Dell OpenManage Deployment Toolkit Version 4.2 Command Line Interface Reference Guide

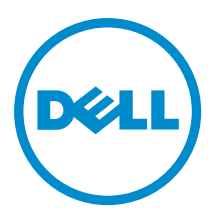

# <span id="page-1-0"></span>Notes, Cautions, and Warnings

NOTE: A NOTE indicates important information that helps you make better use of your computer. W

CAUTION: A CAUTION indicates either potential damage to hardware or loss of data and tells you how to avoid the problem.

WARNING: A WARNING indicates a potential for property damage, personal injury, or death. ∧

#### **©** 2012 Dell Inc.

Trademarks used in this text: Dell™, the Dell logo, Dell Boomi™, Dell Precision™ , OptiPlex™, Latitude™, PowerEdge™, PowerVault™, PowerConnect™, OpenManage™, EqualLogic™, Compellent™, KACE™, FlexAddress™, Force10™ and Vostro™ are trademarks of Dell Inc. Intel®, Pentium®, Xeon®, Core® and Celeron® are registered trademarks of Intel Corporation in the U.S. and other countries. AMD® is a registered trademark and AMD Opteron™, AMD Phenom™ and AMD Sempron™ are trademarks of Advanced Micro Devices, Inc. Microsoft®, Windows®, Windows Server®, Internet Explorer®, MS-DOS®, Windows Vista® and Active Directory® are either trademarks or registered trademarks of Microsoft Corporation in the United States and/or other countries. Red Hat® and Red Hat® Enterprise Linux® are registered trademarks of Red Hat, Inc. in the United States and/or other countries. Novell® and SUSE® are registered trademarks of Novell Inc. in the United States and other countries. Oracle® is a registered trademark of Oracle Corporation and/or its affiliates. Citrix®, Xen®, XenServer® and XenMotion® are either registered trademarks or trademarks of Citrix Systems, Inc. in the United States and/or other countries. VMware®, Virtual SMP®, vMotion®, vCenter® and vSphere® are registered trademarks or trademarks of VMware, Inc. in the United States or other countries. IBM® is a registered trademark of International Business Machines Corporation.

2012 - 12

Rev. A00

# **Contents**

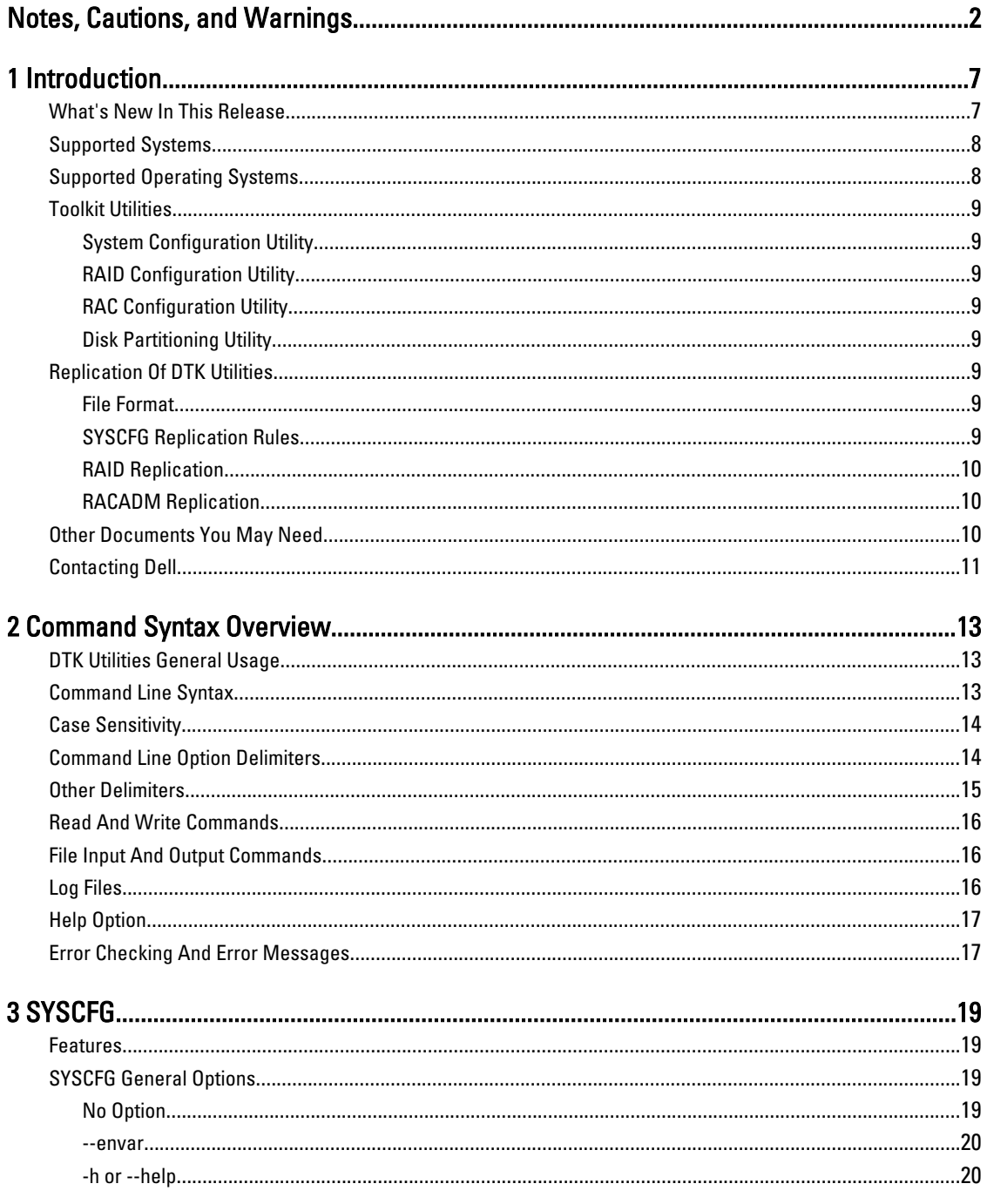

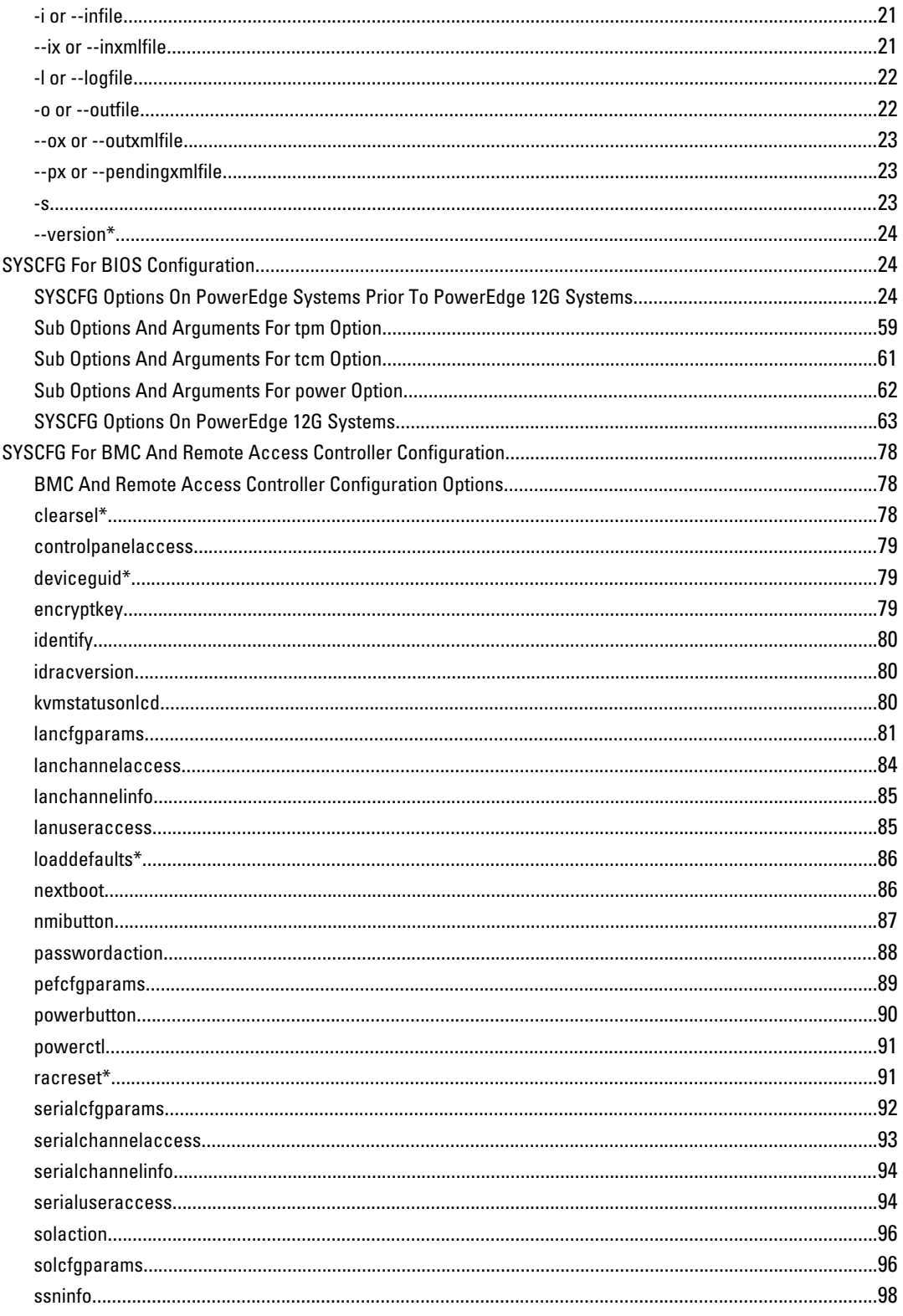

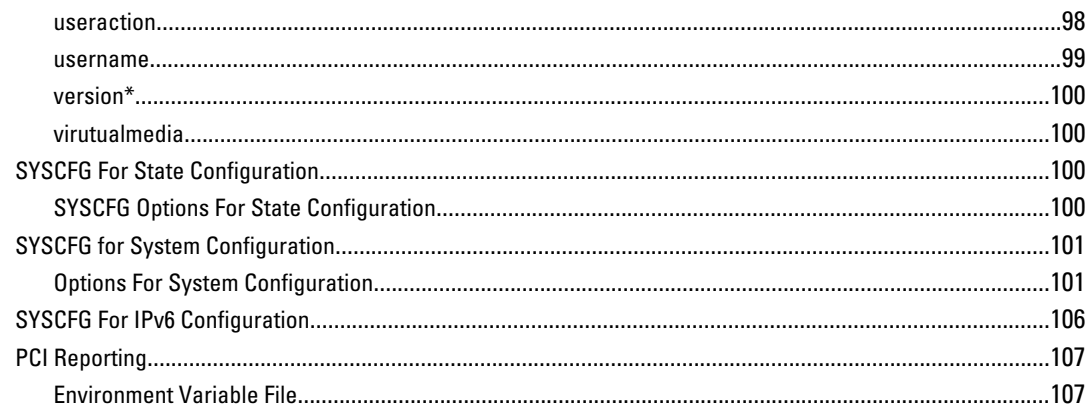

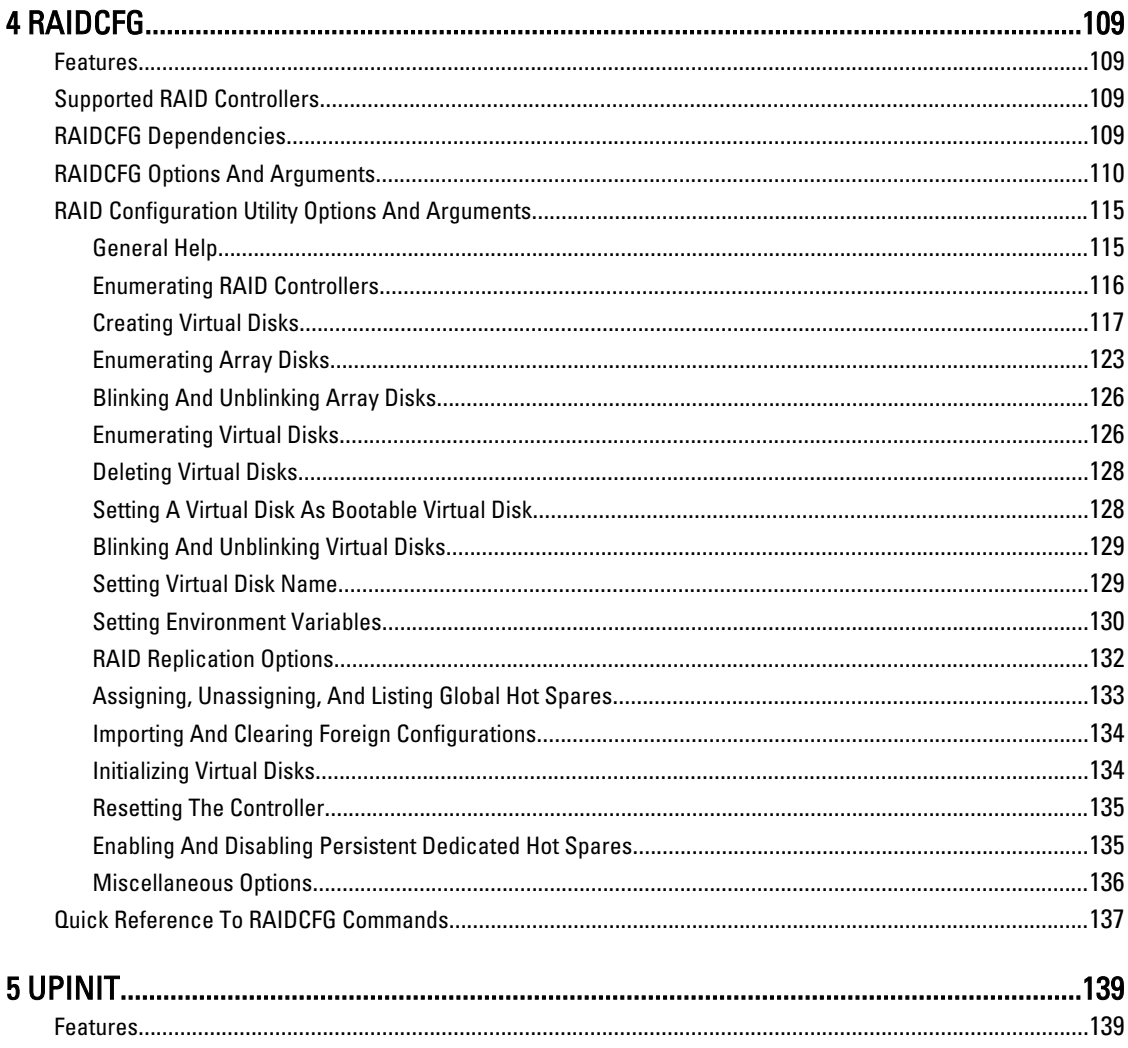

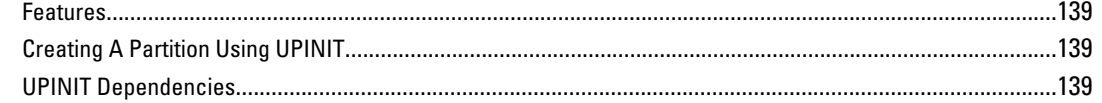

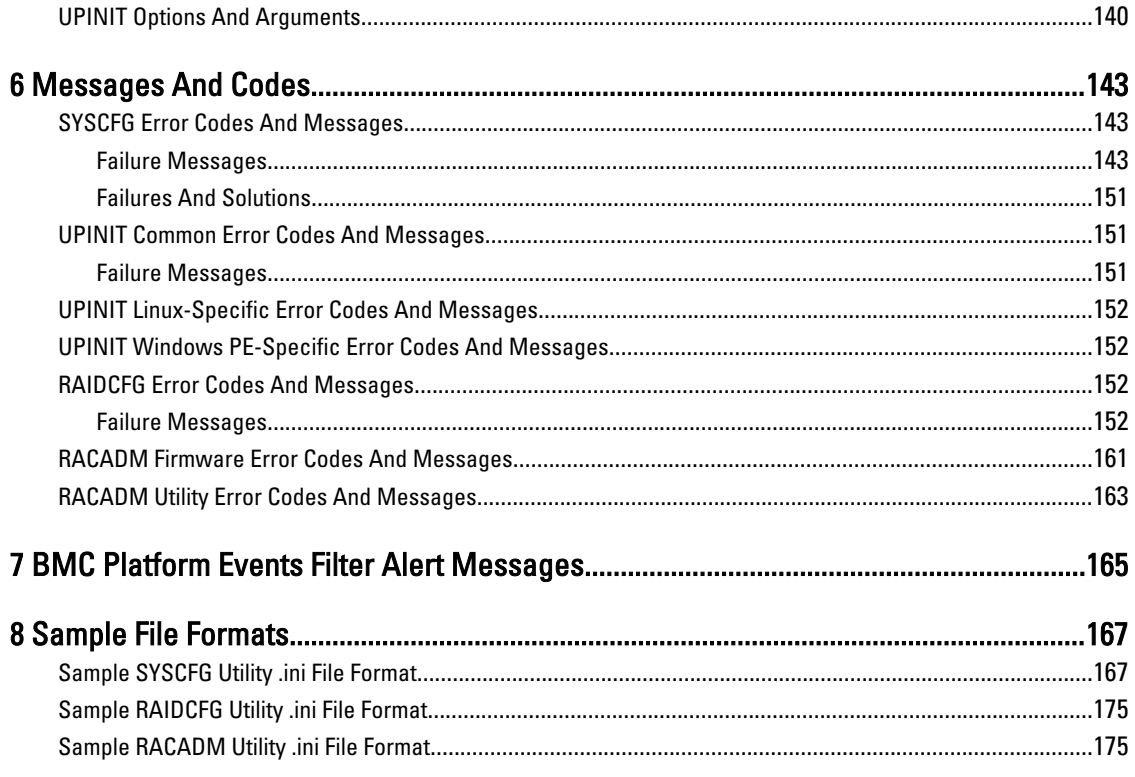

# 1

# <span id="page-6-0"></span>Introduction

Dell OpenManage Deployment Toolkit (DTK) includes a set of utilities, sample scripts, and sample configuration files to deploy and configure your Dell system. You can use DTK to build script-based and RPM-based installation for deploying a large number of systems reliably, without changing their current deployment processes. You can use DTK in a Microsoft Windows Preinstallation Environment (Windows PE) or a Linux environment.

# What's New In This Release

- Using DTK utilities you can deploy the following operating systems:
	- Red Hat Enterprise Linux 6.3 (64-bit)
	- Red Hat Enterprise Linux 5.8 (32-bit and 64-bit)
	- SUSE Linux Enterprise Server 11 SP2 (64-bit)
	- SUSE Linux Enterprise Server 10 SP4 (64-bit)
	- Windows Server 2012 (64–bit)
- You can install DTK Linux RPM utilities on the following operating systems:
	- Red Hat Enterprise Linux 6.3 (64-bit)
	- Red Hat Enterprise Linux 5.8 (32-bit and 64-bit)
	- SUSE Linux Enterprise Server 11 SP2 (64-bit)
	- SUSE Linux Enterprise Server 10 SP4 (64-bit)
- Support for Windows PE 4.0 (64-bit) for deploying Windows Server 2012 using W2K12INST.BAT script.

NOTE: For more information, see *Dell OpenManage Deployment Toolkit User's Guide* available at dell.com/ support/manuals.

- DTK tool support for Embedded Linux ISO image (64-bit).
- Improved syscfgperformance on Dell Power Edge yx2x (12G) systems and reduction in server provisioning time.
- Syscfg supports the following:
	- Fully Qualified Domain Name (FQDN) as SNMP trap destination. For more information, see lancfaparams.
	- BIOS configuration using XML file on Dell PowerEdge 12G systems. For more information, see [--ix](#page-20-0), [--ox,](#page-22-0) and [--px](#page-22-0).
- **Raidcfg** supports the following:
	- Blinking and unblinking virtual disks and array disks. For more information, see [Blinking And Unblinking](#page-128-0) [Virtual Disks](#page-128-0) and [Blinking And Unblinking Array Disks.](#page-125-0)
	- Enumerating virtual disk. For more information, see [Enumerating Virtual Disks](#page-125-0).
	- Setting a virtual disk as bootable device. For more information, see [Setting A Virtual Disk As Bootable](#page-127-0) [Virtual Disk](#page-127-0).
	- Setting virtual disk name. For more information, see [Setting Virtual Disk Name.](#page-128-0)
	- Listing global hot spares. For more information, see [Assigning, Unassigning, And Listing Global Hot](#page-132-0) [Spares.](#page-132-0)
- Support for BIOS and RAID configurations in the following Dell PowerVault Network Attached Servers (NAS) :
- <span id="page-7-0"></span>– NX3000
- NX3100
- NX300
- NX200
- NX3300
- NX3200
- NX400
- Support for creating and reporting RAID in following Dell PowerVault enclosures:
	- MD1000
	- MD1200
	- MD1220
- Deprecated support for the following operating systems:
	- Windows PE 2.0 (32-bit and 64-bit)
	- Red Hat Enterprise Linux 6.2

# Supported Systems

For a complete list of supported Dell PowerEdge systems, see the Dell Systems Software Support Matrix available at dell.com/support/manuals. On the Manuals page, click Software→ Systems Management→ Dell OpenManage Releases. Click the appropriate product version to access the Support Matrix.

# Supported Operating Systems

For Windows, the DTK utilities support Windows PE 3.0 (32-bit and 64-bit) and Windows PE 4.0. Using the DTK utilities, we can deploy the following Windows operating systems:

- Microsoft Windows Server 2012 (64–bit)
- Windows Server 2008 SP2 (32-bit and 64-bit)
- Windows Server 2008 R2 SP1

For Linux, the DTK utilities support the following operating systems:

- Red Hat Enterprise Linux 6.3 (64-bit)
- Red Hat Enterprise Linux 5.8 (32-bit and 64-bit)
- SUSE Enterprise Linux 11 SP2 (64-bit)
- SUSE Enterprise Linux 10 SP4 (64-bit)

You can install DTK Linux RPM utilities on the following operating systems:

- Red Hat Enterprise Linux 6.3 (64-bit)
- Red Hat Enterprise Linux 5.8 (32-bit and 64-bit)
- SUSE Enterprise Linux 11 SP2 (64-bit)
- SUSE Enterprise Linux 10 SP4 (64-bit)

NOTE: The RPMs are available in the RPMs folder of DTK ELI ISO and also at linux.us.dell.com/repo/hardware/ Ø OMSA\_7.1.1/.

# <span id="page-8-0"></span>Toolkit Utilities

DTK contains utilities that allow you to configure the BIOS, Baseboard Management Controller (BMC), Remote Access Controller (RAC), RAID controllers, and hard-drive partitions on supported Dell systems. Additionally, the utilities can be integrated with the sample files provided with the toolkit to fully configure one-to-many target systems in a scripted mass system deployment.

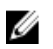

NOTE: In a Linux environment, the DTK utilities do not have the **.exe** extension.

## System Configuration Utility

The SYSCFG utility performs the following tasks:

- Reports and sets BIOS configuration options.
- Reports and sets BMC/RAC configuration options.
- Reports and sets user-configurable states.
- Reports system information, including PCI device detection.

## RAID Configuration Utility

The RAIDCFG utility reports and sets RAID configuration options.

## RAC Configuration Utility

The RACADM utility reports and sets RAC configuration options for Dell Remote Access Controller DRAC 5, iDRAC6, and iDRAC7.

## Disk Partitioning Utility

The UPINIT script creates, formats, and populates a Dell Utility Partition.

# Replication Of DTK Utilities

This section explains the replication of DTK utilities.

## File Format

The -i and -o options use the .ini file format for system configuration (SYSCFG) options. All name/value entries that follow the  $[s\vee s\circ f\circ]$  section header in the .ini file belong to the SYSCFG utility. For an example of the syscfg.ini file, see [Sample SYSCFG Utility .ini File Format](#page-166-0).

## SYSCFG Replication Rules

Not all BIOS and BMC options can be replicated using the .ini file. For example, boot sequence and device sequence are only replicated if a device name list can be supplied. A numerical device list cannot be replicated since the index values can change from system to system. In addition, because the service tag information is static, it is not commented out in the output file or replicated. See the description of each option for further replication information.

<span id="page-9-0"></span>The syscfg.ini file cannot be used across different systems. The file output operation places system identification information at the beginning of the [syscfg] section. This information is used to determine if the file can be accepted as input for a system. The following information is used for system identification:

- System ID Byte(s)
- System Name
- BIOS Version

If these values do not match the values found on the system, the file input operation fails.

The following is the SYSCFG behavior during replication:

- Options not available in SYSCFG are termed invalid options. If SYSCFG encounters an invalid option in the syscfg.ini file, the SYSCFG utility terminates.
- Unsupported options are options available in SYSCFG but not applicable on certain systems. If SYSCFG encounters an unsupported option, SYSCFG logs this option and continues to the next option.
- Unsupported arguments are arguments valid in SYSCFG but not applicable on certain systems. If SYSCFG encounters an unsupported argument, SYSCFG terminates.

For example, the command syscfq --embsataraid=ahci is not applicable on some PowerEdge  $x9xx$ series systems.

SYSCFG logs a message in the log file for each option processed in the syscfg.ini file. To generate the log file, use the logfile option.

### RAID Replication

The RAID replication feature reads the RAID configuration information from the source system and creates a raid.ini file. This raid.ini file can be applied to the RAID configurations of the target system. The RAID replication requires both, the source system and the target system to have similar RAID controllers.

## RACADM Replication

The RACREP.BAT sample script applies RAC configuration options to the target system based on the configuration information that has been saved in a configuration file. User input is optional, depending on variables set in the RACREP.BAT sample script. This script uses the RACADM.EXE utility to configure the RAC in the target system using the RAC configuration file, raccfg.ini. The raccfg.ini configuration file is passed as the first parameter to the RACREP.BAT script. If this parameter is not passed, the default variable values used in this script are set in the TKENVSET.BAT scripts. An optional second parameter can be passed to this file, which specifies the IP address used in configuring the RAC. The raccfg.ini file is generated with the RACCAP.BAT sample script.

# Other Documents You May Need

In addition to this guide, you can access the following guides available at **dell.com/support/manuals** . On the Manuals page, click dell.com/support/manuals  $\to$  Product Type  $\to$  Software, Monitors, Electronics & Peripherals  $\to$  Software  $\to$ Enterprise System Management . Click on the appropriate product link on the right-side to access the documents.

- The Dell OpenManage Deployment Toolkit Quick Installation Guide provides information about installing and deploying DTK on supported Dell systems. The guide is available as part of the DTK download and at support.dell.com.
- The Dell OpenManage Deployment Toolkit User's Guide provides best practice procedures that focus on the basic tasks for successful deployment of Dell systems.
- <span id="page-10-0"></span>• The *Dell Systems Software Support Matrix* provides information about the various Dell systems, the operating systems supported by these systems, and the Dell OpenManage components that can be installed on these systems.
- The Dell OpenManage Installation and Security User's Guide provides additional information about performing an unattended installation of Dell OpenManage Server Administrator on systems running supported Windows, Red Hat Enterprise Linux, and SUSE Linux Enterprise Server operating systems.
- The *Dell OpenManage Server Administrator User's Guide* provides information on using Server Administrator on supported operating systems.
- The *Dell Update Packages User's Guide* provides information about obtaining and using Dell Update Packages as part of your system update strategy.
- The *Dell OpenManage Sever Administrator Storage Management User's Guide* provides information about RAID controllers.
- The *Command Line Reference Guide for iDRAC6 and CMC* provides information about the RACADM subcommands, supported interfaces, property database groups and object definitions for iDRAC6 and CMC.
- The Integrated Dell Remote Access Controller 7 (iDRAC7) User's Guide provides information about configuring and using iDRAC7 for 12G rack, tower, and blade servers to remotely manage and monitor your system and its shared resources through a network.
- The Integrated Dell Remote Access Controller 6 (iDRAC6) Enterprise for Blade Servers User Guide provides information about configuring and using an iDRAC6 for  $yx/x(11G)$  blade servers to remotely manage and monitor your system and its shared resources through a network.
- The *Integrated Dell Remote Access Controller 6 (iDRAC6) User Guide* provides complete information about configuring and using an iDRAC6 for  $yx/x$  tower and rack servers to remotely manage and monitor your system and its shared resources through a network.
- The Glossary provides information about the terms used in this document.
- The Deployment Toolkit readme files (for Windows PE and embedded Linux) which is available as part of the DTK download at support.dell.com, provides the latest available information about the installation and operation of the DTK components and the list of PowerEdge systems supported for this version of DTK.

# Contacting Dell

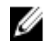

NOTE: If you do not have an active Internet connection, you can find contact information on your purchase invoice, packing slip, bill, or Dell product catalog.

Dell provides several online and telephone-based support and service options. Availability varies by country and product, and some services may not be available in your area. To contact Dell for sales, technical support, or customer service issues:

- 1. Visit support.dell.com .
- 2. Select your support category.
- 3. If you are not a U.S customer, select your country code at the bottom of the page, or select All to see more choices.
- 4. Select the appropriate service or support link based on your need.

# <span id="page-12-0"></span>Command Syntax Overview

Syntax refers to the way a command and its parameters are entered. Dell OpenManage Deployment Toolkit (DTK) Command Line Interface (CLI) commands can be arranged in any order as long as they conform to the basic command line syntax.

# DTK Utilities General Usage

The following table lists the general usage models of the DTK utilities:

#### Table 1. DTK Utilities

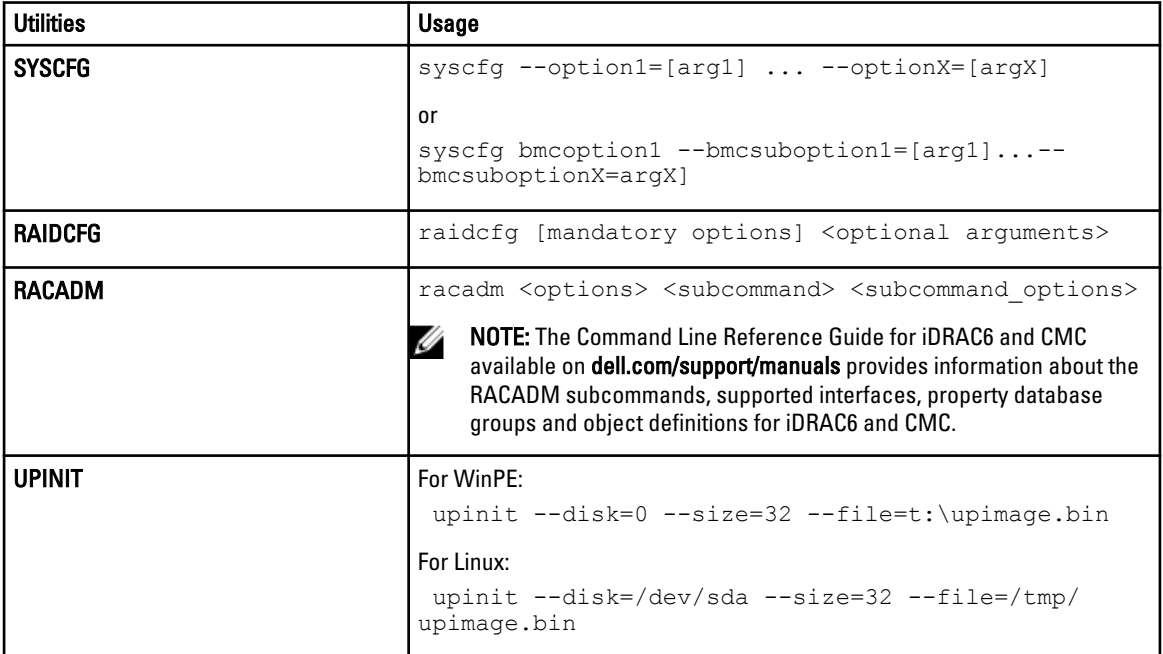

The DTK command line switches, configuration file formatting, and error reporting follow similar style and behavior. However, individual DTK utilities can sometimes differ from one another in significant ways. You must familiarize yourself with the command line syntax and utility-specific options and arguments for each utility before using DTK.

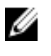

NOTE: Some of the command line options in DTK are followed by an asterisk. Such options are used for reporting purposes only.

# Command Line Syntax

The following table lists the generic command line characters and arguments present in the command line options with a short description of these characters.

#### <span id="page-13-0"></span>Table 2. Command Line Options

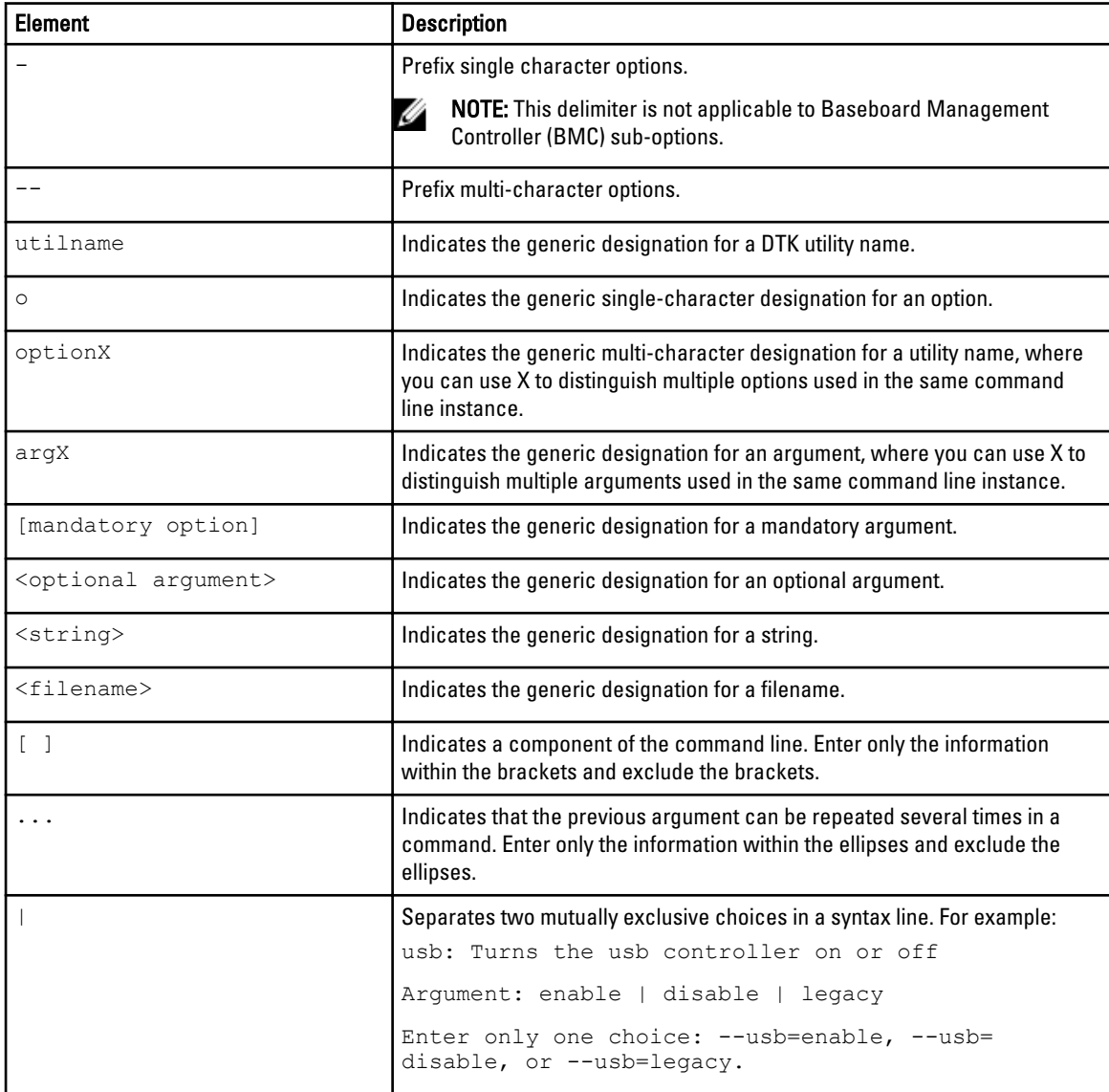

# Case Sensitivity

- Command line options, pre-defined and user-defined arguments, and filenames given as arguments are all casesensitive on PowerEdge systems prior to PowerEdge  $yx2x$ .
- Unless specified otherwise, enter all commands, options, arguments, and command line switches in lowercase letters.

# Command Line Option Delimiters

The following table lists some examples of valid and invalid DTK command lines.

#### <span id="page-14-0"></span>Table 3. Command Line Option Delimiters

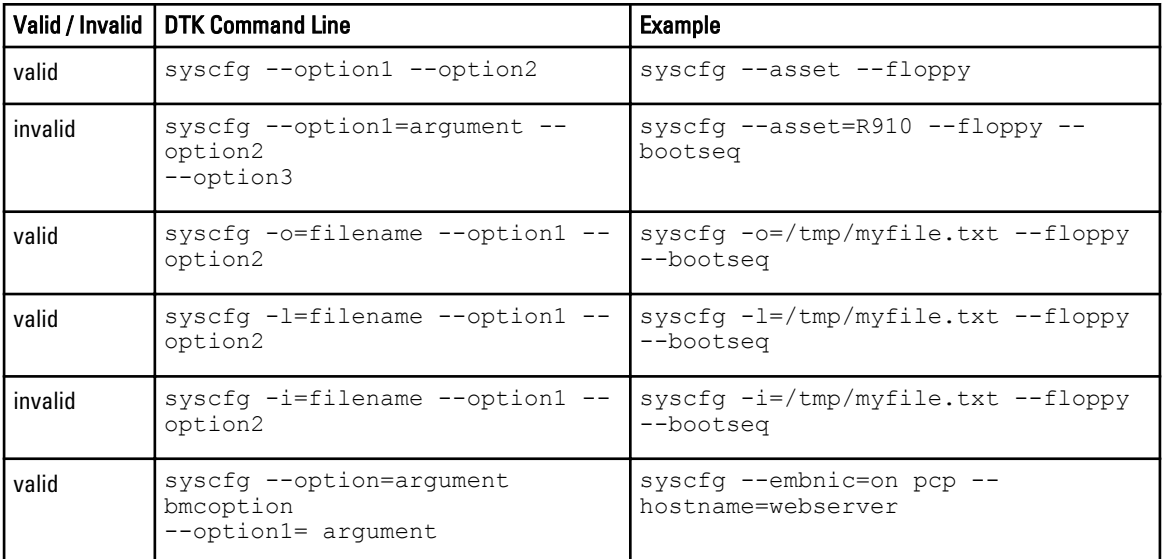

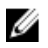

 $\mathscr{U}$  NOTE: Do not combine options that specify report or set actions in a command line instance.

# Other Delimiters

The following table lists the other delimiters:

#### Table 4. Other delimiters

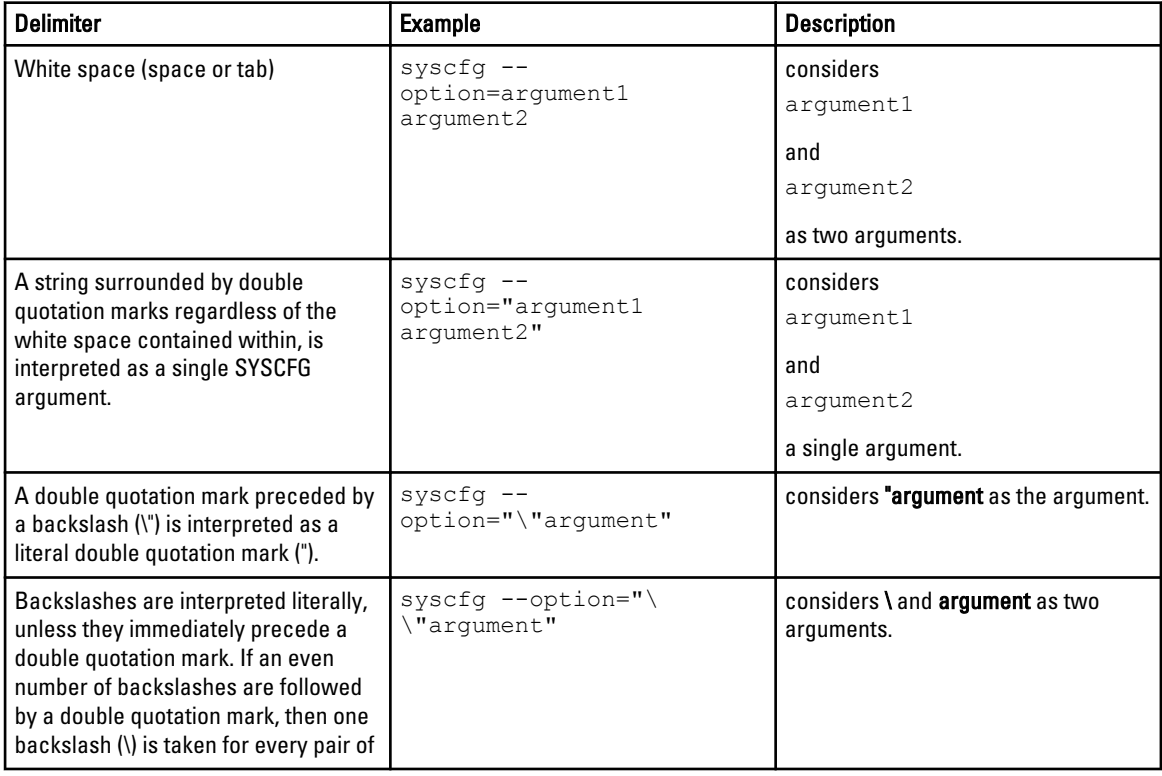

<span id="page-15-0"></span>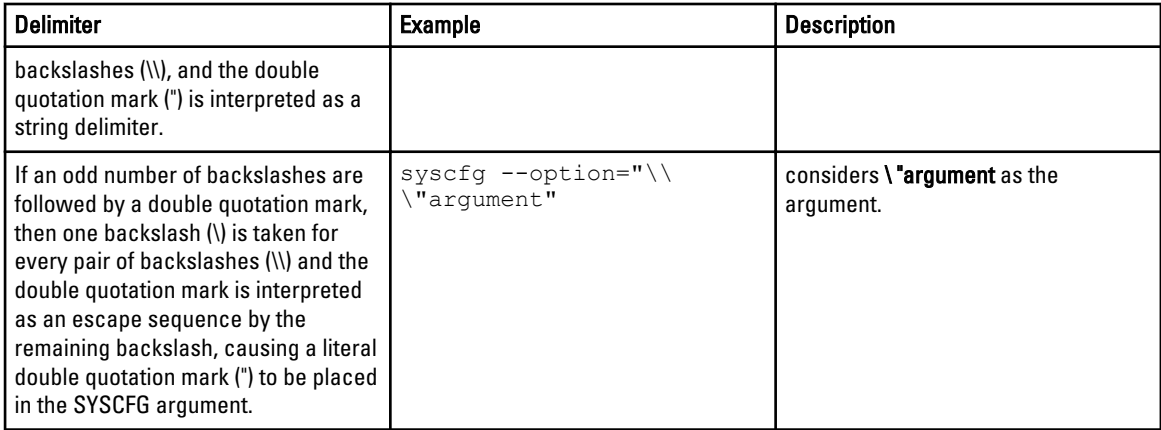

# Read And Write Commands

Options can report a certain value or set of values based on the presence of an argument. These read or write actions are implied in the DTK command line arguments. The get, read, set, or write commands, for example, are not required.

NOTE: You cannot combine options that specify read or write actions in a command line instance. Ø

#### Table 5. Read and Write Command Examples

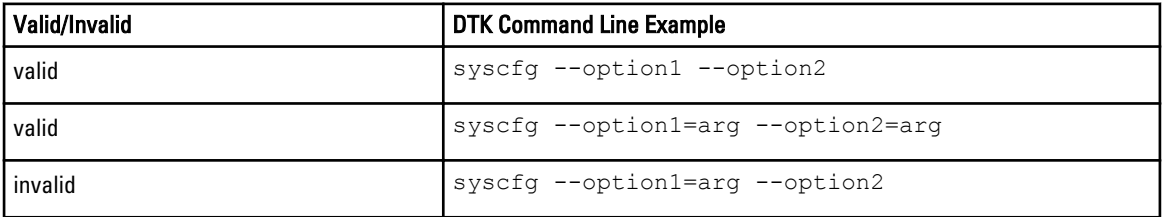

# File Input And Output Commands

- Specify the file input using the -i <*filename*> command, where <*filename*> is the name of the input file.
- Specify the file output using the -o <*filename*> command, where <*filename*> is the name of the output file.

# Log Files

If the log file already exists, information is appended to the file. This allows multiple tools to use the same log file to record information. Use the  $-1$  option to record the output of a utility.

The log duplicates all standard output and error information to the specified file. Each log file begins with a time stamp and utility name. For example, YYYY/MM/DD HH:MM:SS < utilname > - < output text>.

The following is an example of the logging behavior:

2003/11/28 10:23:17 syscfg - *option1*=on 2003/11/28 10:23:17 syscfg - *option2*=on 2003/11/28 10:23:17 syscfg - option3 =off

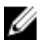

NOTE: The log files may contain sensitive information such as passwords and authentication information. To protect such information, it is recommended that only the administrator accesses the log files.

# <span id="page-16-0"></span>Help Option

The -h and --help options display general usage information for the utility. If the argument matches a valid option, that usage information of the option is displayed. If the option has arguments, the arguments are displayed, separated by a | character. If the argument does not match a valid option, a usage error is given (and usage information is displayed). This option cannot be replicated.

# Error Checking And Error Messages

The DTK utilities check your commands for correct syntax when you enter them. When a command is executed successfully, a message displays stating that your command has been successful. Unrecognized or invalid options and arguments result in a usage error that displays the DTK utility name and version along with a short message. For information about the error messages, see [Messages and Codes.](#page-142-0)

# <span id="page-18-0"></span>**SYSCFG**

This section documents the Deployment Toolkit (DTK) system configuration utility. It describes the command line parameters, configuration file format, and individual executables used to configure server BIOS and Baseboard Management Controller (BMC) settings, DTK state settings, and system information including PCI device detection.

# Features

The SYSCFG utility:

- Displays help and usage information.
- Outputs configuration options to a file or screen.
- Reads configuration options from a file or Command Line Interface (CLI) parameters.
- Configures BMC/Remote Access Controller (RAC) users, local area network (LAN) channel and serial channel settings, BMC/RAC platform event filter (PEF) settings, and BMC/RAC serial-over-LAN (SOL) settings.
- Configures the nonmaskable interrupt (NMI) and power button.
- Reports the BMC/RAC firmware version, BMC/RAC device global unique identifier (GUID), and BMC/RAC LAN channel and serial channel information.
- Reports BMC/RAC session information.
- Clears BMC/RAC system event log (SEL).
- Restores BMC/RAC factory defaults.
- Records and reports the state data value.
- Displays system configuration information.
- Returns specific error codes and messages.
- Logs activity to a given filename.
- Configures the BIOS features using ini file, DTK xml file, and ws-man xml file.

NOTE: In Microsoft Windows Preinstallation Environment (Windows PE), the SYSCFG utility is located at \dell \x32\toolkit\tools or \dell\x64\toolkit\tools directory. In Linux, you can find it in the/opt/dell/toolkit/bin directory.

# SYSCFG General Options

NOTE: Some of the options in SYSCFG are followed by an asterisk. The asterisk is not part of the command Ø syntax.These commands do not accept any sub-options or arguments. The values associated with these commands are reported by the BIOS. You cannot modify these values.

## No Option

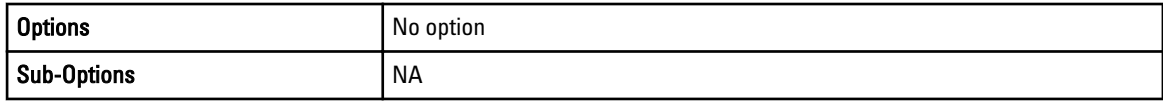

<span id="page-19-0"></span>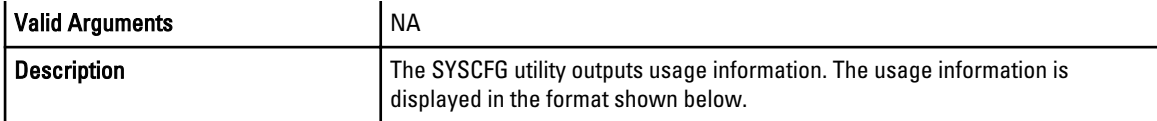

### --envar

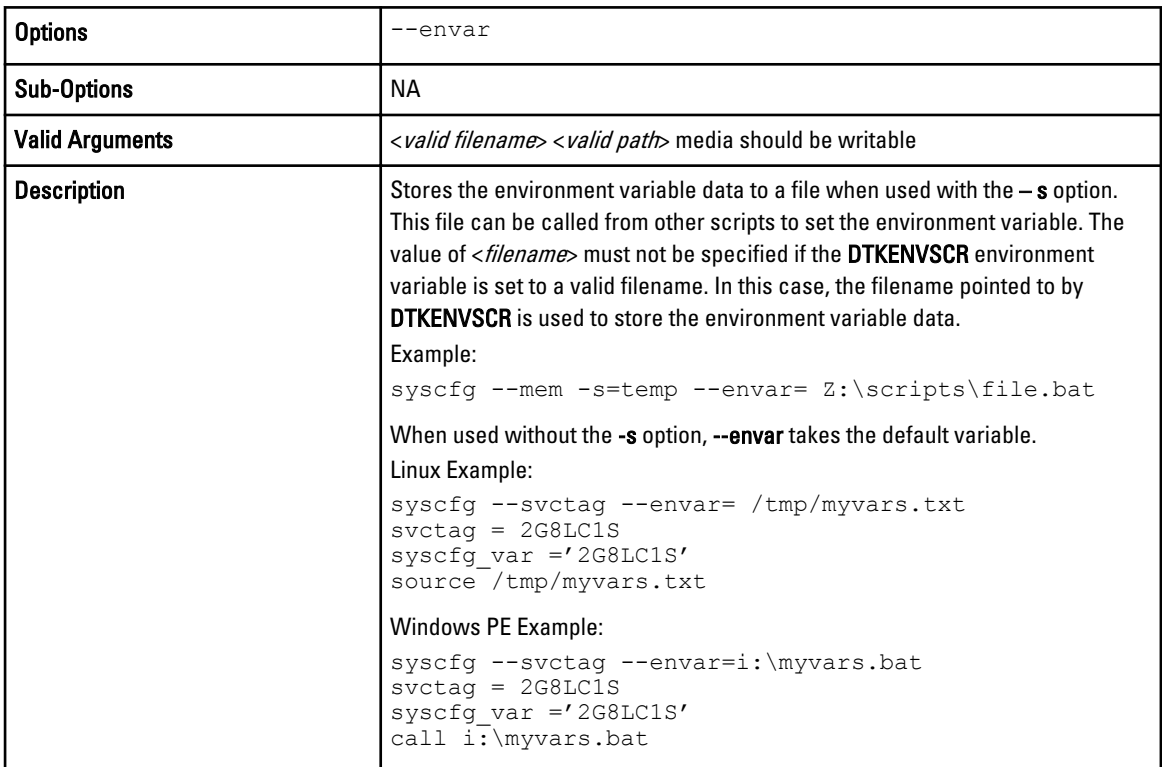

# -h or --help

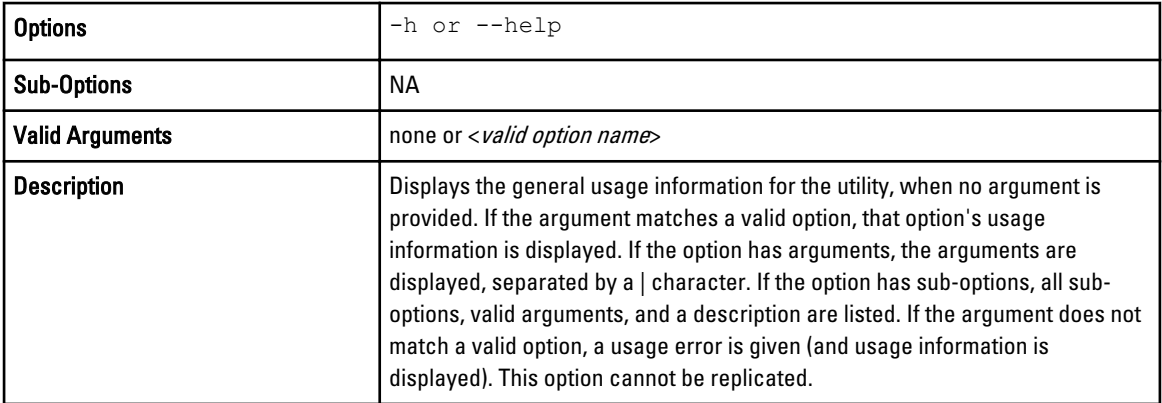

<span id="page-20-0"></span>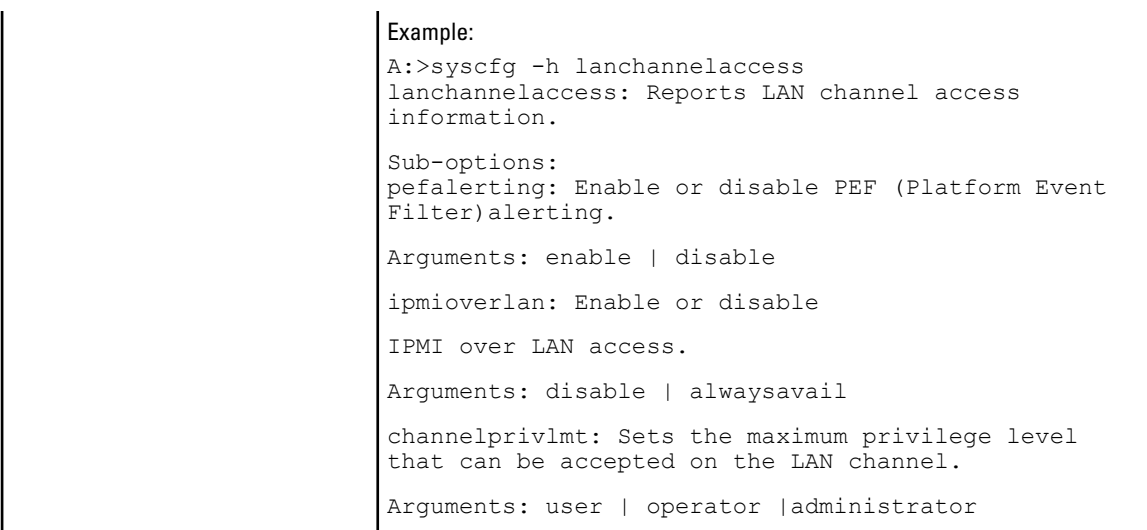

## -i or --infile

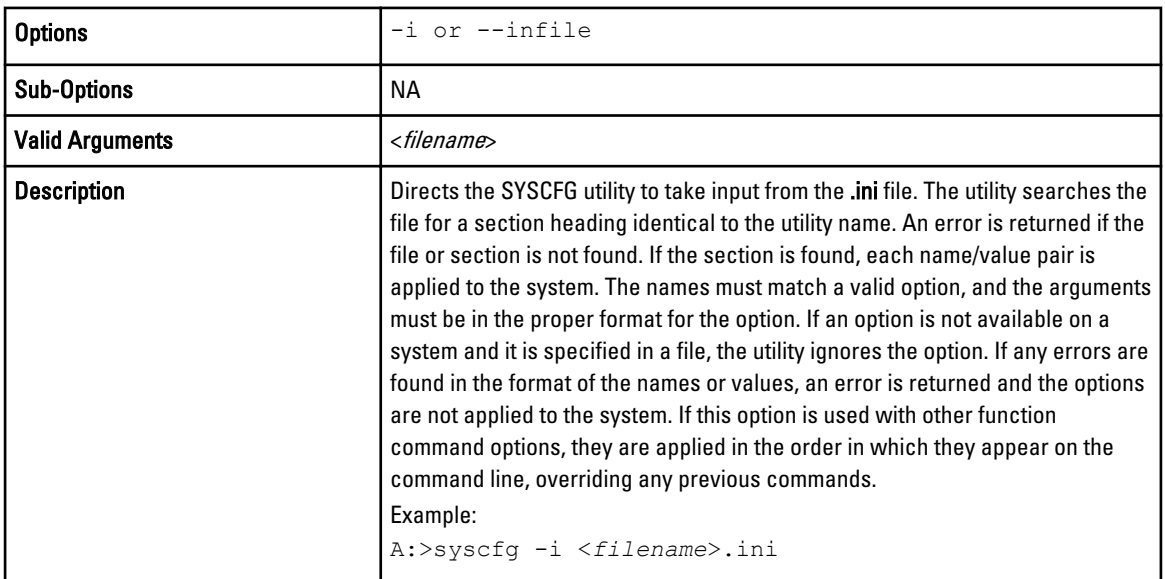

## --ix or --inxmlfile

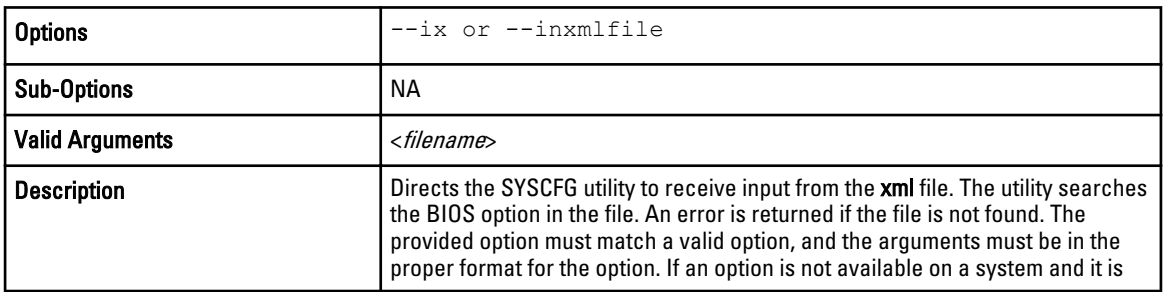

<span id="page-21-0"></span>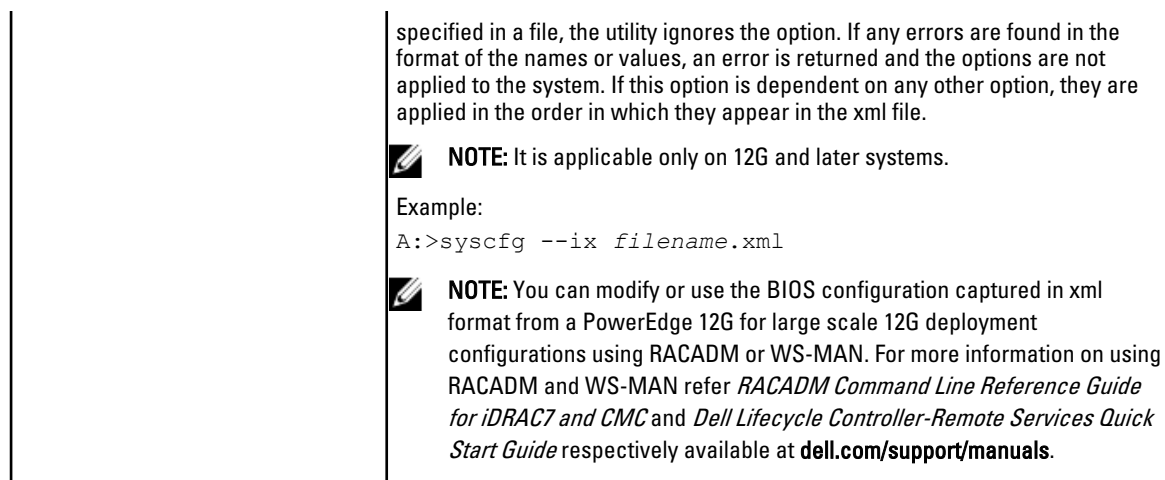

## -l or --logfile

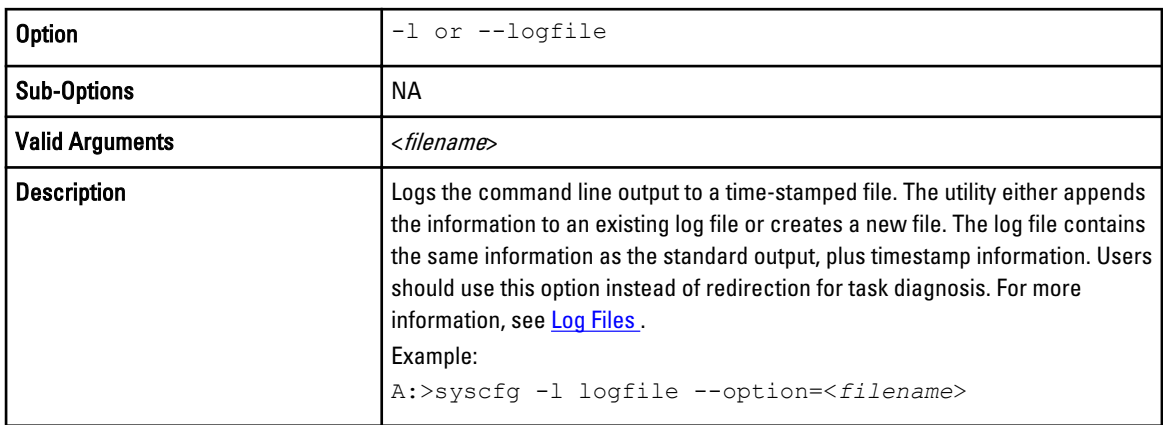

## -o or --outfile

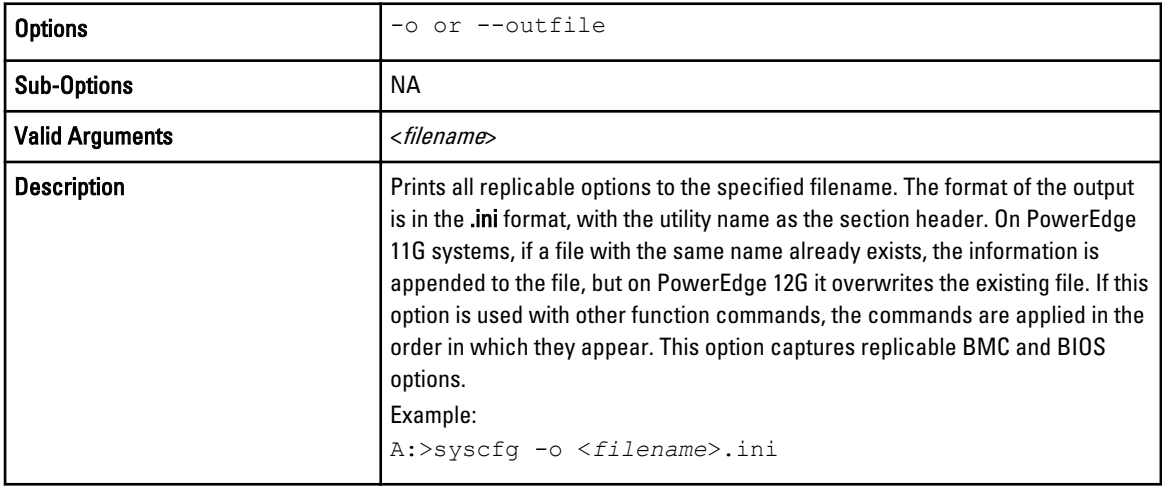

## <span id="page-22-0"></span>--ox or --outxmlfile

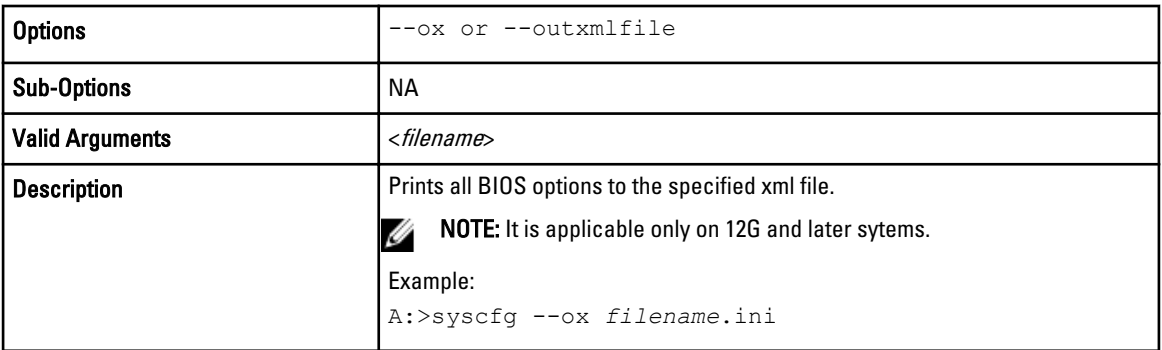

## --px or --pendingxmlfile

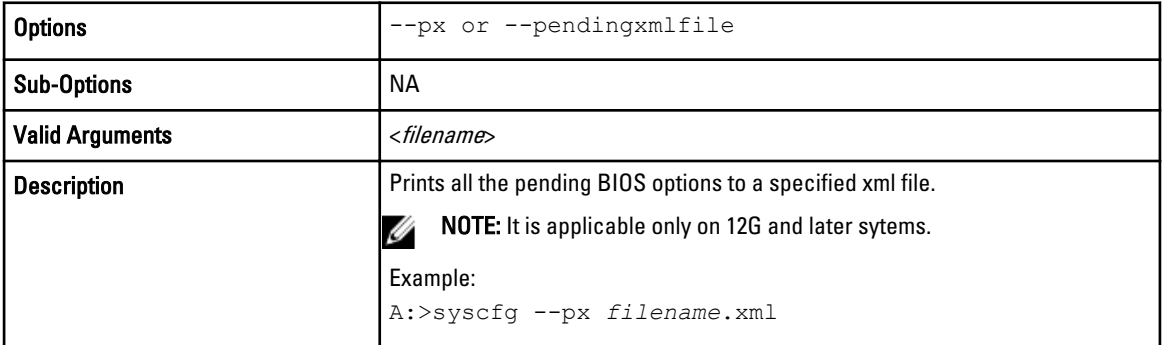

#### -s

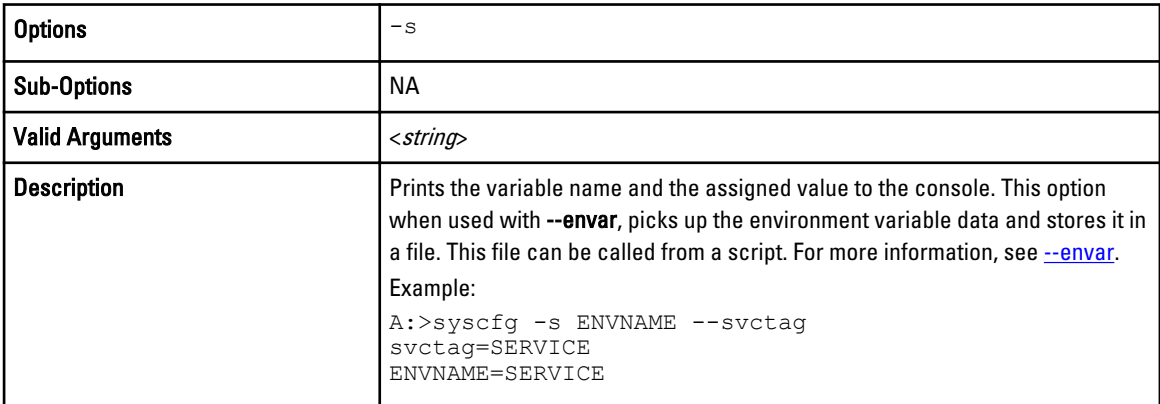

#### <span id="page-23-0"></span>--version\*

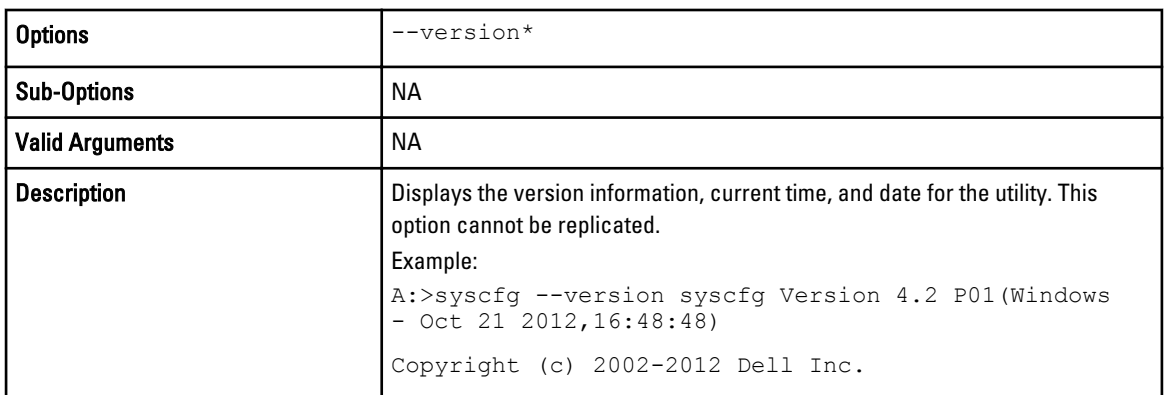

# SYSCFG For BIOS Configuration

SYSCFG uses BIOS interfaces to manipulate boot order and BIOS settings. It configures all options available on the BIOS setup screen, including boot order, embedded device configuration, and asset tag management.

## SYSCFG Options On PowerEdge Systems Prior To PowerEdge 12G Systems

The following are the valid options and arguments supported on PowerEdge systems earlier than PowerEdge 12G systems. Options and arguments are case-sensitive. All options and pre-defined arguments are lowercase unless stated otherwise. Running SYSCFG without arguments only displays the valid options. Some of the following options or arguments may not be available on all systems due to the BIOS version or hardware feature set.

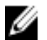

NOTE: If you have modified tpm or tcm option, reboot the system for the options to take effect.

#### --acpower

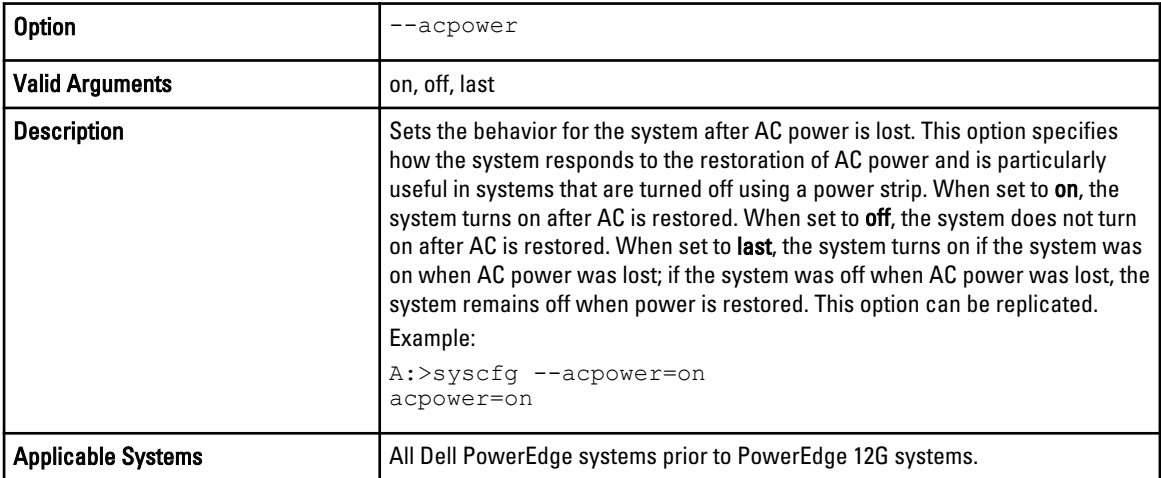

### --adjcacheprefetch

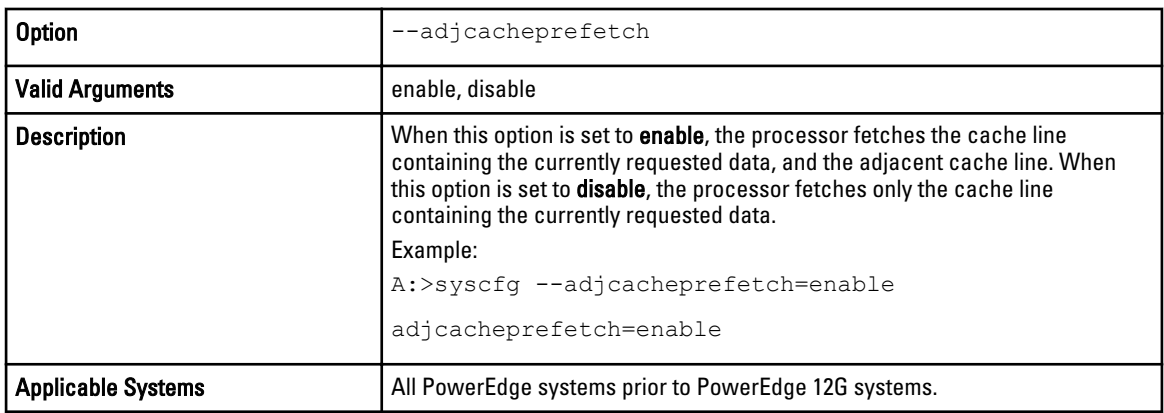

#### --asset

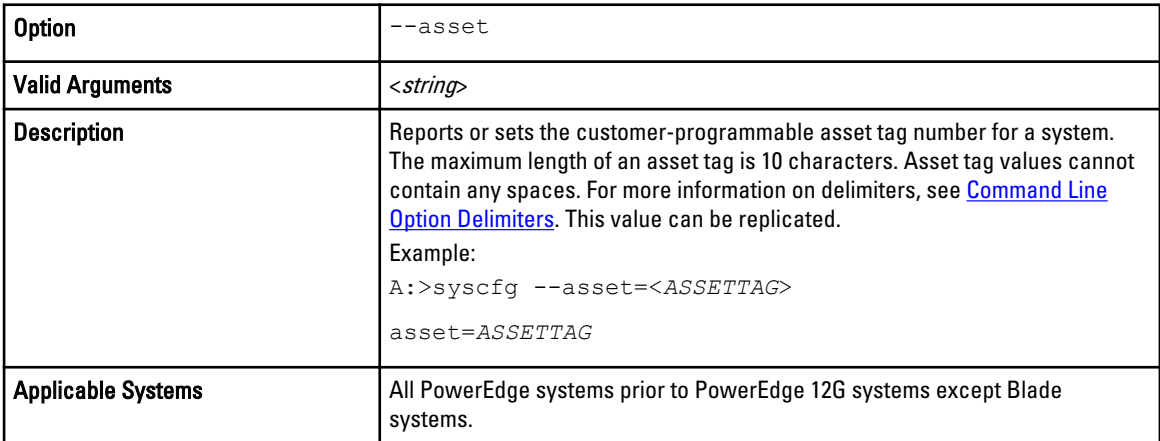

### --assignintr

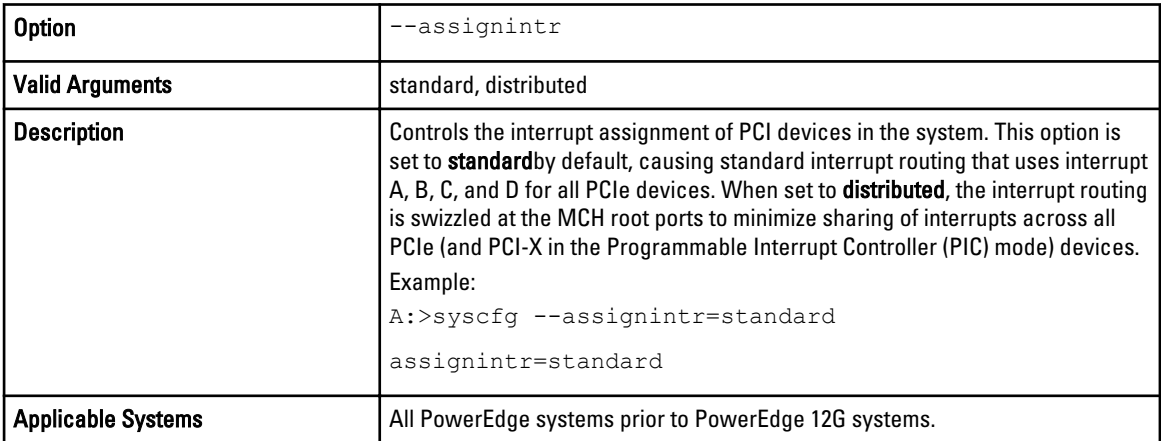

#### --bezelir

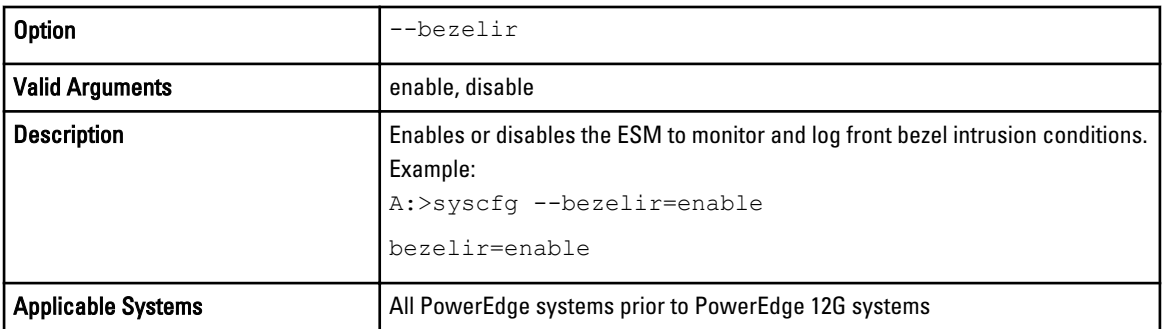

#### --bootmode

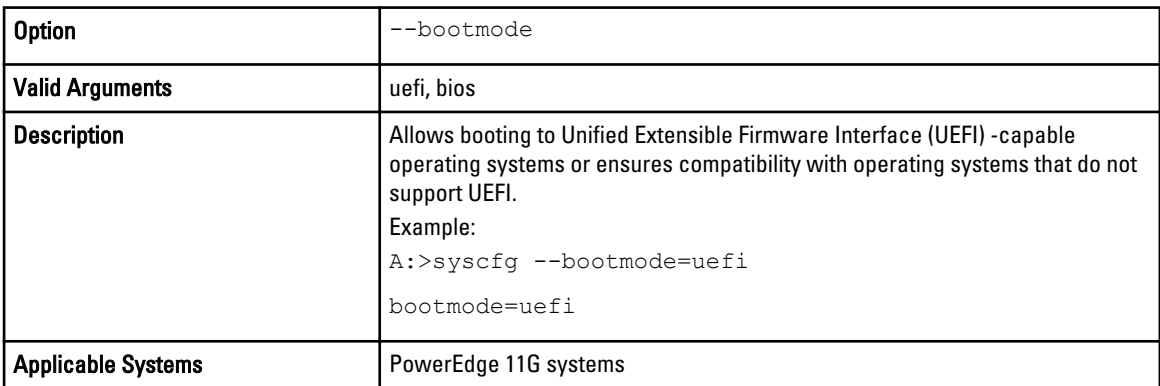

### --bootseq

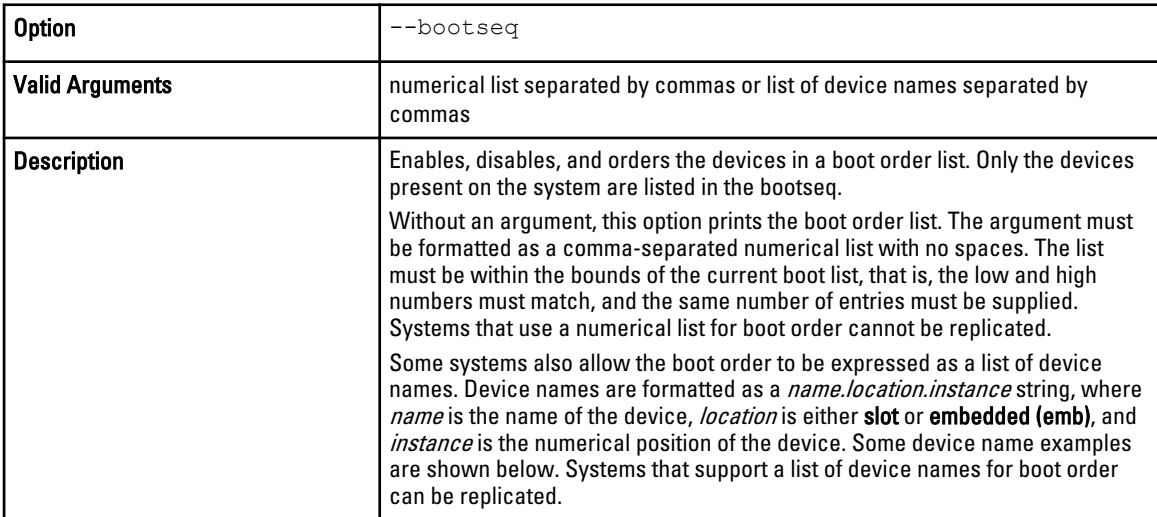

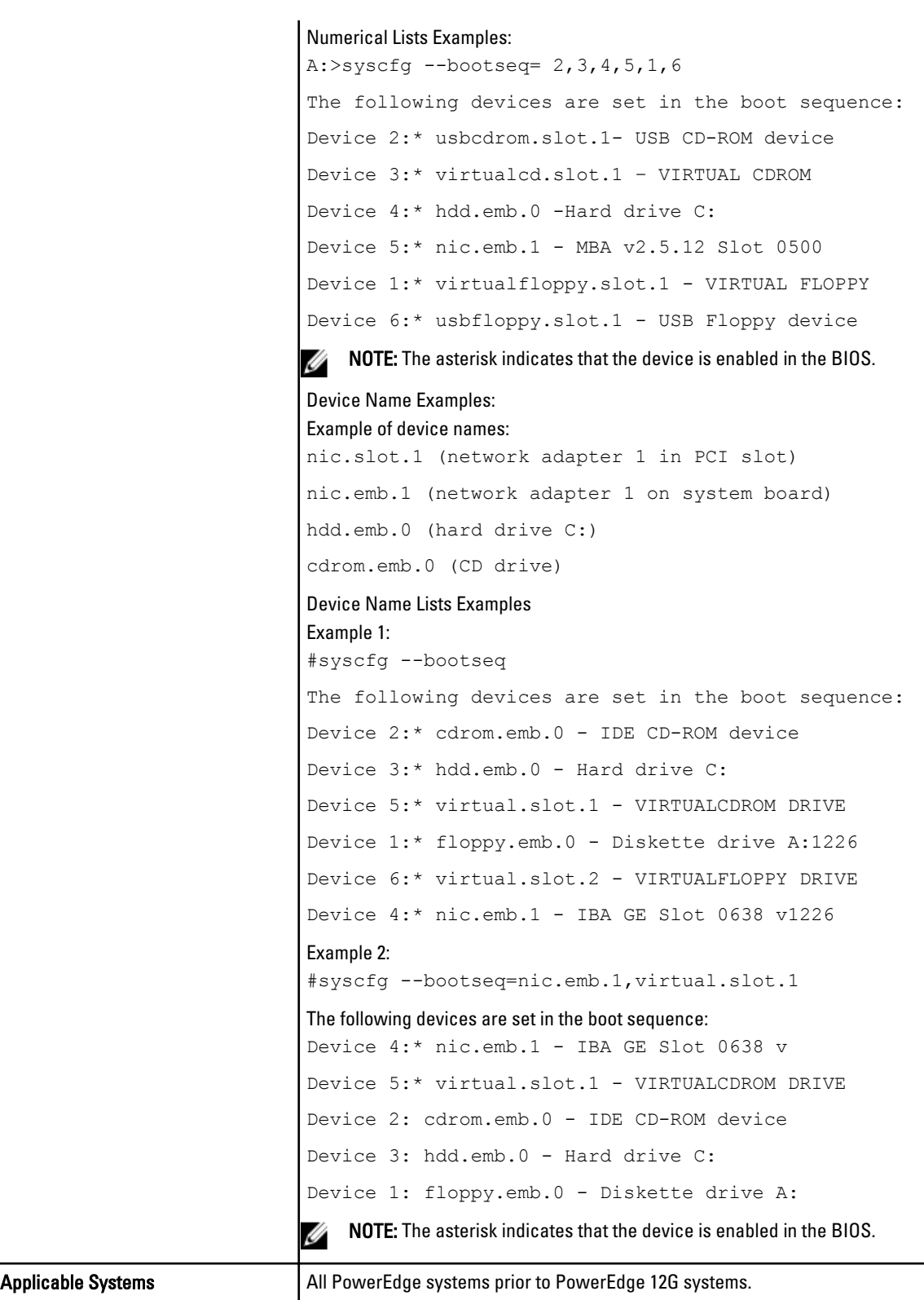

#### --bootseqretry

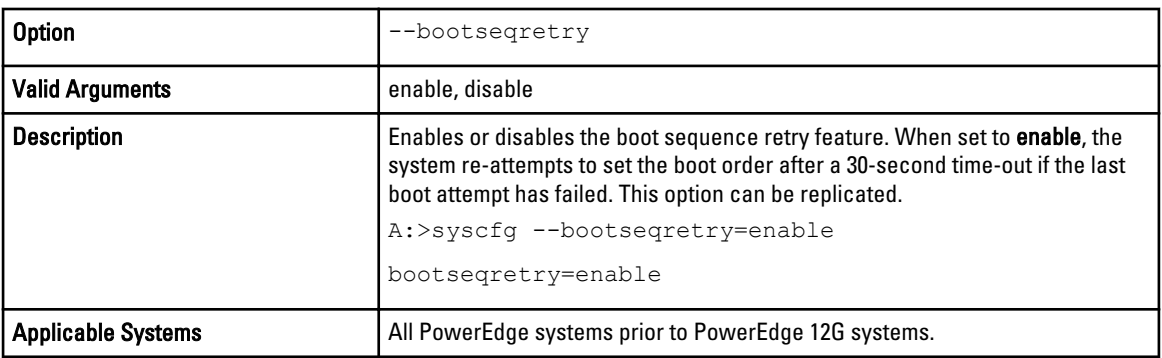

#### --cmosdefaults

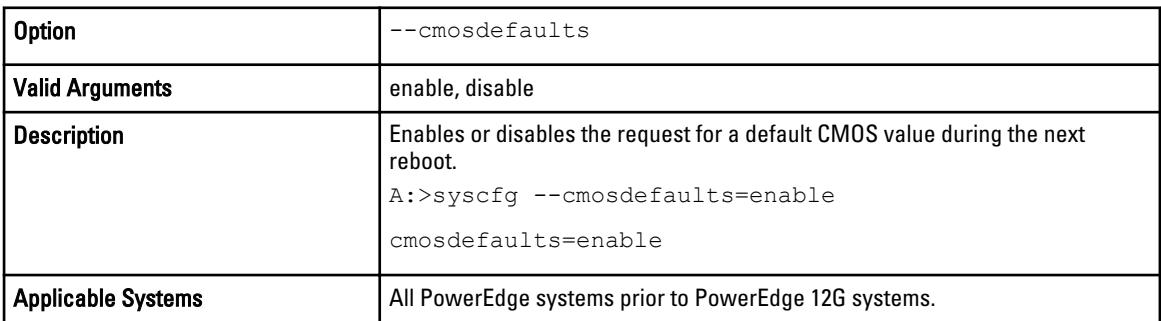

#### --conboot

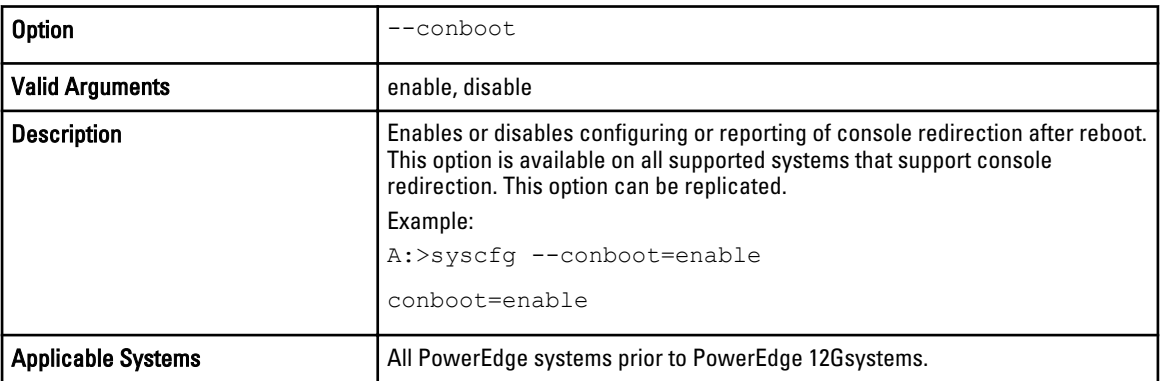

#### --conred

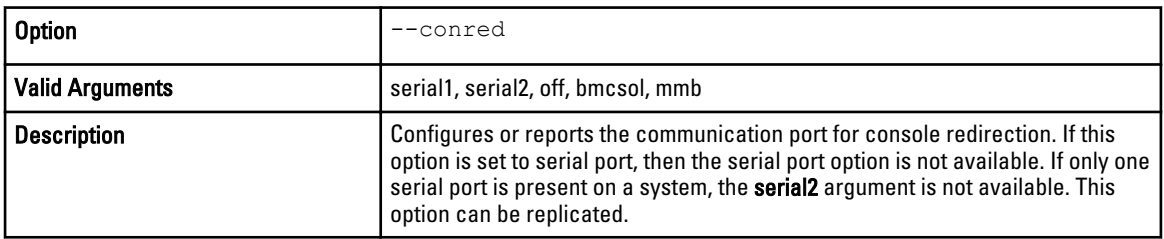

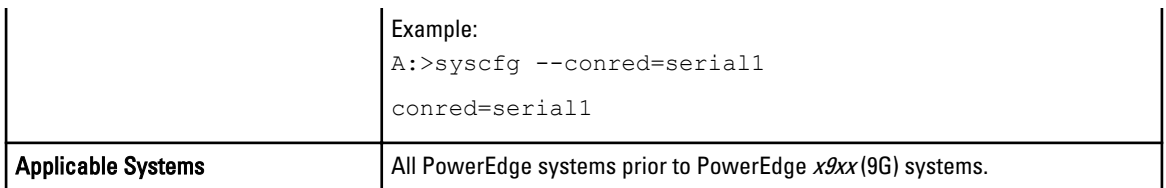

#### --conterm

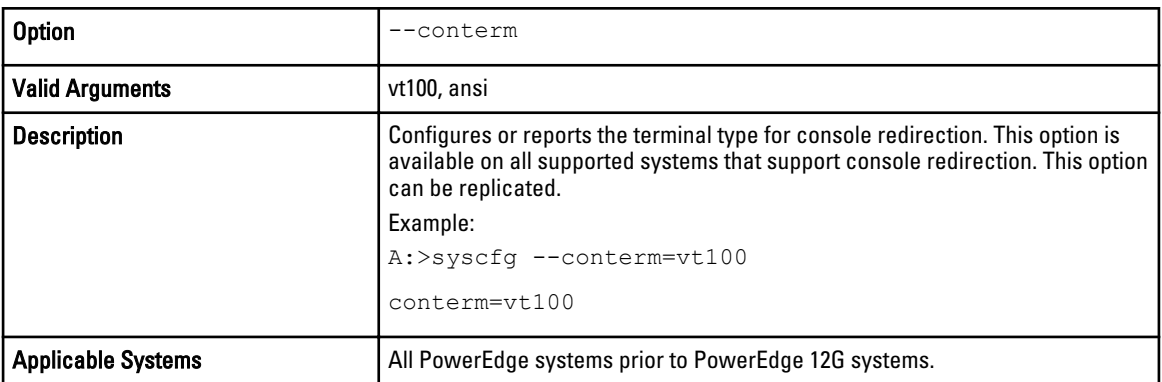

### --coreperformanceboost

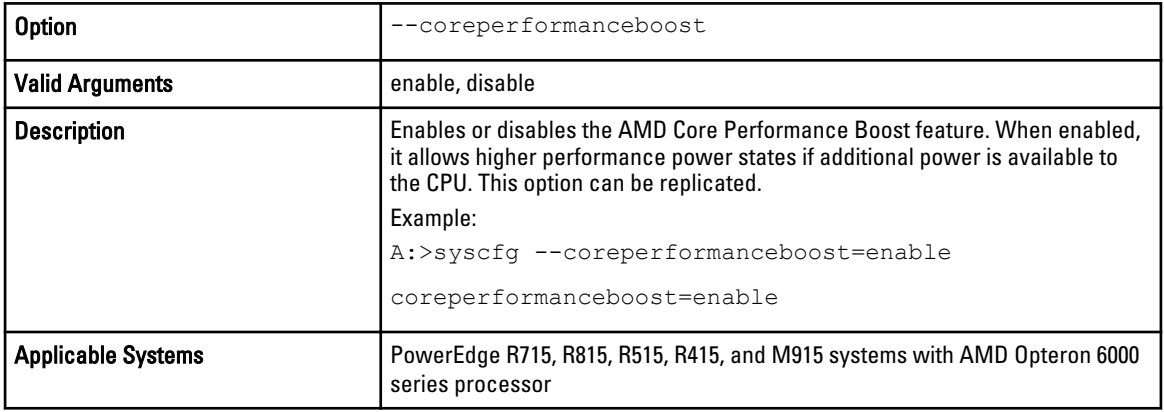

### --cpucle

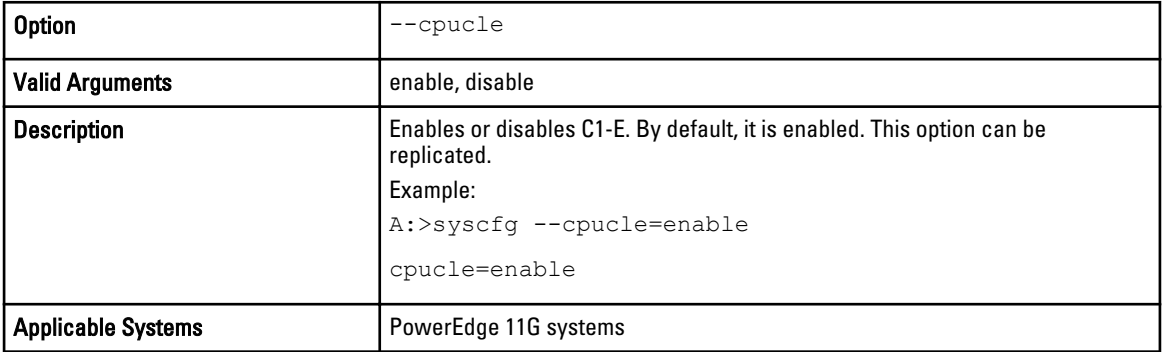

#### --cpucore

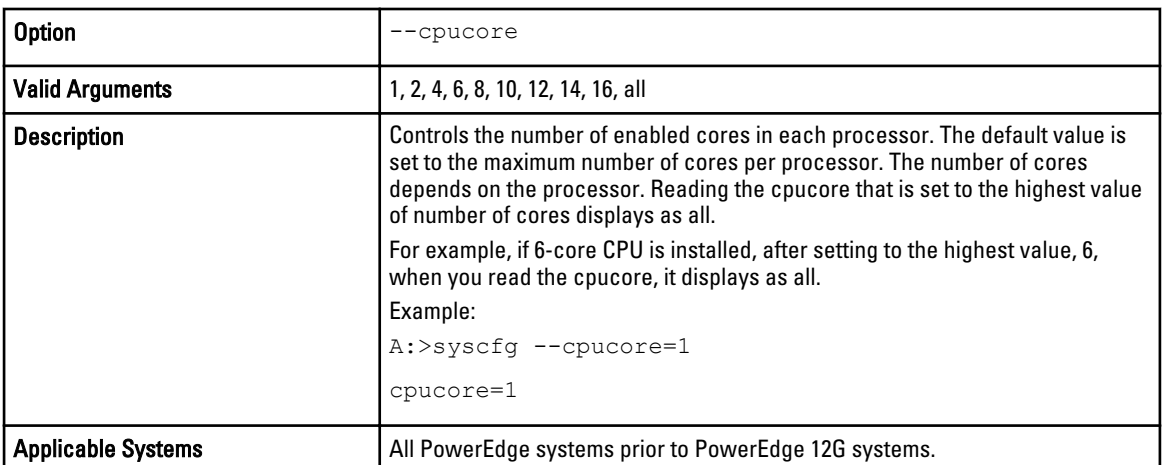

#### --cpuxdsupport

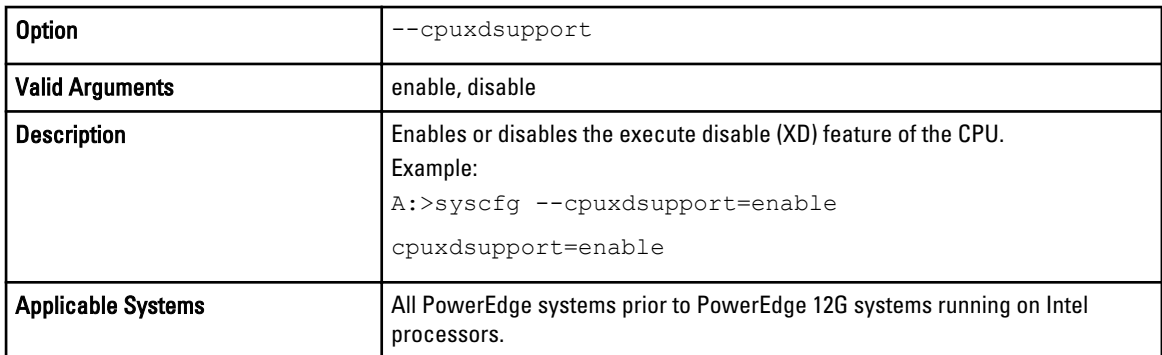

#### --cstates

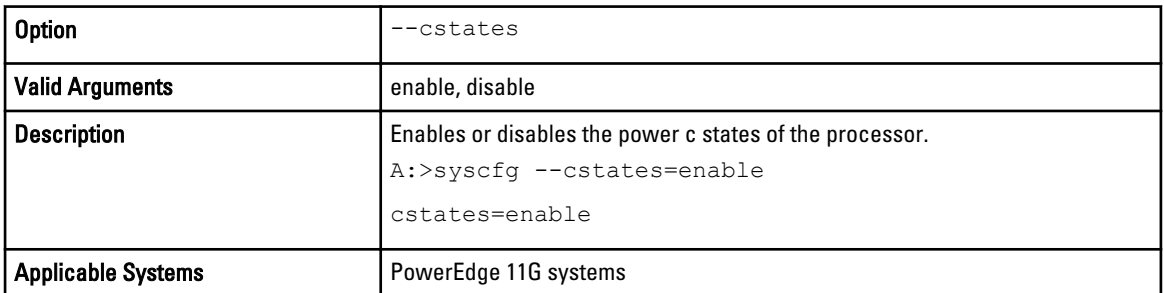

#### --datareuse

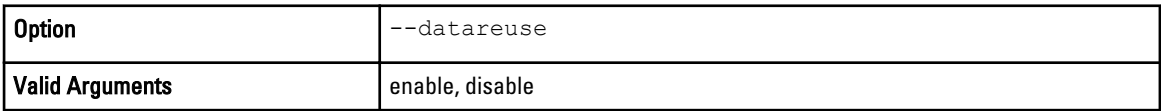

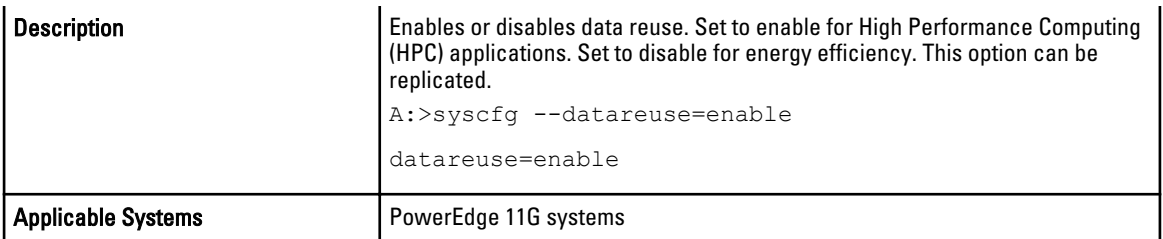

### --dbpm

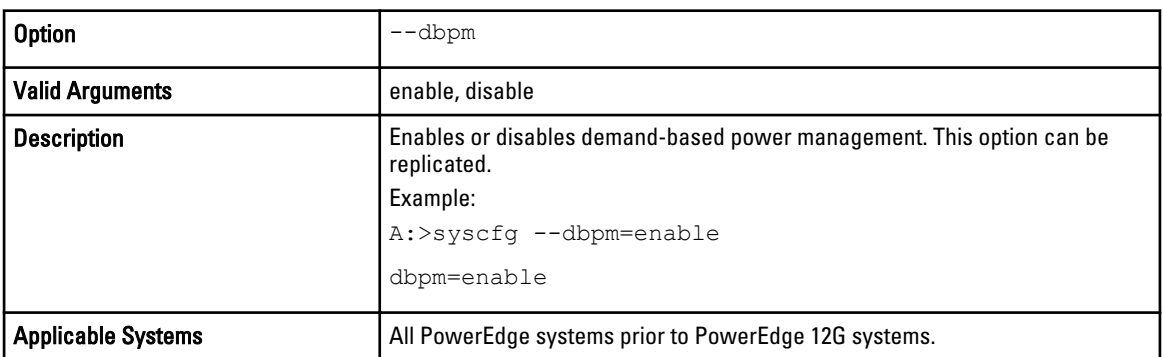

### --dcustreamerprefetcher

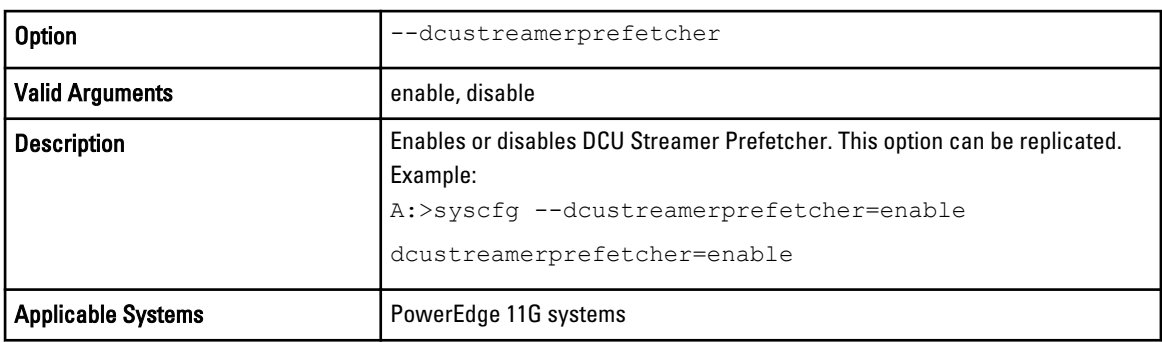

### --devseq

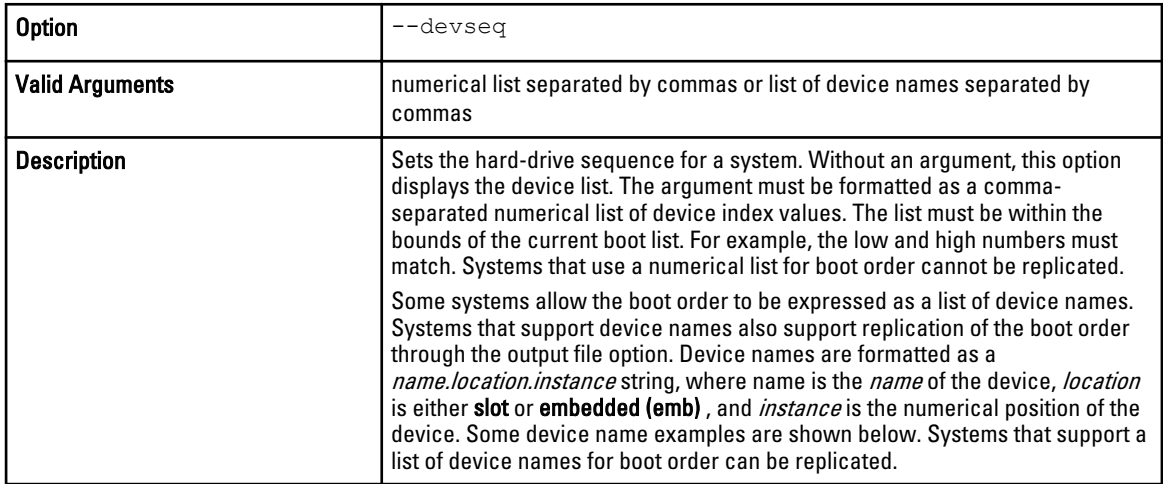

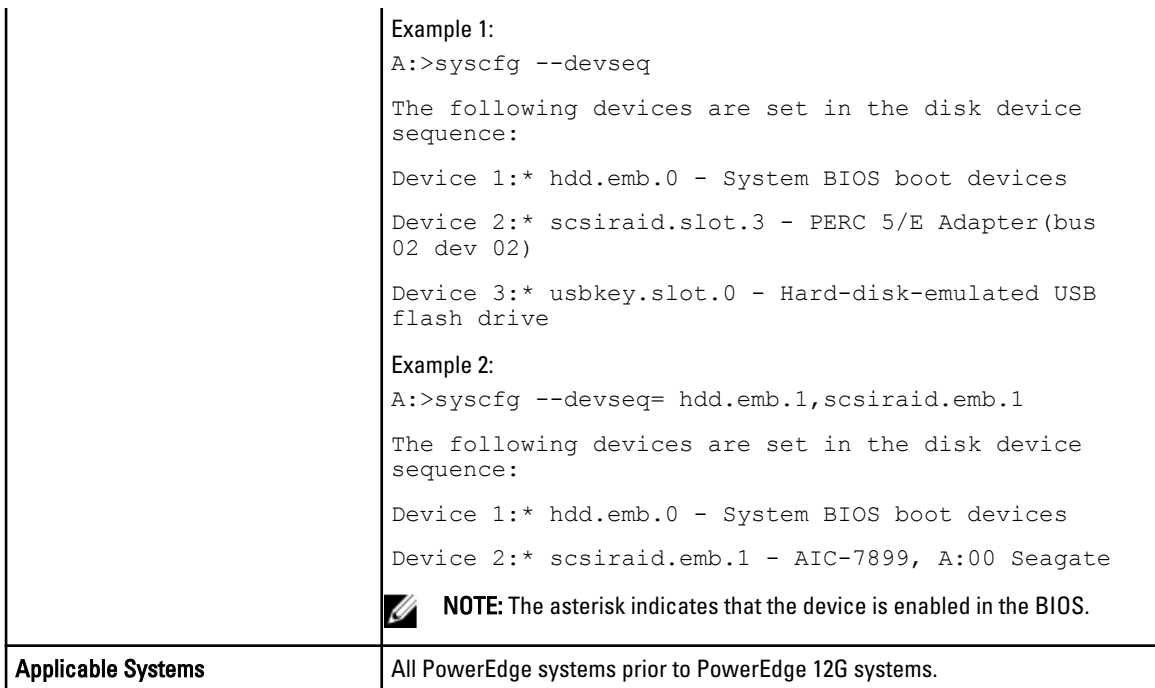

### --embhypervisor

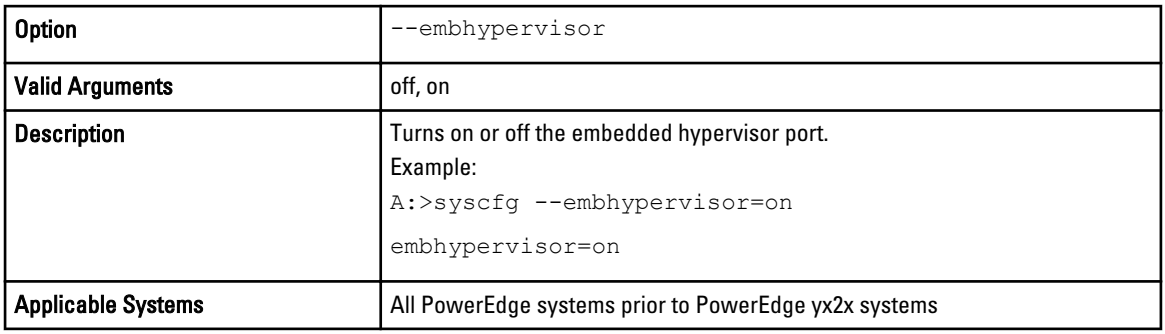

### --embideraid

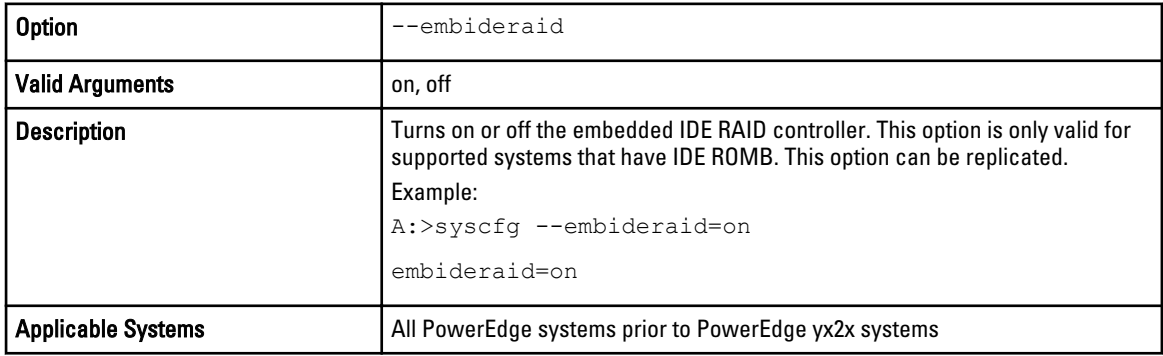

#### --embnic1

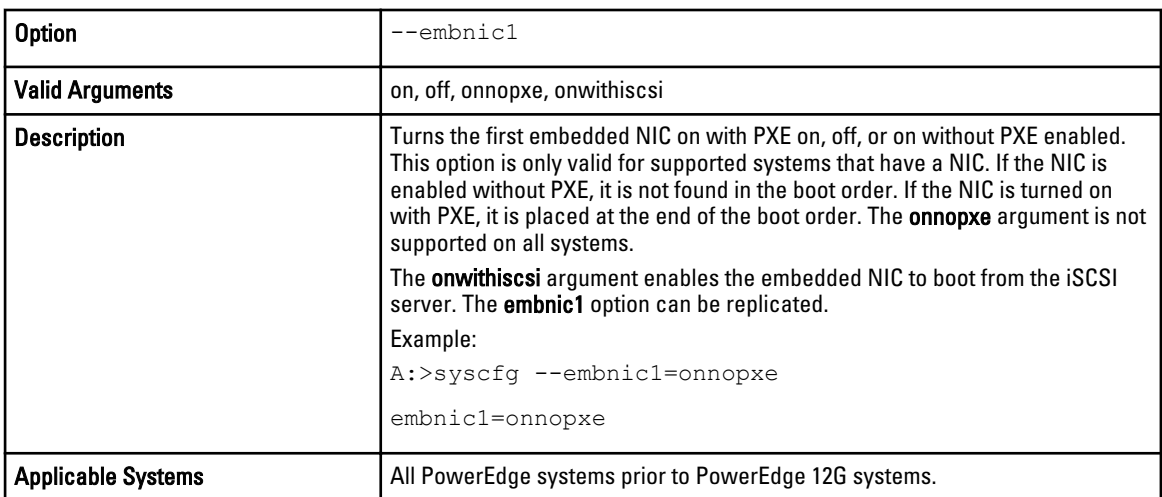

#### --embnic2

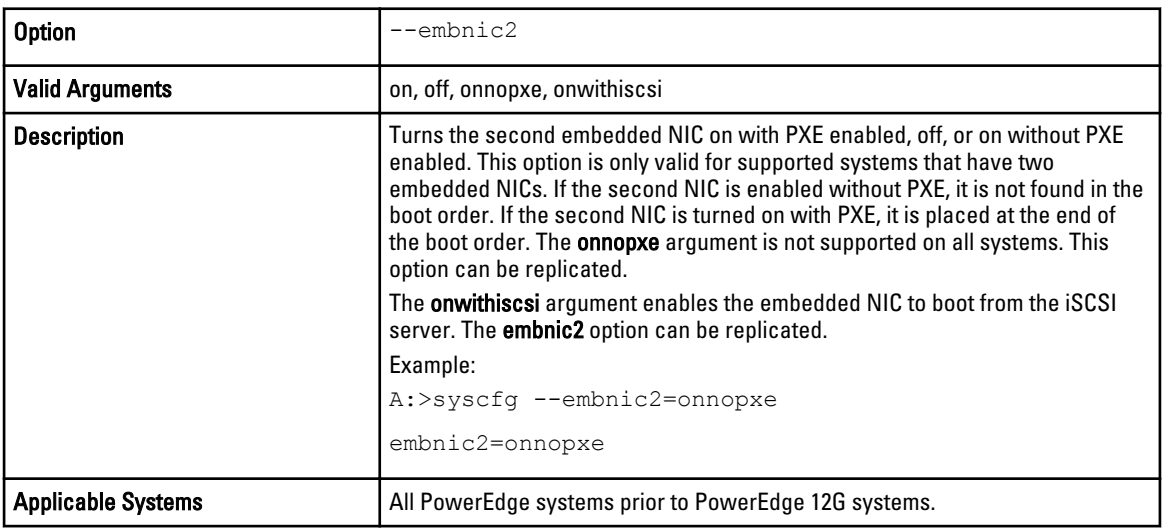

#### --embnic3

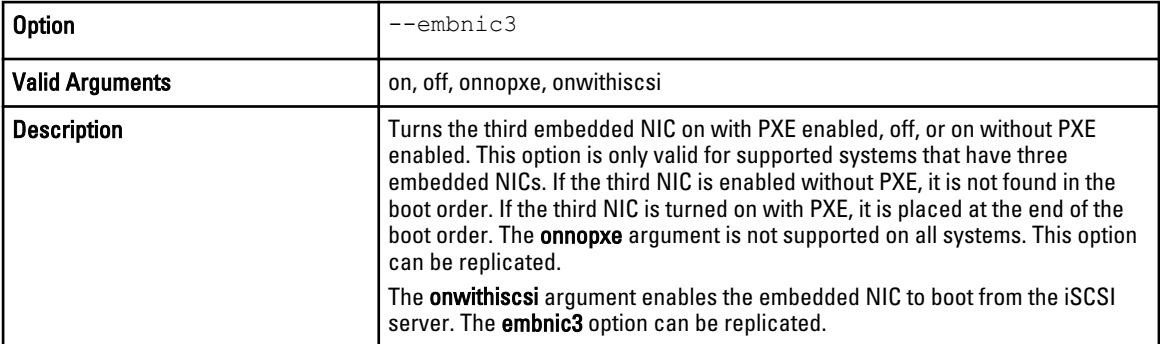

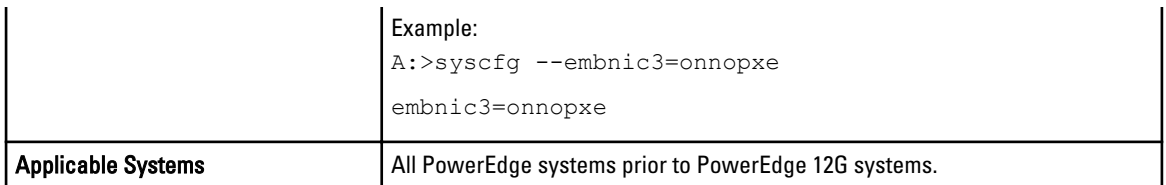

#### --embnic4

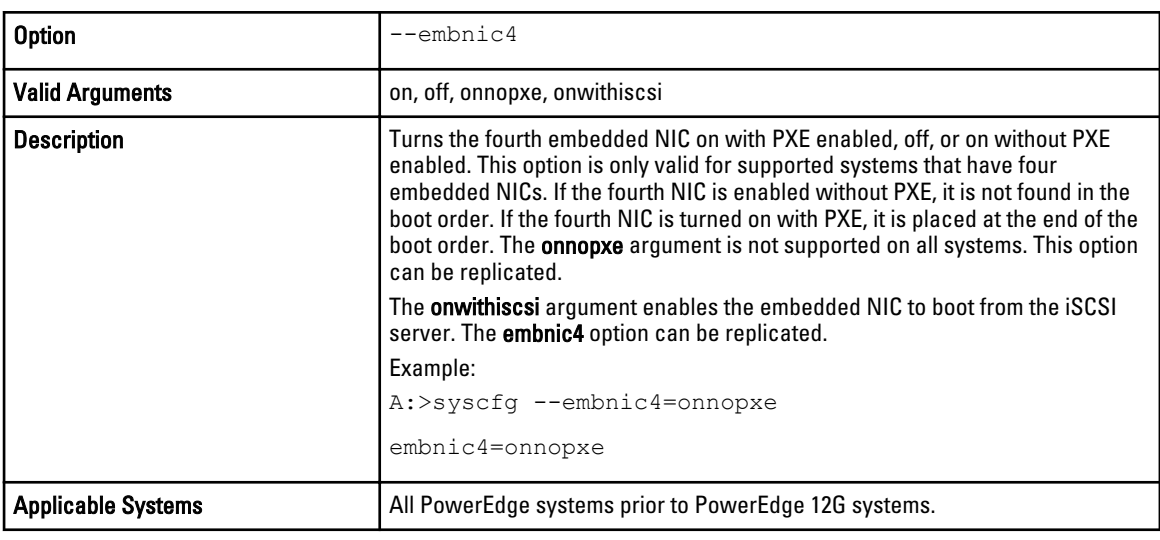

#### --embnic1nic2

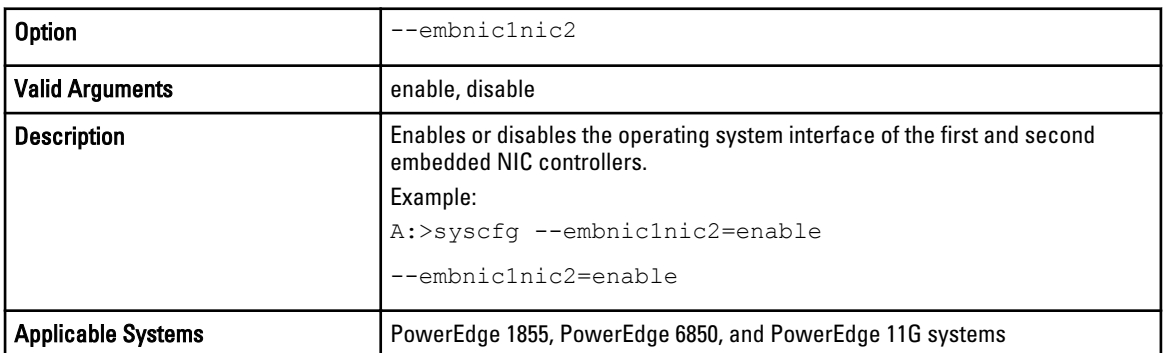

#### --embnic3nic4

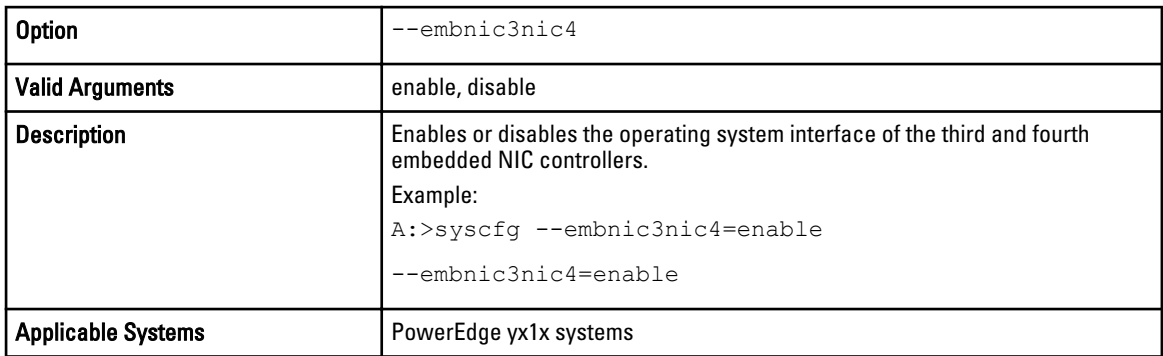

#### --embnics

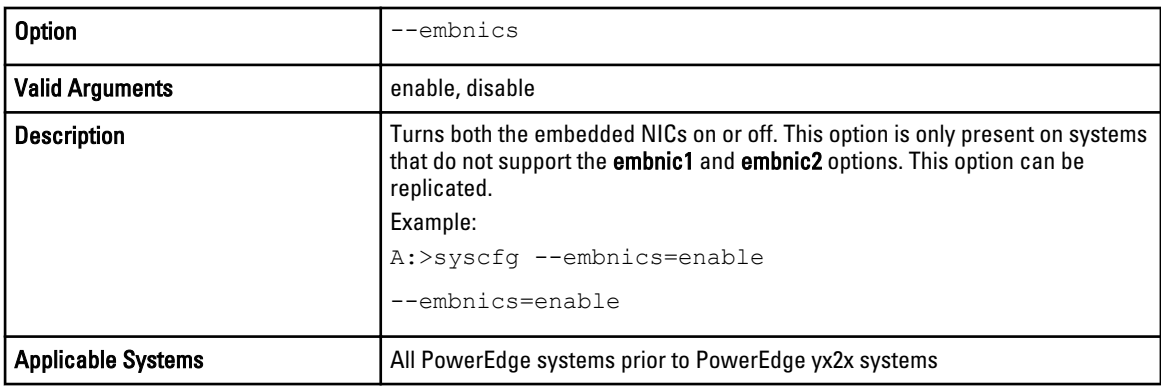

### --embnic1pxe

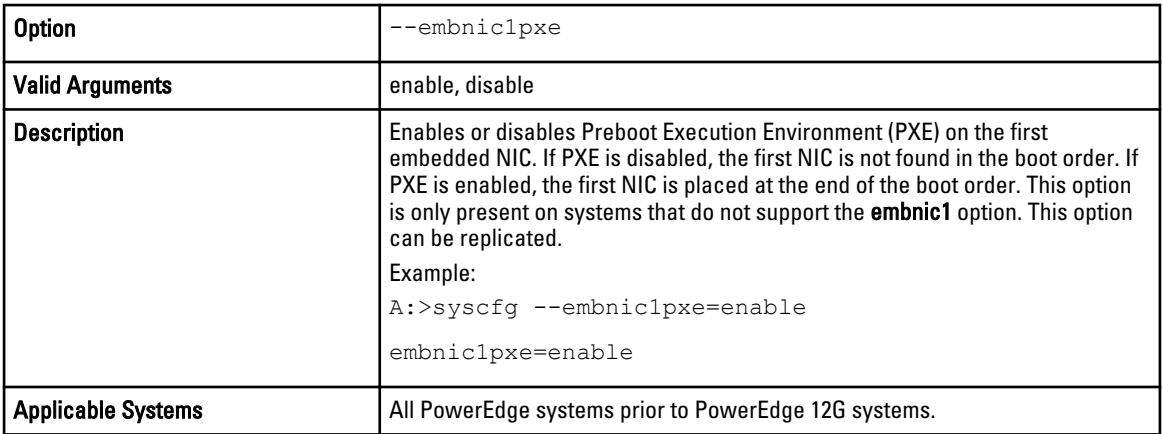

### --embnic2pxe

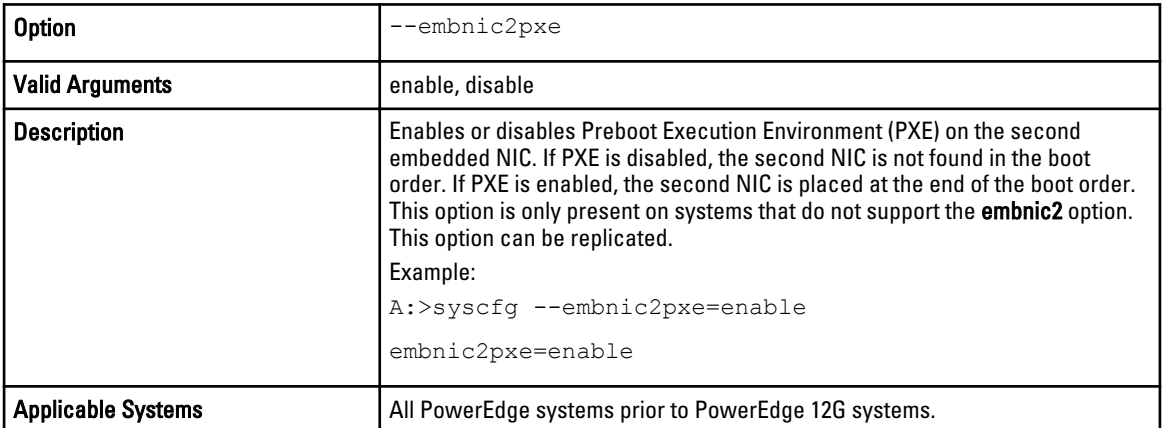

#### --embsataraid

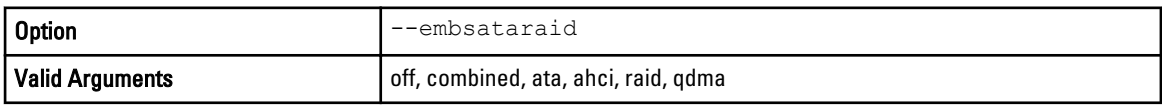

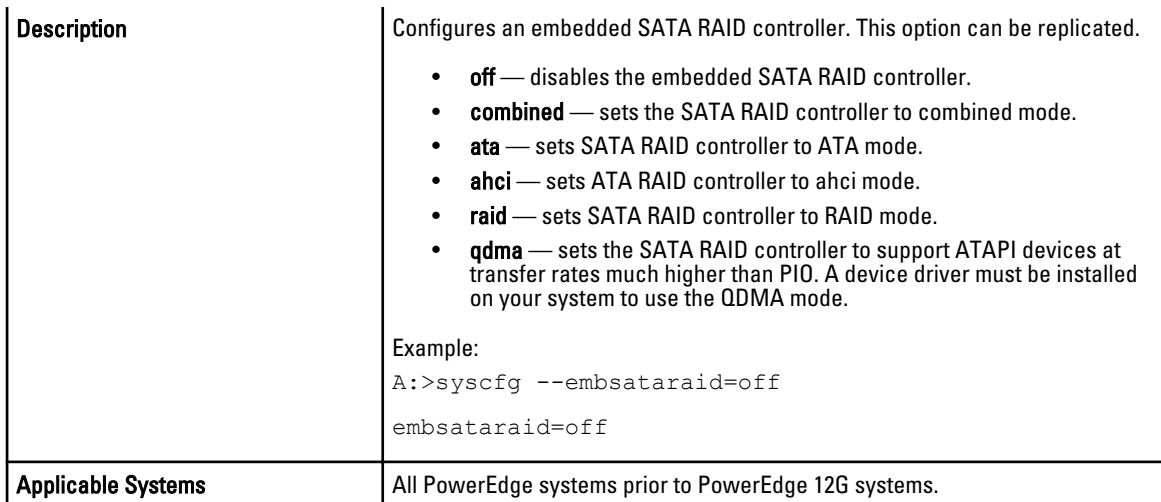

#### --embscsi1

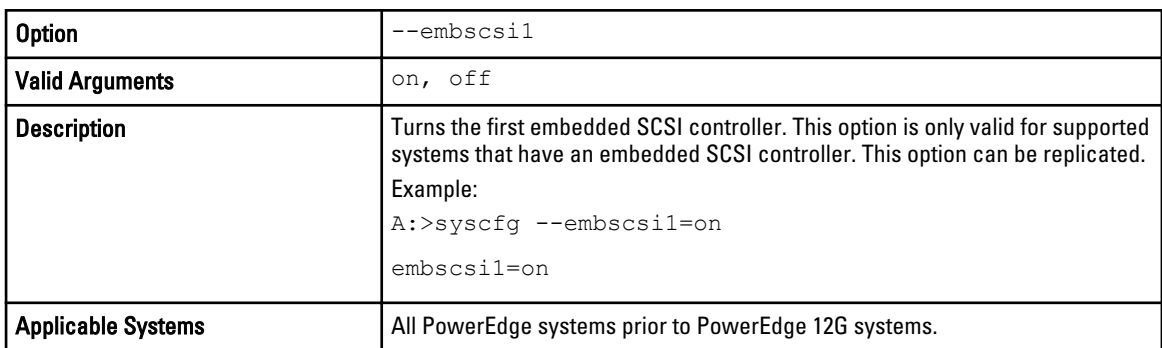

#### --embscsi2

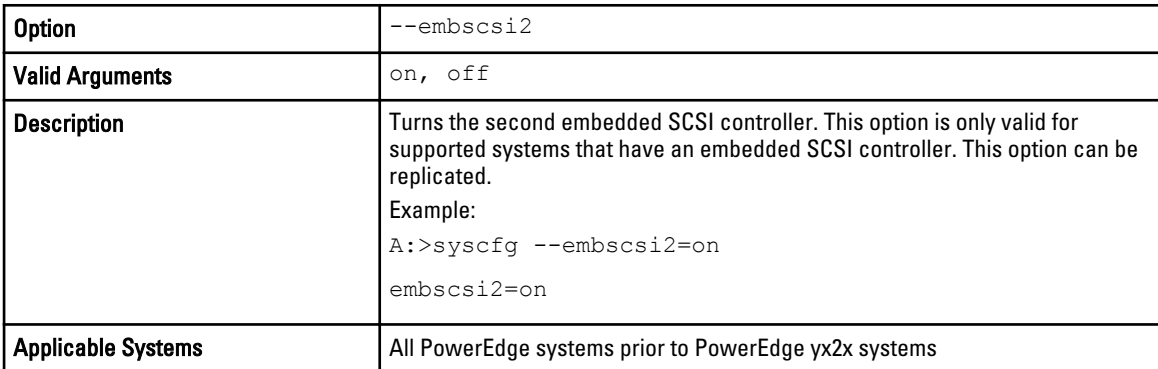

#### --embscsiraid

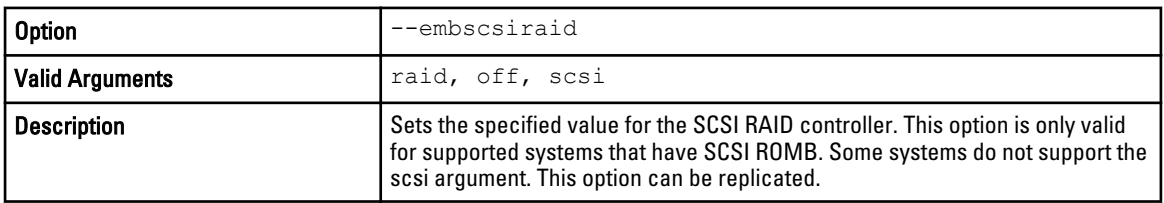
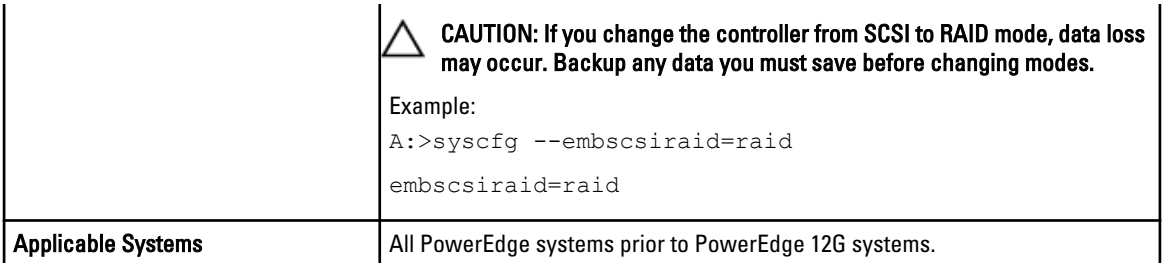

## --embscsiraidchb

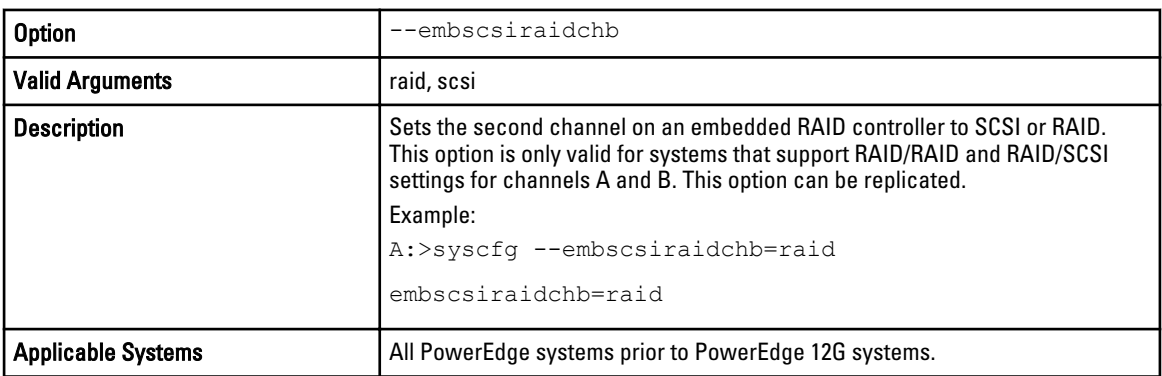

# --embsdcardredundancy

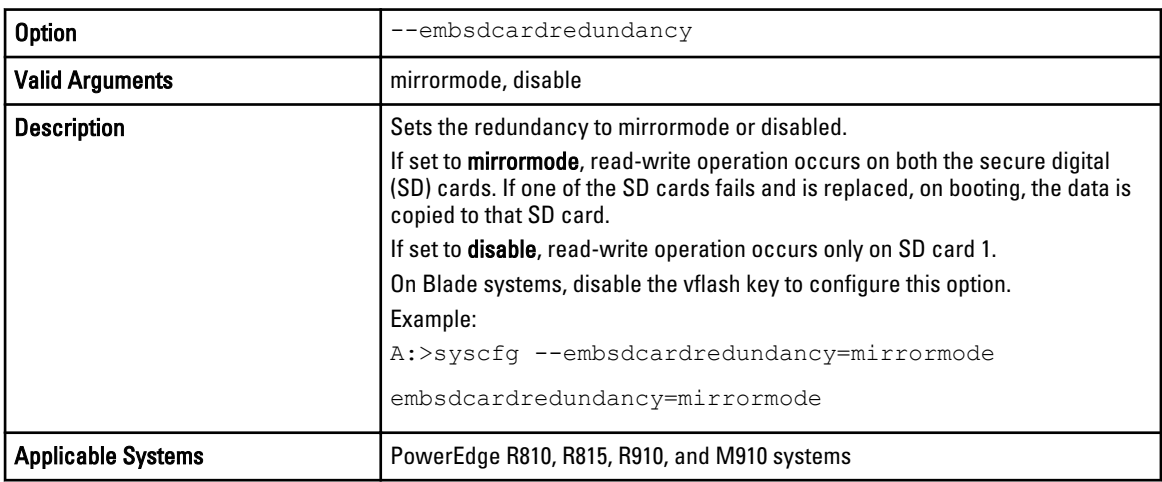

## --extserial

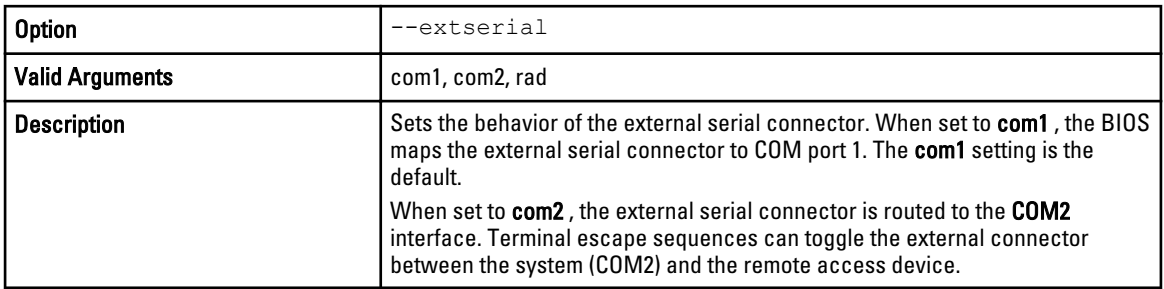

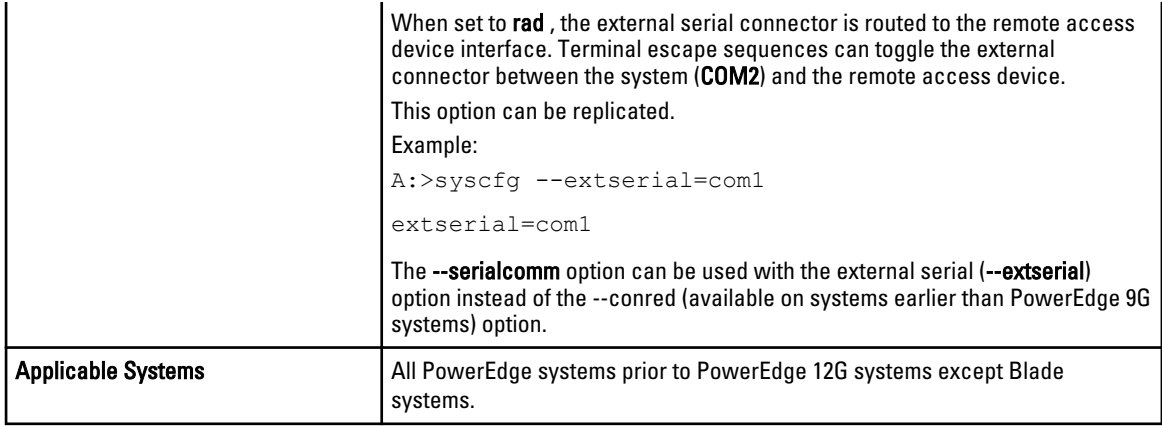

#### --embsdcard

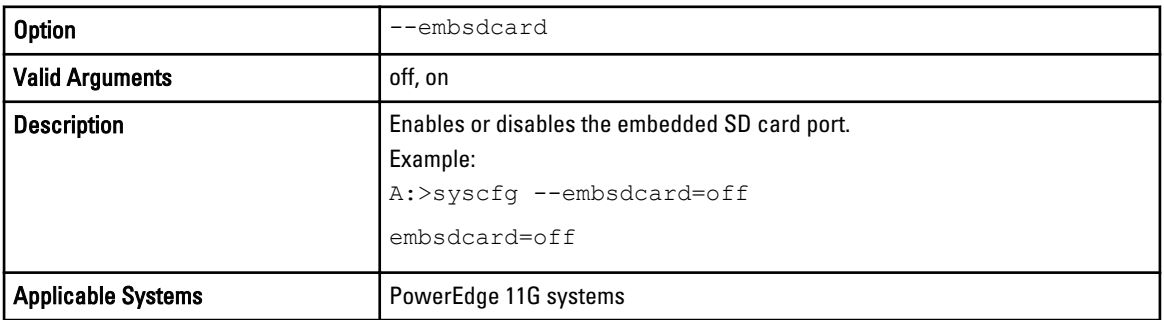

# --embvideoctrl

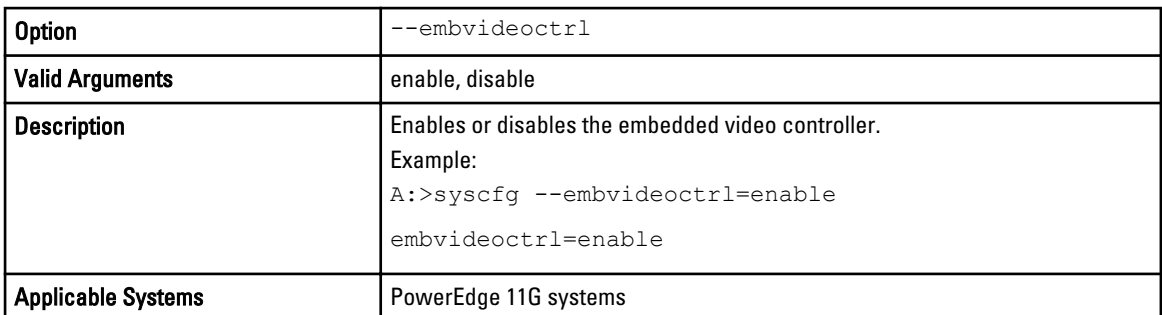

# --fiberchannel

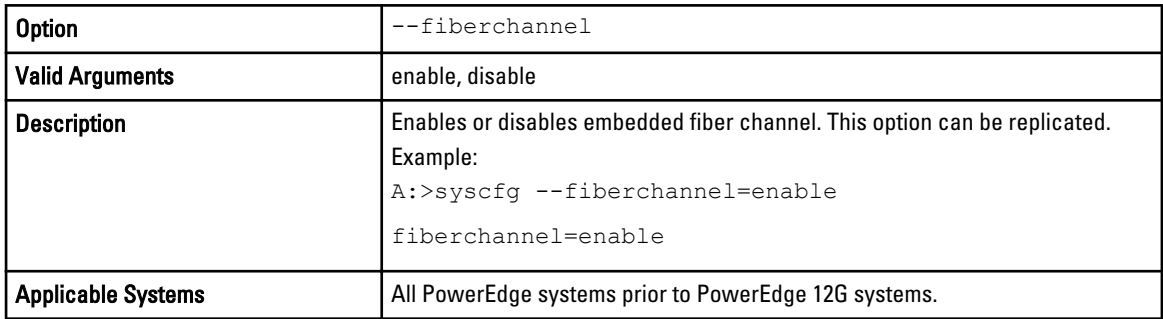

# --f1f2promptonerror

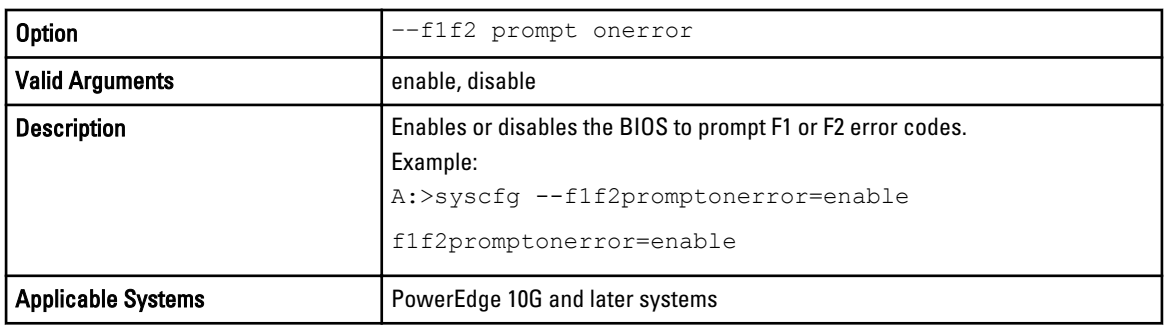

# --floppy

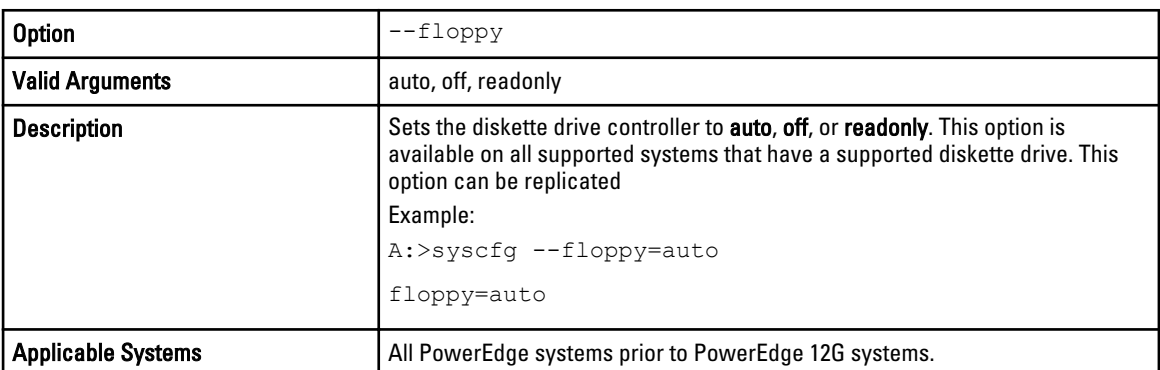

## --formfactor

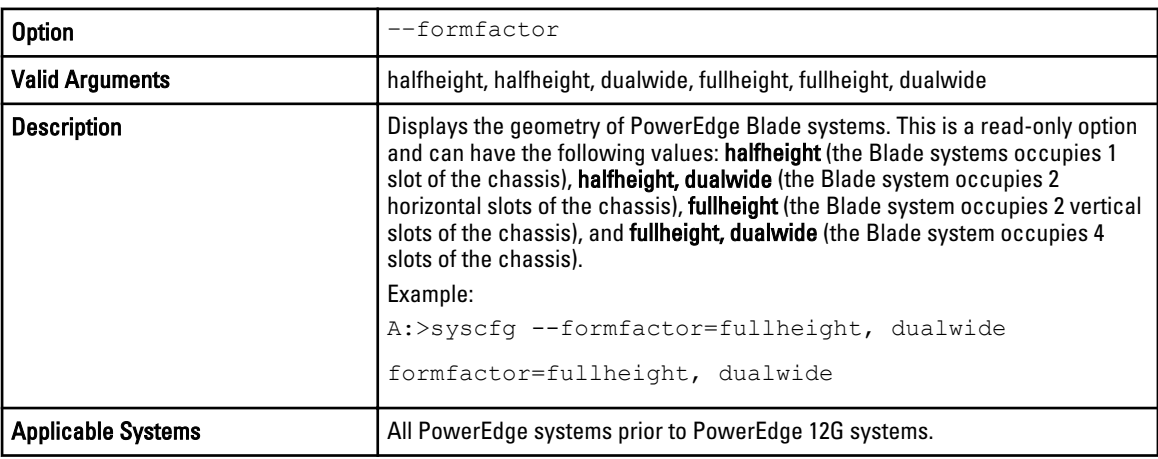

#### --fsbr

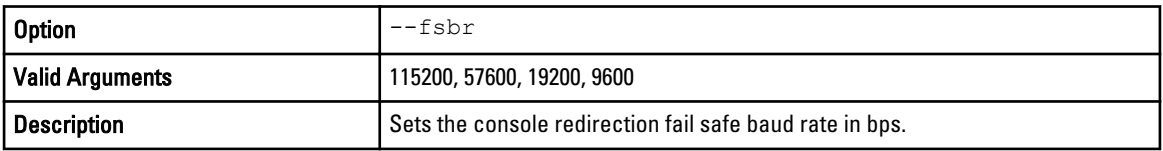

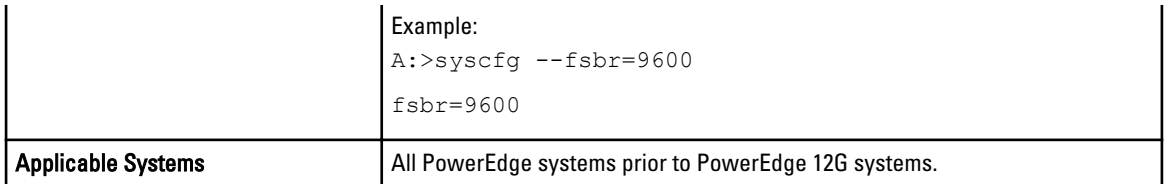

# --hddfailover

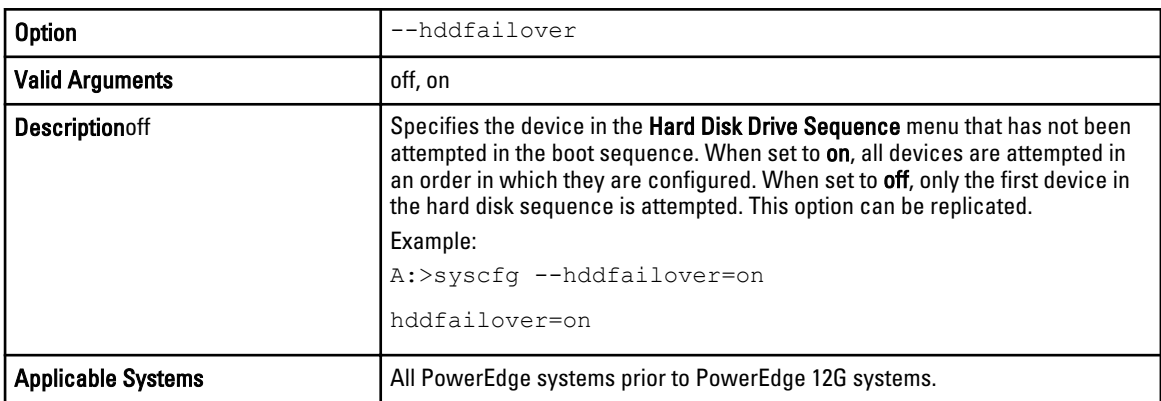

# --hpcmode

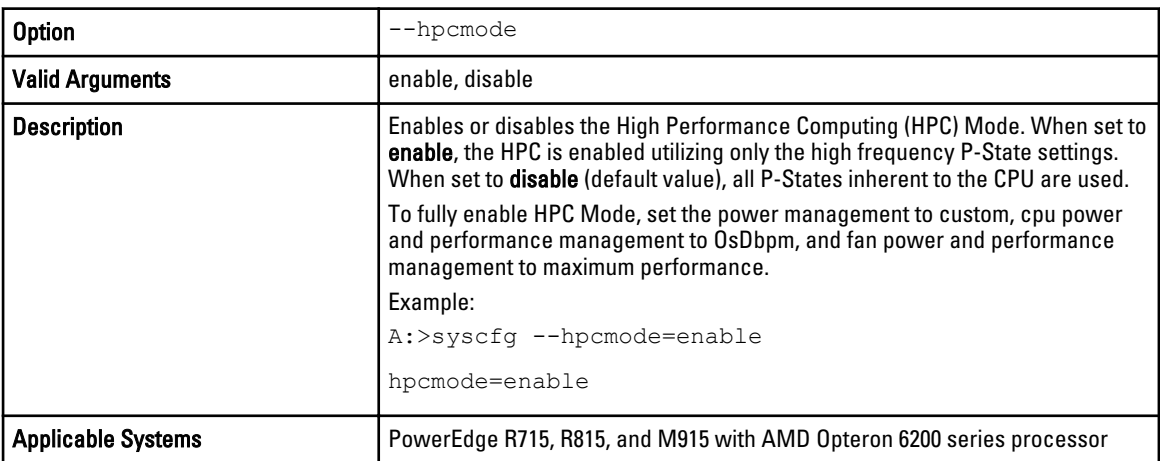

# --htassist

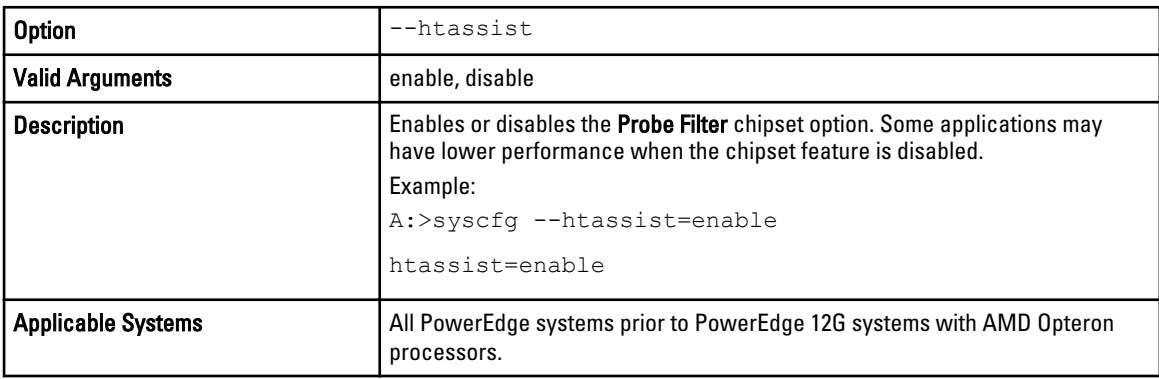

# --hwprefetcher

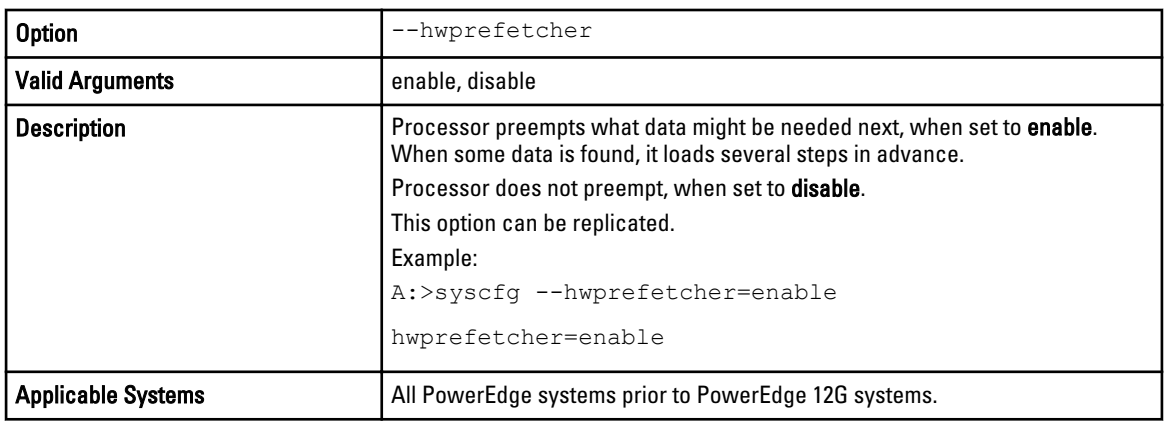

# --idecdrom

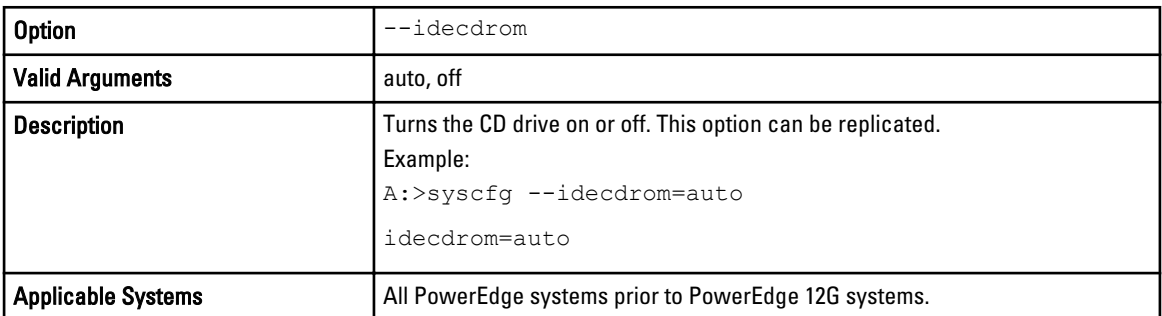

# --idracgui

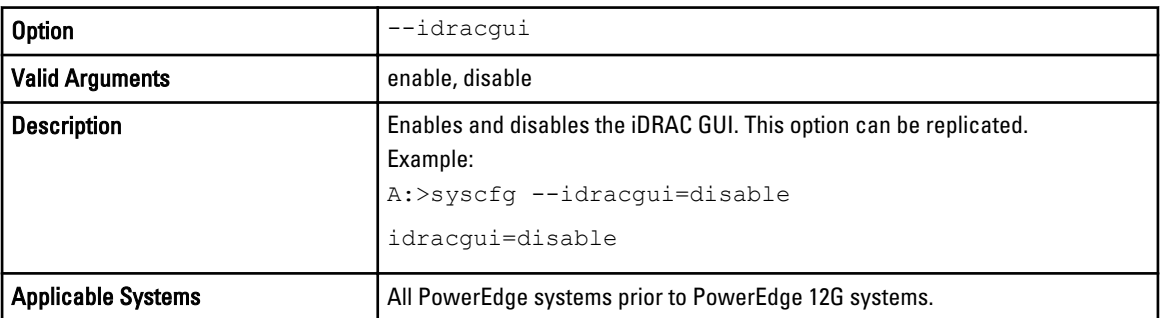

# --integratedraid

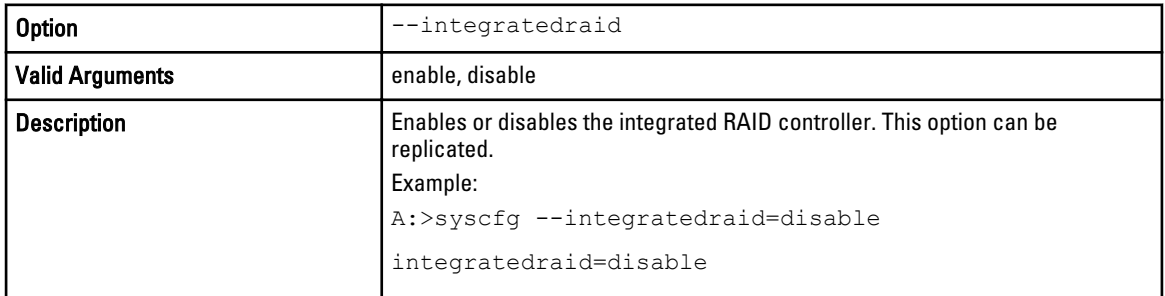

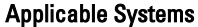

 $\vert$  All PowerEdge systems prior to PowerEdge 12G systems.

# --integratedsas

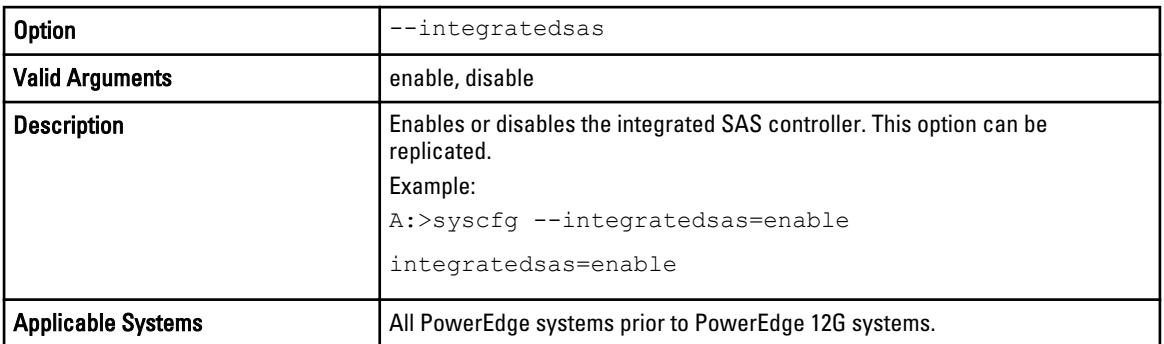

## --inteltxt

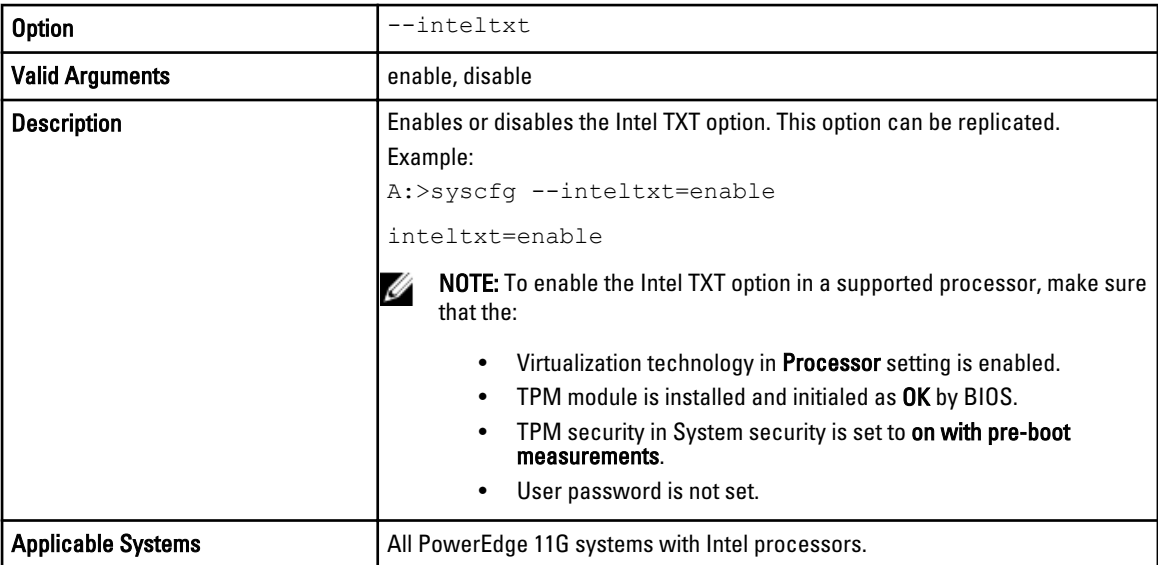

## --internalusb

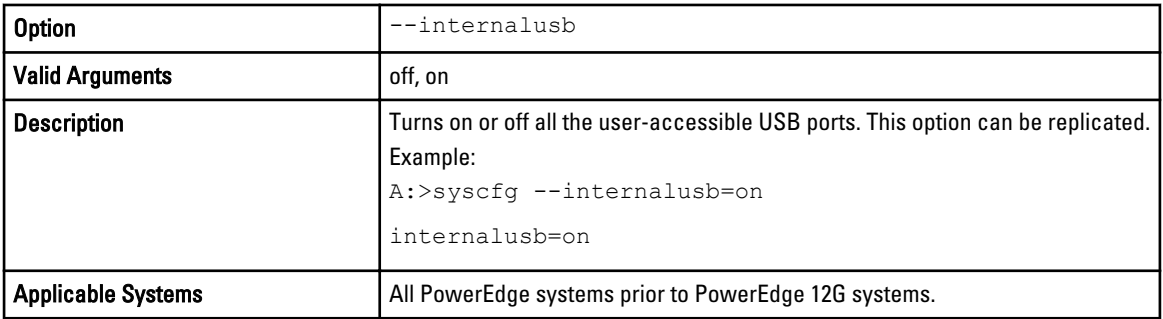

#### --ioat

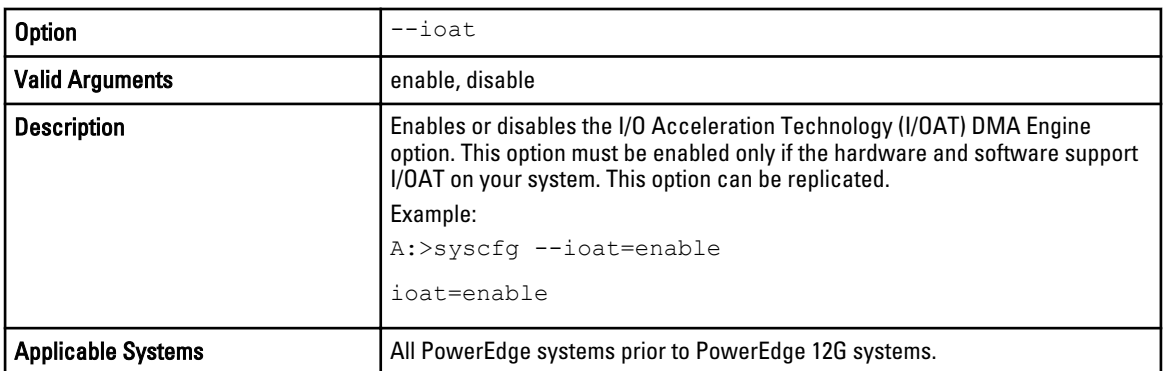

# --lcd

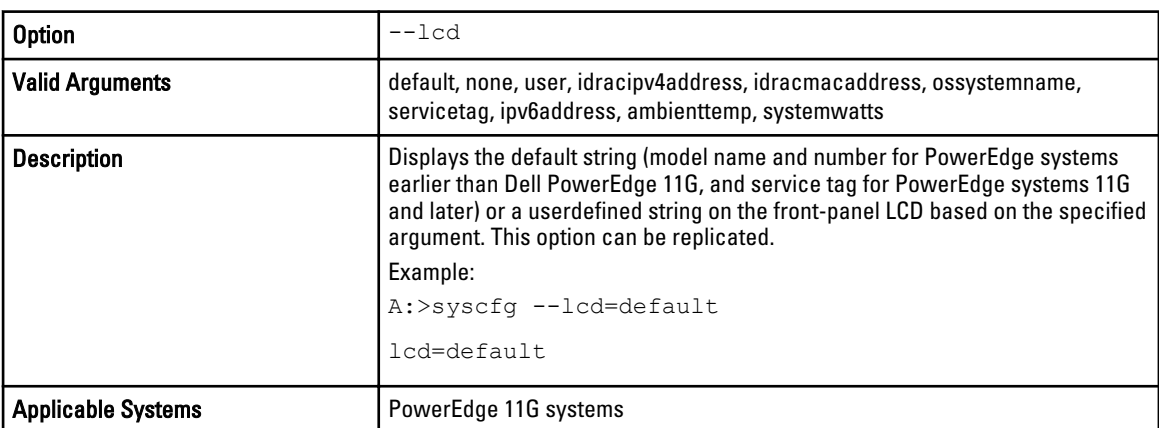

# --lcd1

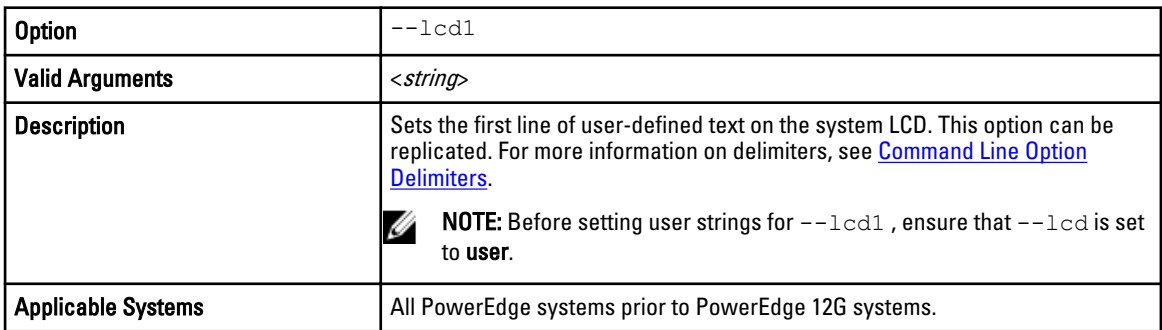

# --lcd2

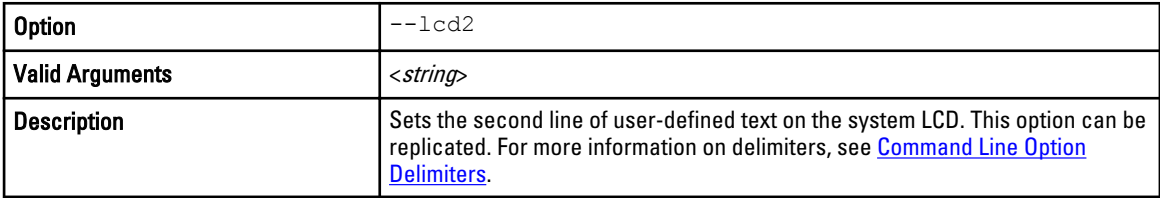

<span id="page-43-0"></span>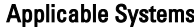

 $\mathbf s$  All PowerEdge systems prior to PowerEdge 12G systems.

# --logicproc

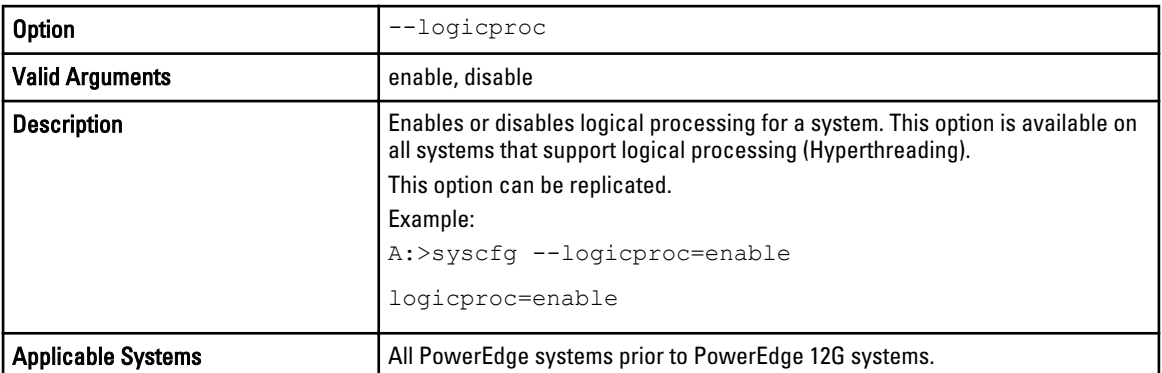

# --lpt

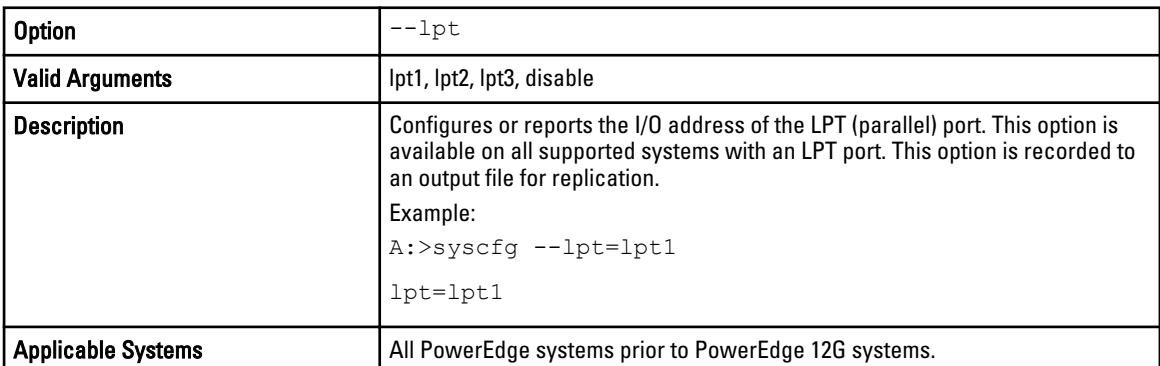

# -memdynamicpower

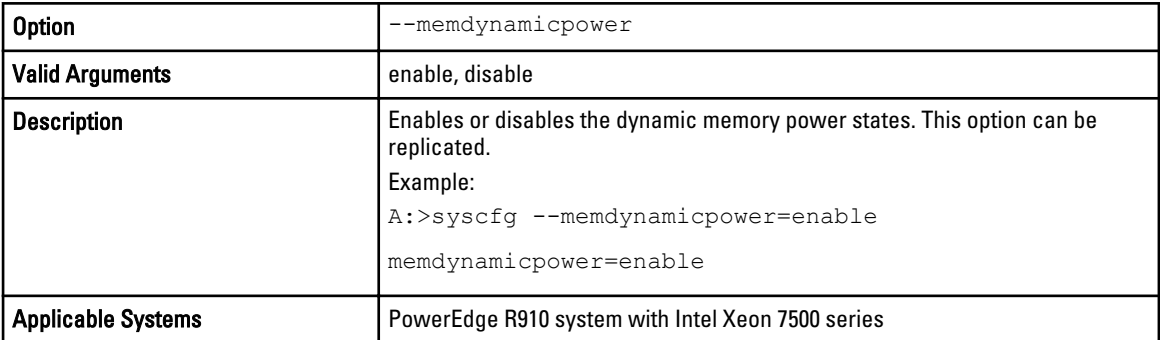

# --memintleave

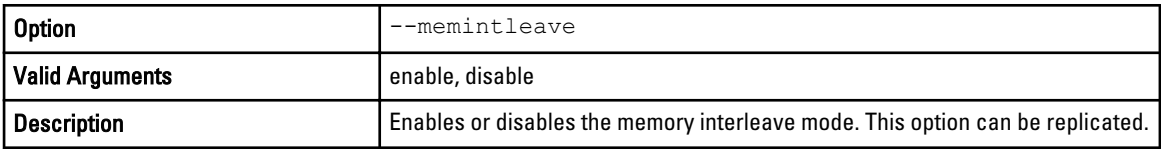

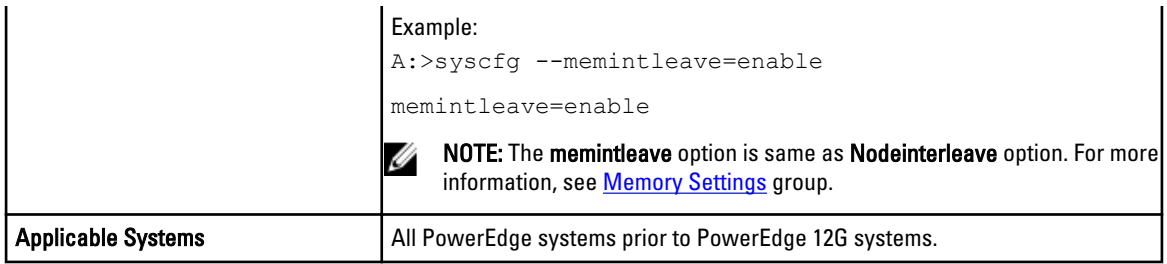

# --memoperatingmode

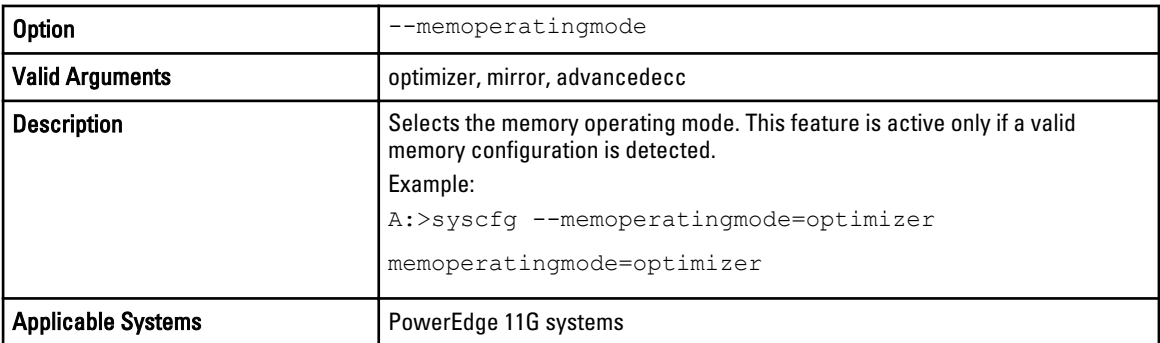

# --memprefailurenotify

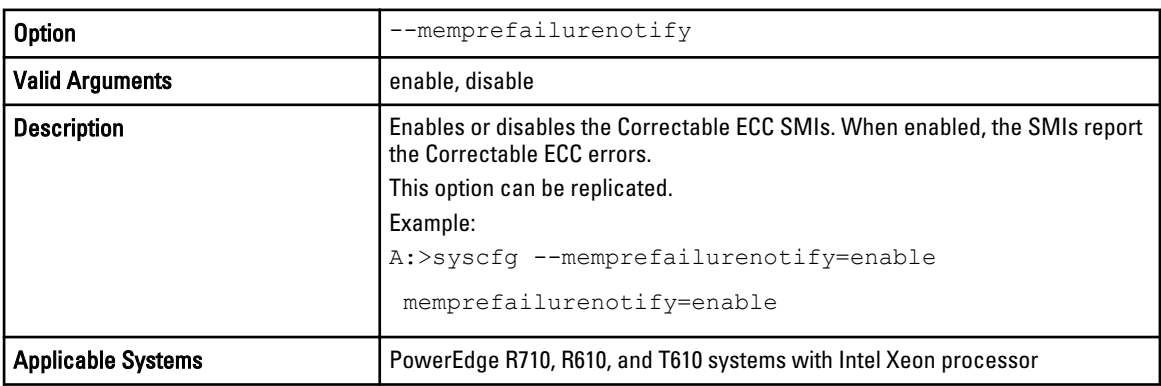

# --memremap

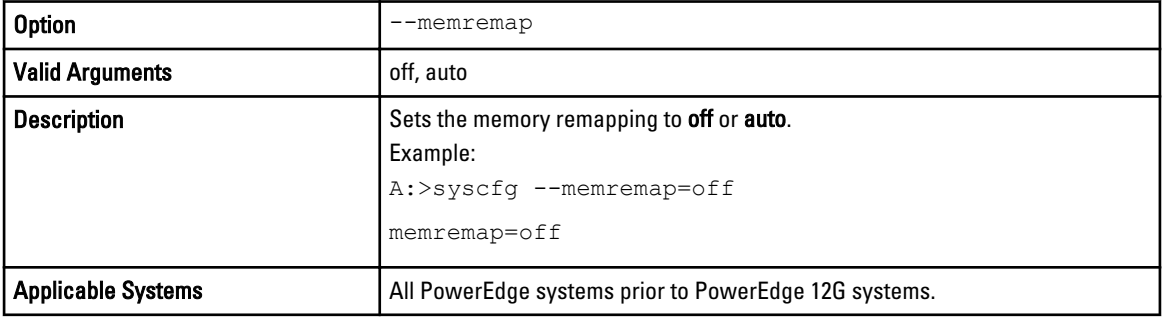

## --memtest

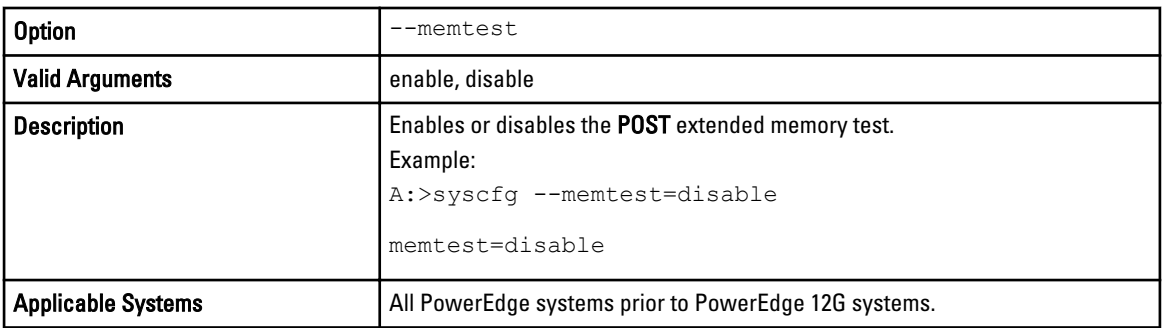

#### --mouse

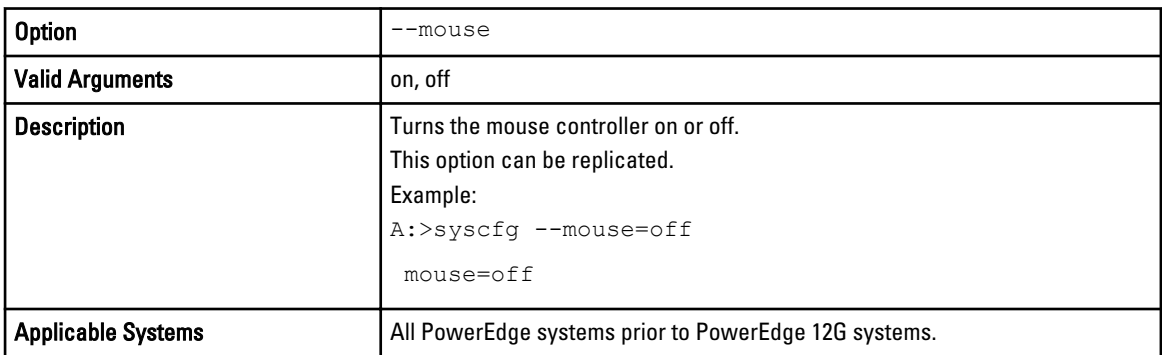

## --nextboot

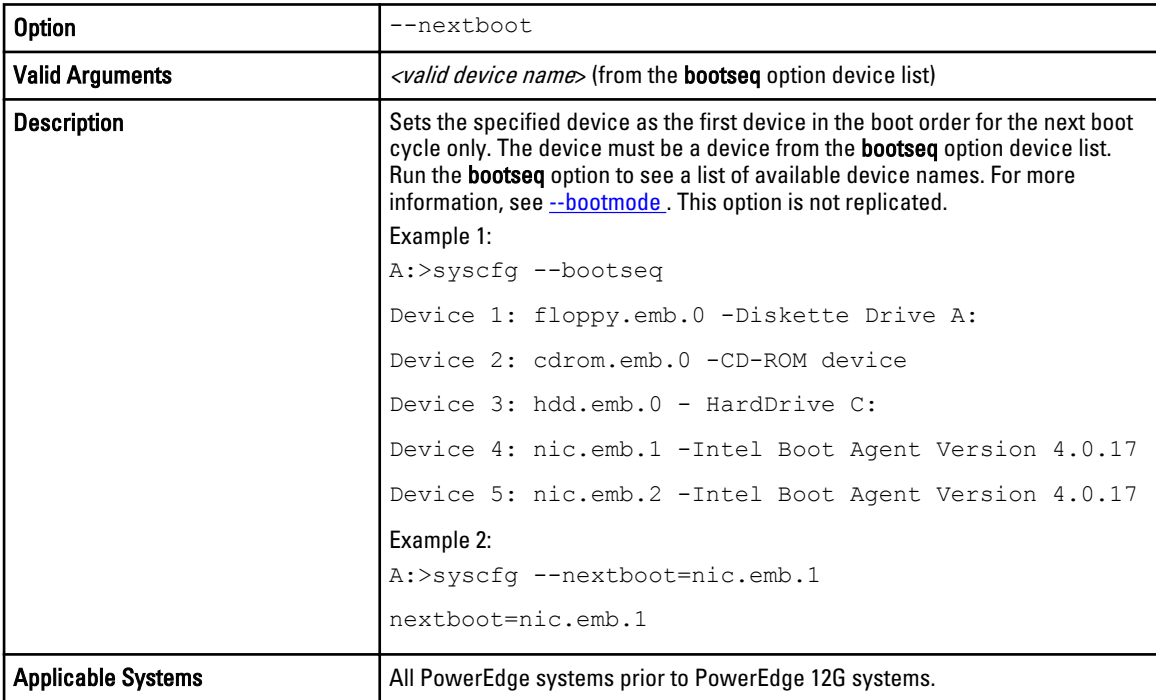

# -noraidprompt\*

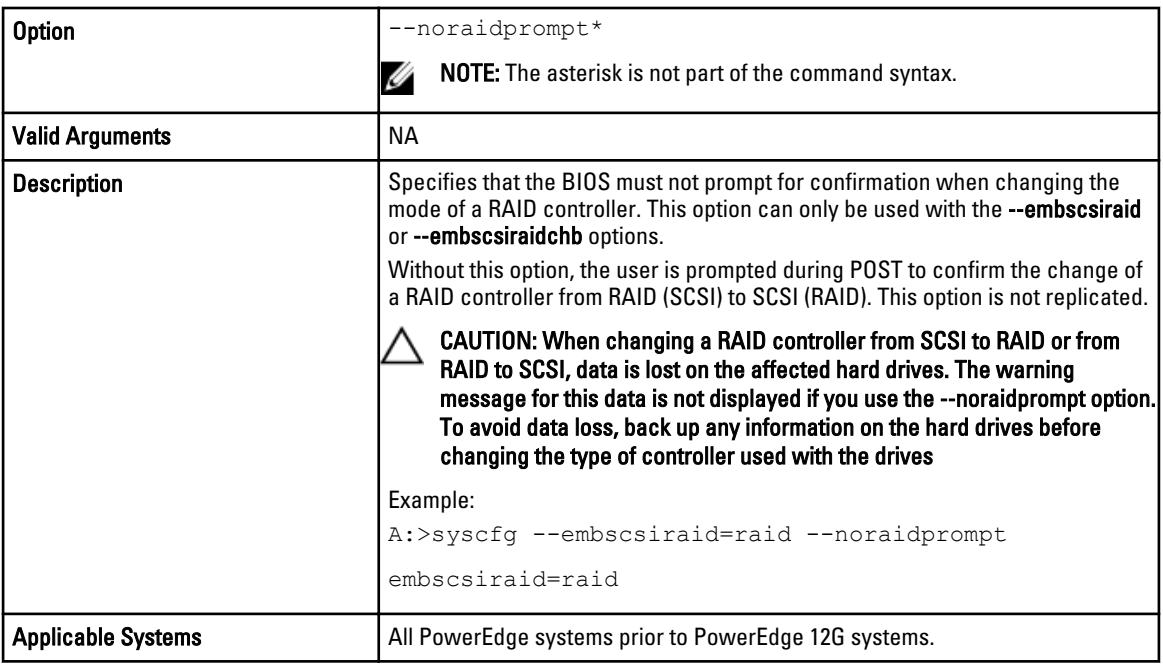

## --numlock

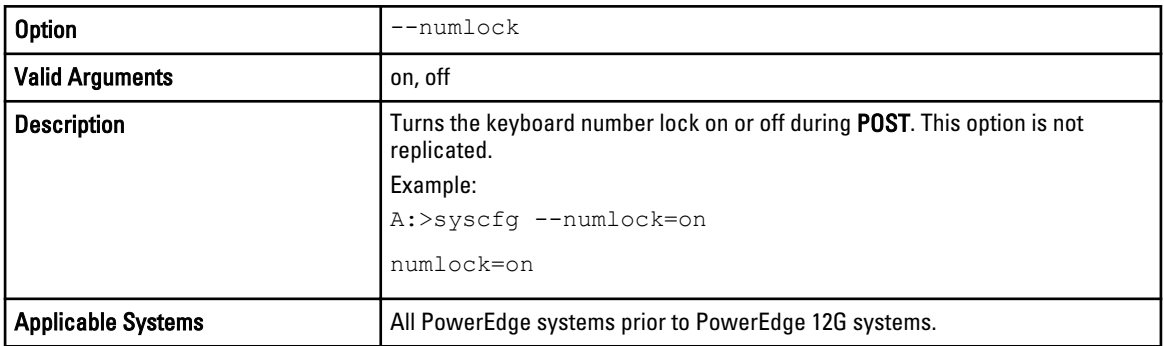

# --oldsetuppwd

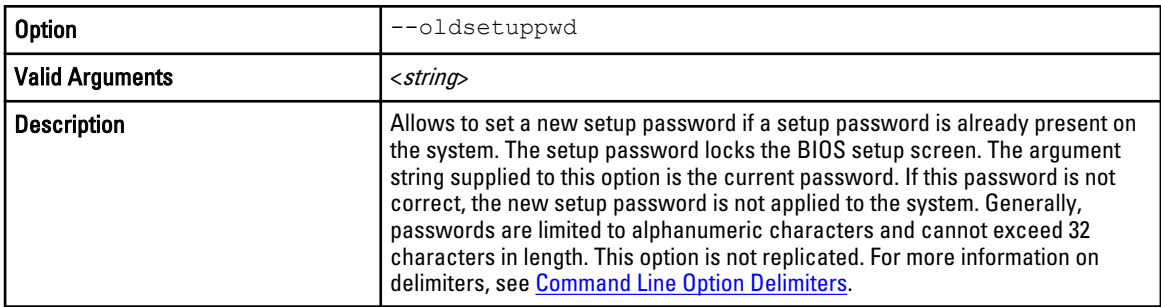

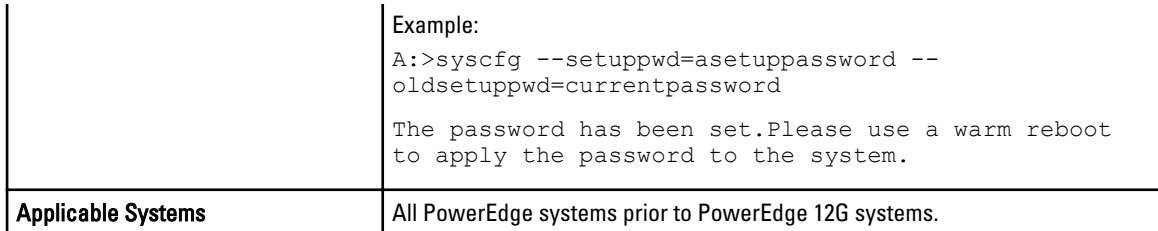

# --oldsyspwd

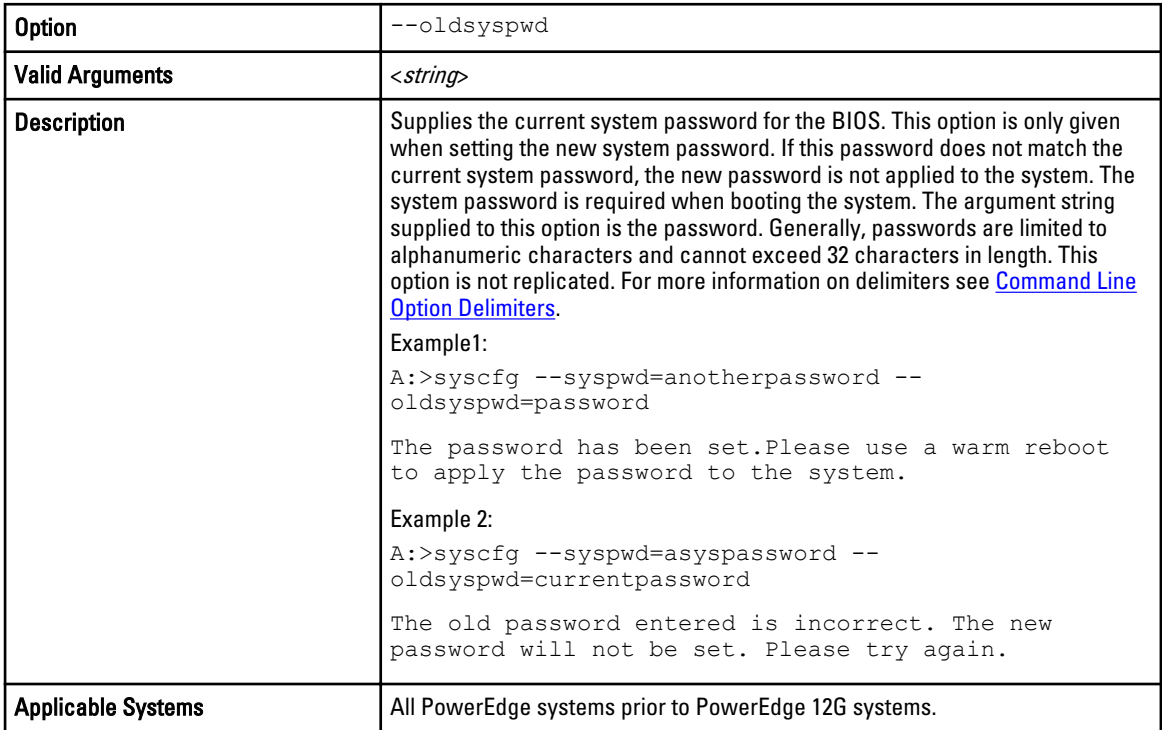

# --opticaldrivectrl

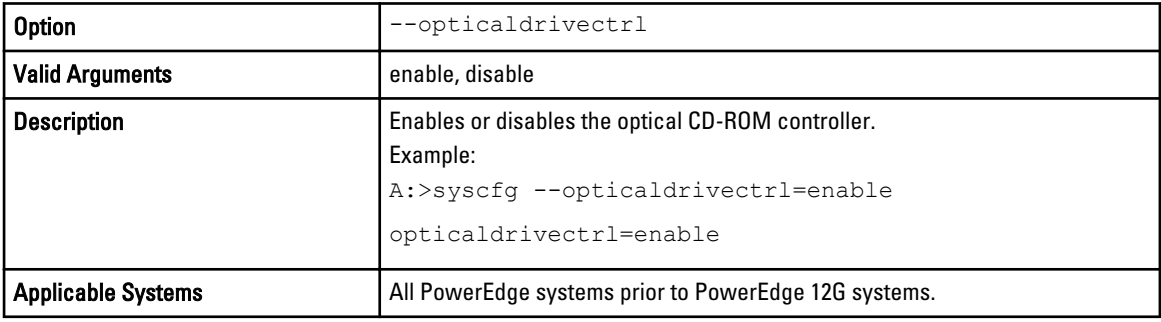

# --oswatchdogtimer

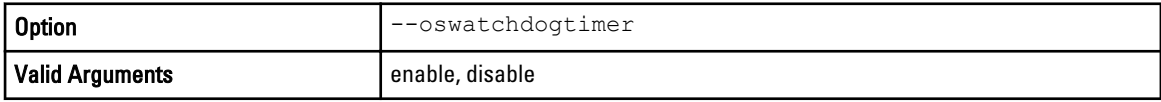

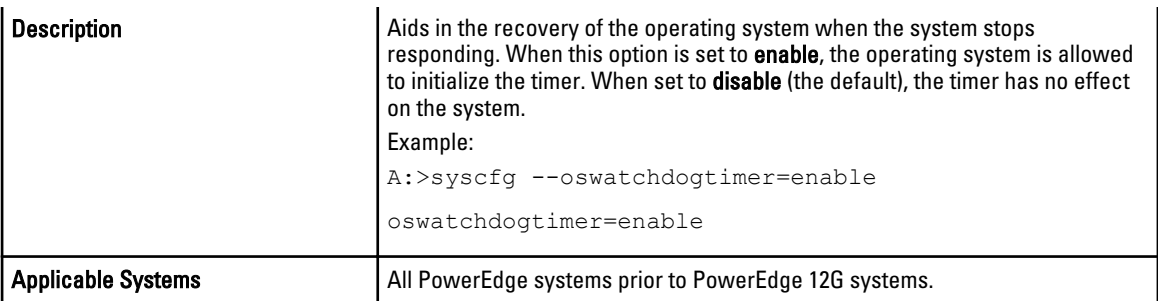

## --ovrwrt\*

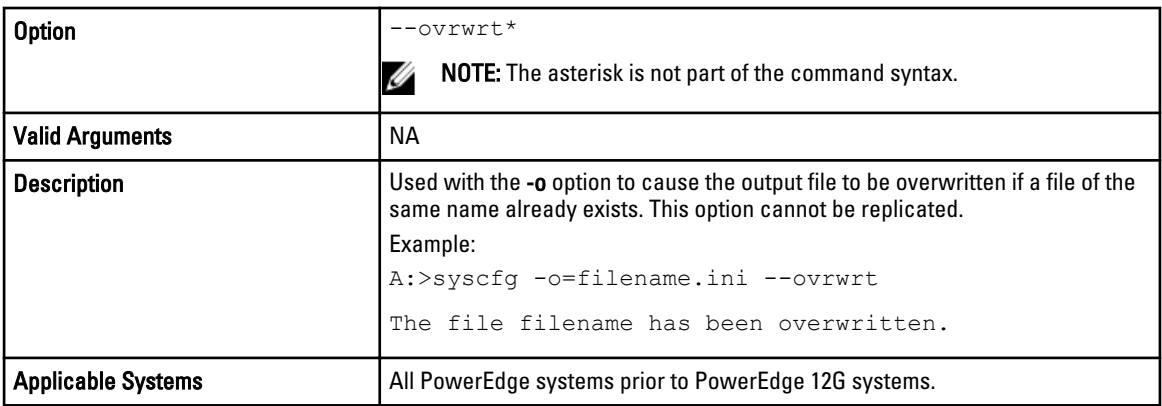

## power

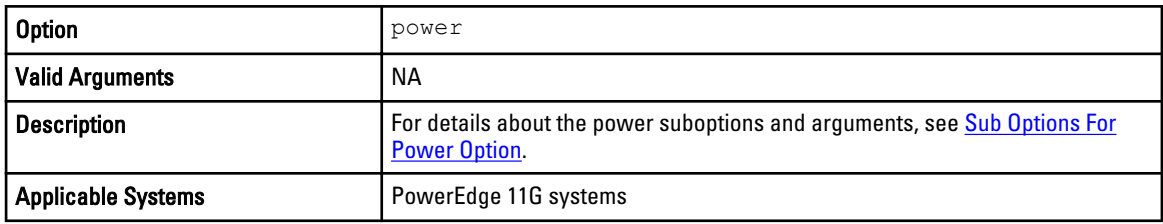

# --powerbutton

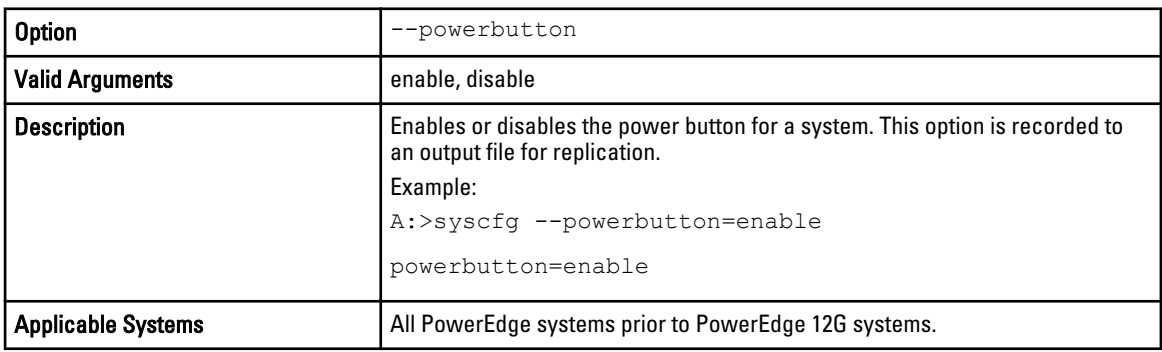

# --qpibandwidthpriority

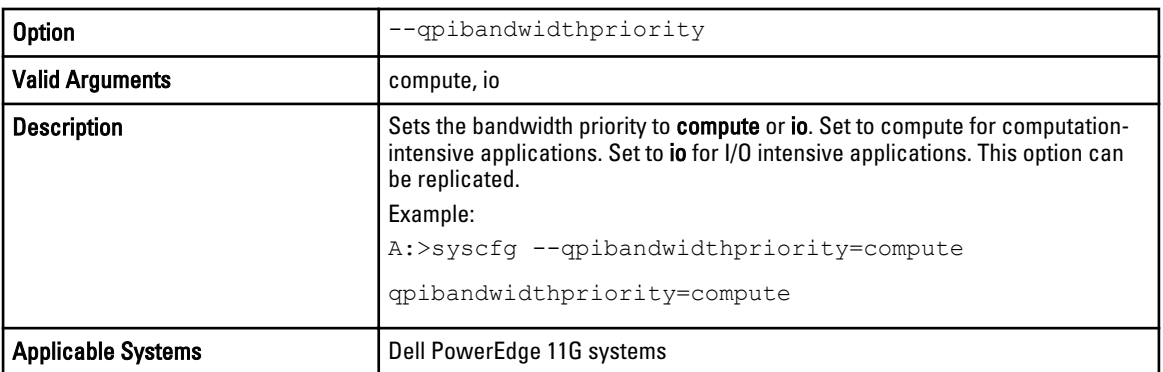

## --redmem

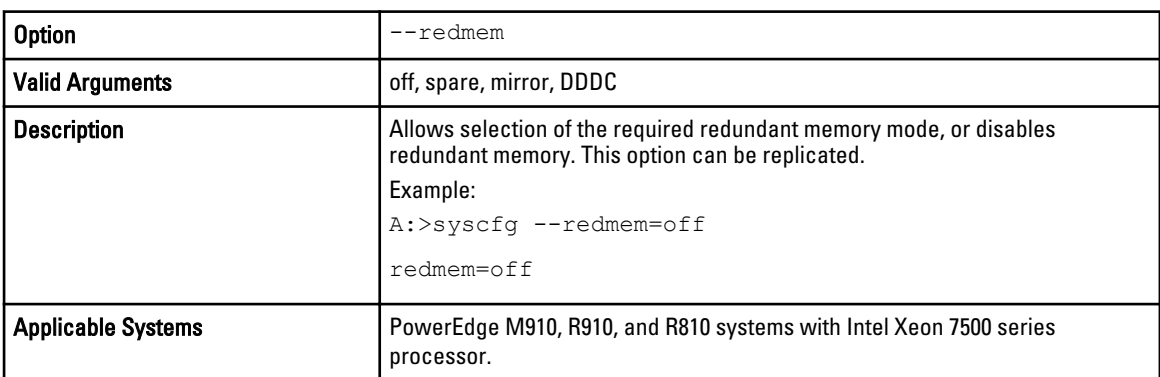

## --remflashmedia

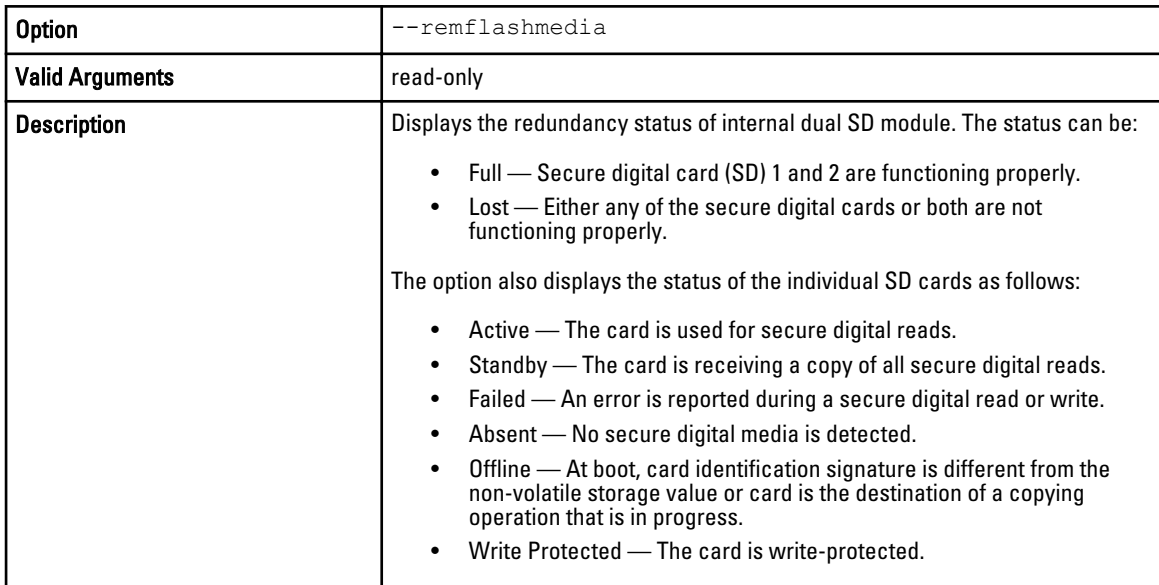

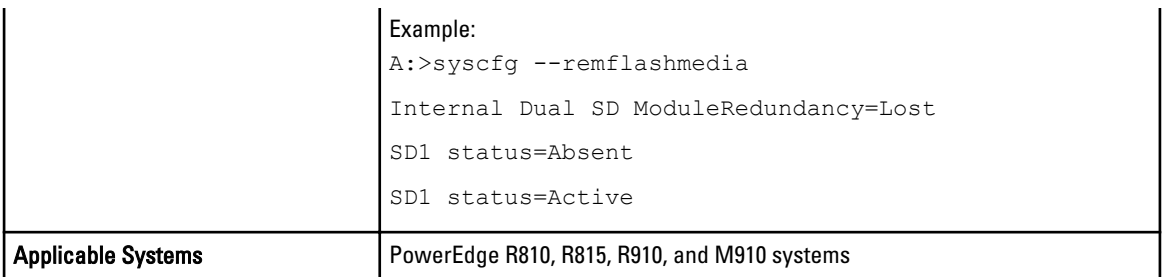

# --rptkeyerr

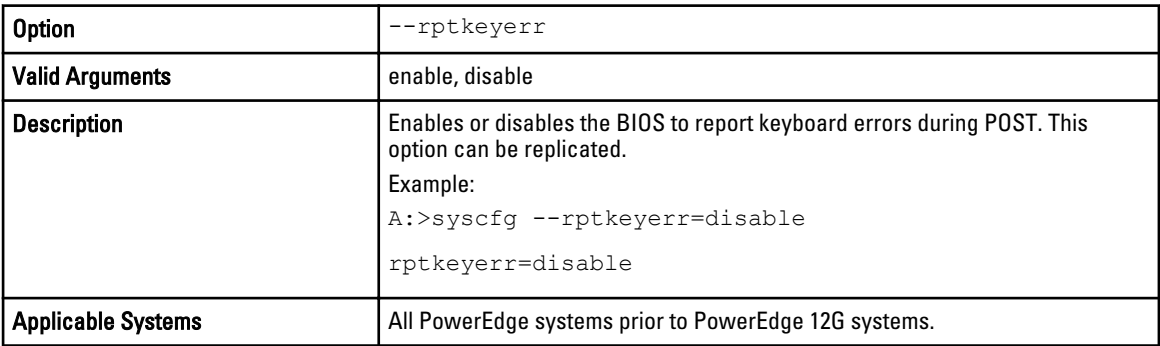

## --sata0

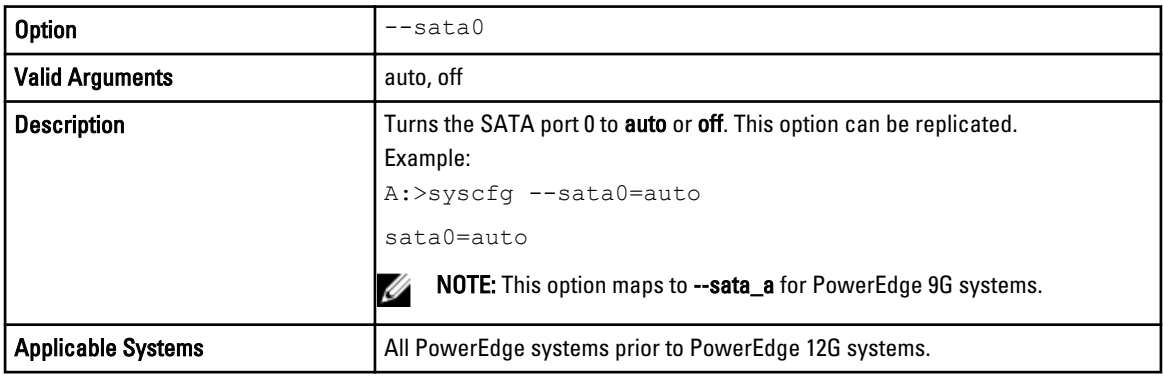

# --sata1

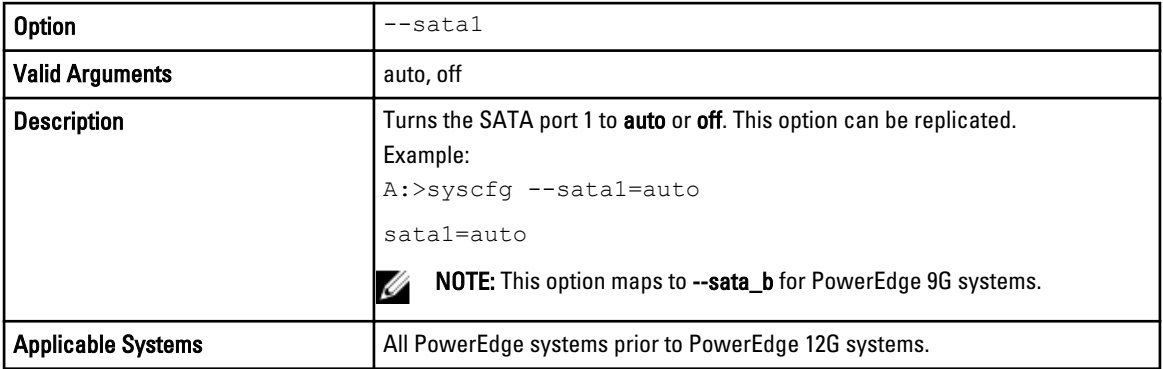

#### --sata2

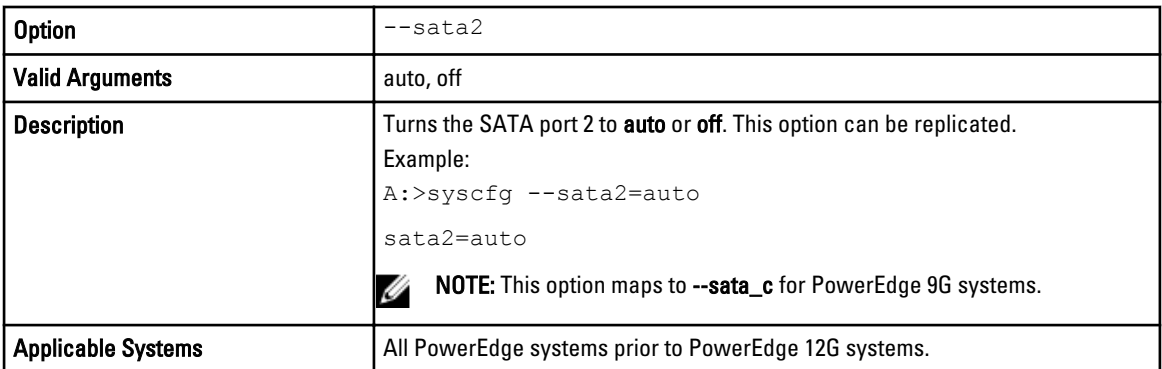

#### --sata3

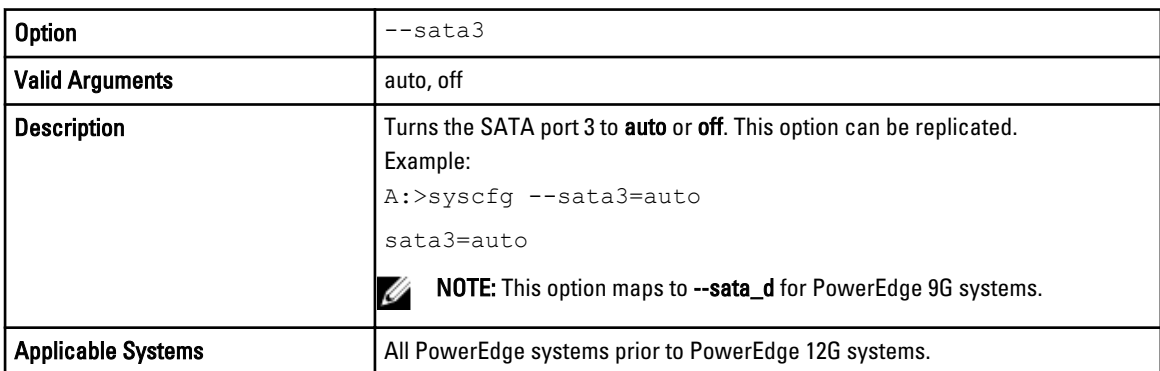

## --sata4

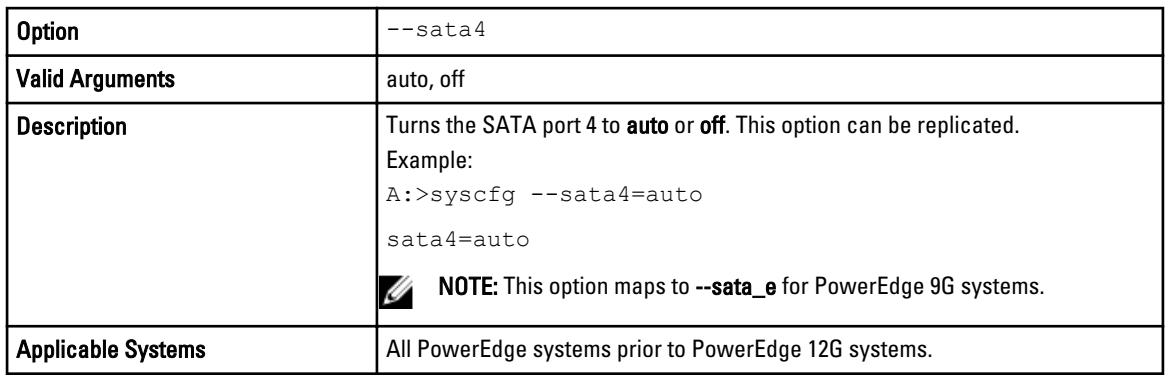

## --sata5

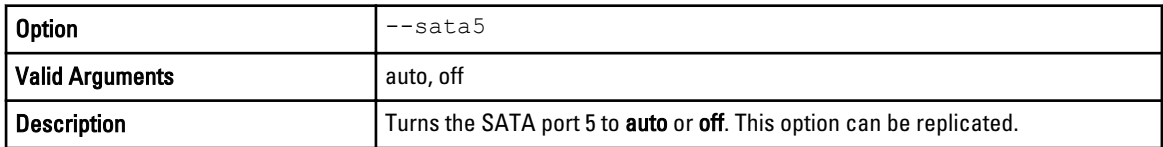

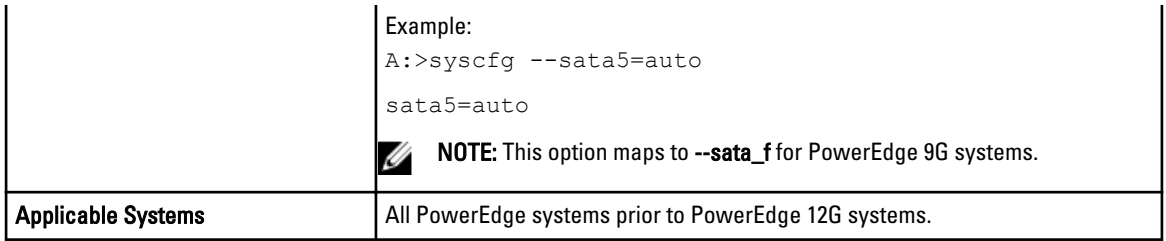

## --sata6

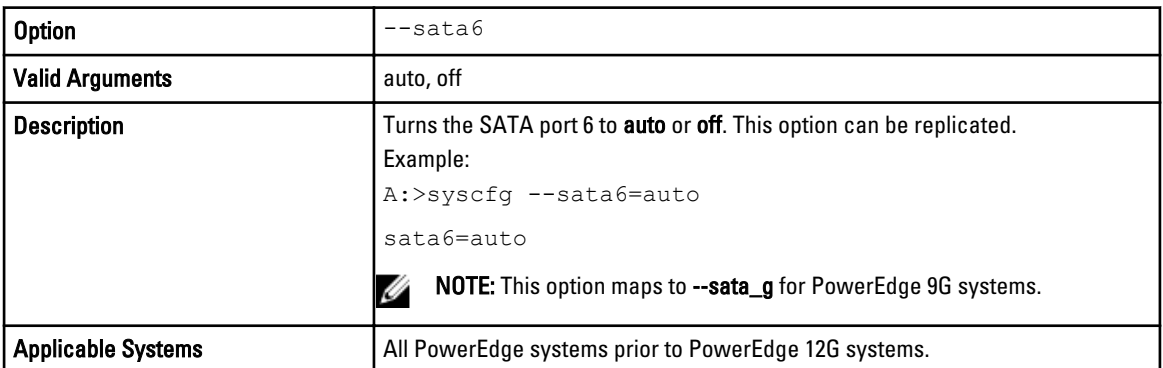

## --sata7

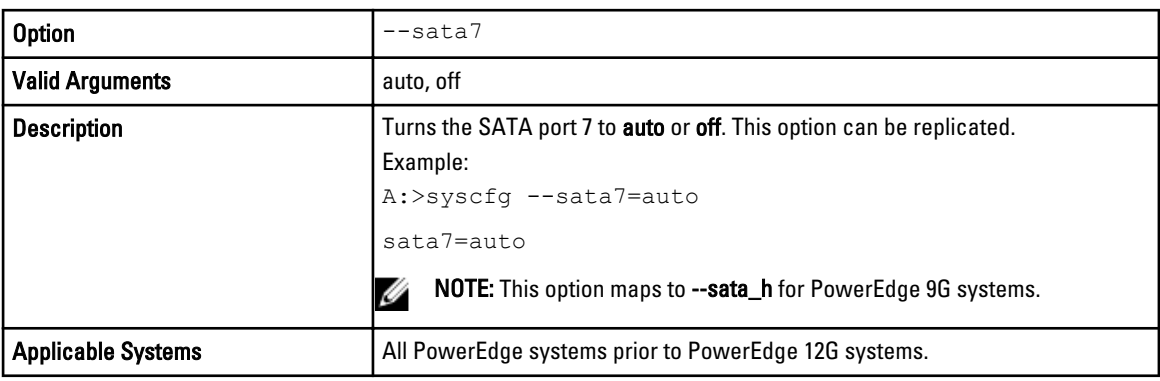

# --snoopfilter

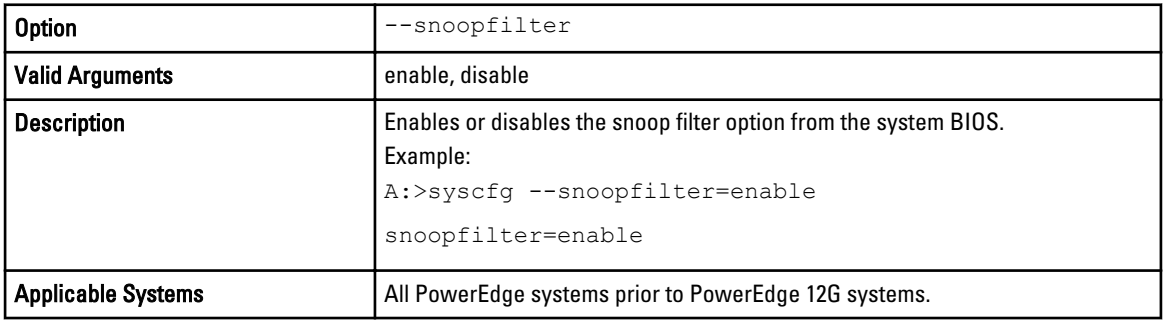

#### --serial1

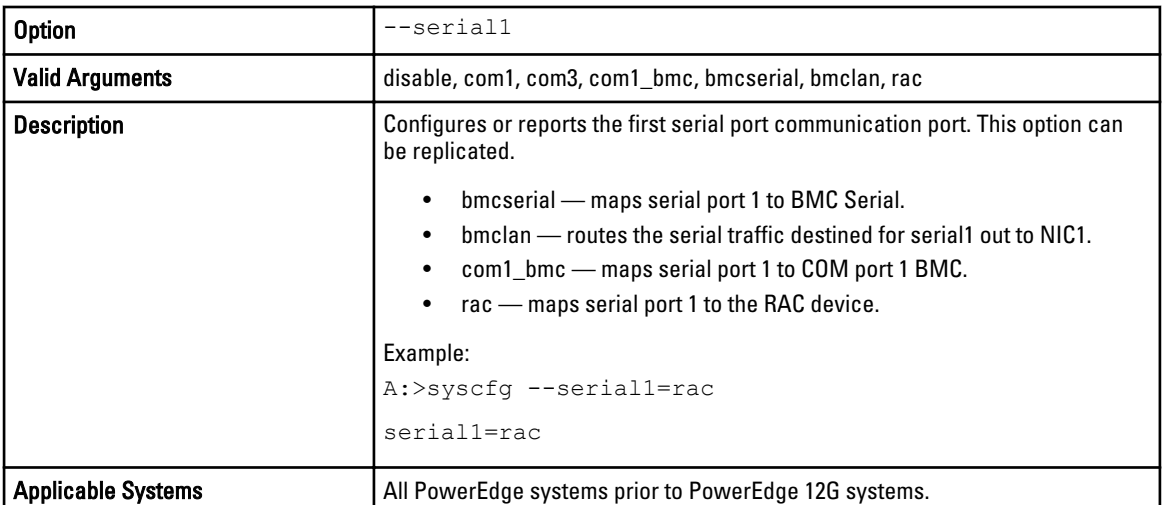

# --serial2

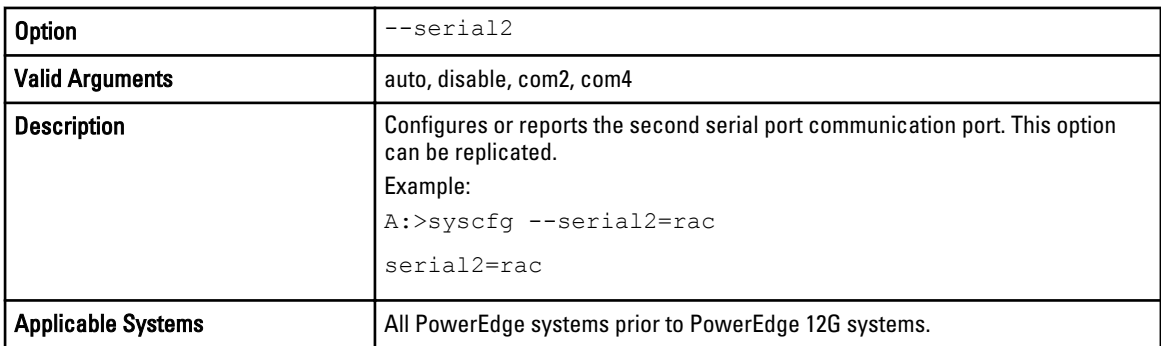

## --serialcomm

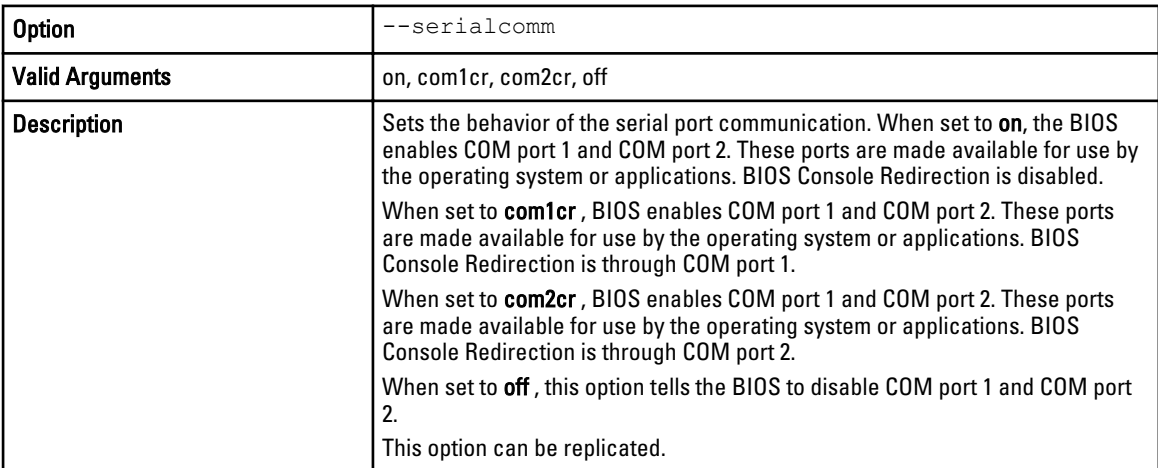

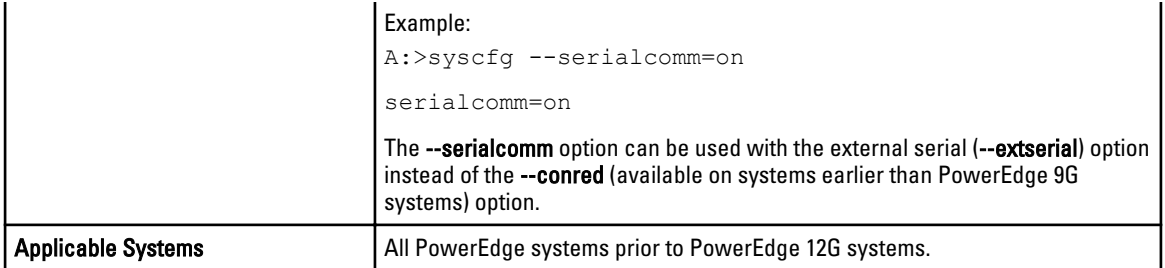

# --serialportaddrsel

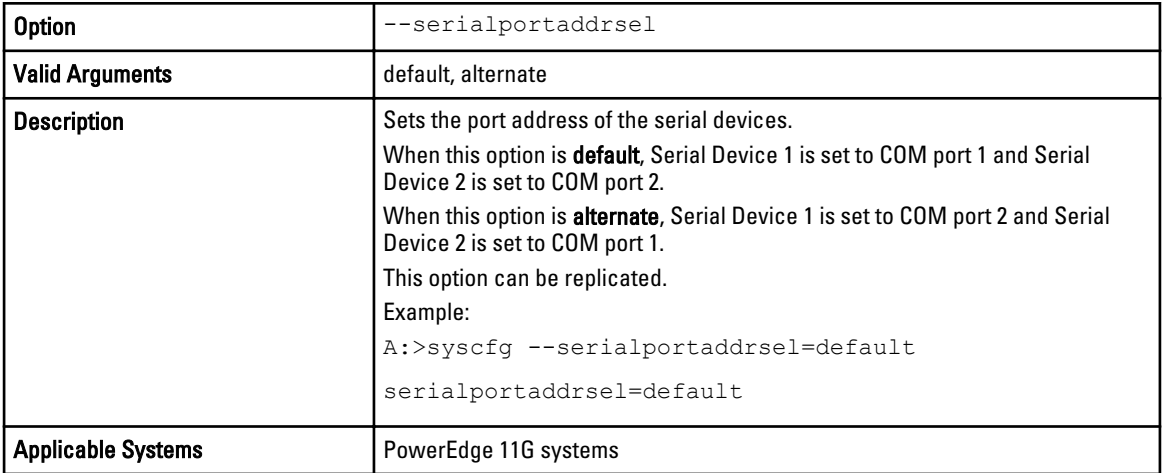

# --setuppwd

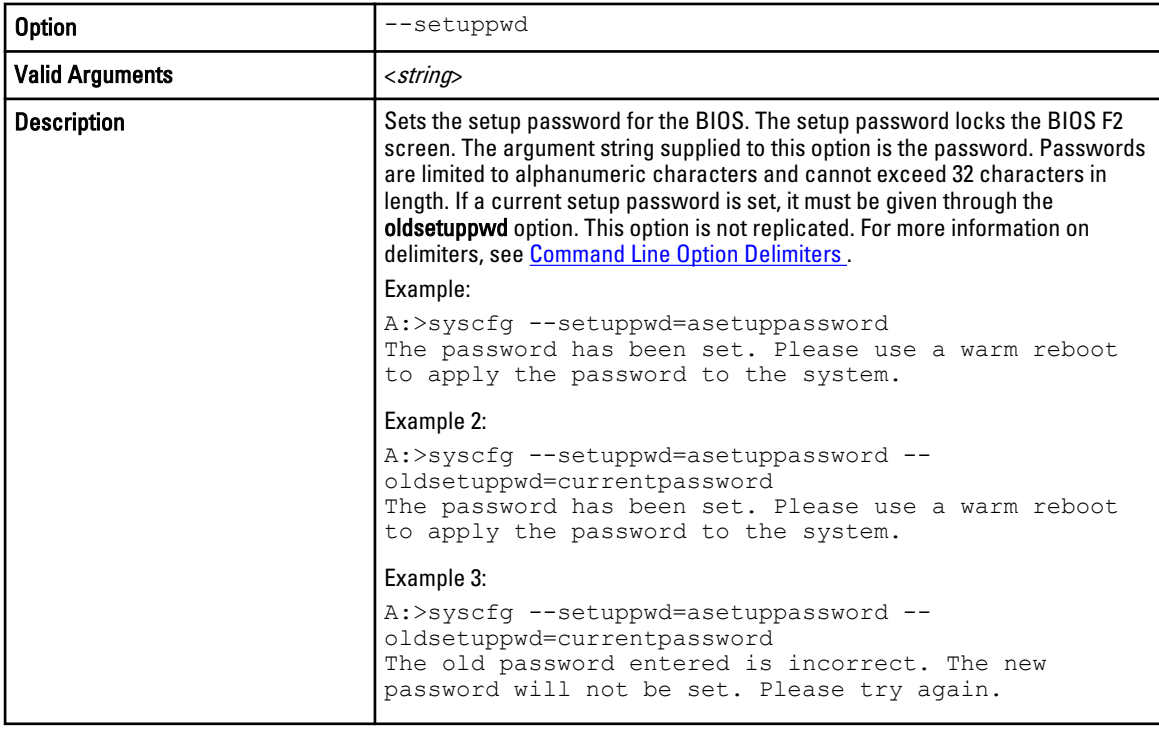

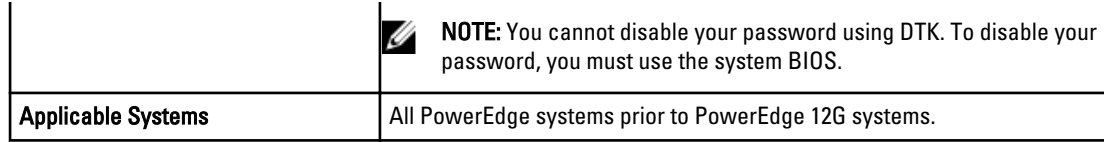

#### --sma

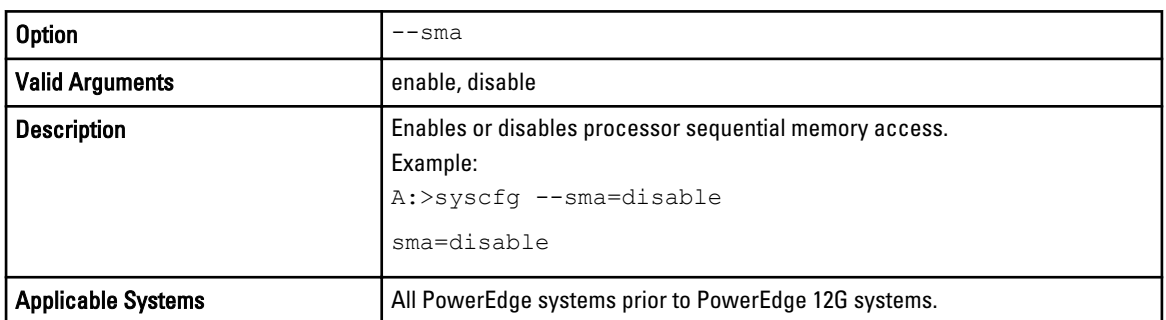

# --slotname\*

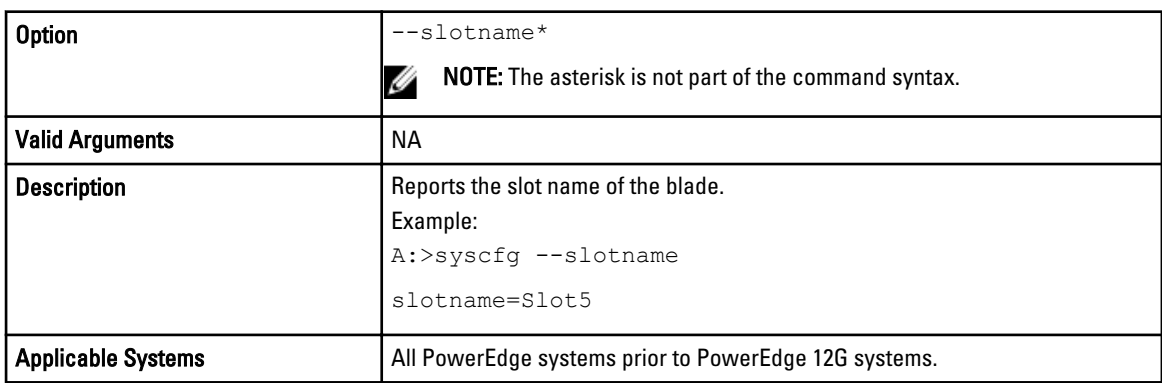

## --sriov

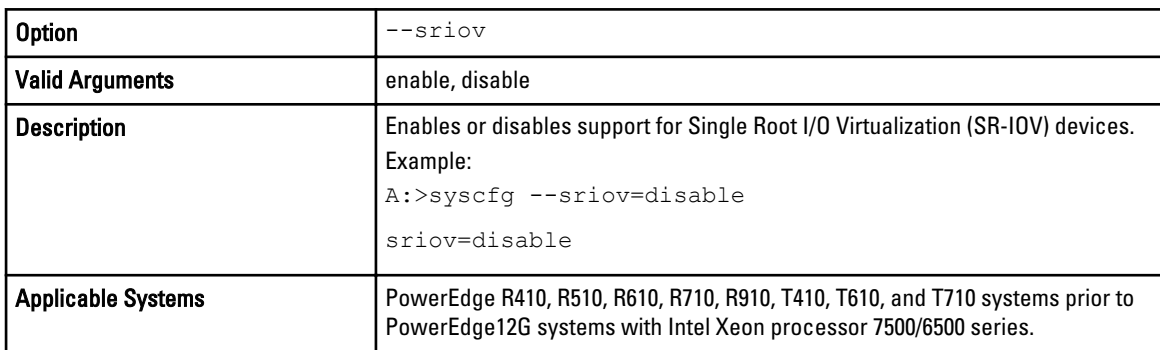

# --svctag\*

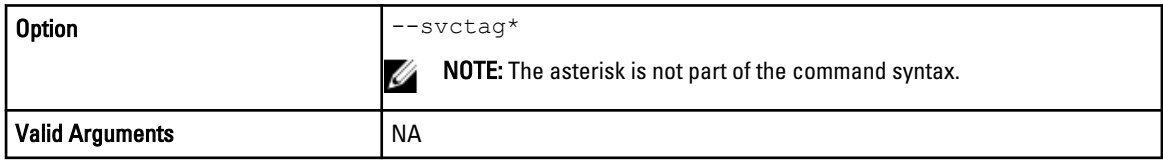

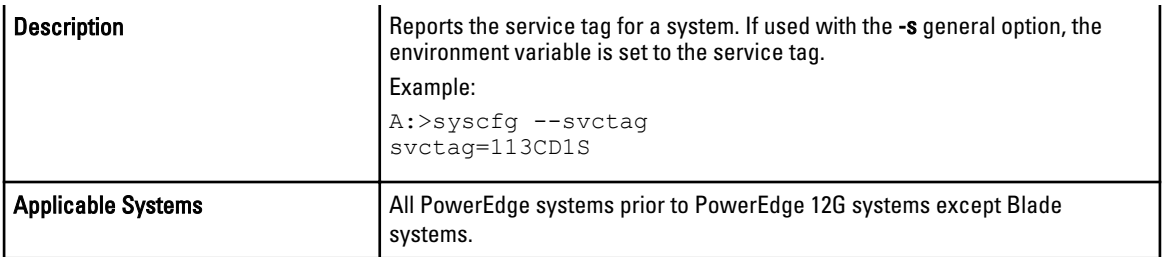

# --syspwd

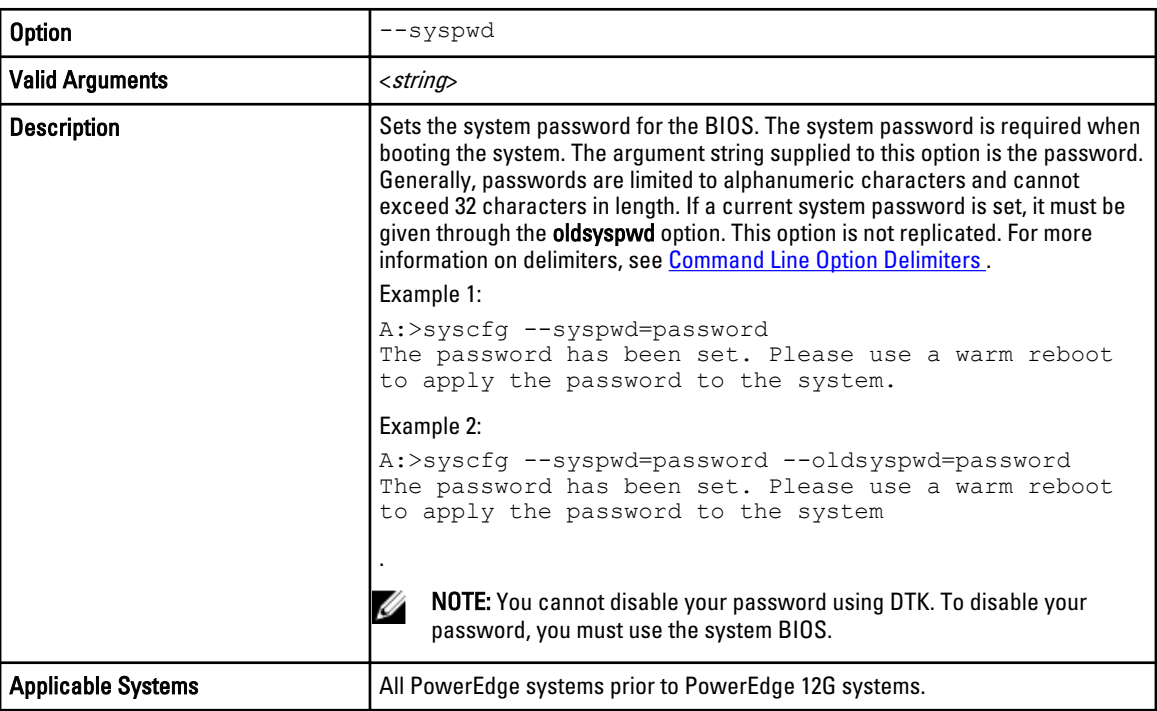

## --sysrev

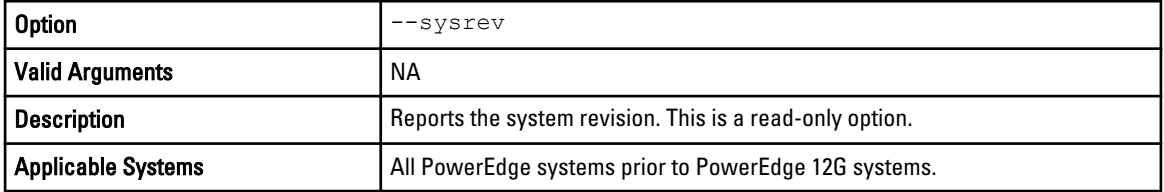

# tpm

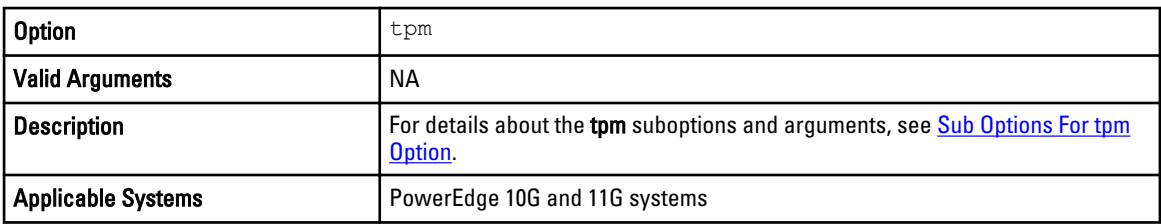

#### --turbomode

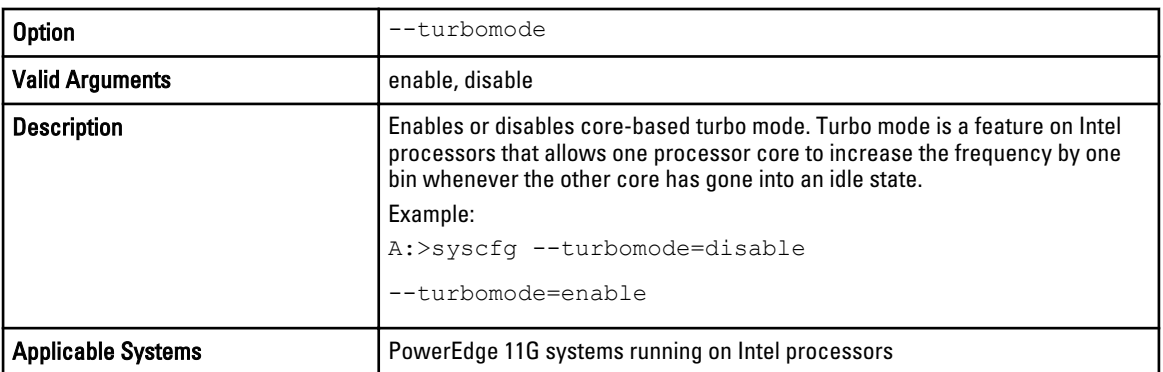

## --usb

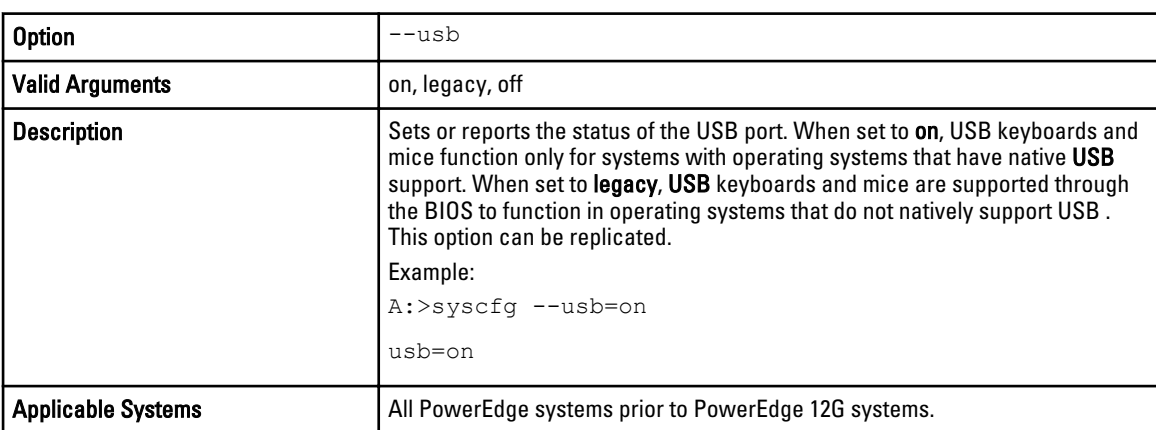

# --usbflash

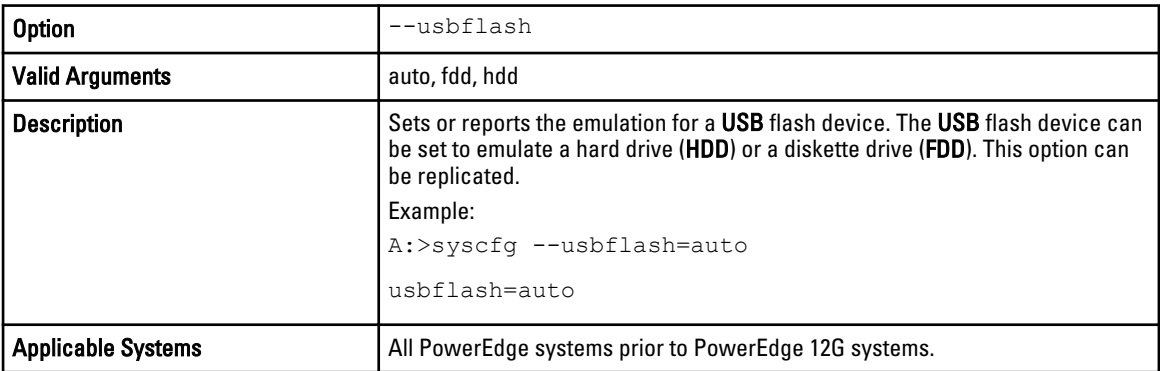

# --usbports

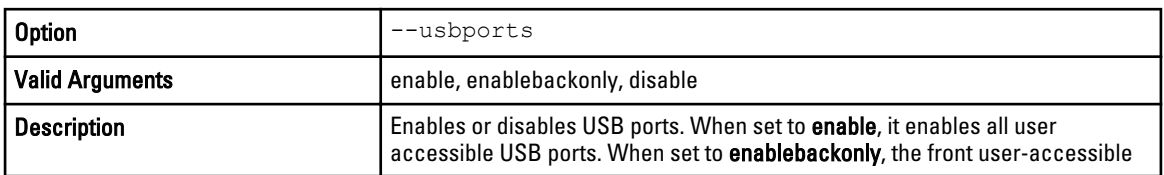

<span id="page-58-0"></span>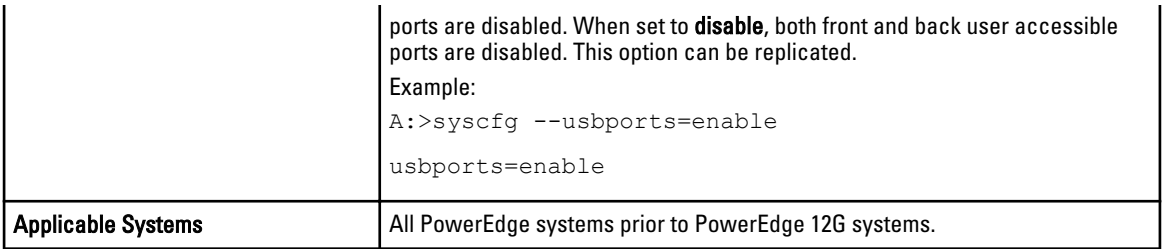

## --virtualization

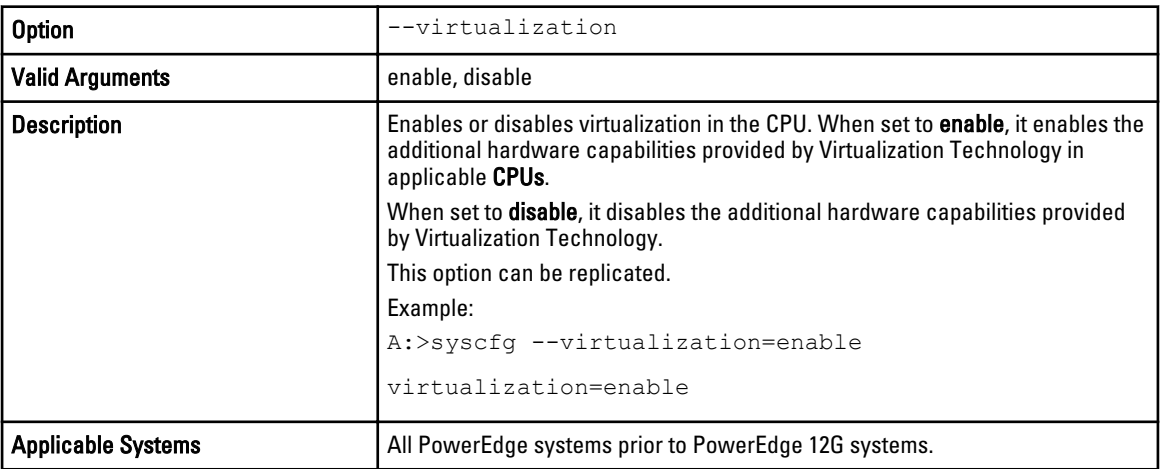

### --vflash

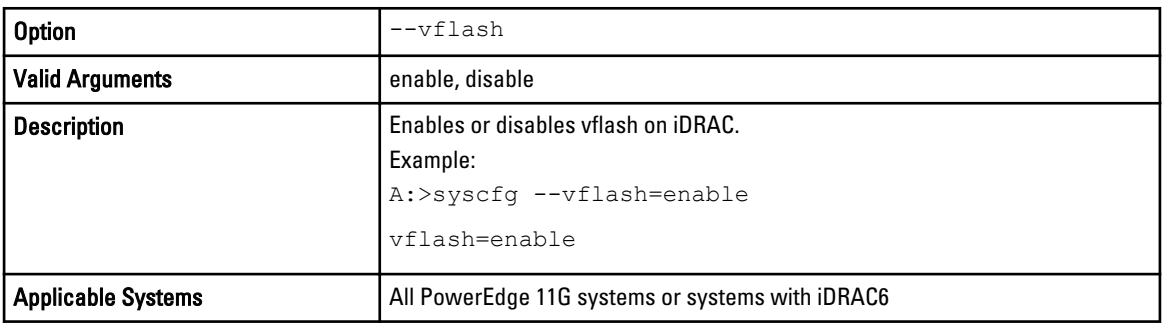

# Sub Options And Arguments For tpm Option

The following table lists the sub-options and arguments for the tpm option. Table 6. Sub-options and Arguments for the tpm Option

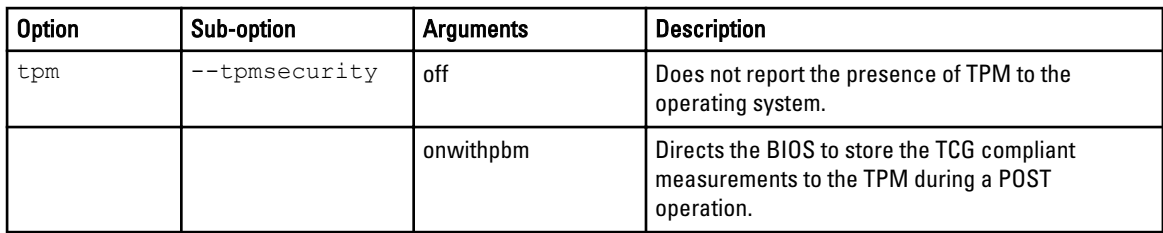

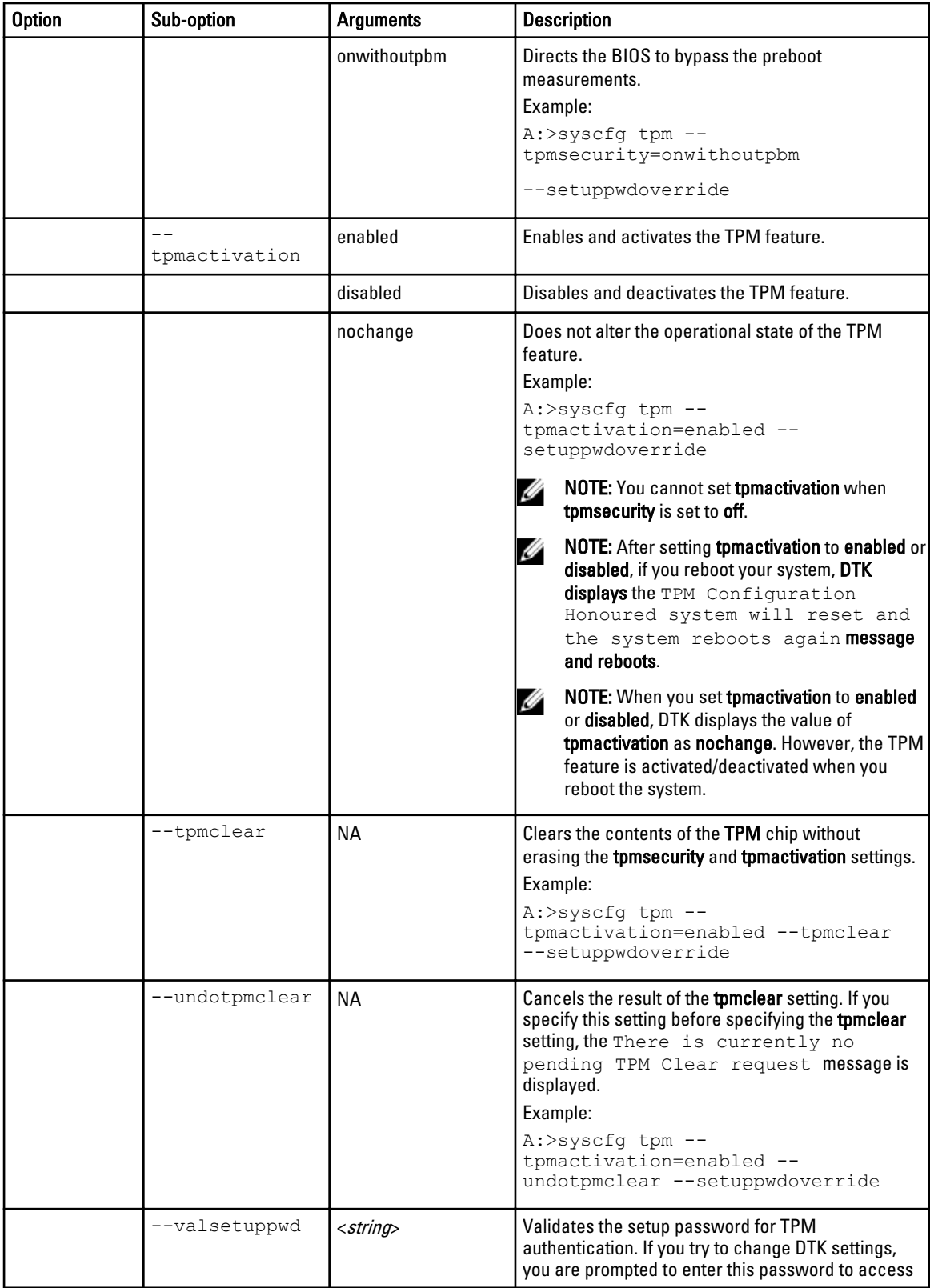

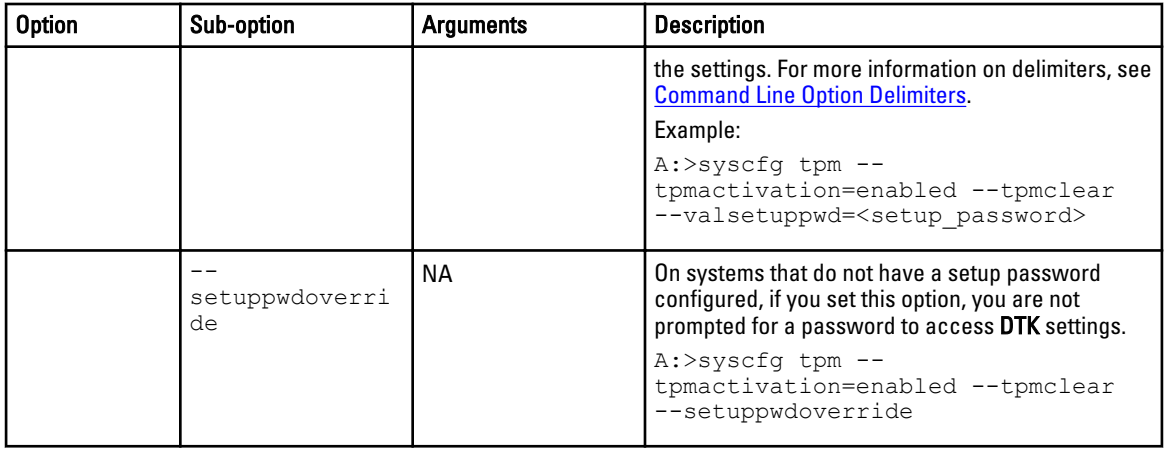

# Sub Options And Arguments For tcm Option

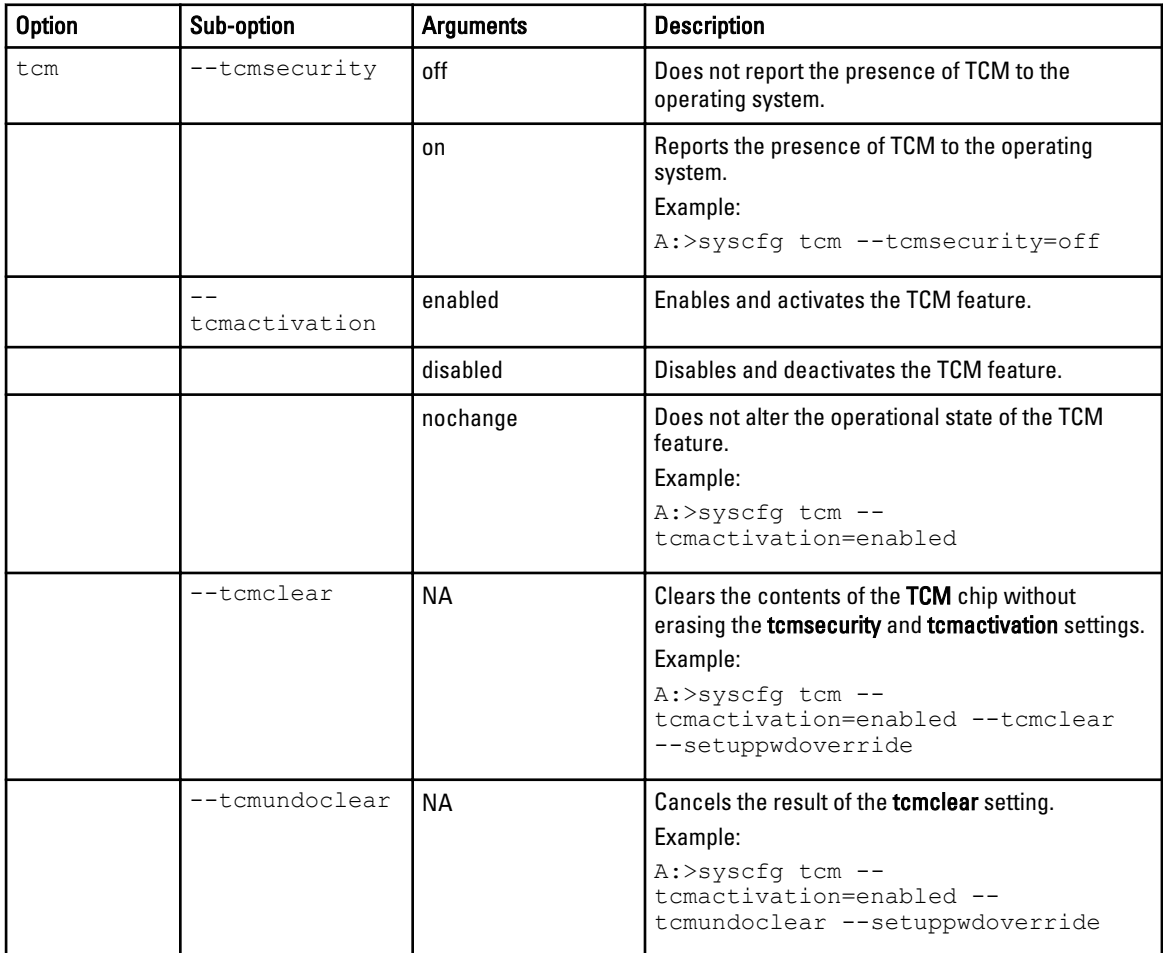

# Table 7. Sub-options and Arguments for the tcm Option

# <span id="page-61-0"></span>Sub Options And Arguments For power Option

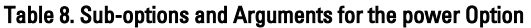

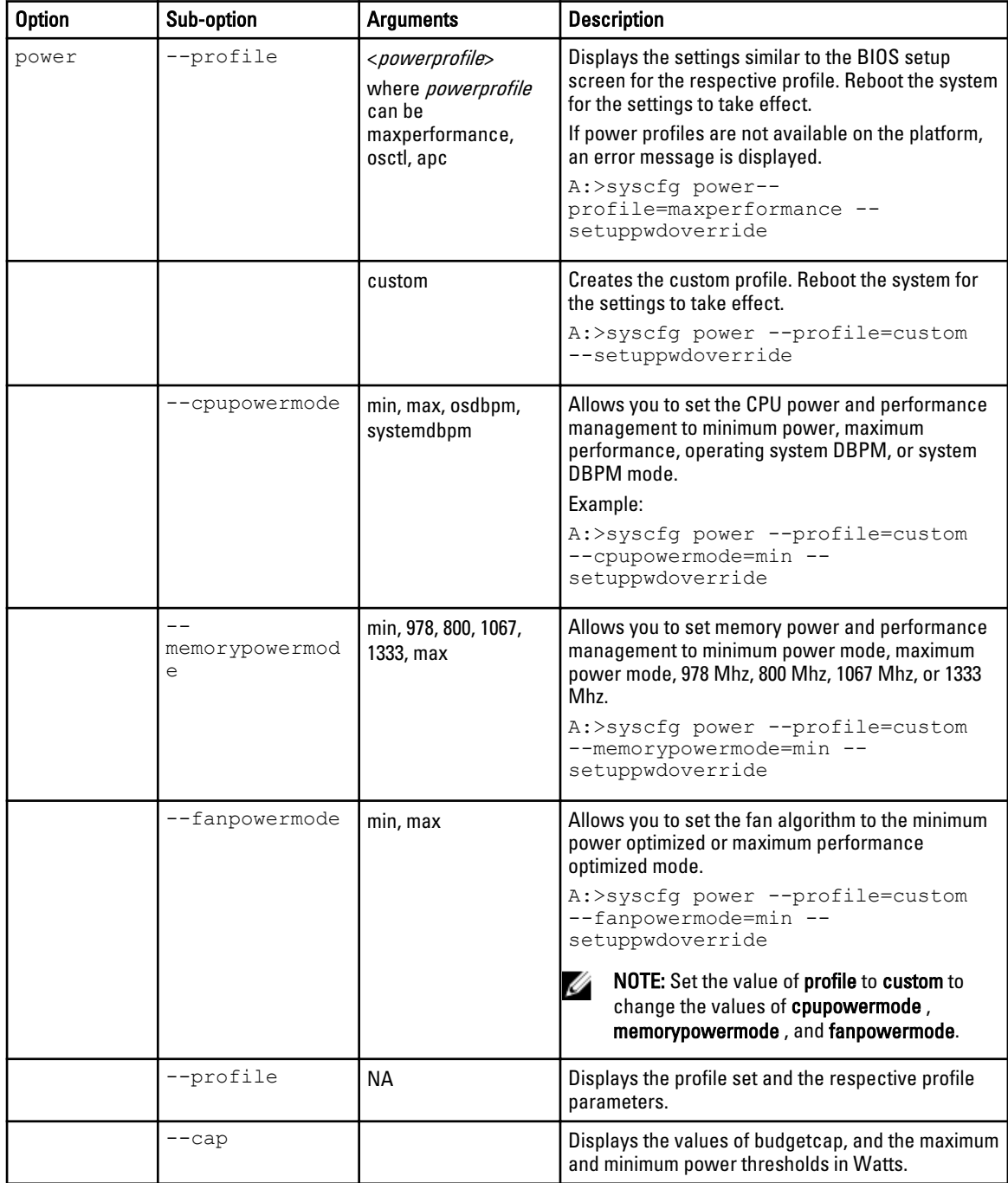

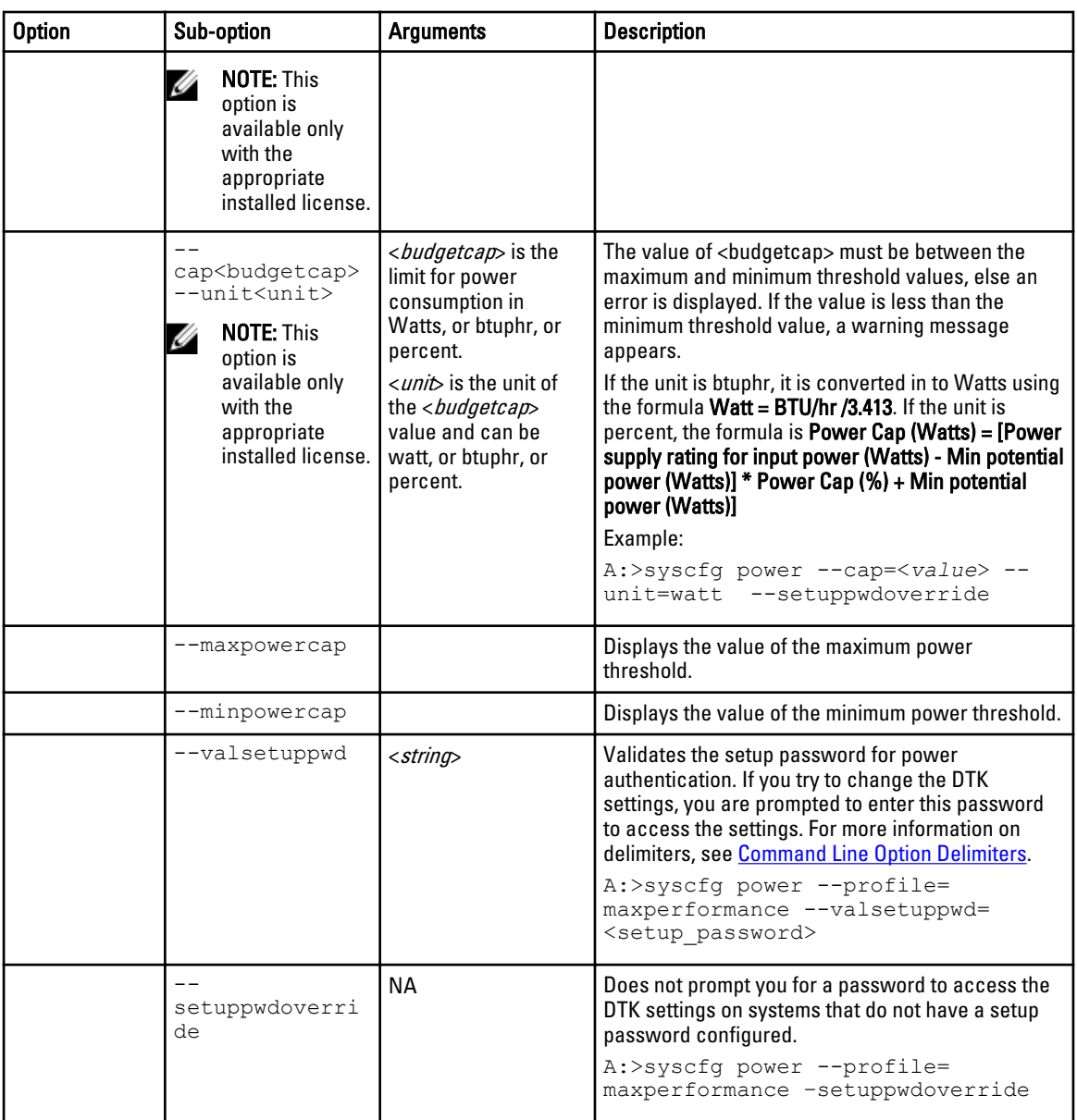

# SYSCFG Options On PowerEdge 12G Systems

The following table lists the valid SYSCFG options and arguments supported on the PowerEdge 12G systems. On PowerEdge 12G systems, the SYSCFG options are grouped. The options and arguments are case insensitive. Running SYSCFG without arguments only displays the valid options. Reboot the system for the BIOS options to take effect.

Some of the BIOS options or arguments may not be available on all systems due to:

- The BIOS version or hardware feature set.
- A missing or expired license. The system displays an error message if the required license is not found. For more information, see Dell License Manager on dell.com/support/manuals.

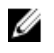

MOTE: PowerEdge 12G systems are backward compatible and support legacy arguments enable and disable. However, it is recommended to use enabled and disabled on PowerEdge 12G systems as the arguments enable and disable may be deprecated in future. For more information, see the BIOS options help.

To list the options which are are set on the system, but not applied due to pending reboot, type:

syscfg --pendingvalues

#### BIOS Boot Settings Table 9. BIOS Boot Setting Options

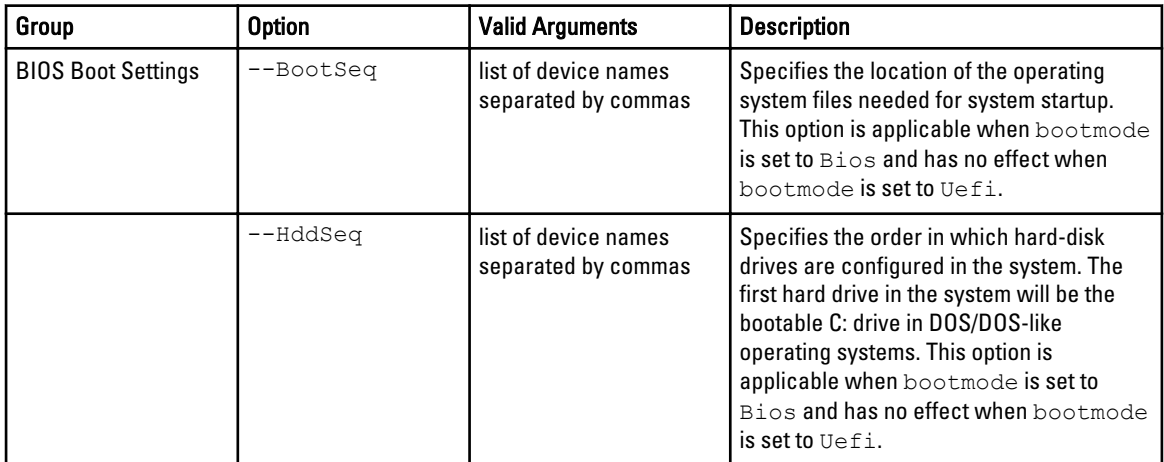

#### Boot Settings Table 10. Boot Settings Options

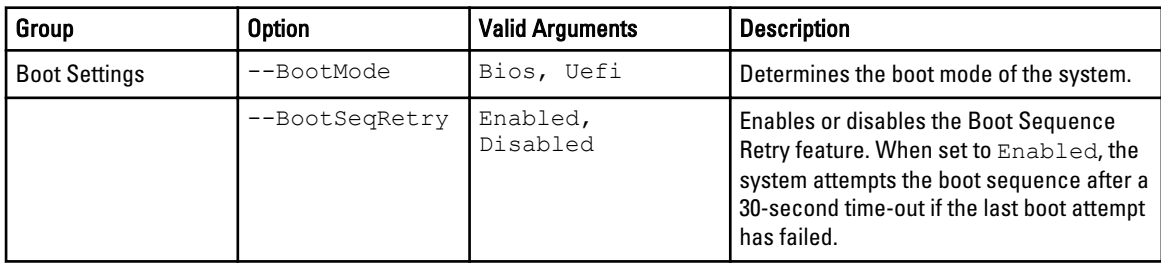

#### Embedded Server Management Table 11. Embedded Server Management Options

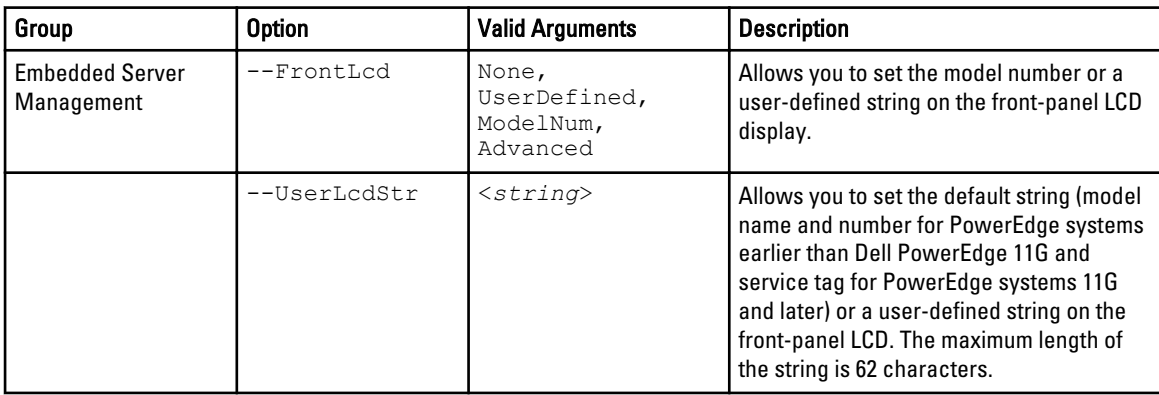

#### Integrated Devices Table 12. Integrated Devices Options

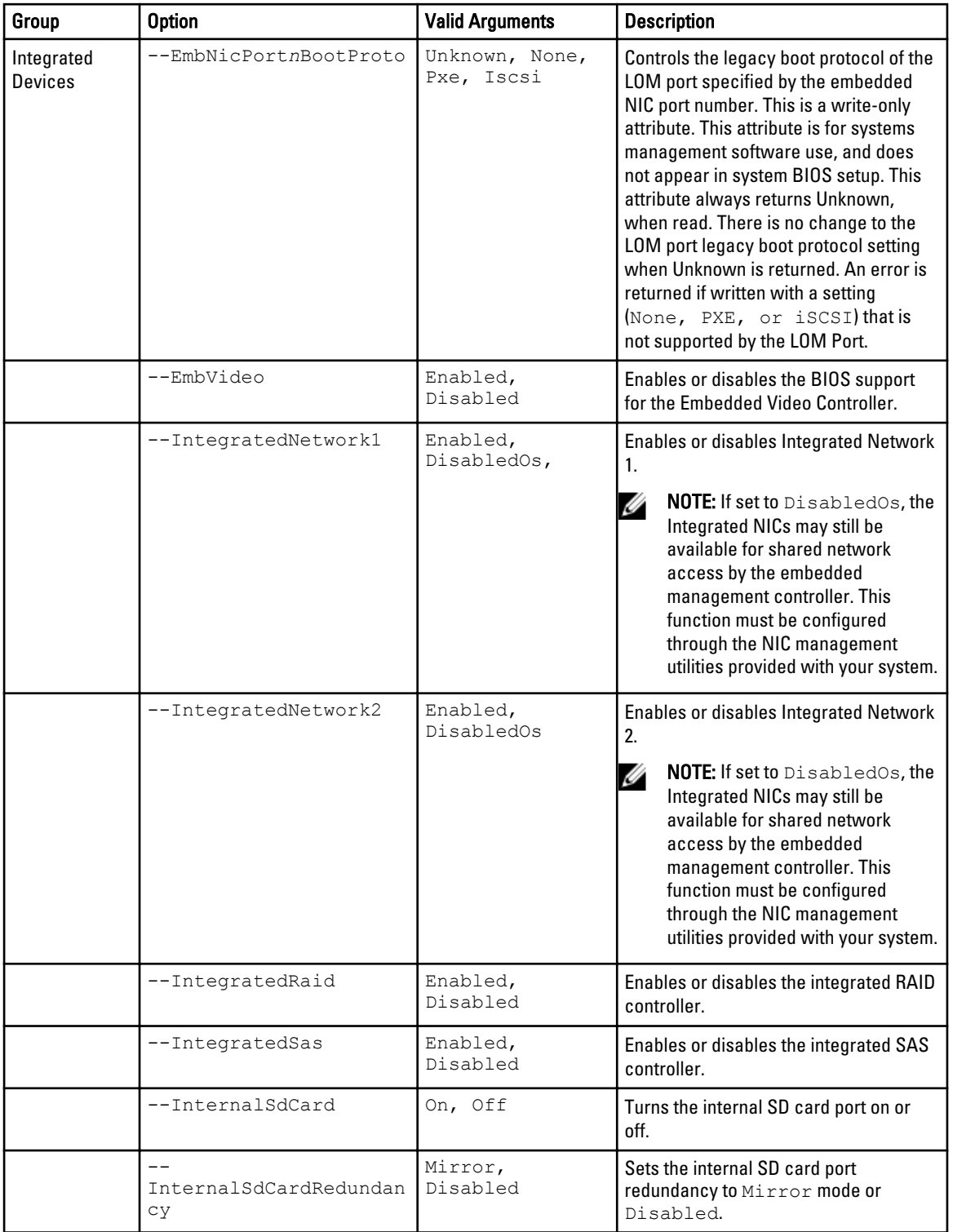

<span id="page-65-0"></span>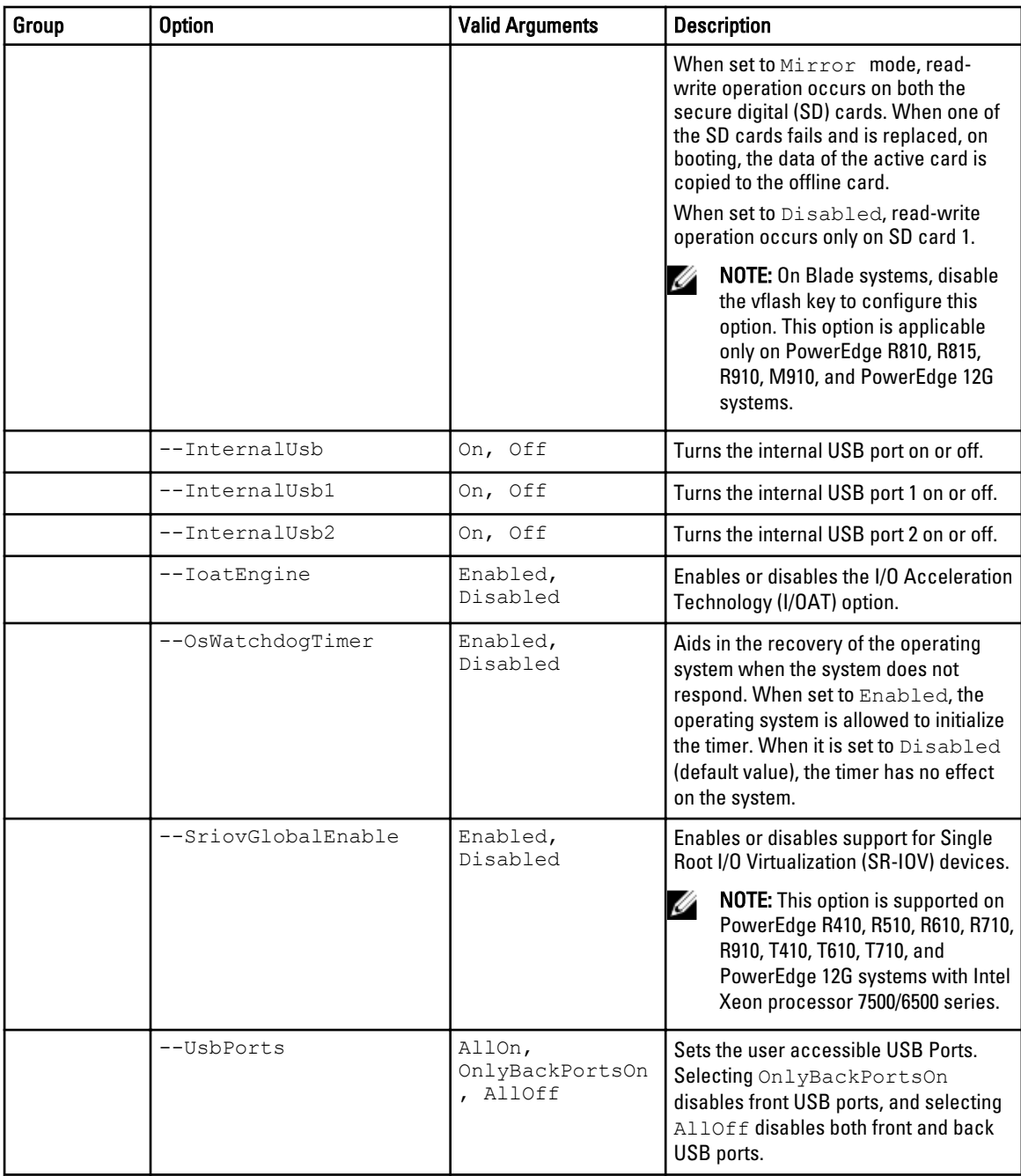

#### Memory Settings Table 13. Memory Settings Options

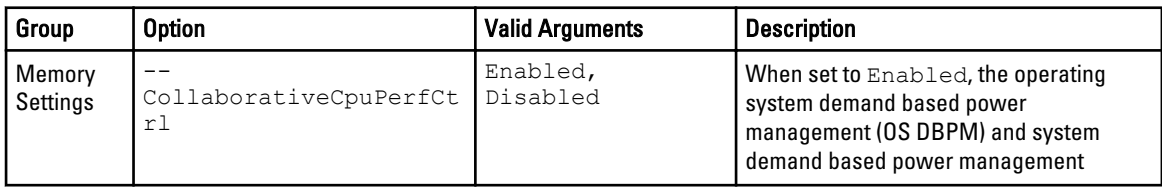

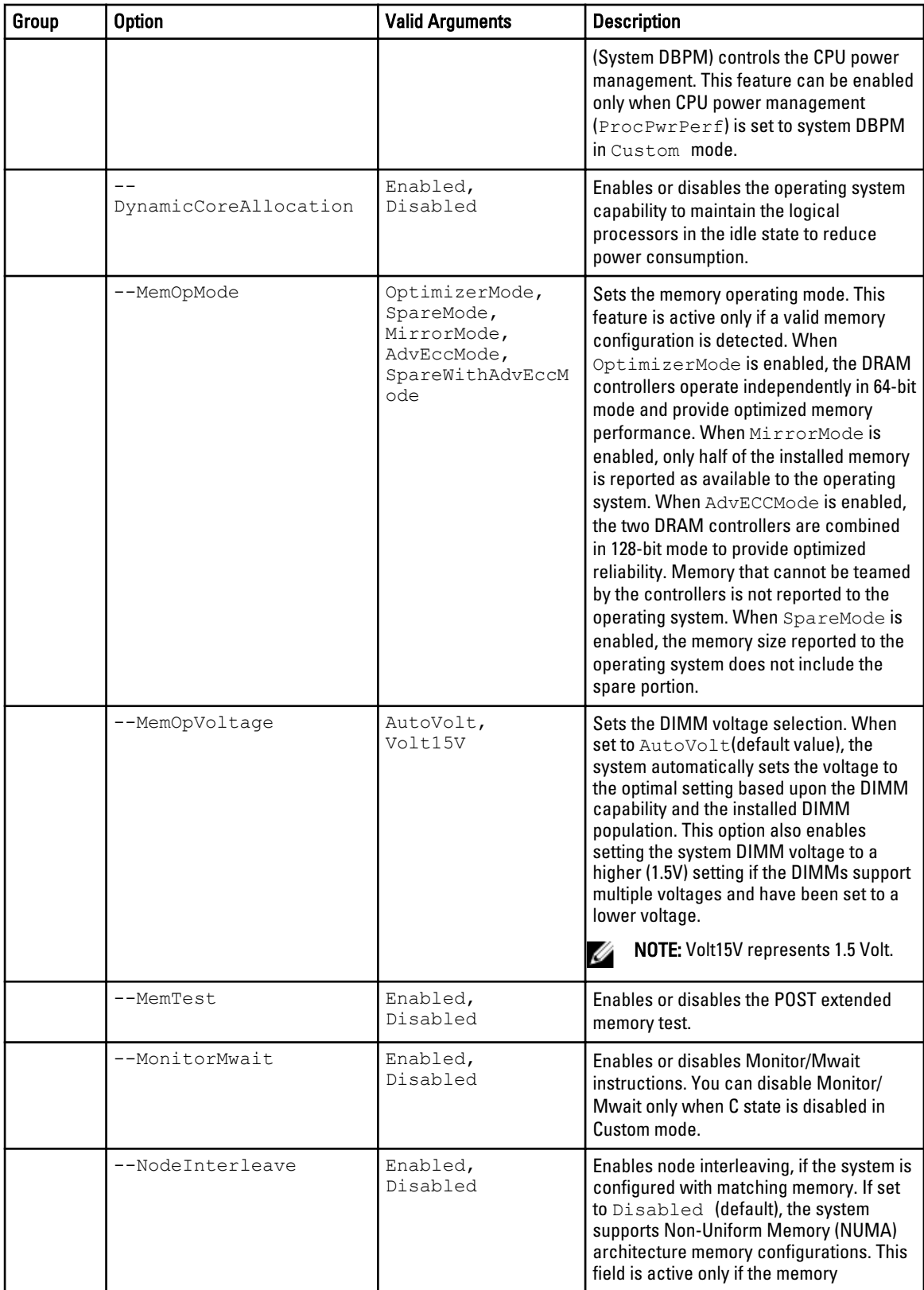

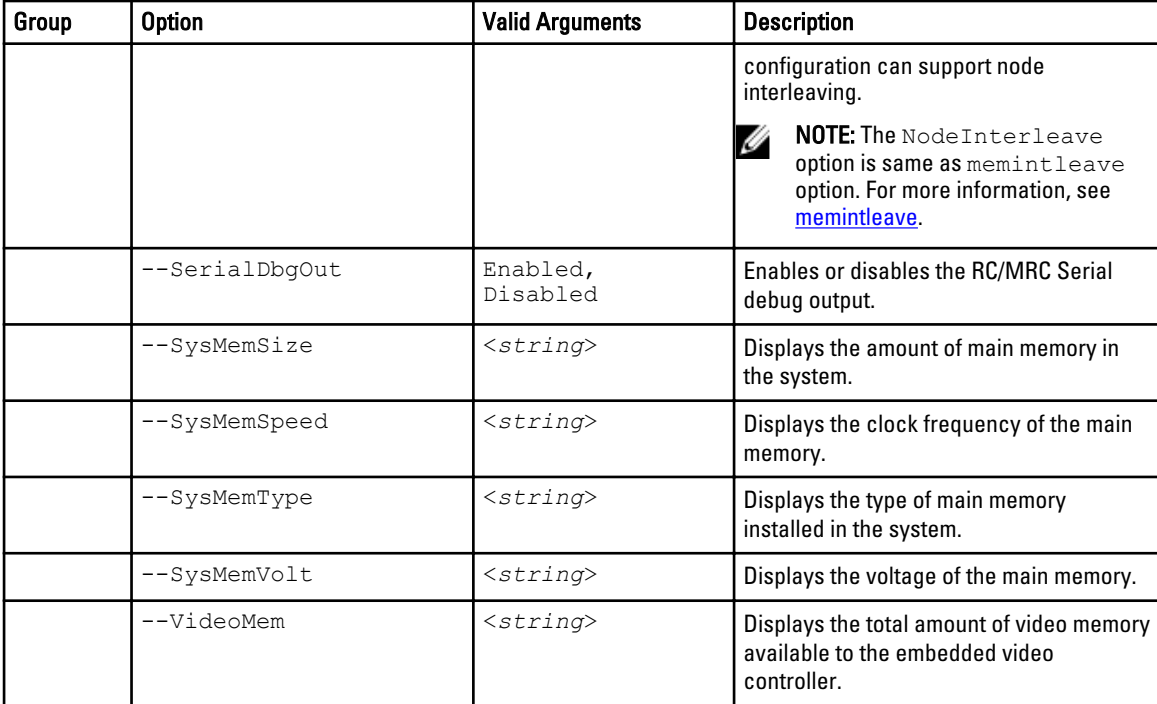

#### Miscellaneous Settings Table 14. Miscellaneous Settings Options

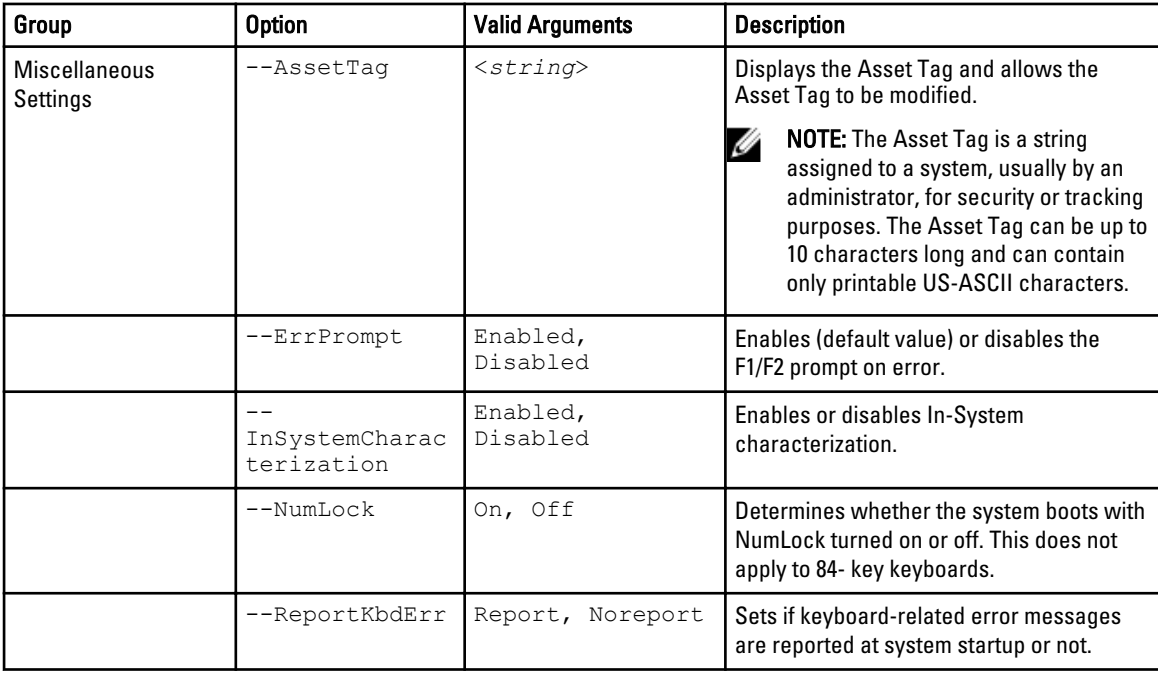

#### One-Time Boot Table 15. One-Time Boot Options

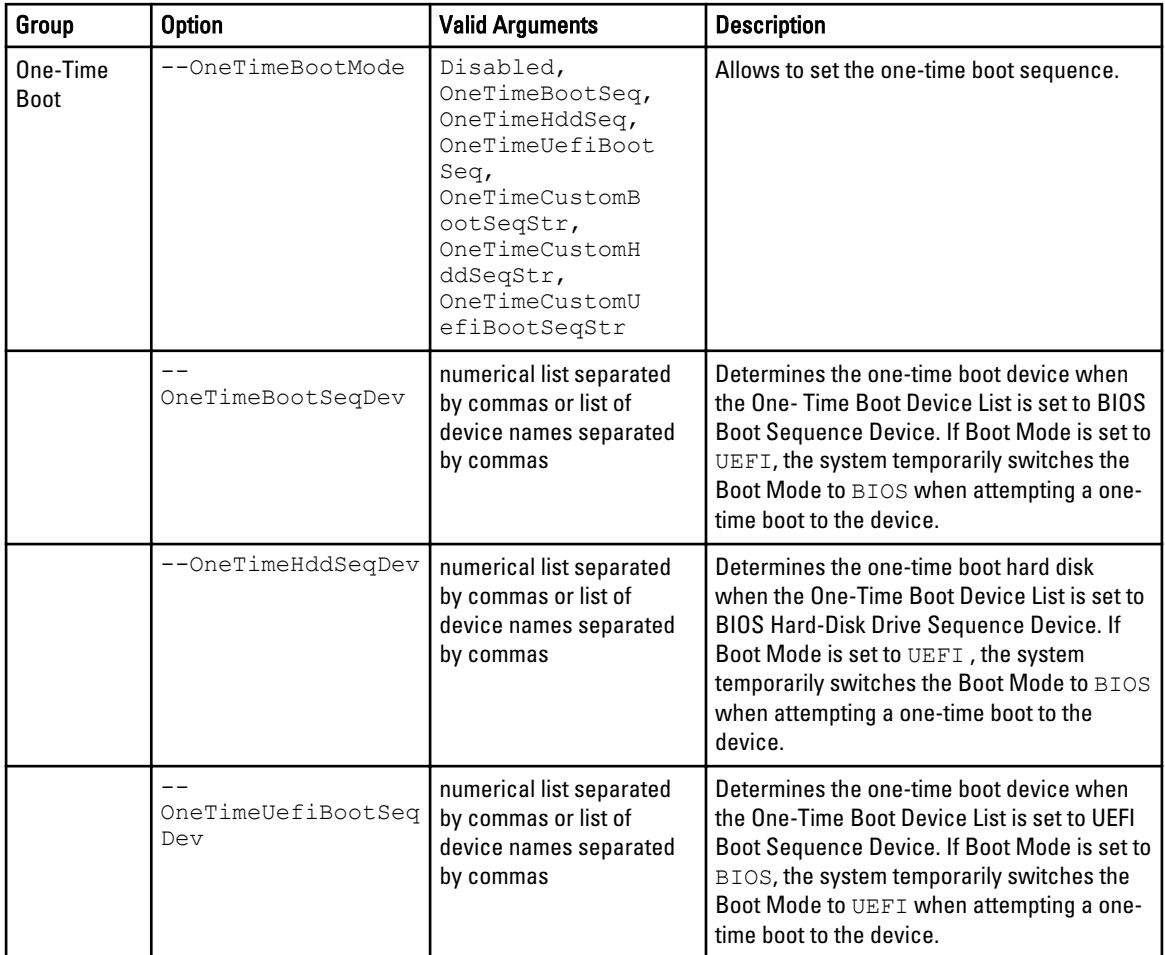

#### Processor Settings Table 16. Processor Settings Options

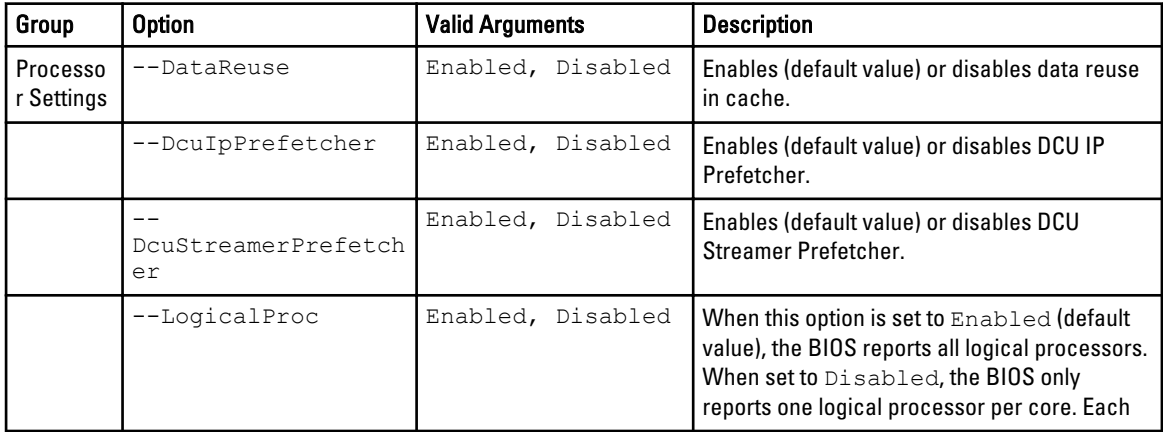

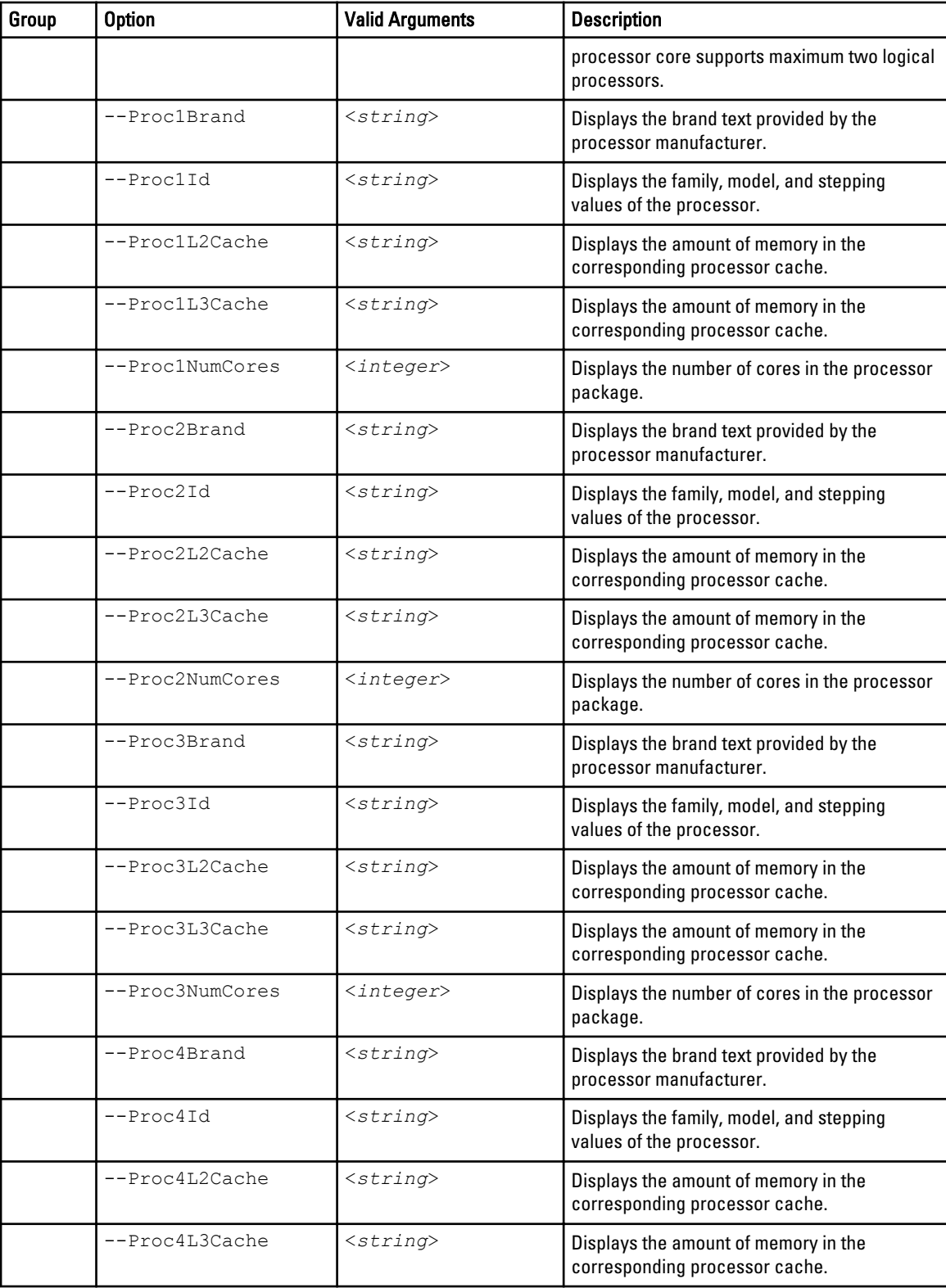

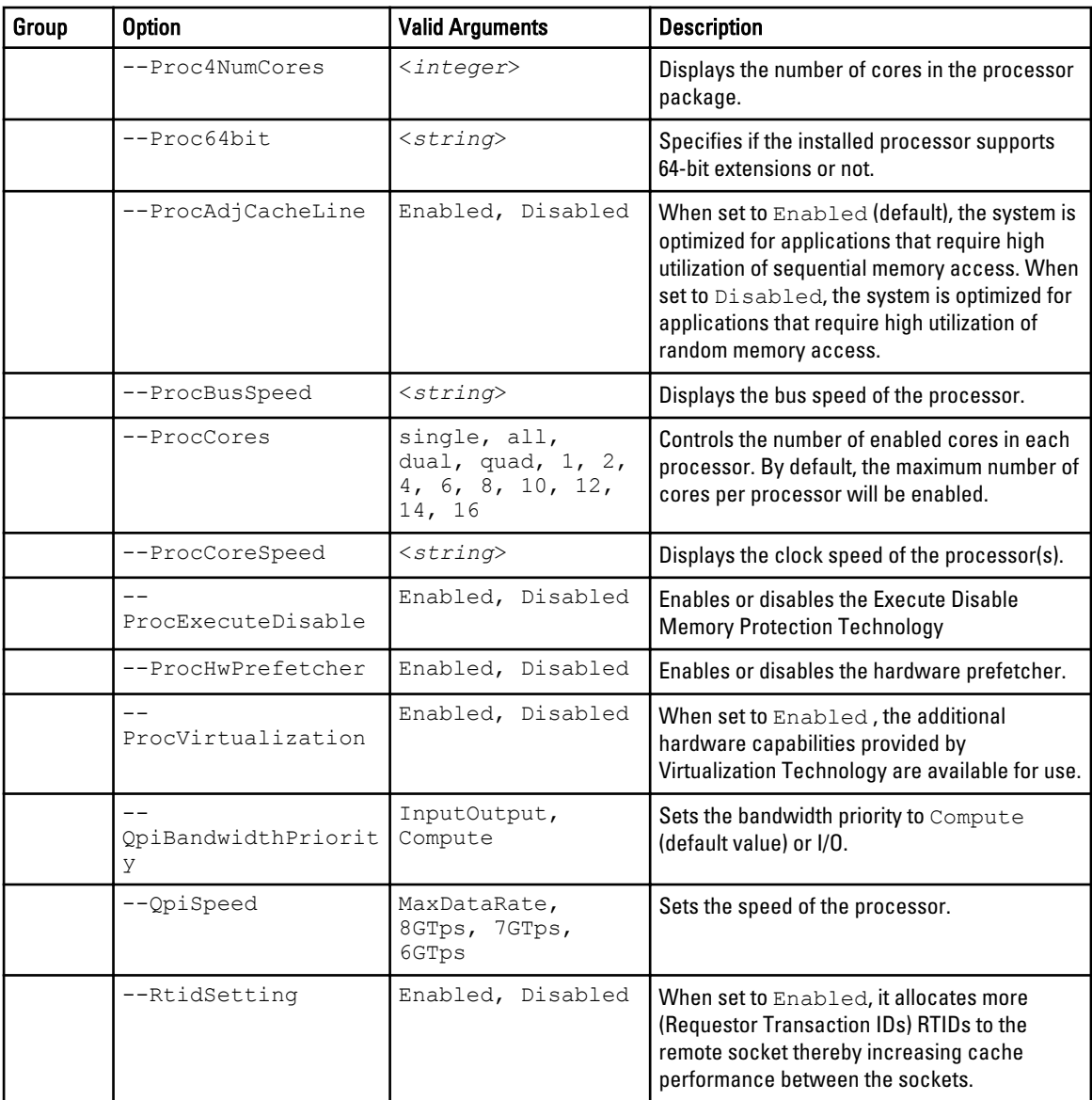

#### SATA Settings Table 17. SATA Settings Options

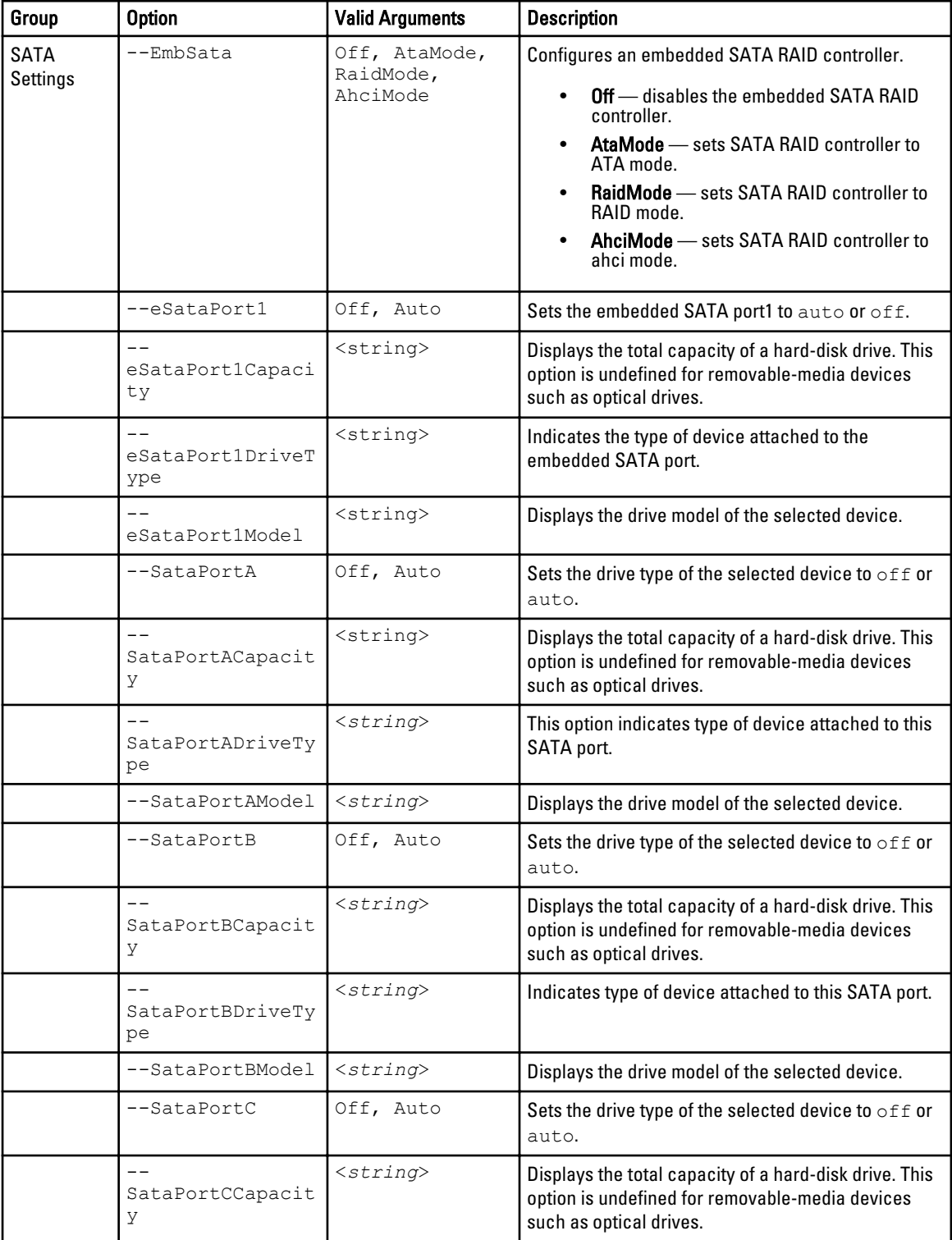
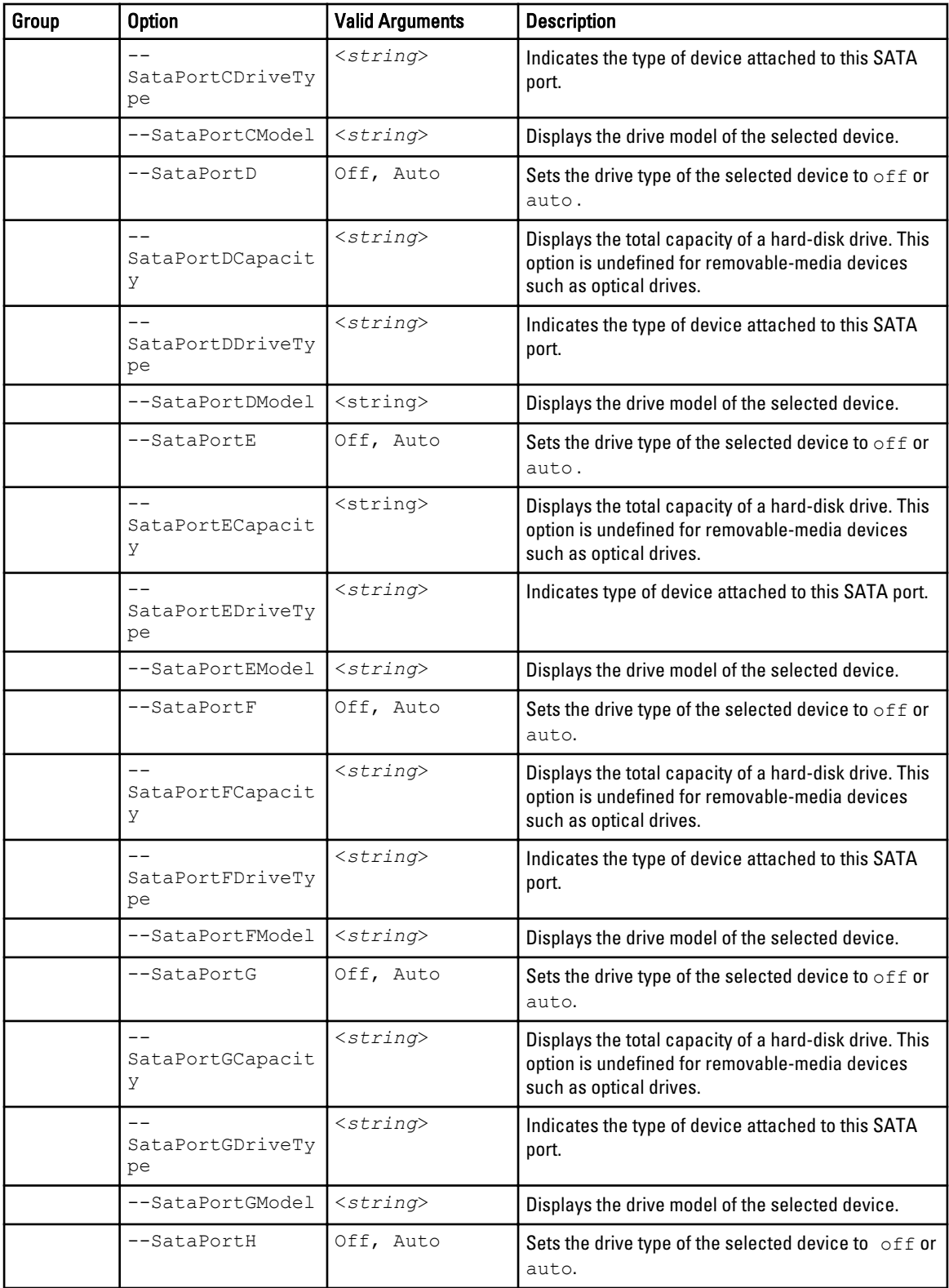

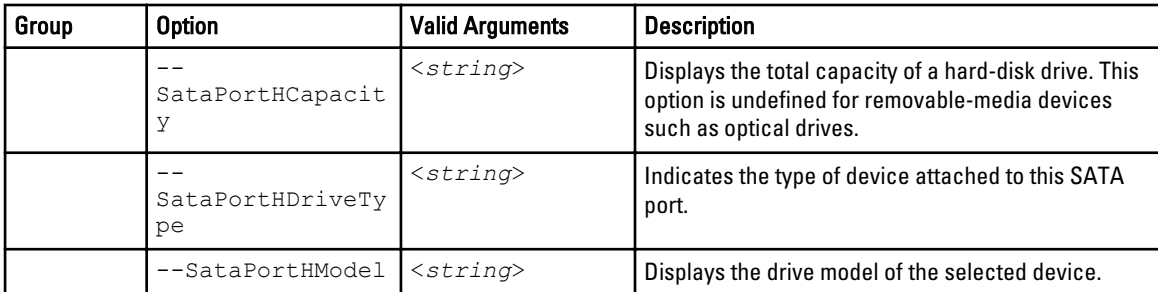

#### Serial Communication Table 18. Serial Communication Options

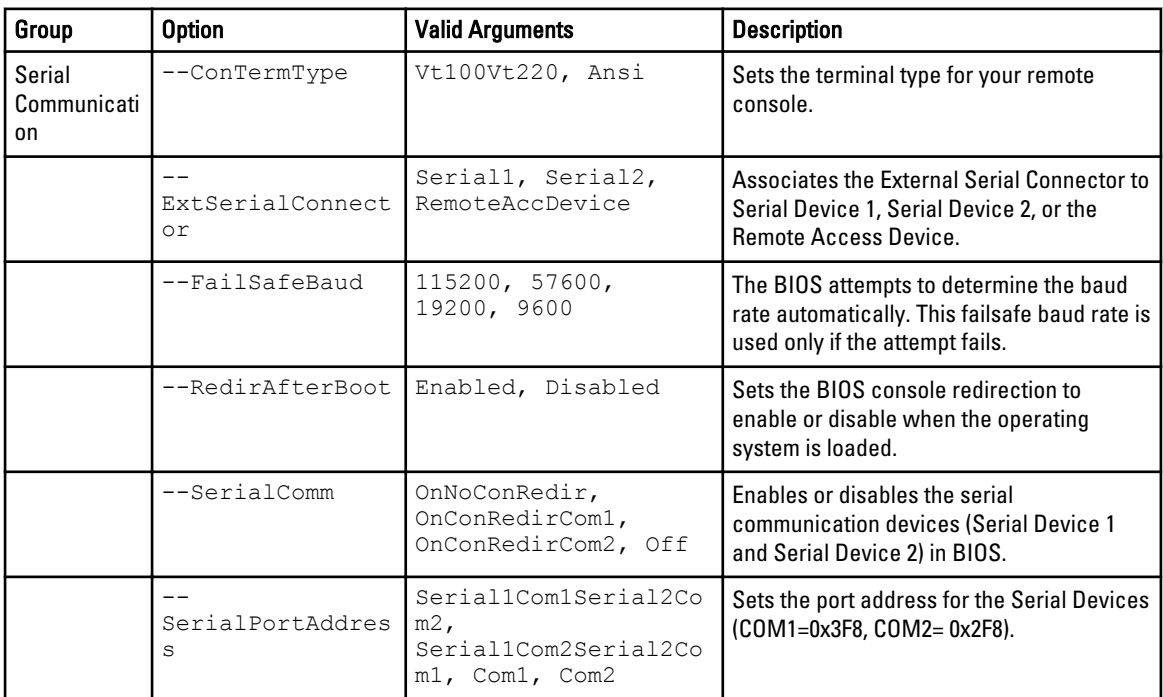

#### Slot Disablement Table 19. Slot Disablement Options

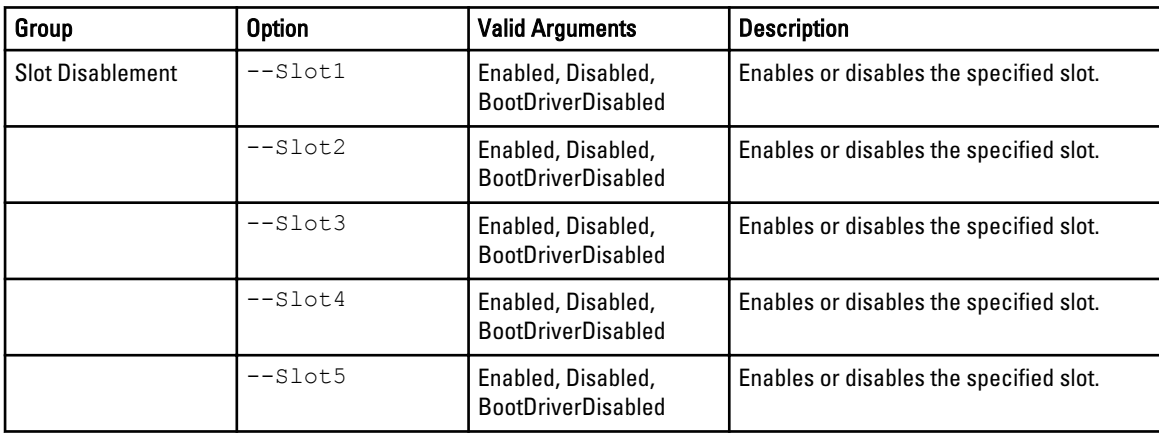

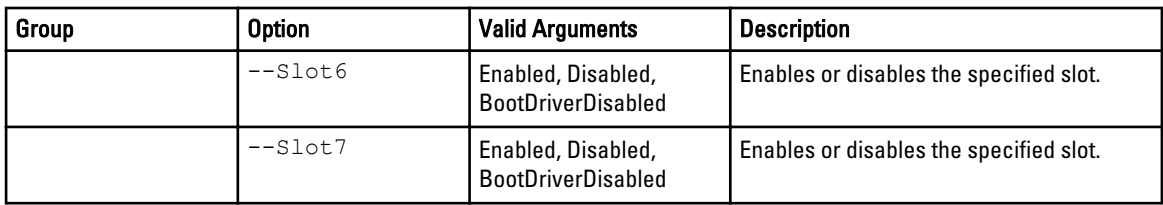

#### System Information Table 20. System Information Options

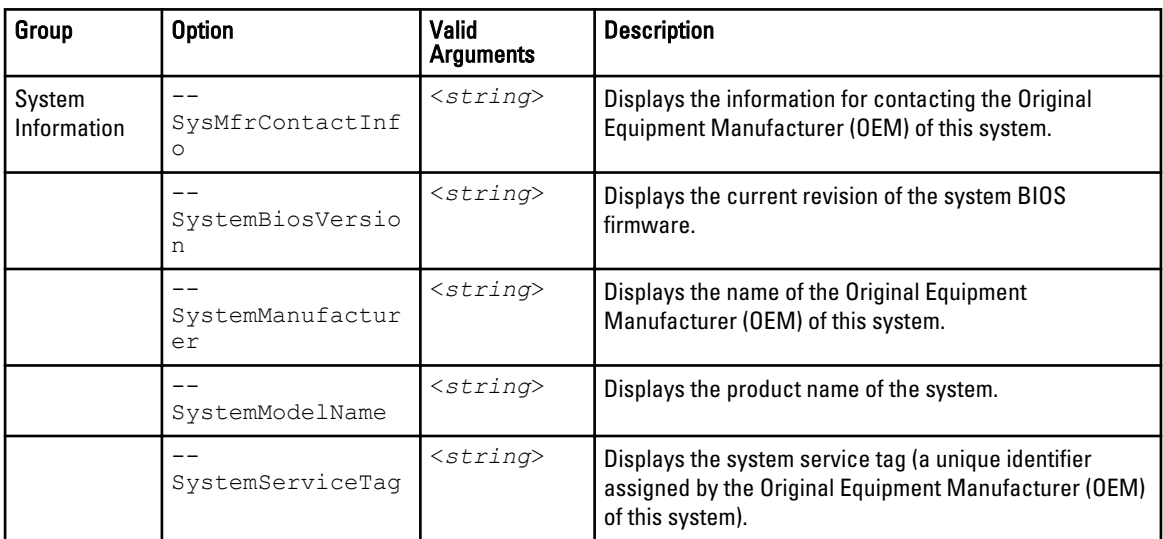

#### System Profile Settings Table 21. System Profile Settings Options

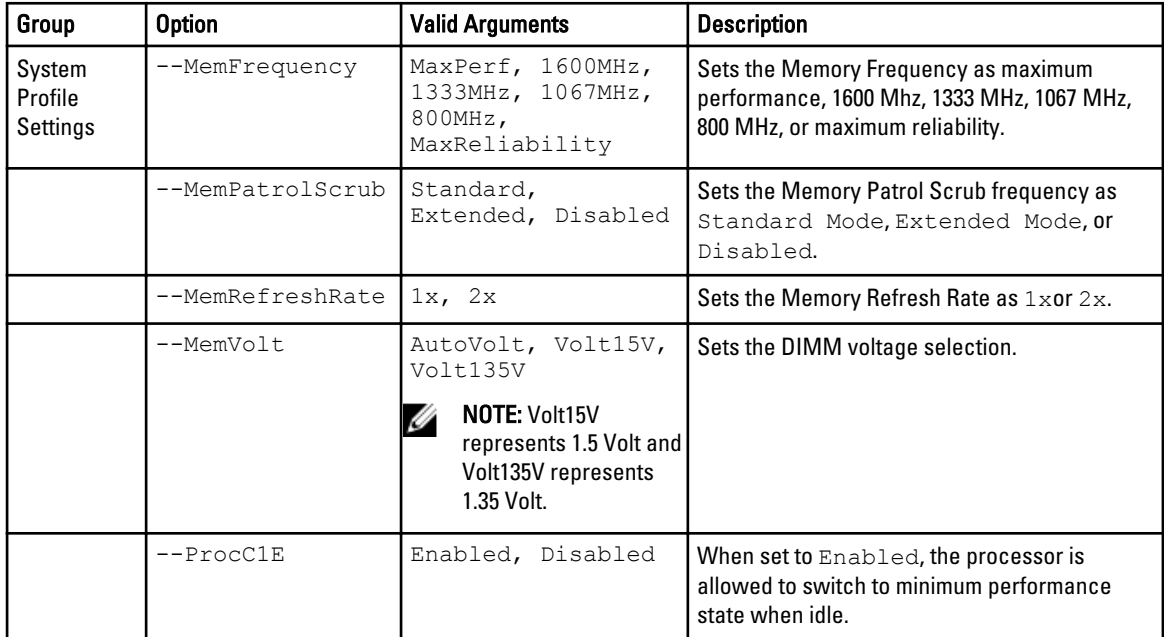

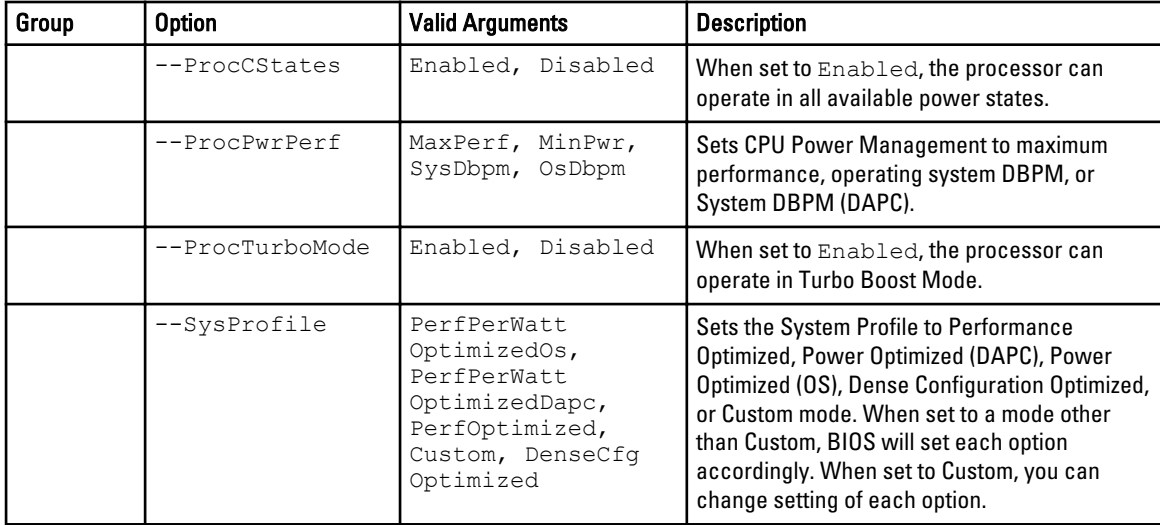

#### System Security Table 22. System Security Options

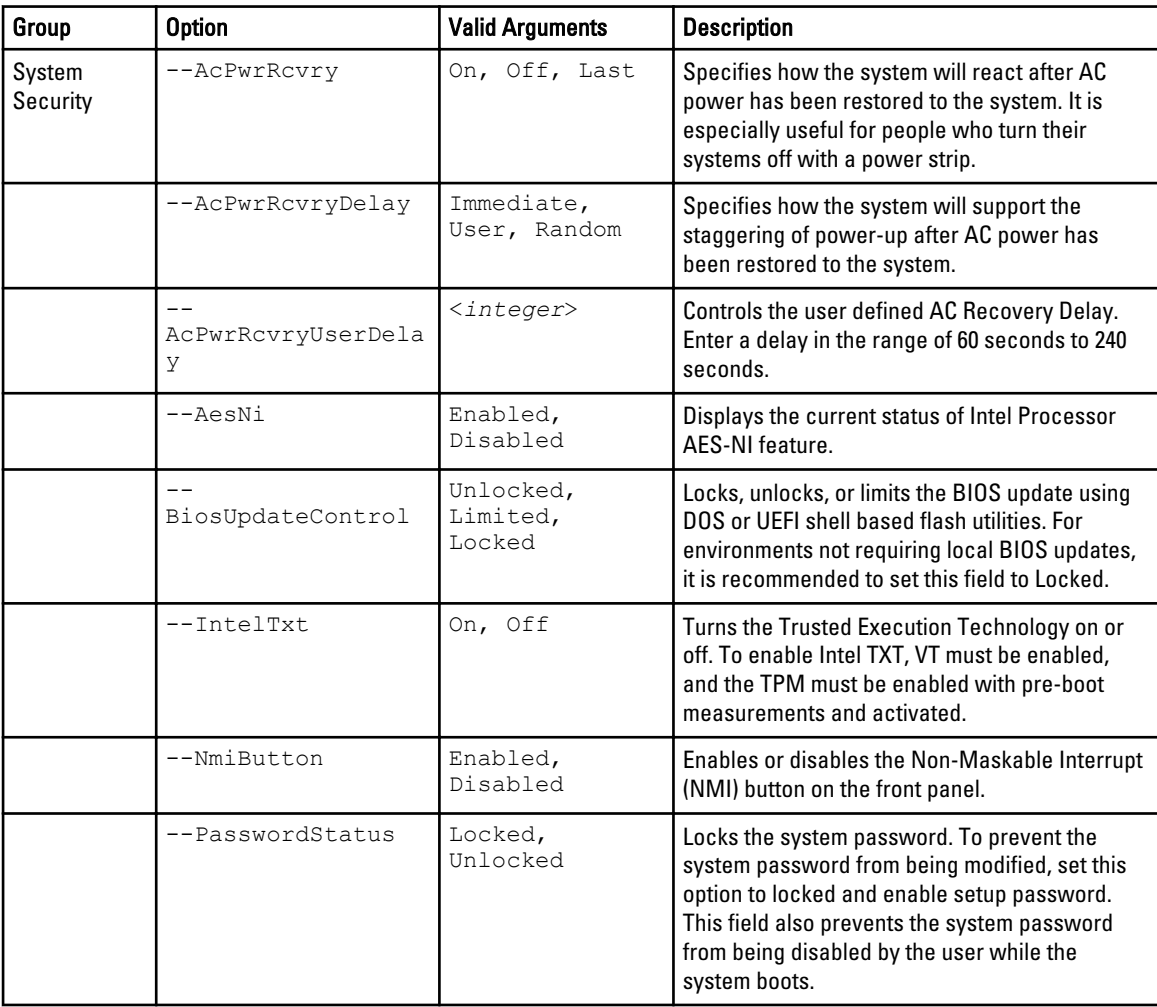

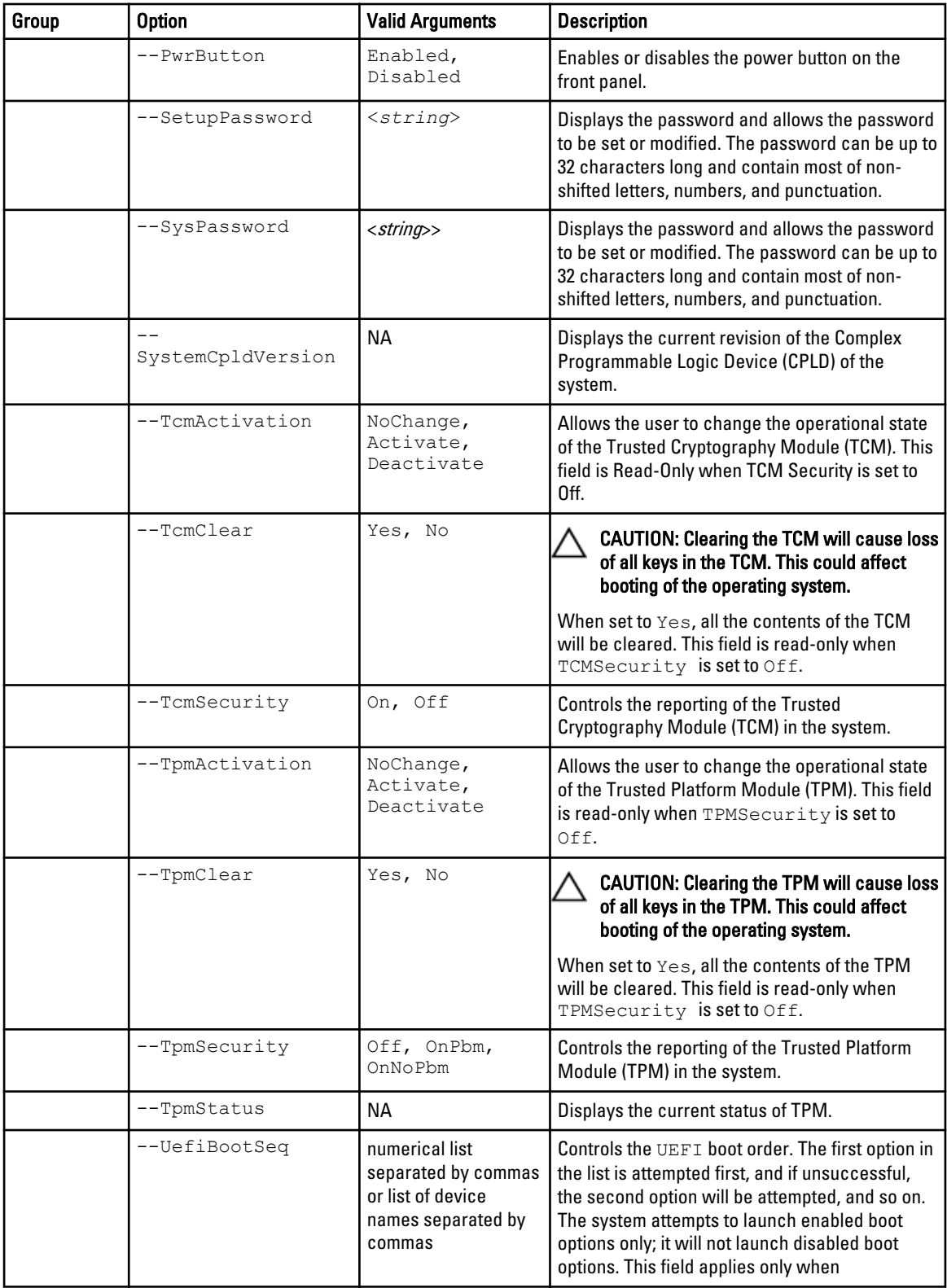

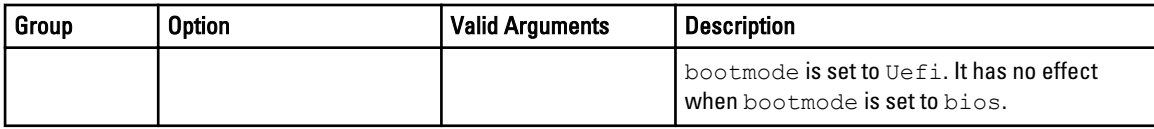

# SYSCFG For BMC And Remote Access Controller Configuration

SYSCFG configures Baseboard Management Controller (BMC) and Remote Access Controller (RAC) settings.

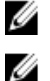

NOTE: Some of the following options or arguments might not be available on all systems.

NOTE: For options that use text strings such as username, password, hostname, and community string, using some characters such as  $\langle$ space $\rangle$ ,  $\langle$ ,  $\rangle$ ,  $\alpha$  = on the command line can be misinterpreted by the command line parser and cause errors.

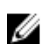

NOTE: The following options or arguments are also applicable to DRAC 5.

The following tables document valid options, sub-options, and arguments along with a description of the expected behavior of each option and suboption. Options, sub-options, and arguments are case-sensitive. All options, sub-options, and pre-defined arguments are lowercase unless explicitly stated otherwise. Some features that must be noted while reading this section are:

- Unless otherwise specified, all sub-options to options are optional.
- If a sub-option is not specified for an option, all valid sub-option values are displayed for the option. If suboptions are specified, then only those suboptions are reported.
- Wherever options or sub-options take empty strings as input, the string NULL should be input. For example, options such as username and suboptions such as commstring and hostname can take an empty string as input.

## BMC And Remote Access Controller Configuration Options

The following are the options, sub-options, and pre-defined arguments for configuring your system BMC and RAC.

NOTE: Some of the command line options in DTK are followed by an asterisk. Such options are used for reporting purposes only.

### clearsel\*

Ø

#### Table 23. clearsel option

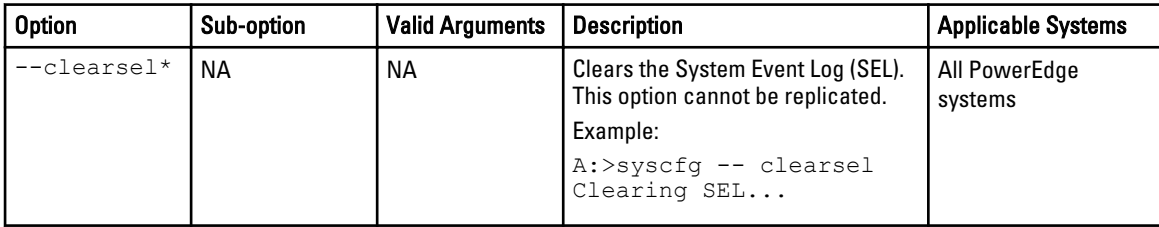

# controlpanelaccess

### Table 24. controlpanelaccess options

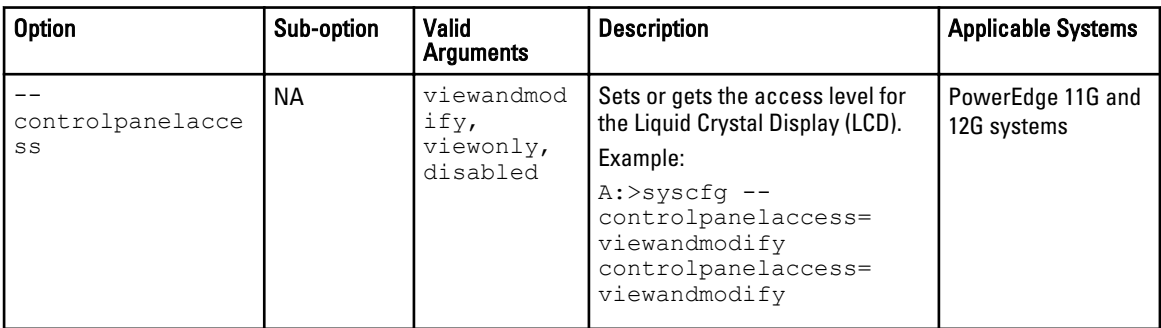

## deviceguid\*

### Table 25. deviceguid options

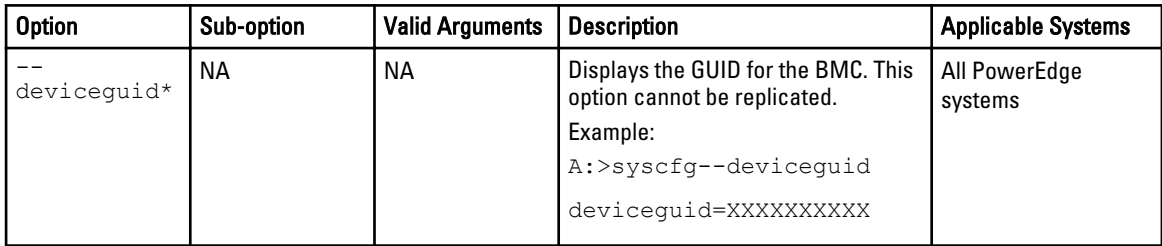

## encryptkey

### Table 26. encryptkey option

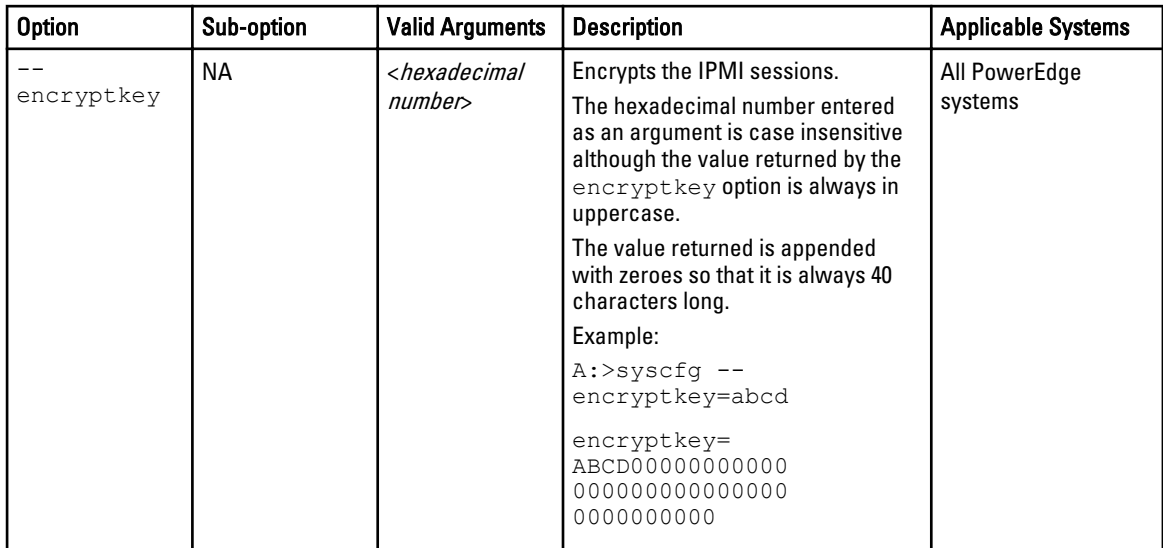

# identify

## Table 27. identify option

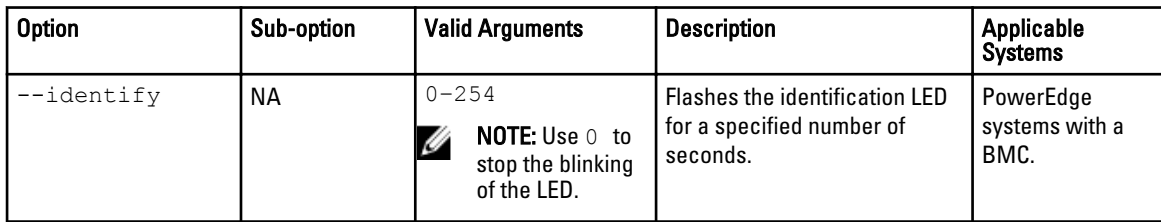

## idracversion

### Table 28. idracversion options

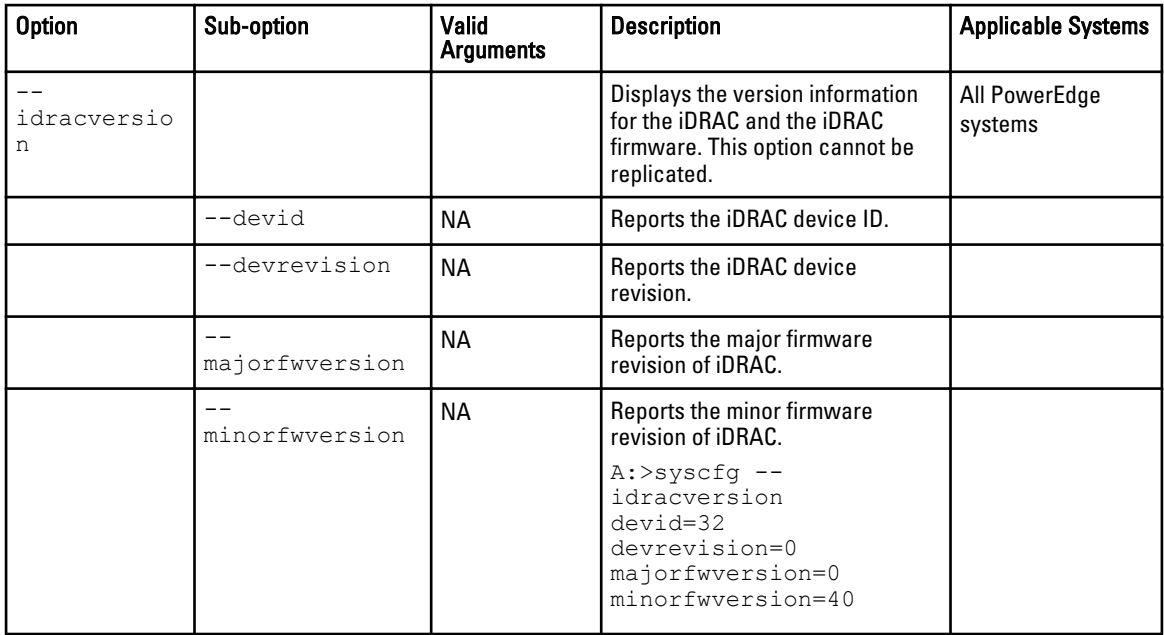

### kvmstatusonlcd

### Table 29. kvmstatusonlcd options

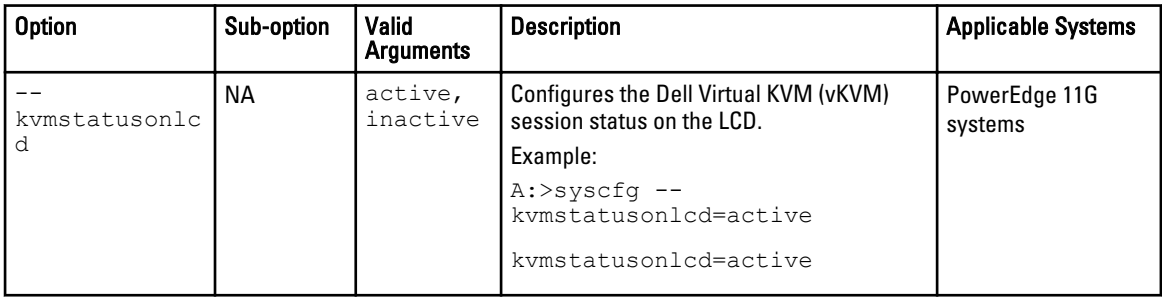

# lancfgparams

### Table 30. lancfgparams options

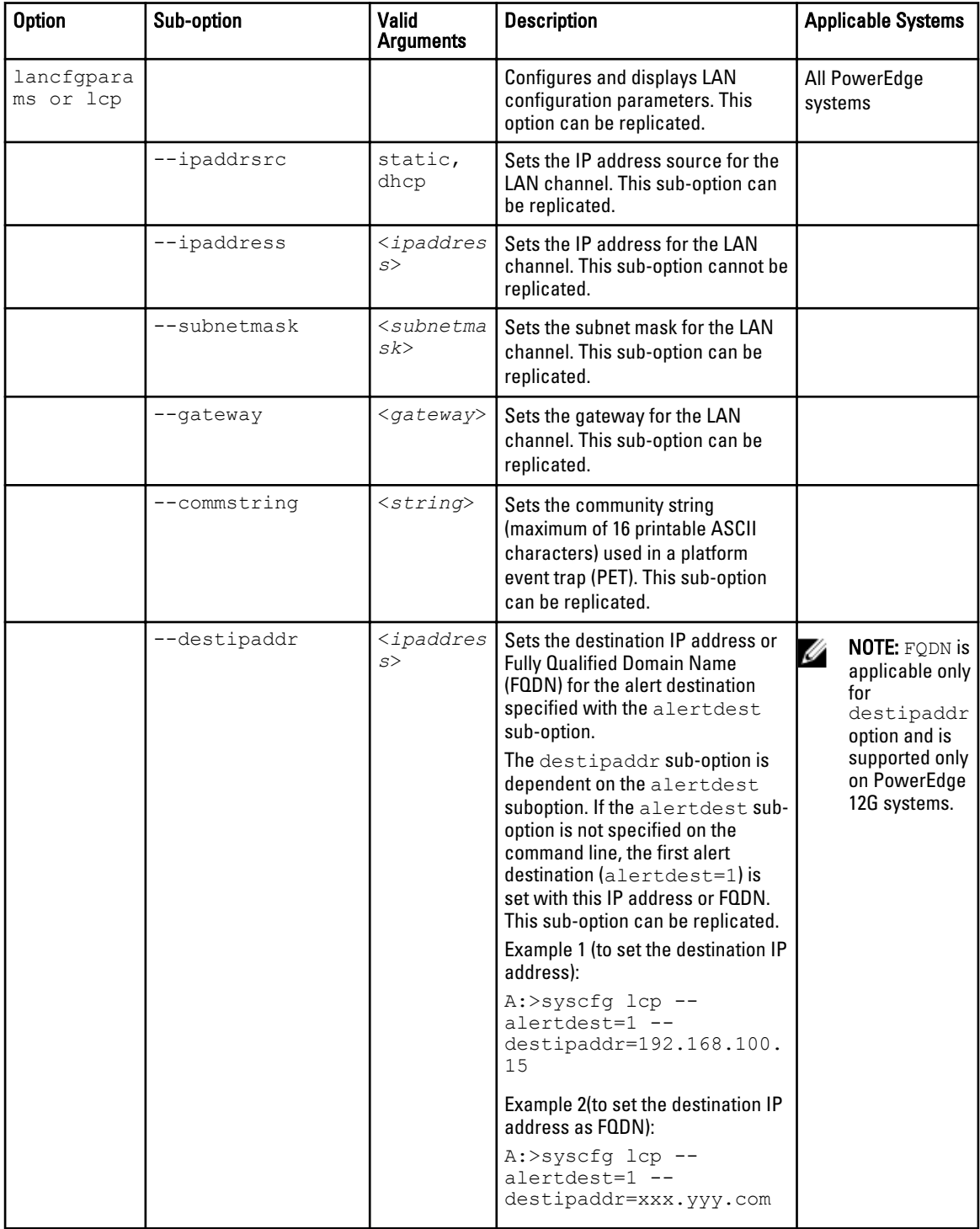

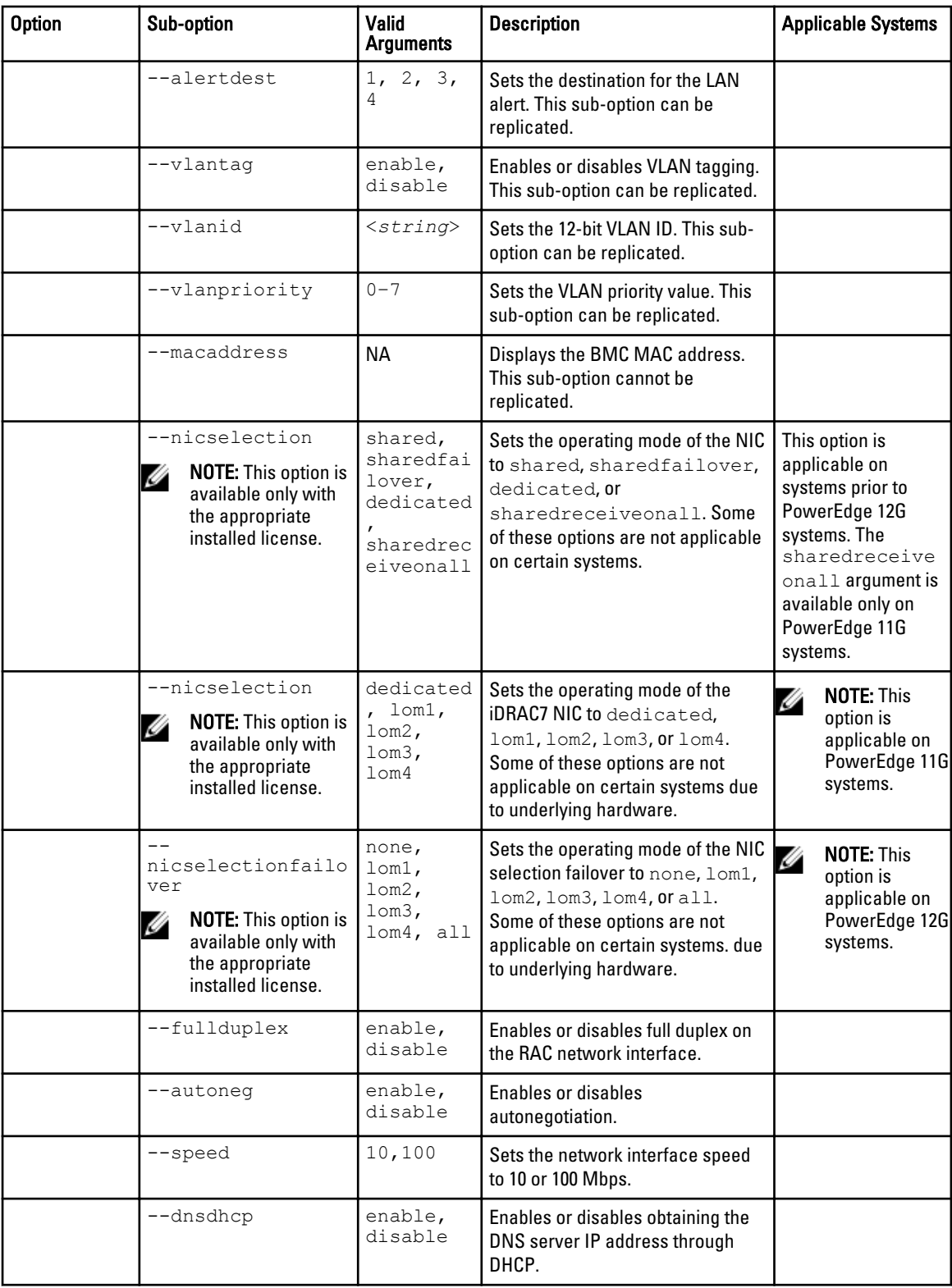

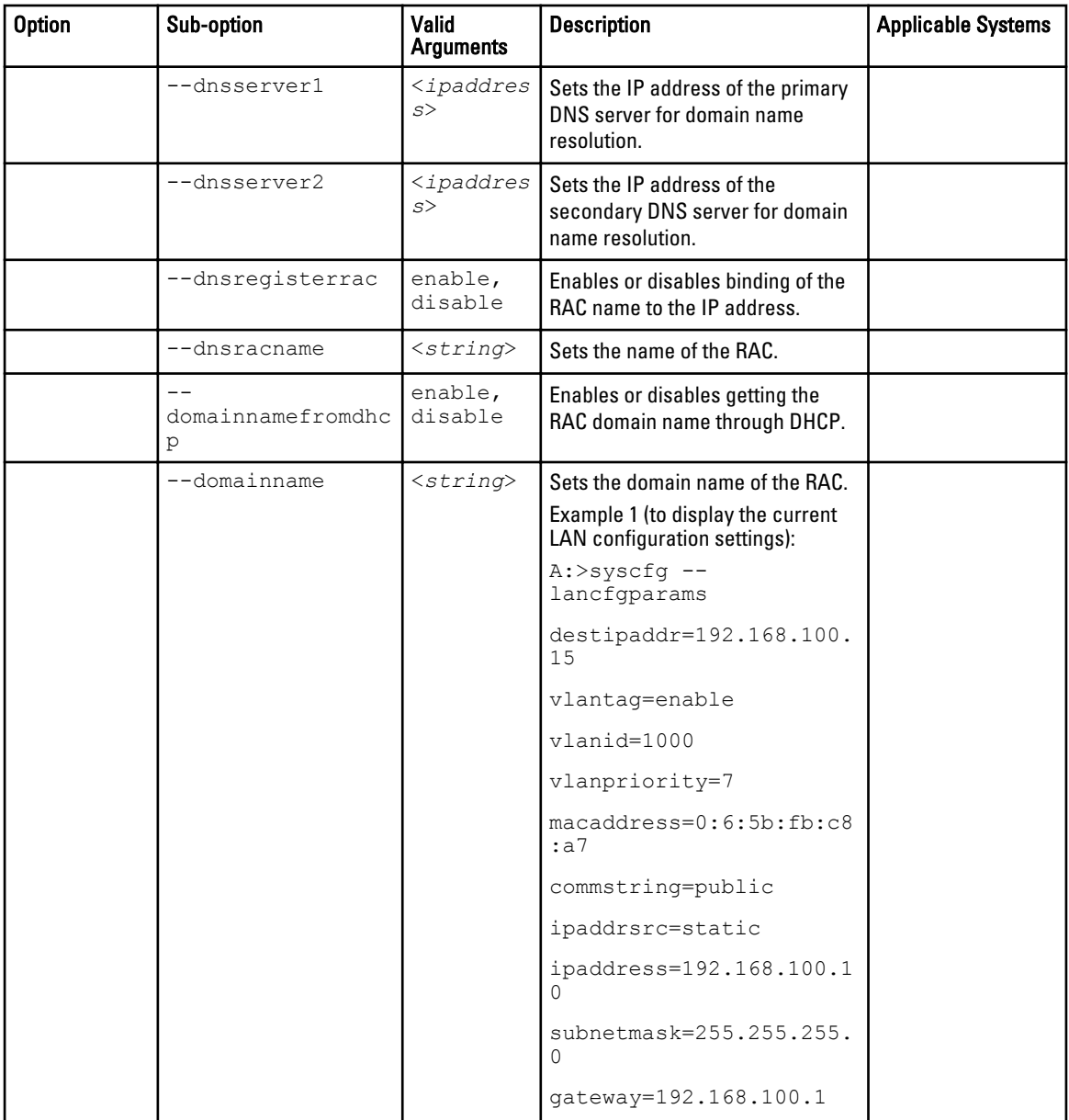

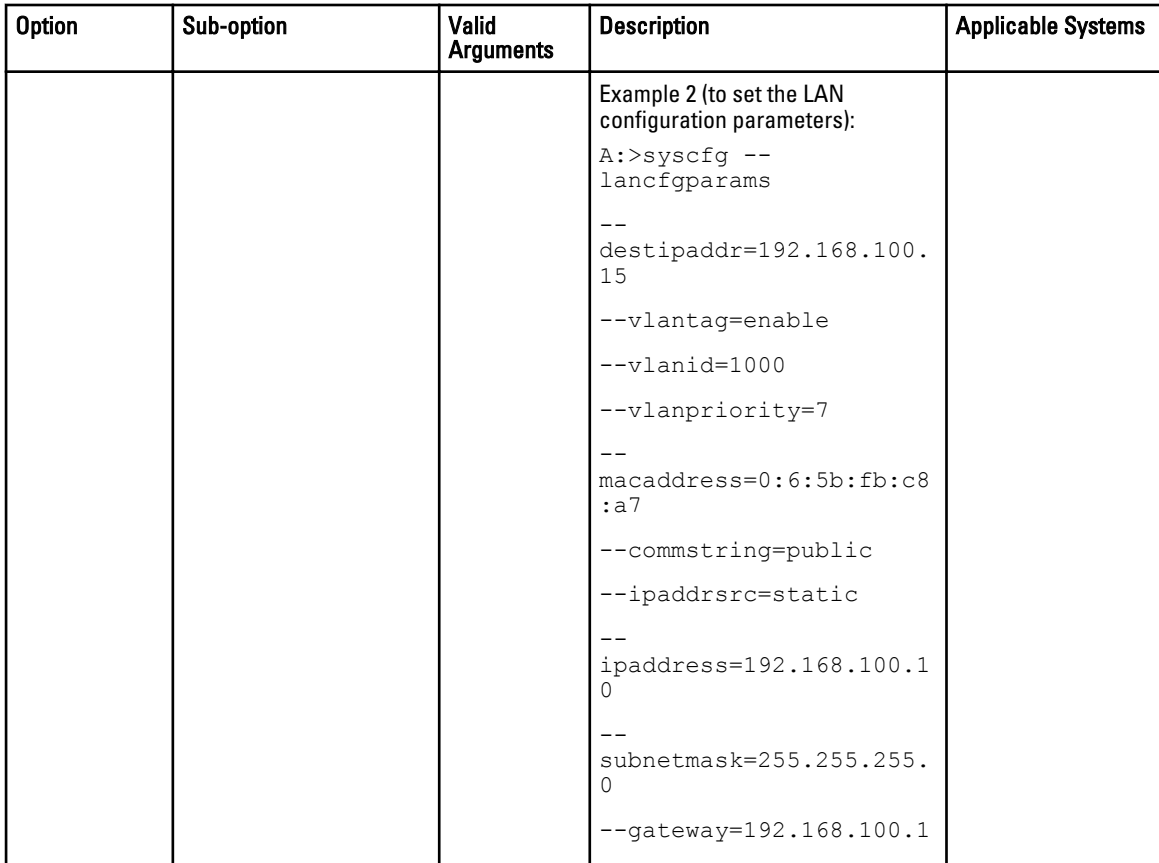

# lanchannelaccess

#### Table 31. lanchannelaccess options

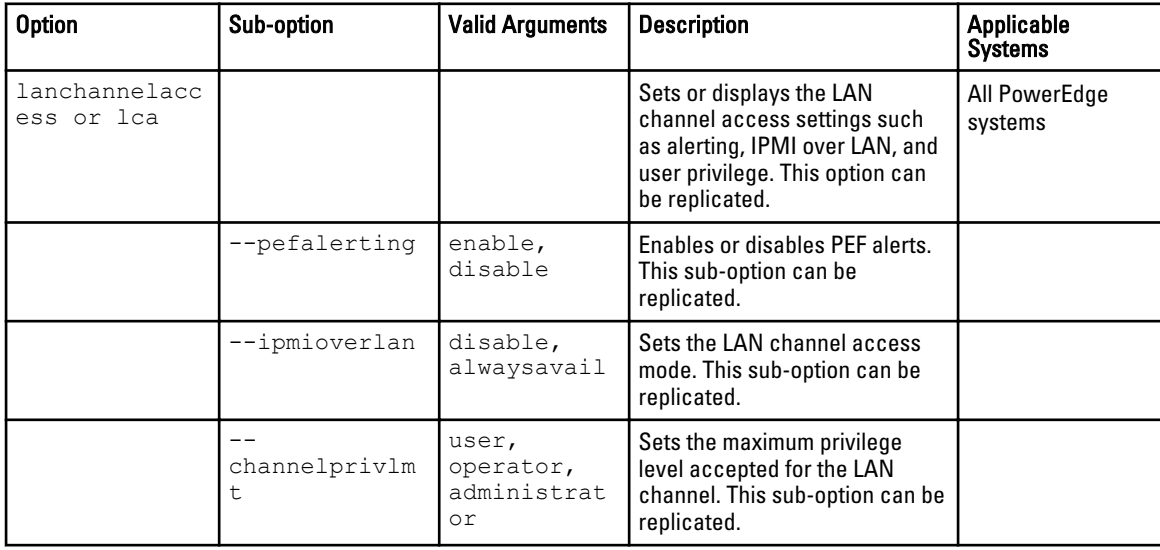

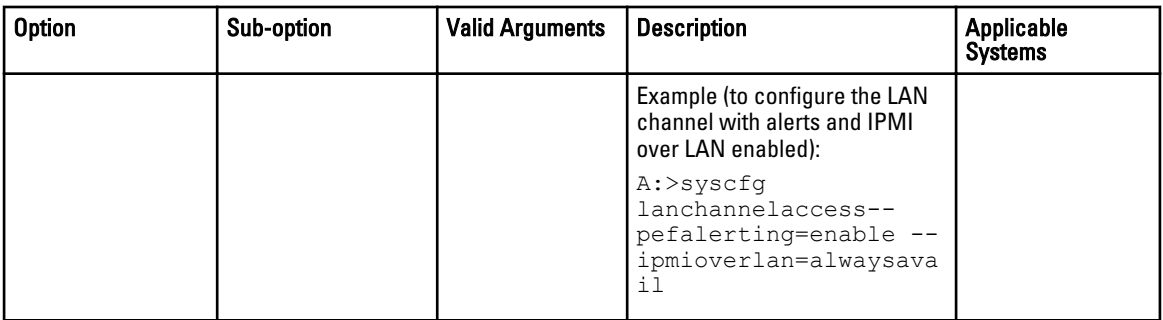

## lanchannelinfo

### Table 32. lanchannelinfo options

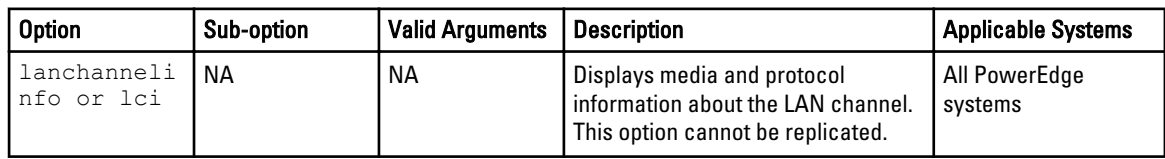

### lanuseraccess

### Table 33. lanuseraccess options

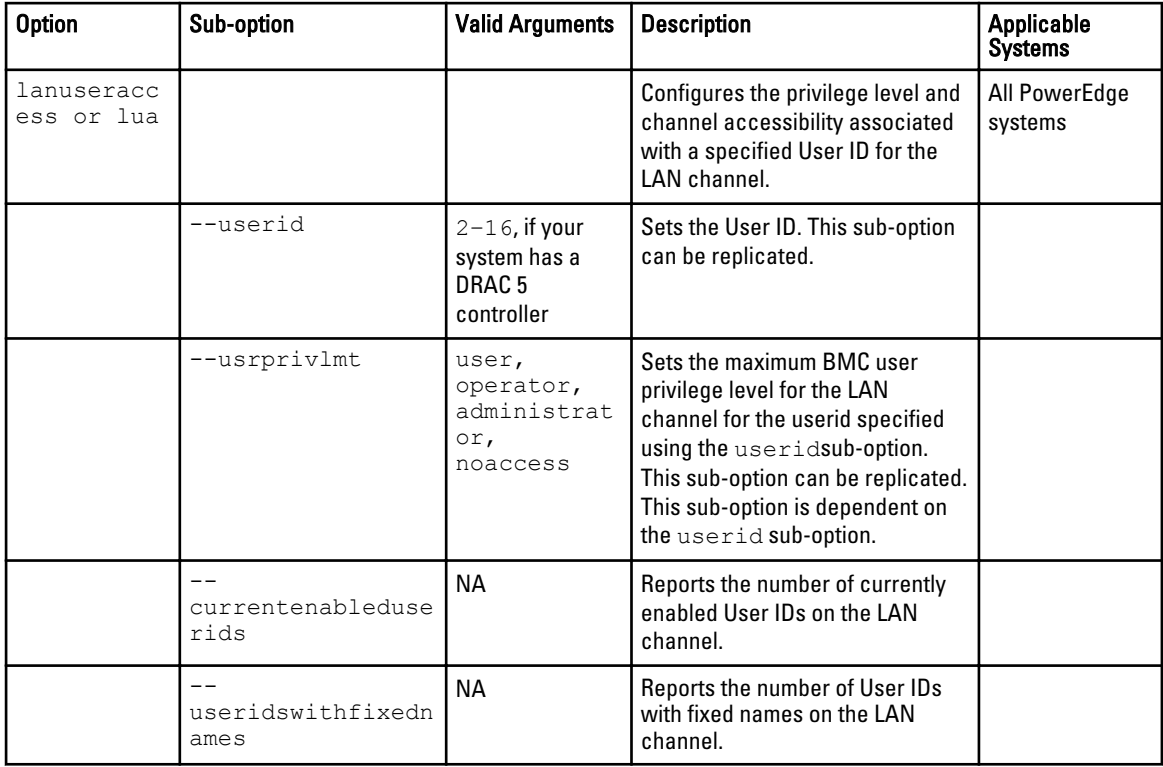

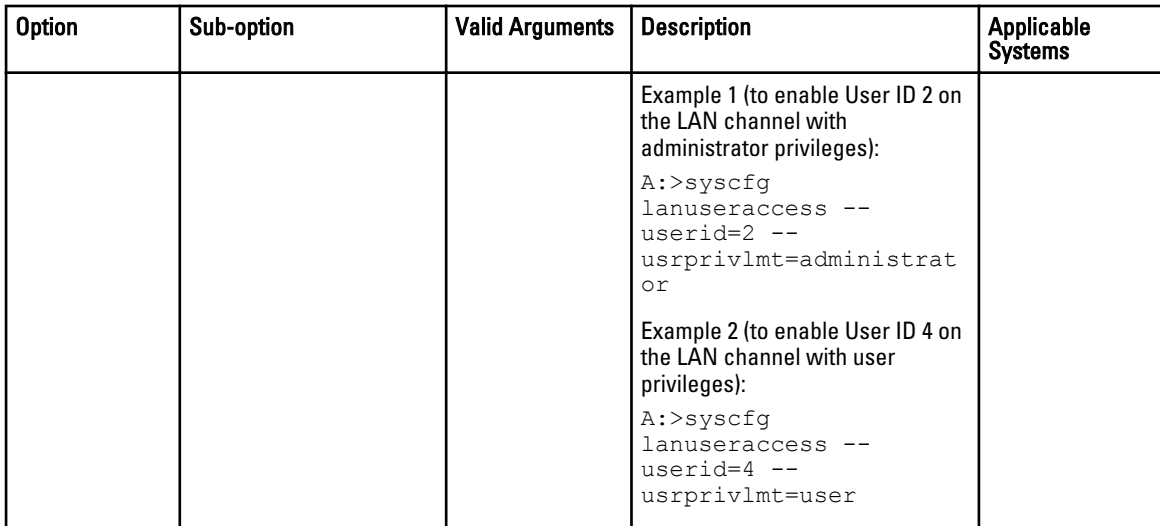

# loaddefaults\*

### Table 34. loaddefaults option

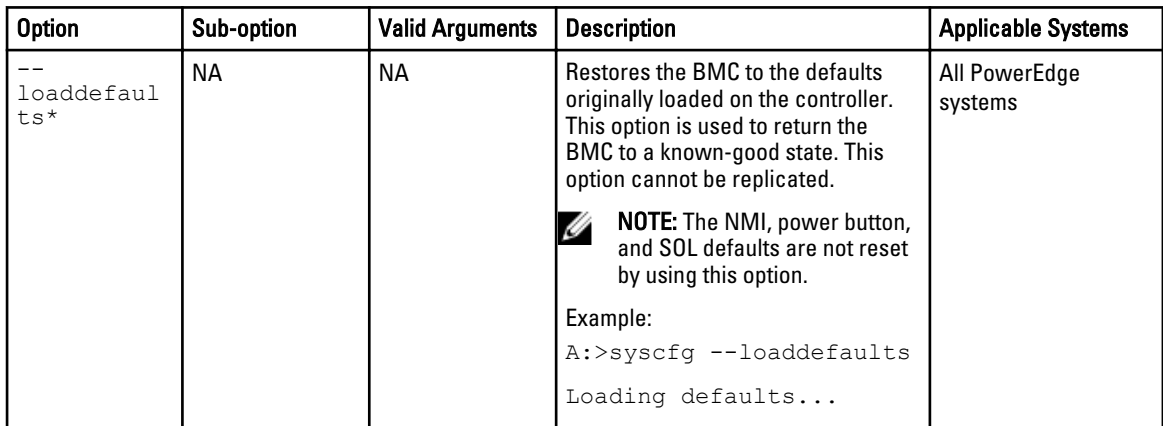

### nextboot

### Table 35. nextboot option

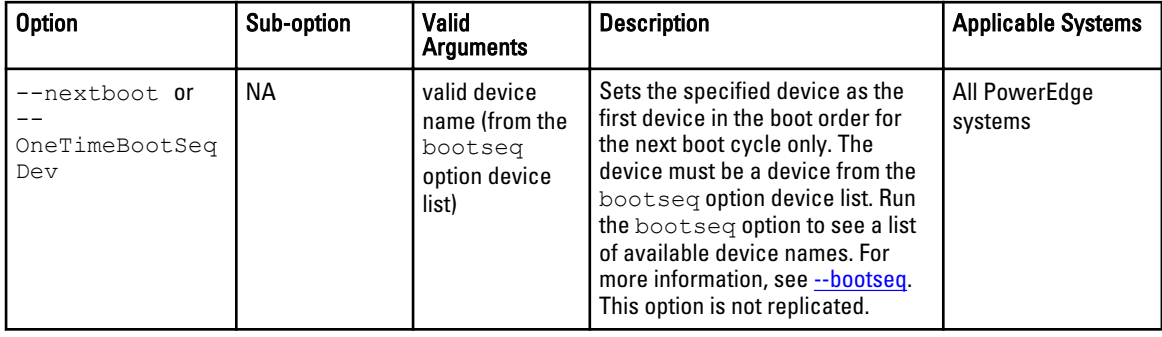

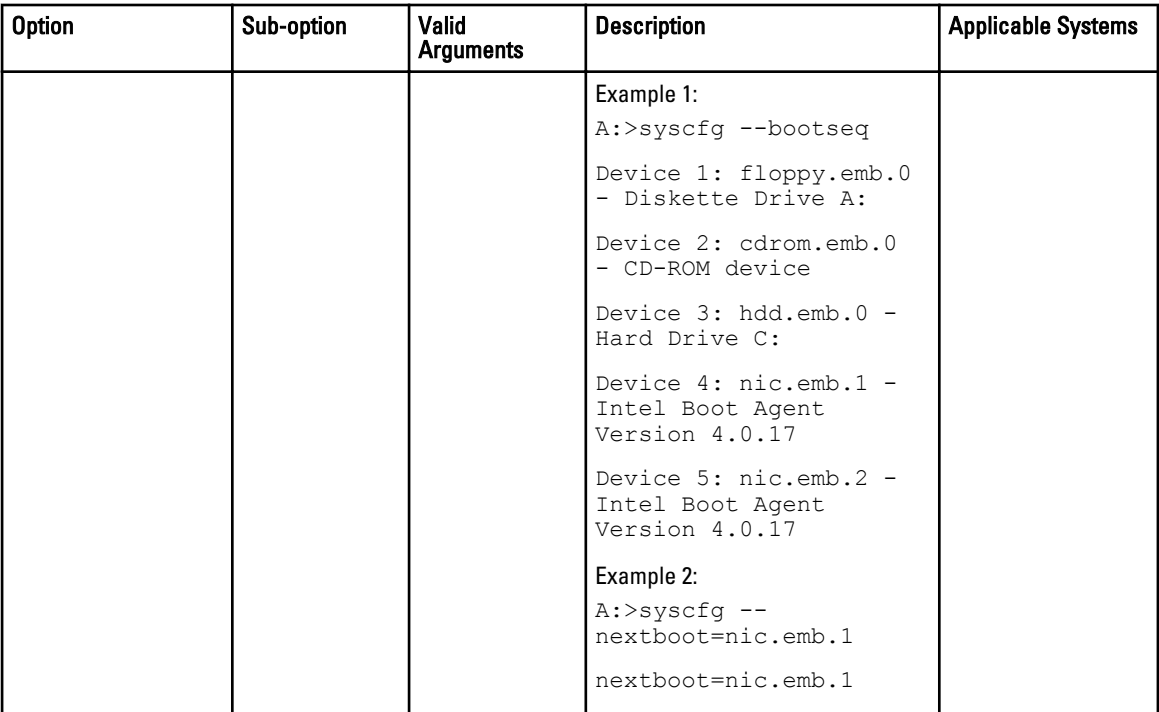

### nmibutton

### Table 36. nmibutton option

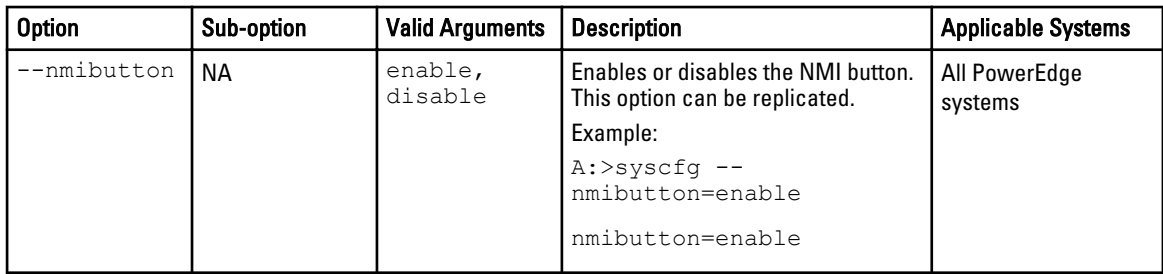

# passwordaction

### Table 37. passwordaction options

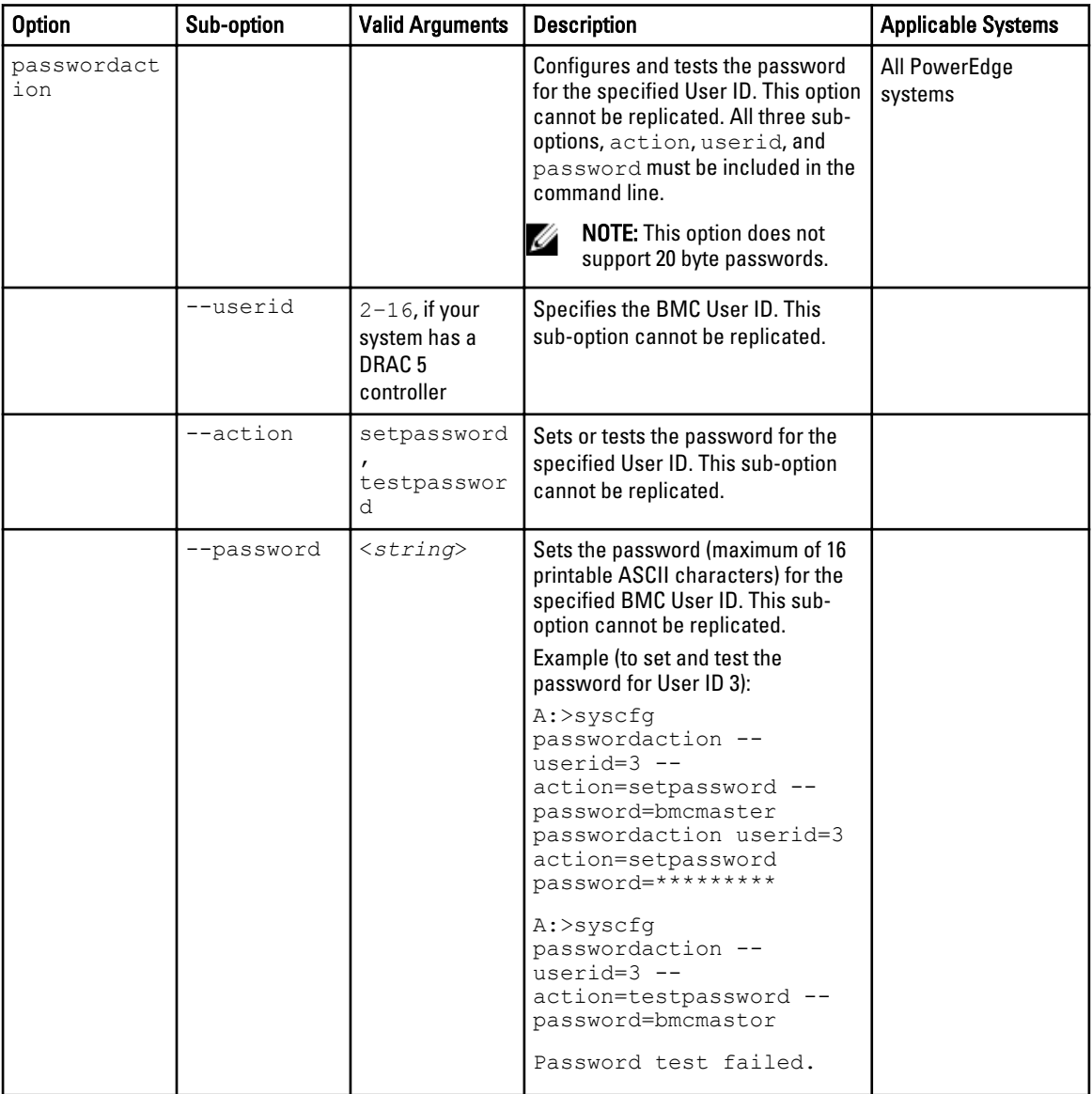

# pefcfgparams

### Table 38. pefcfgparams options

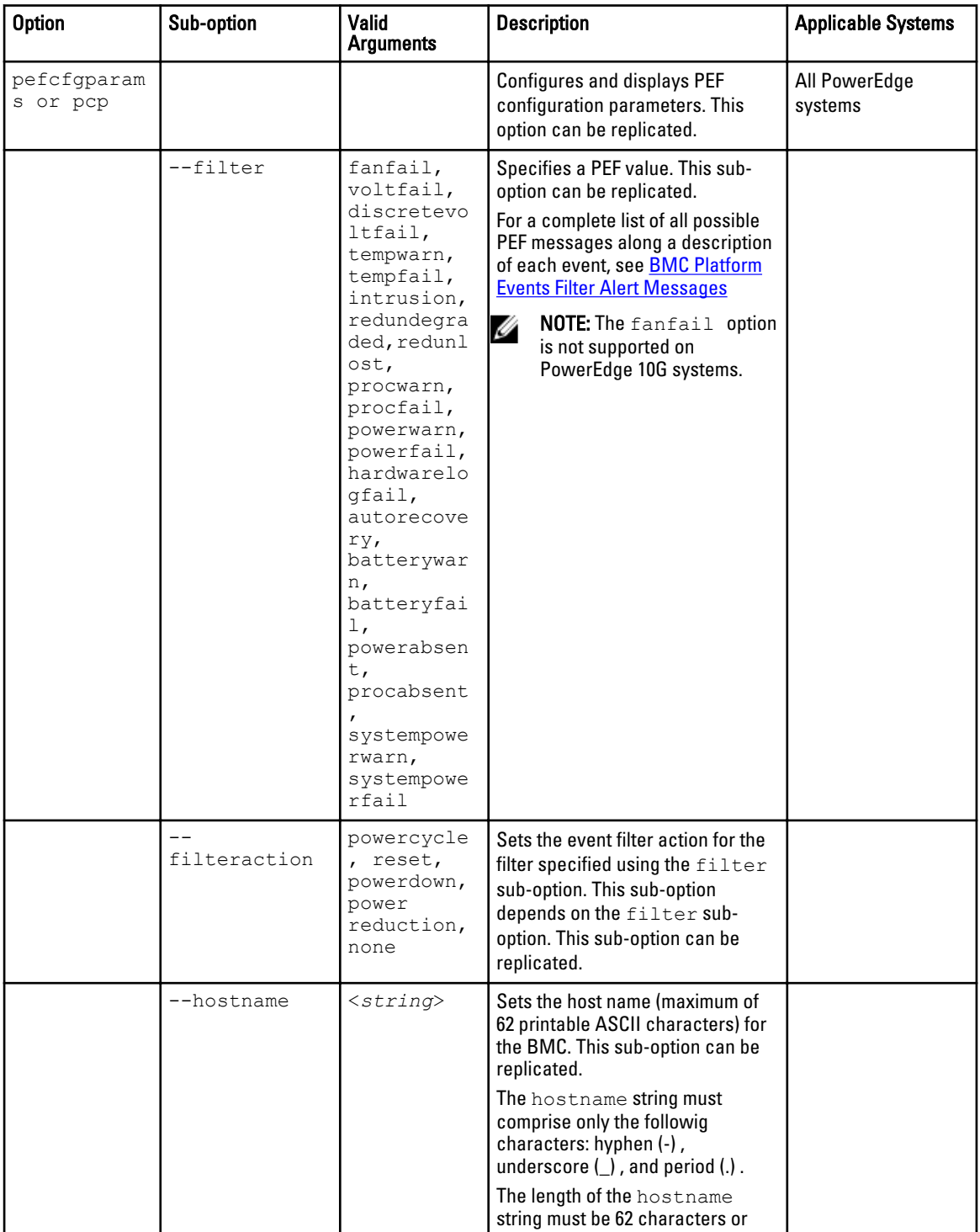

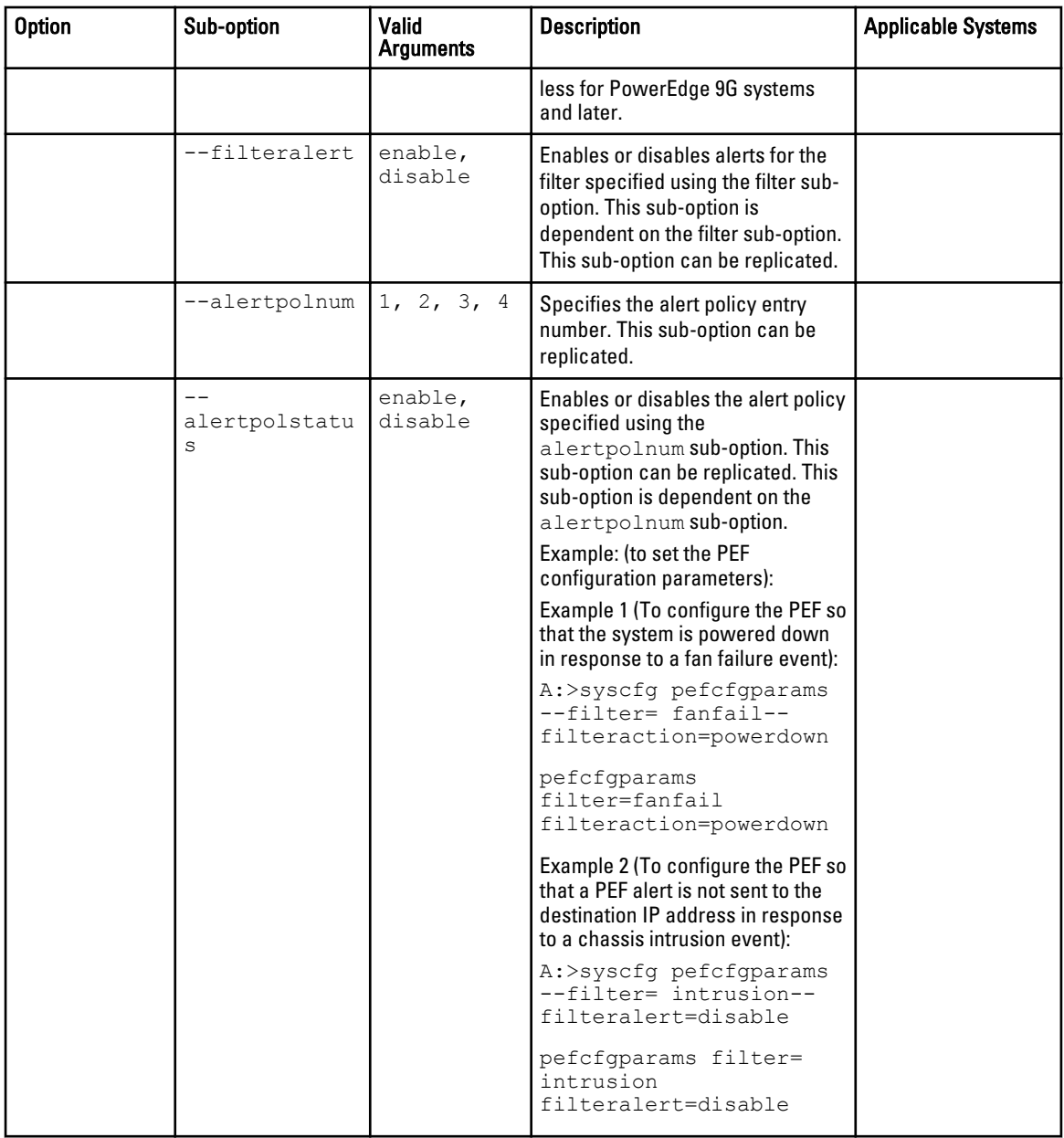

## powerbutton

### Table 39. powerbutton option

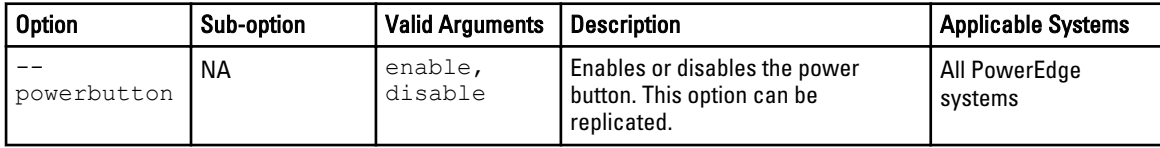

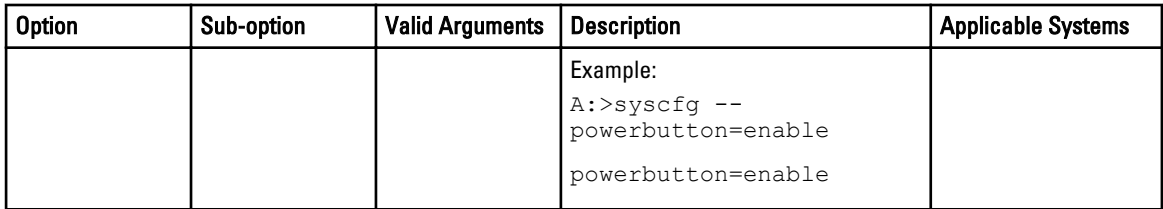

## powerctl

### Table 40. powerctl option

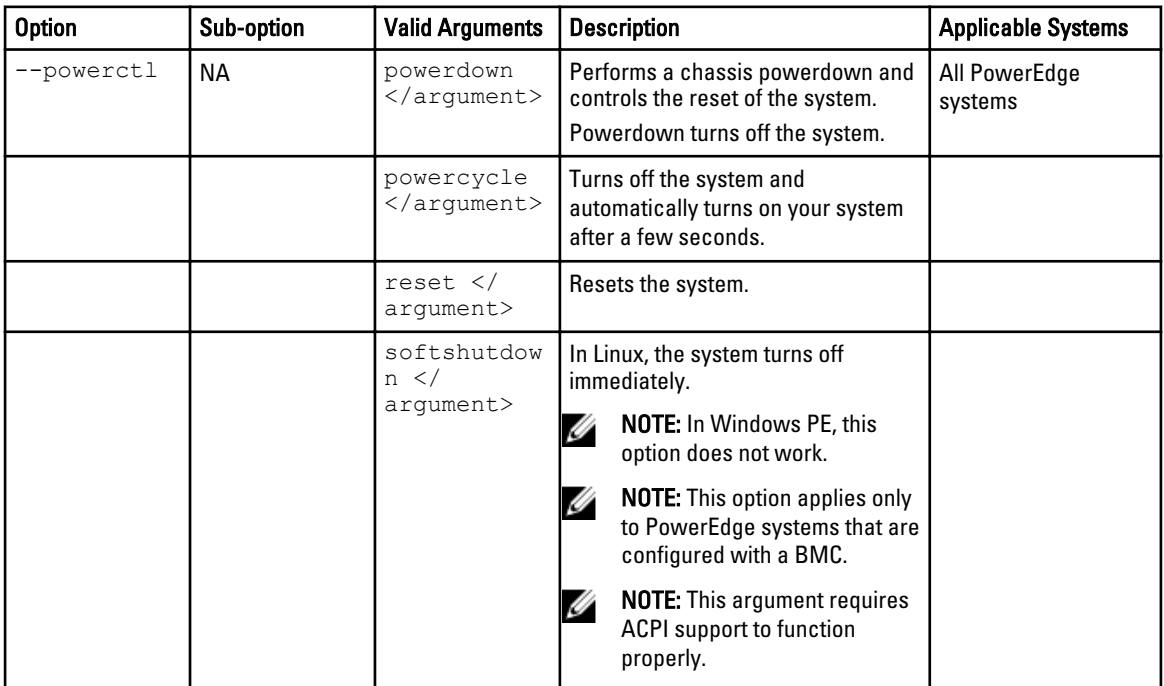

### racreset\*

### Table 41. racreset option

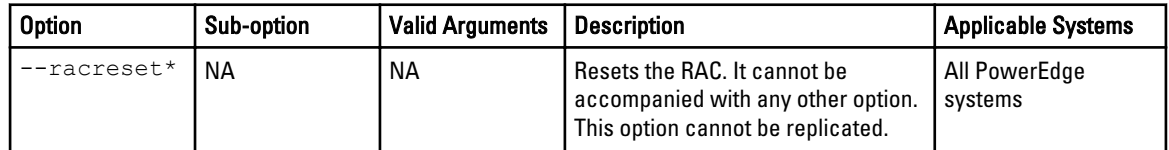

# serialcfgparams

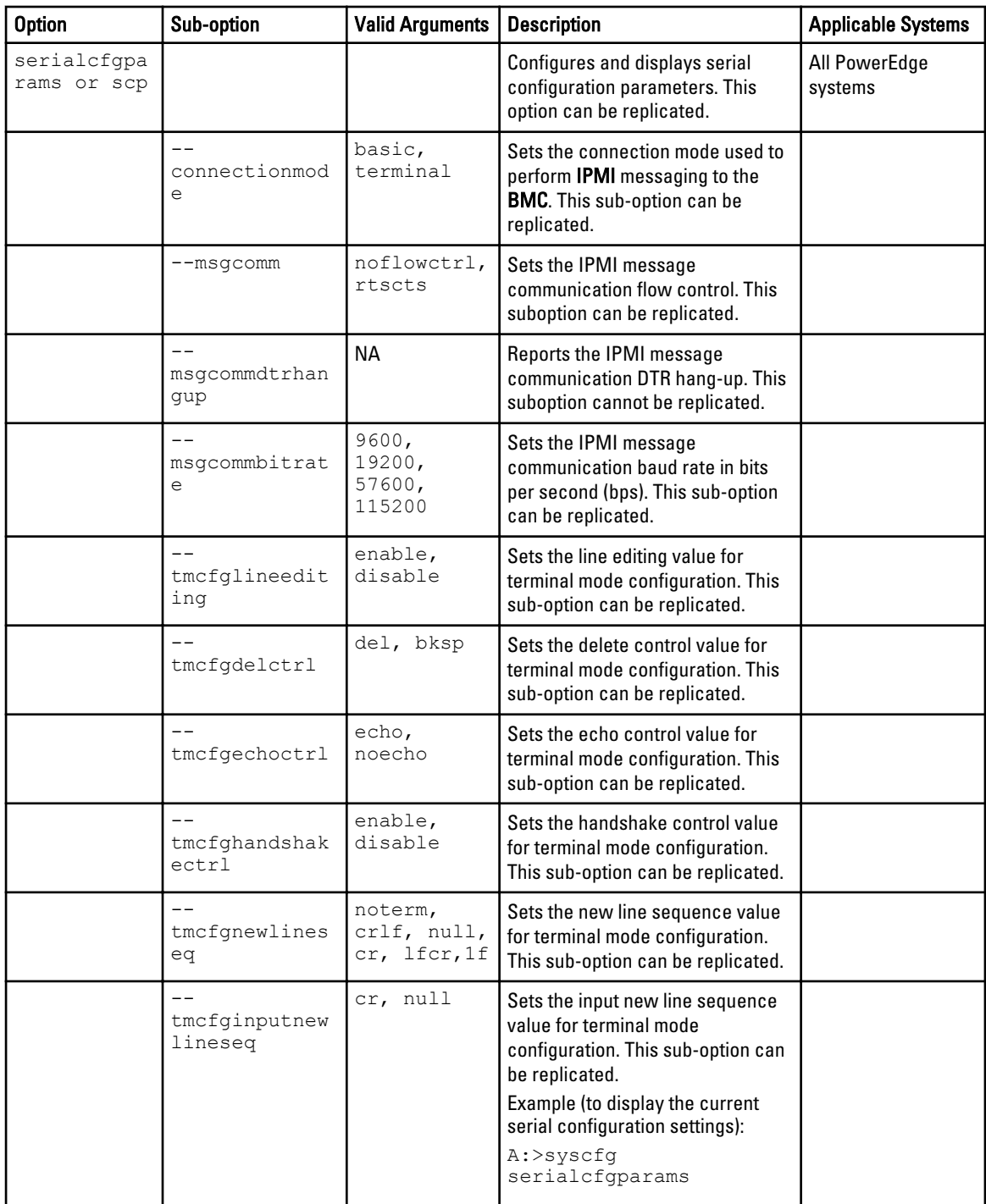

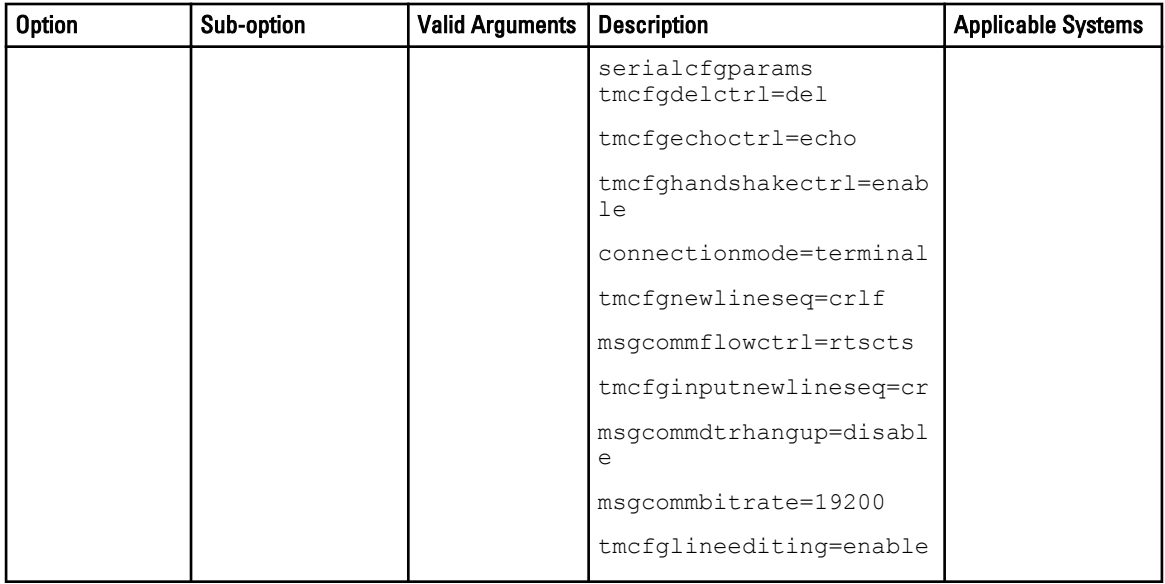

## serialchannelaccess

### Table 42. serialchannelaccess options

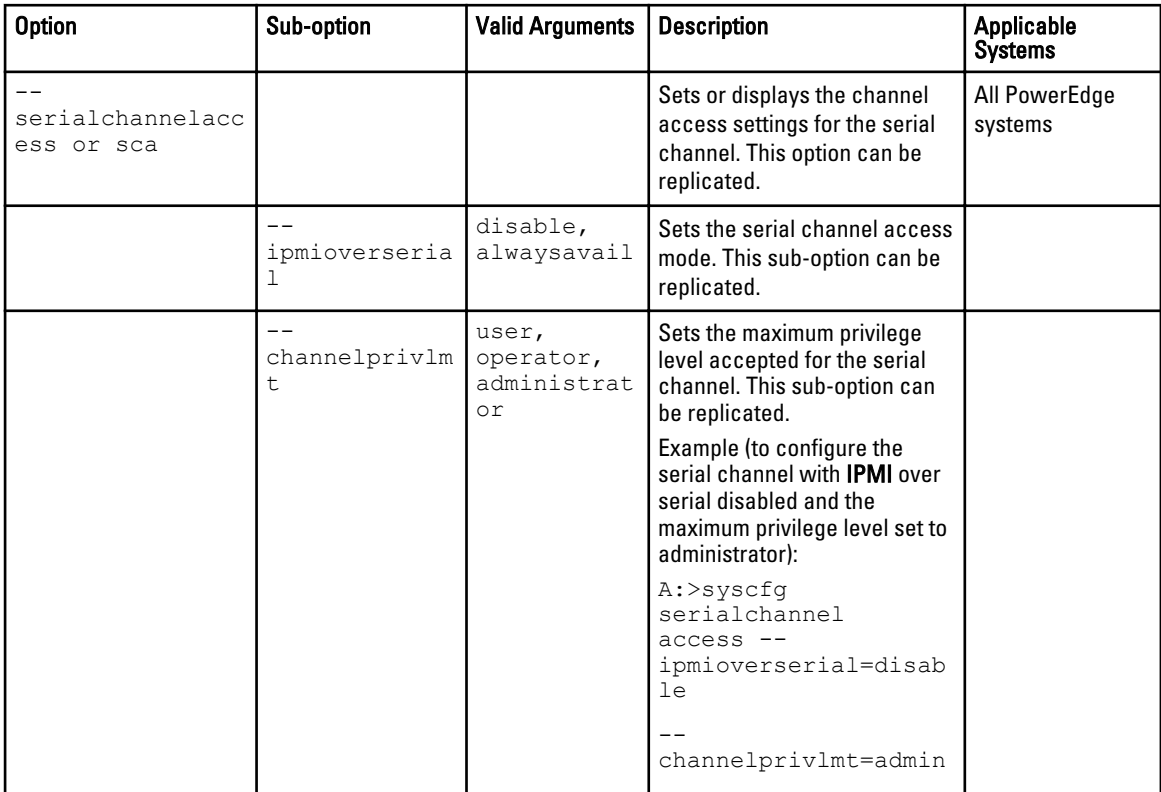

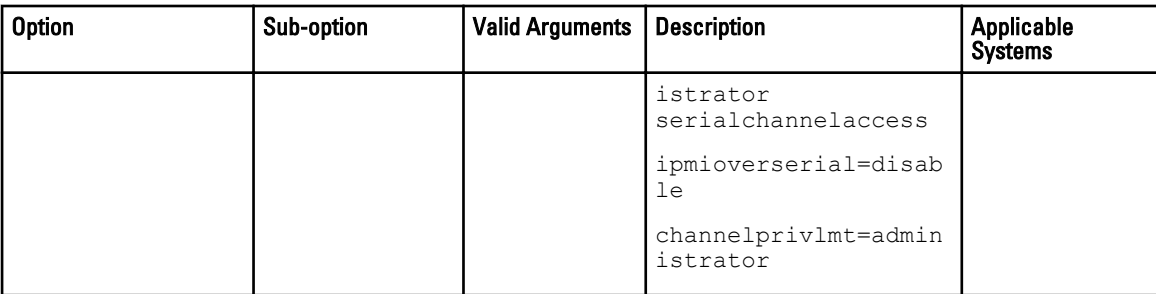

## serialchannelinfo

### Table 43. serialchannelinfo options

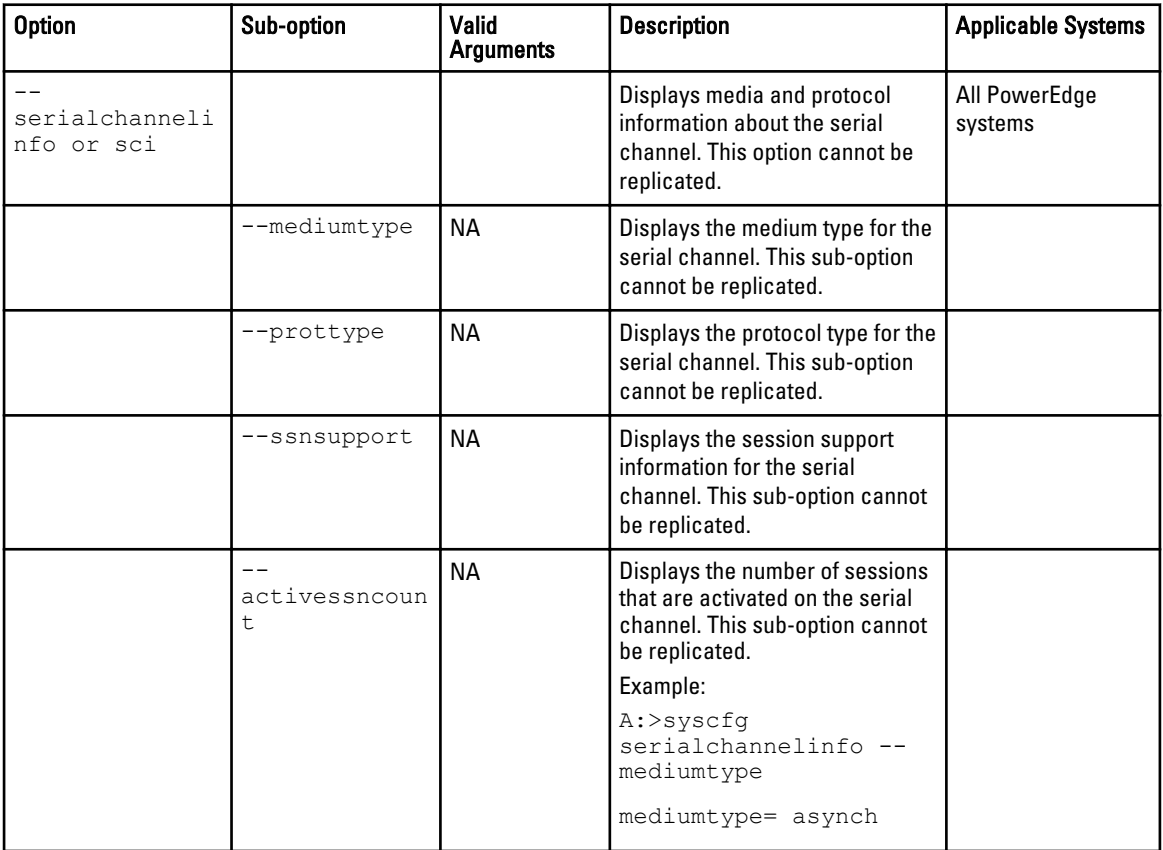

### serialuseraccess

### Table 44. serialuseraccess options

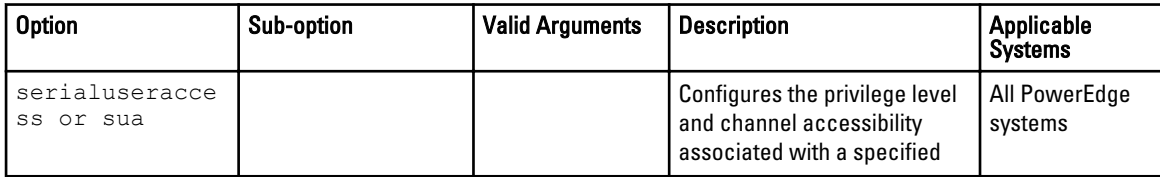

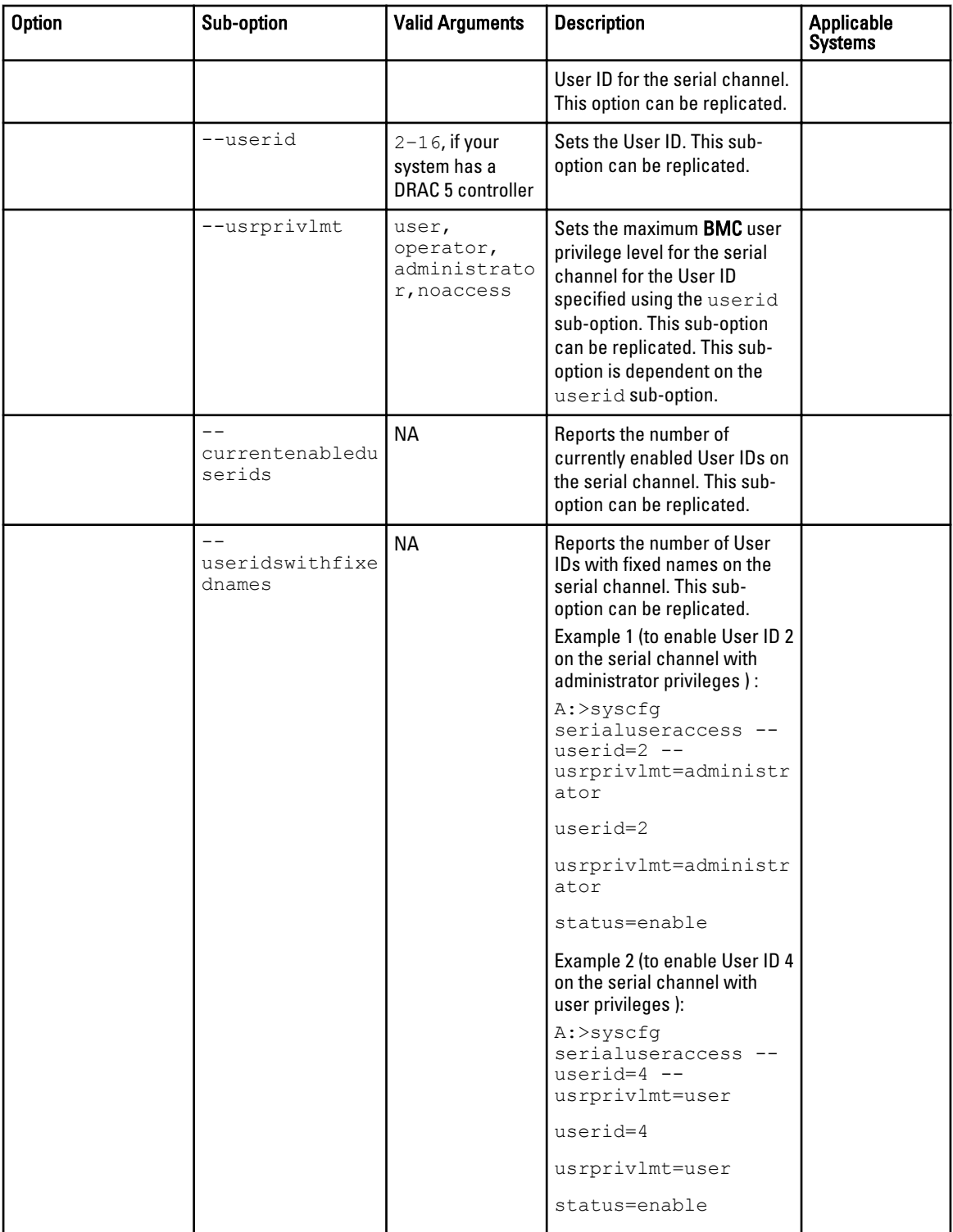

### solaction

### Table 45. solaction options

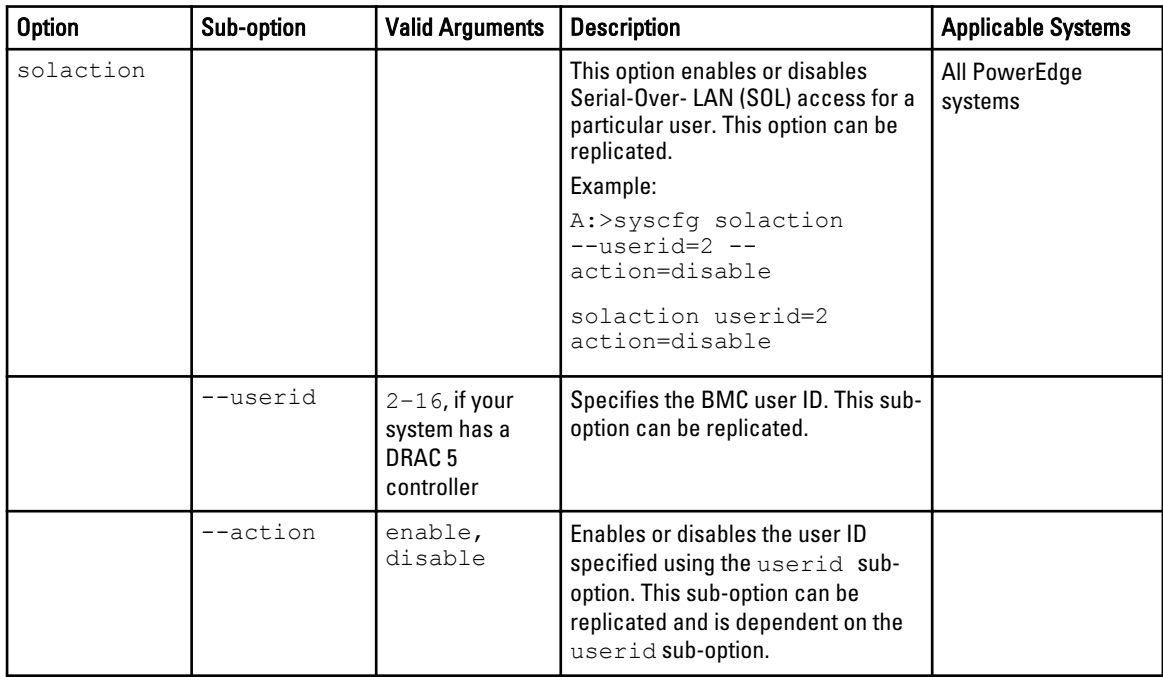

## solcfgparams

### Table 46. solcfgparams options

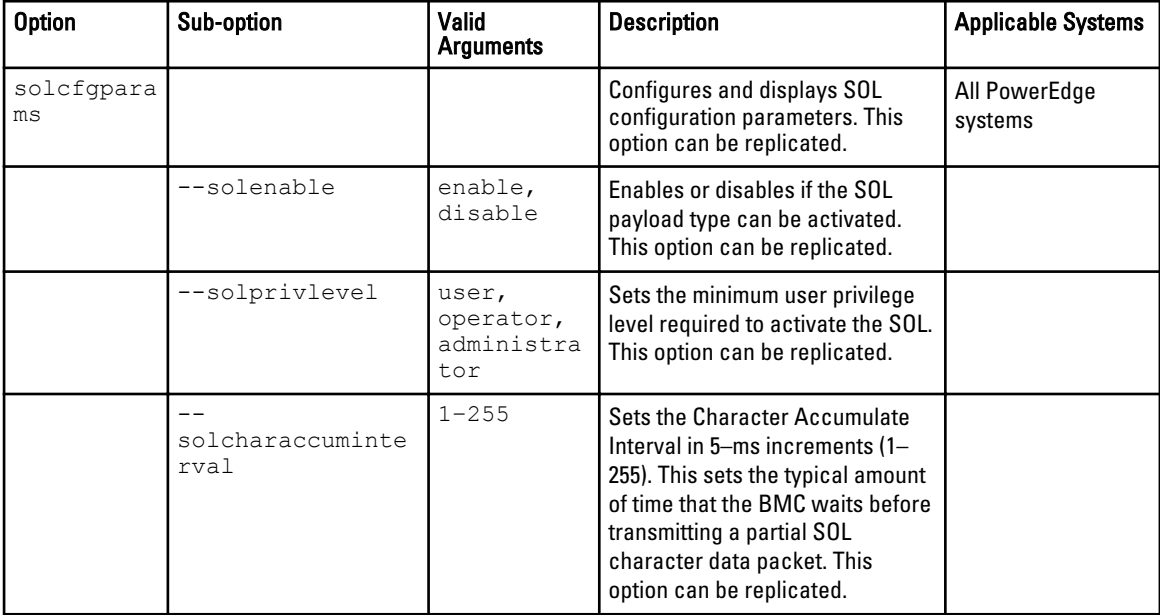

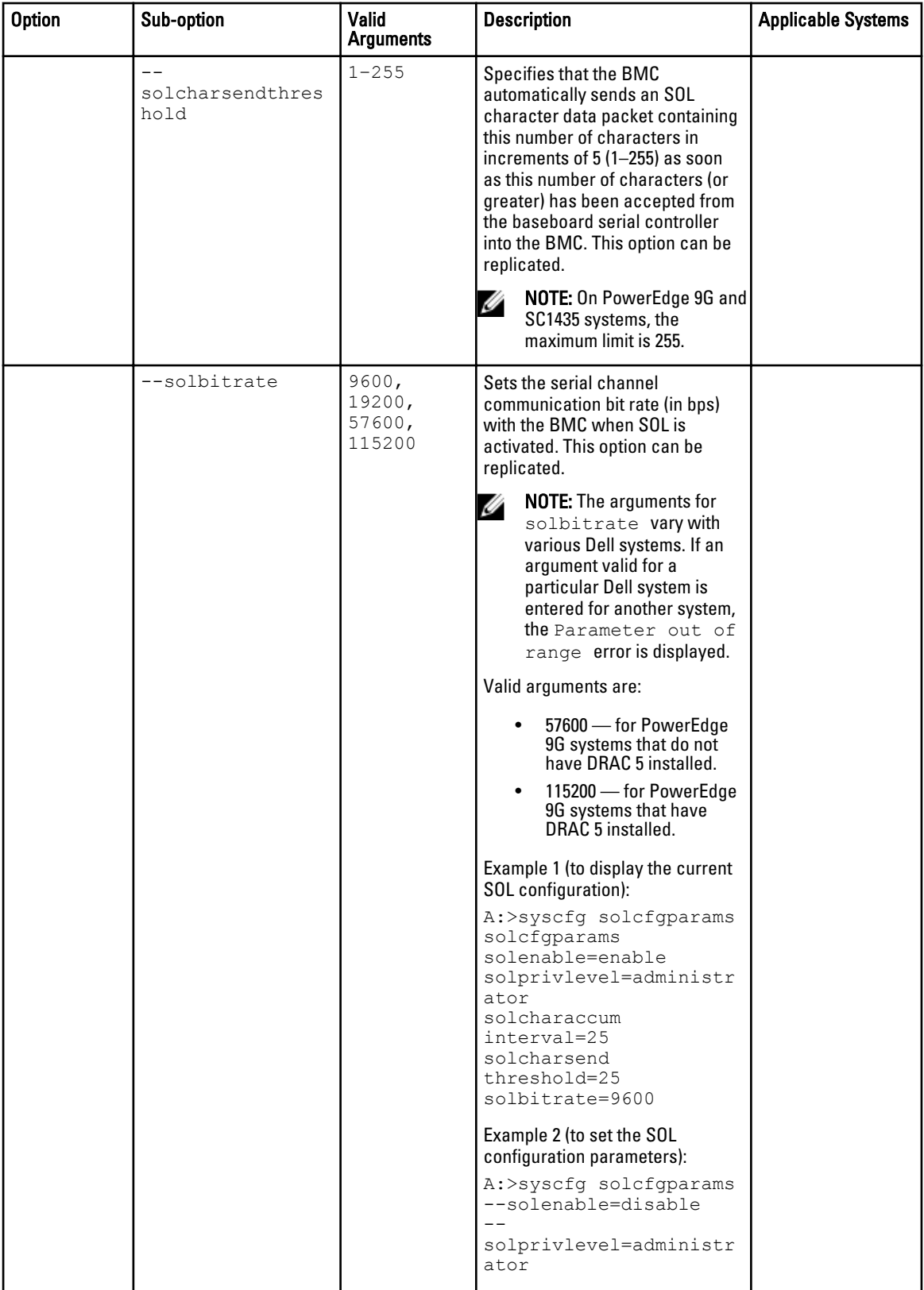

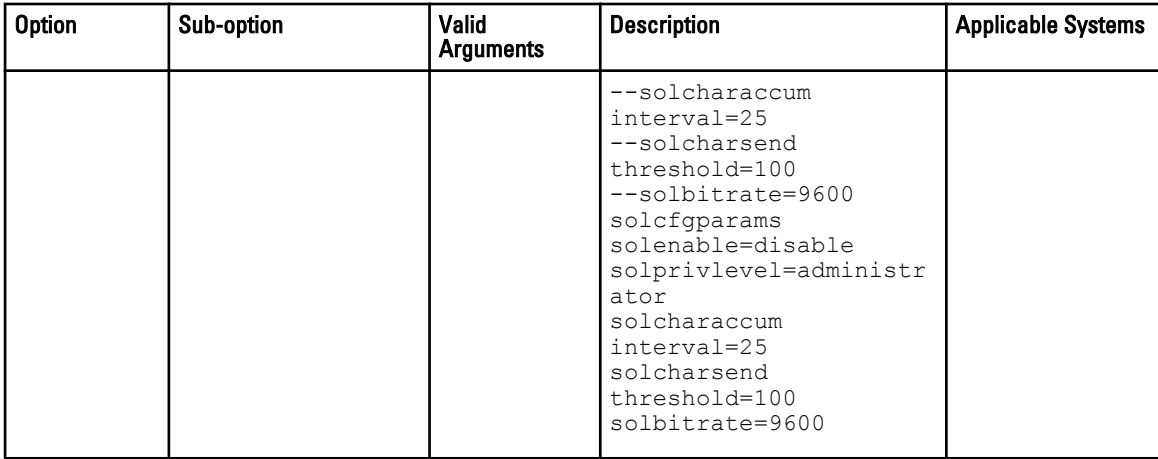

### ssninfo

#### Table 47. ssninfo options

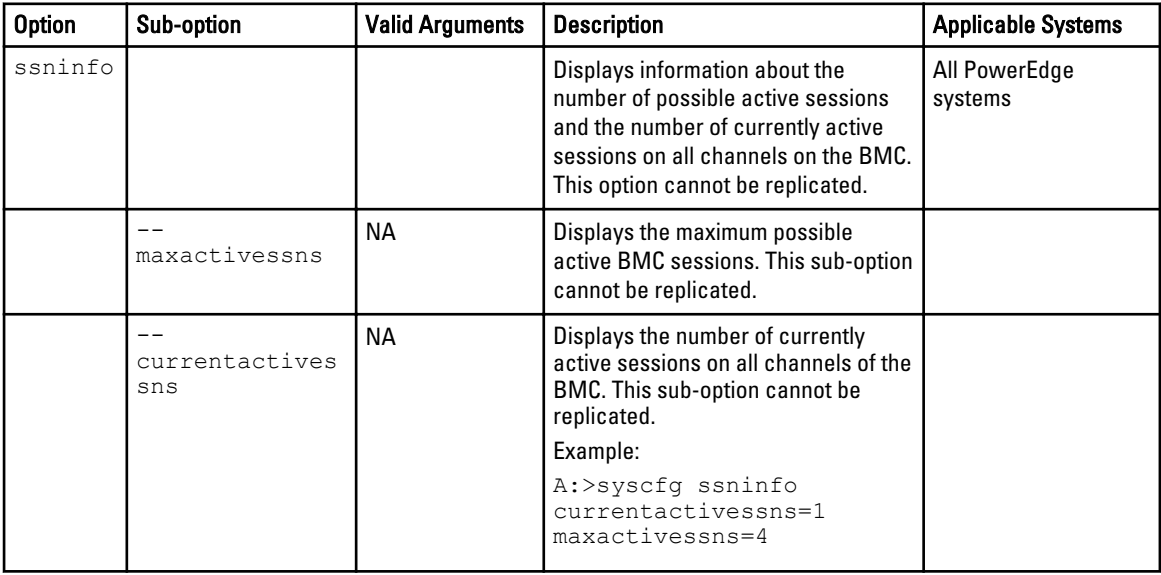

### useraction

### Table 48. useraction options

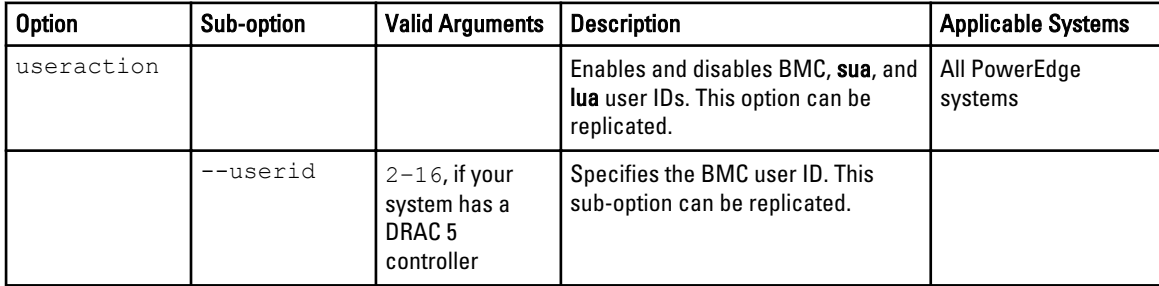

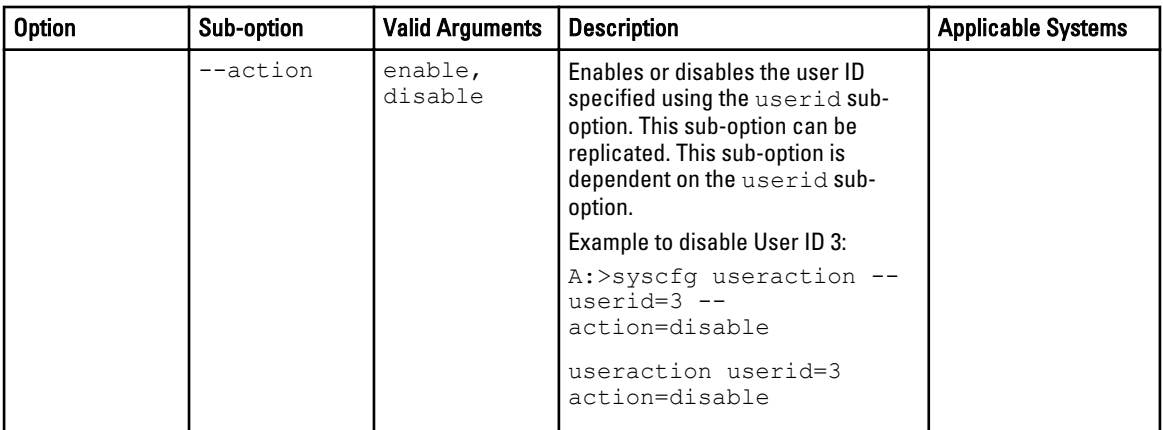

### username

### Table 49. username options

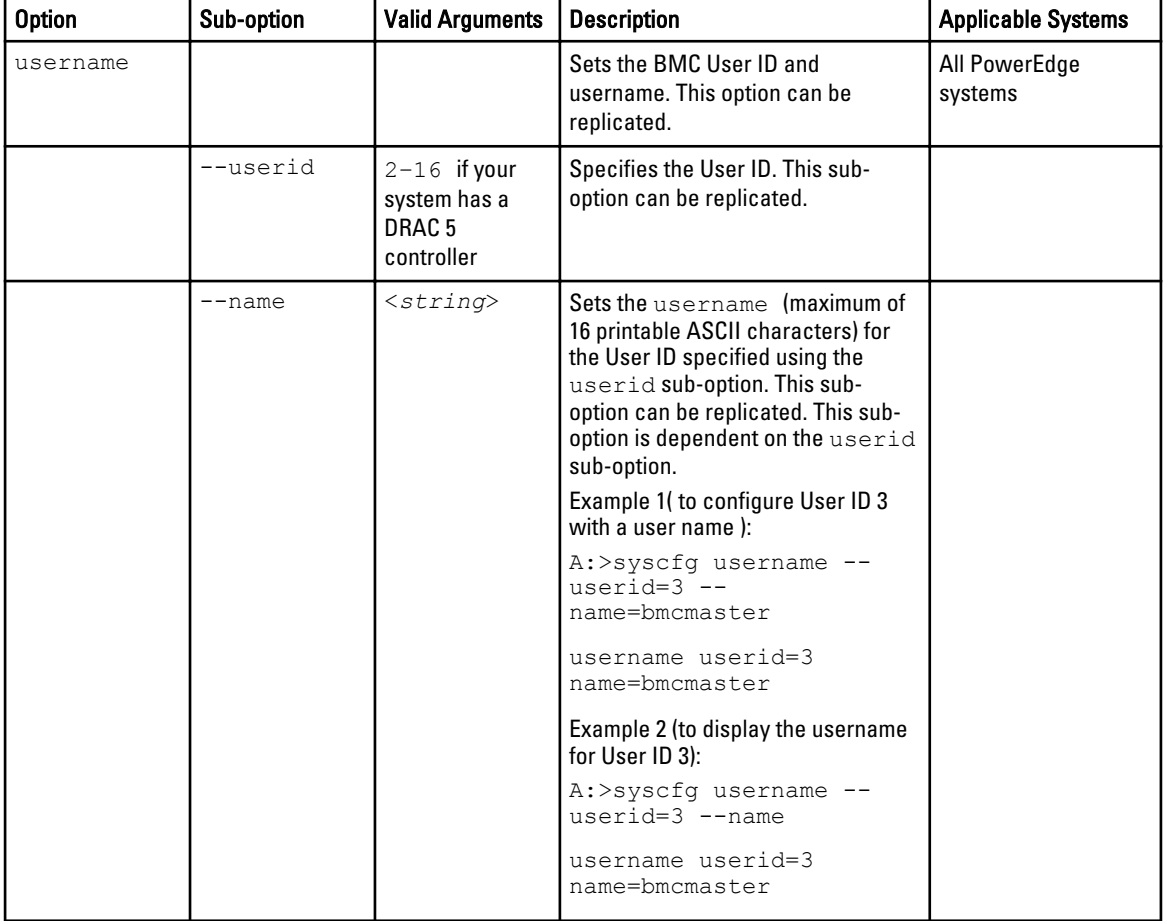

### version\*

#### Table 50. version option

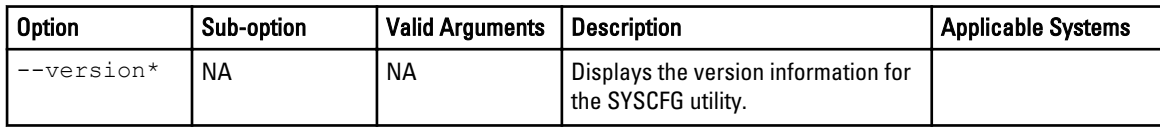

### virutualmedia

#### Table 51. virutualmedia option

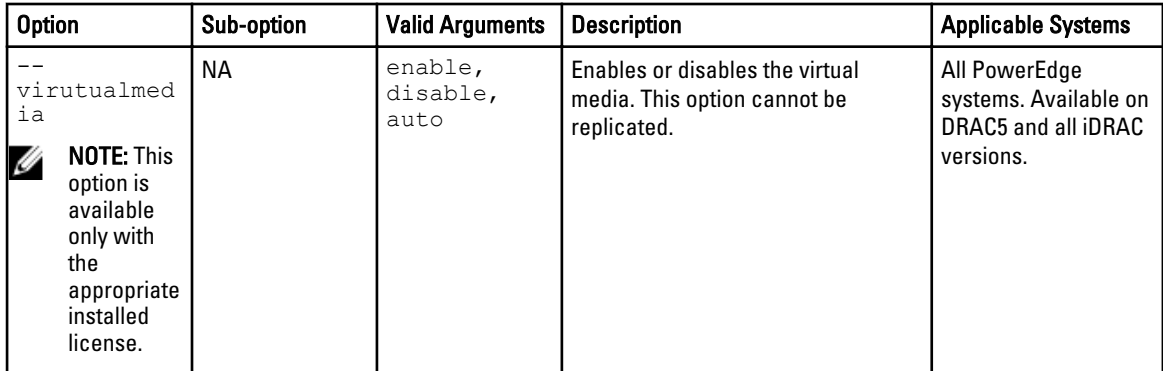

# SYSCFG For State Configuration

The SYSCFG utility allows the user to write a state data value on a system. This value is preserved across reboot or power-off operations. Users can use this state data value for storing important state information, such as the progress of a multi-reboot deployment process.

## SYSCFG Options For State Configuration

The following table lists all valid options and arguments along with a description of the expected behavior of each option.

 $\mathscr U$  NOTE: Some of the following options or arguments are not available on all systems.

#### Table 52. SYSCFG Options and Arguments for State Configuration

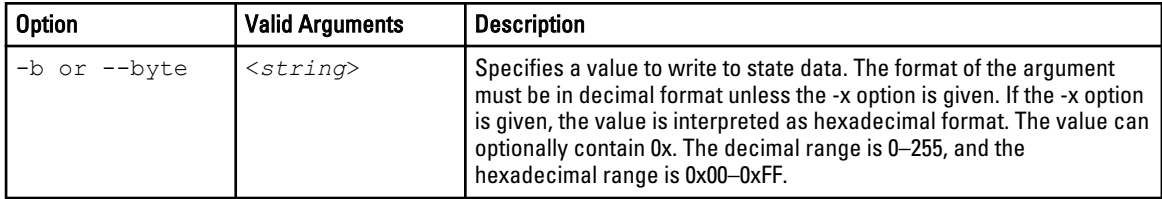

<span id="page-100-0"></span>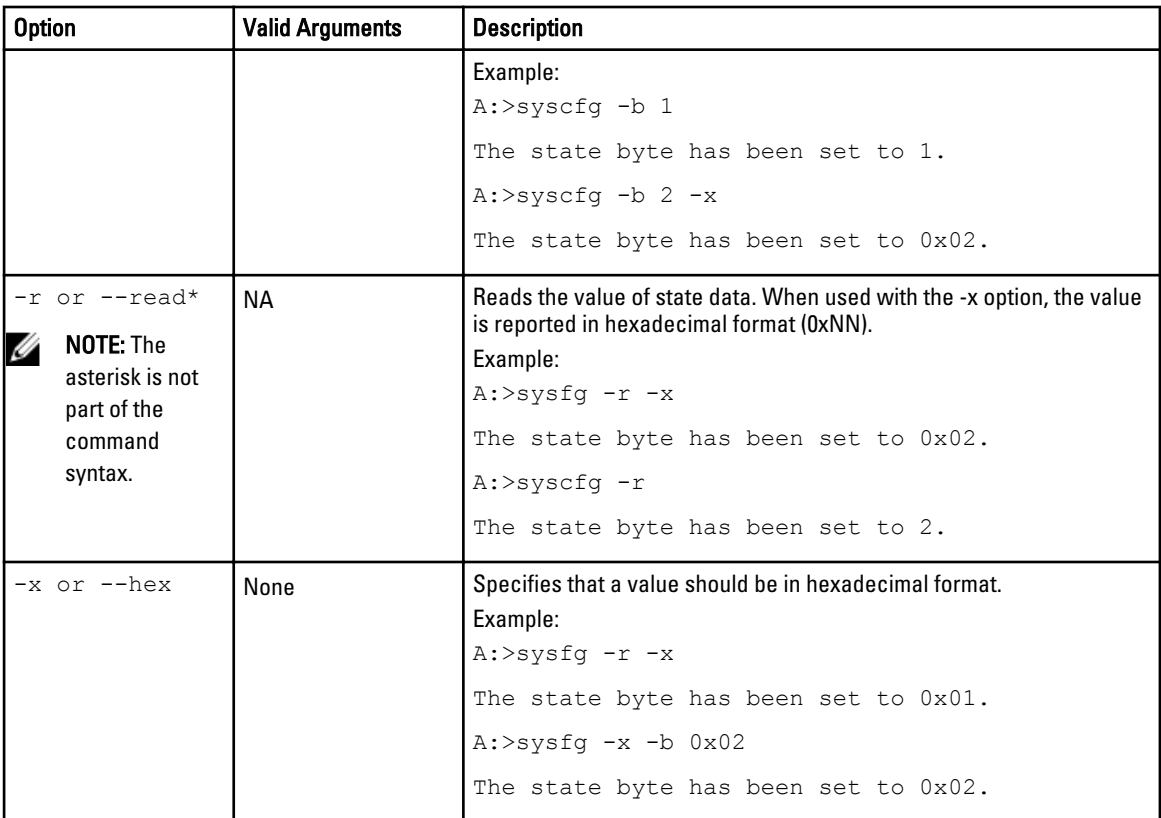

# SYSCFG for System Configuration

SYSCFG enables system configuration and reporting. It reports system identification values, processor types and speeds, memory size, and detects device using PCI scan.

## Options For System Configuration

Table below documents valid options and arguments along with a description of the expected behavior of each option. Options and arguments are case sensitive. All options and pre-defined arguments are lowercase unless stated otherwise.

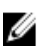

NOTE: Some of the following options or arguments might not be available on all systems. Some of the command line options are followed by an asterisk. Such options are used for reporting purposes only

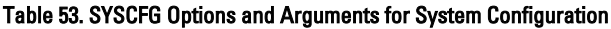

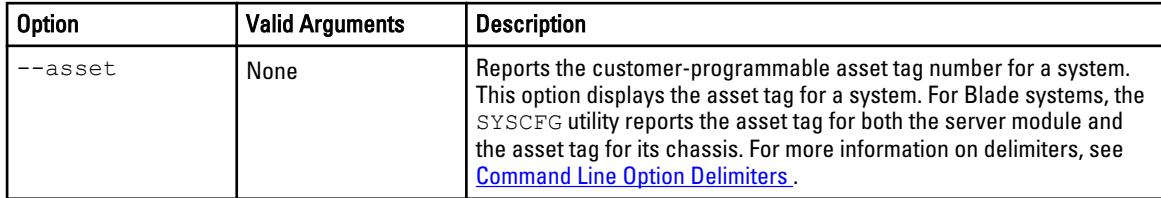

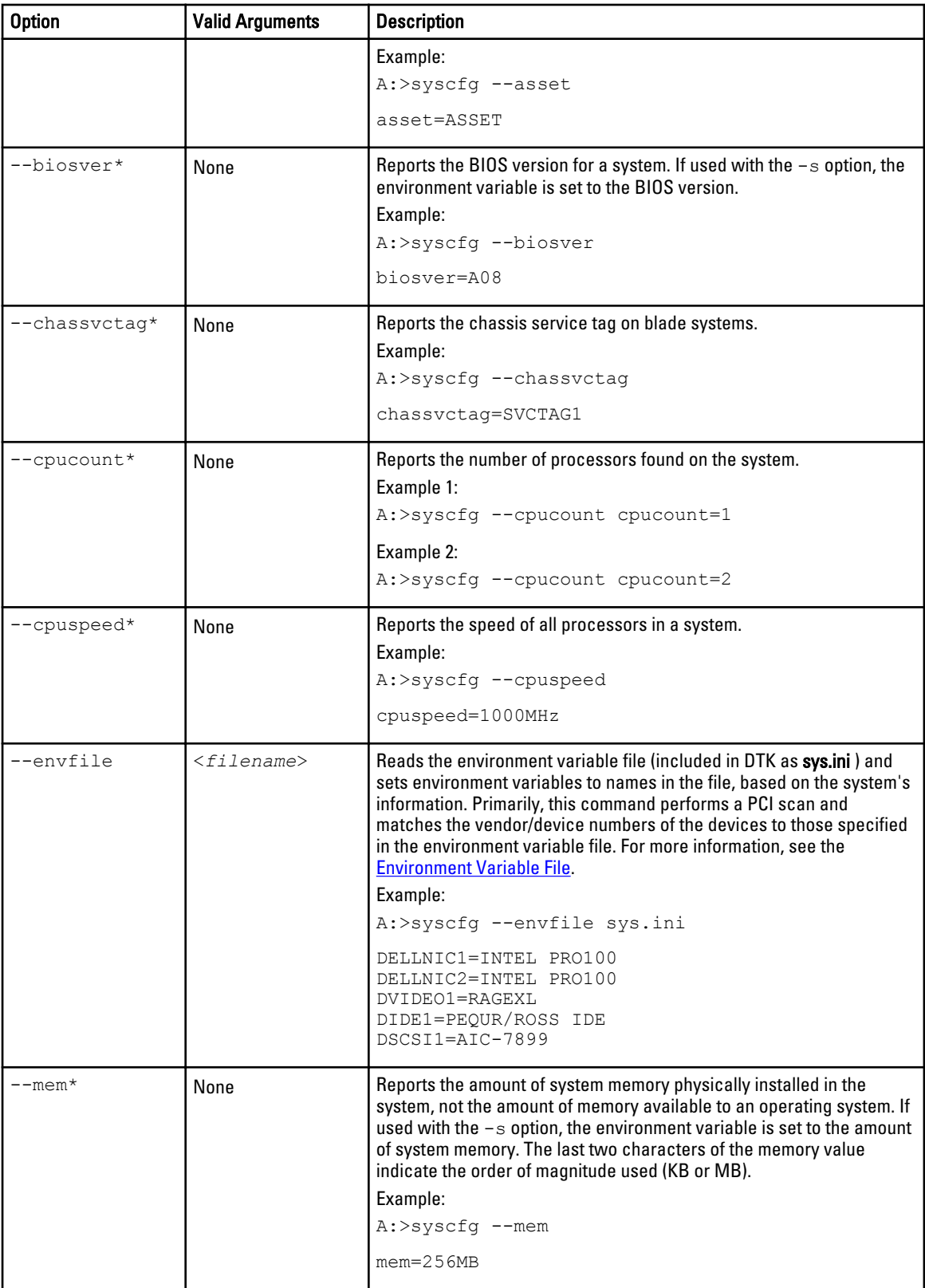

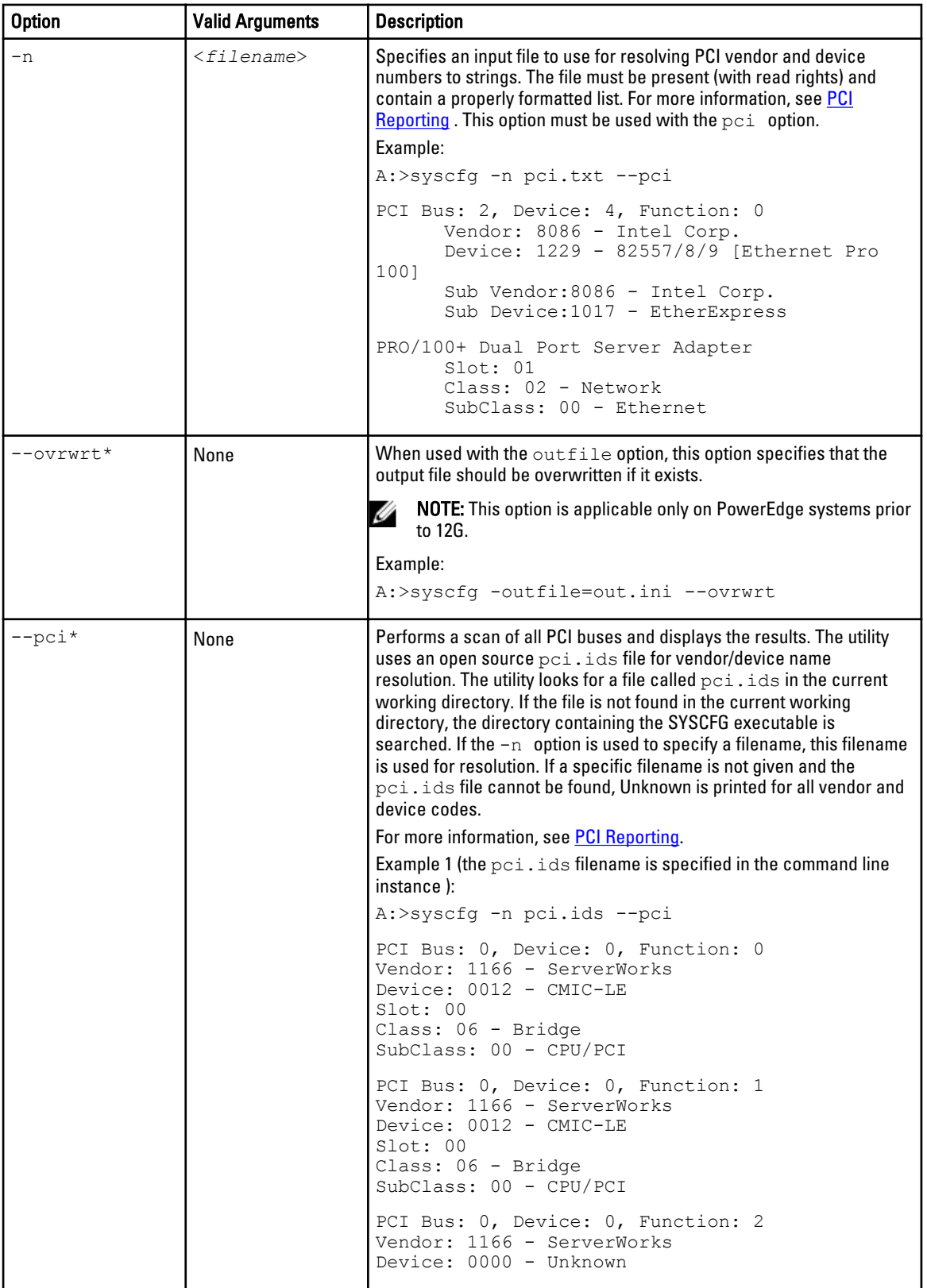

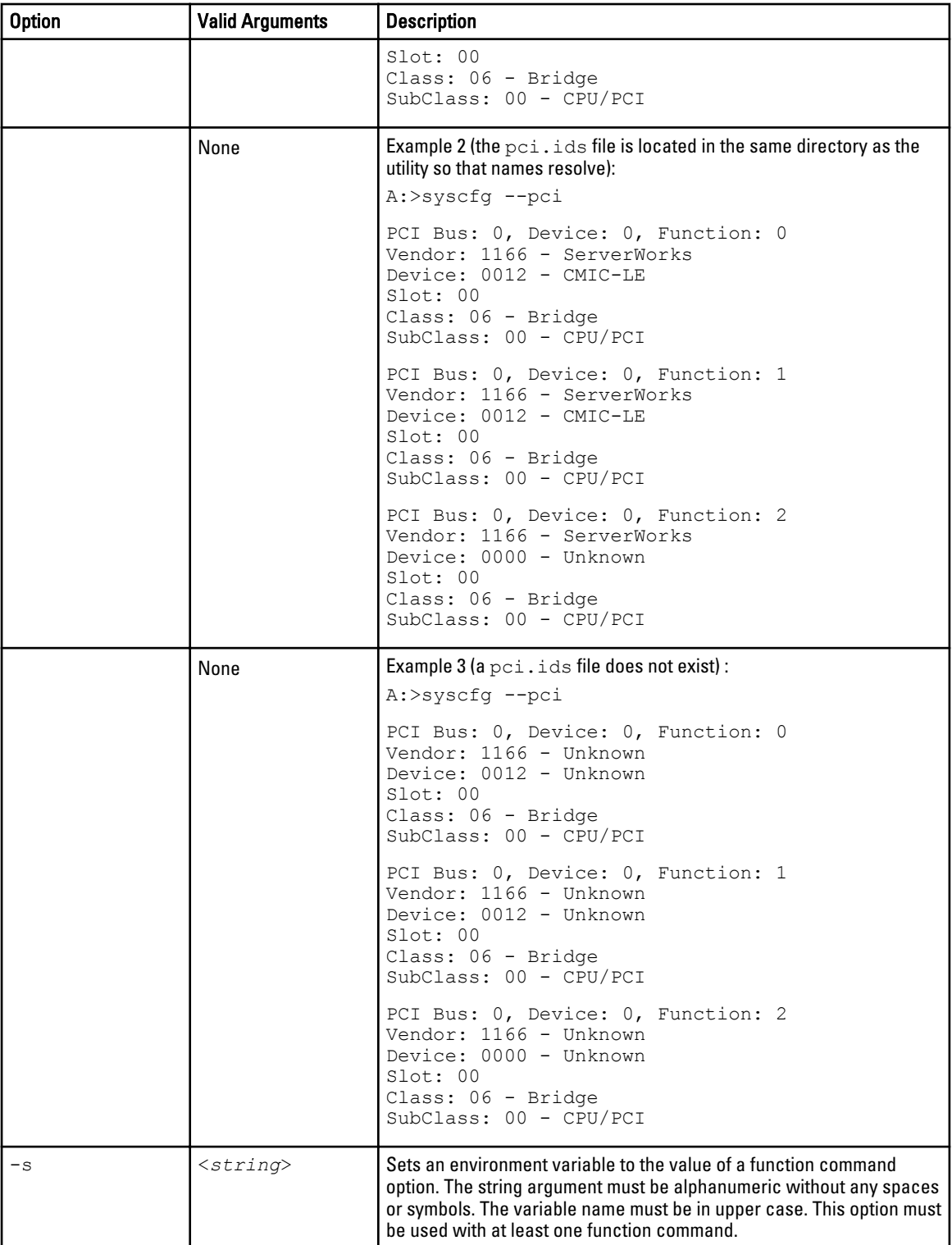

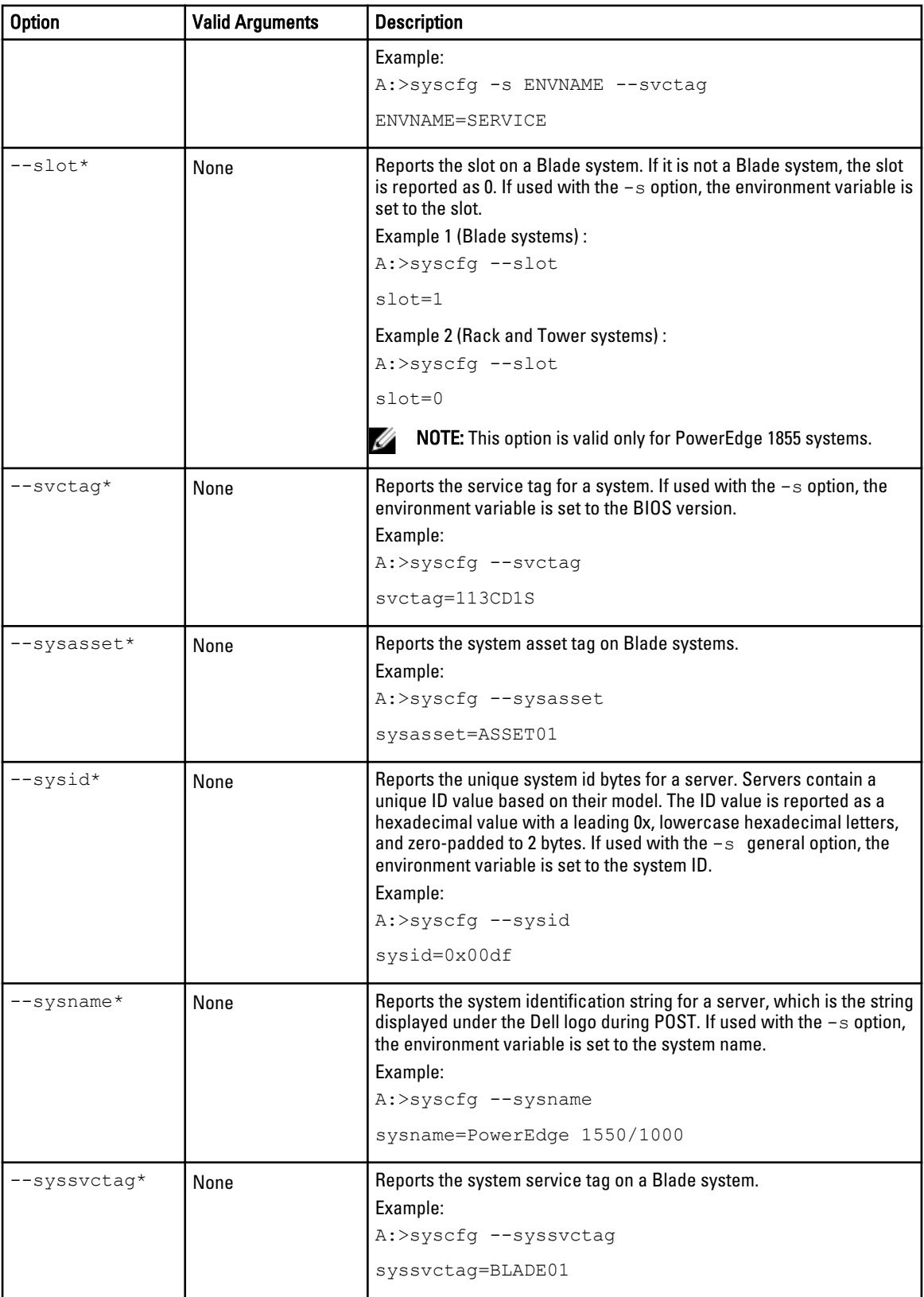

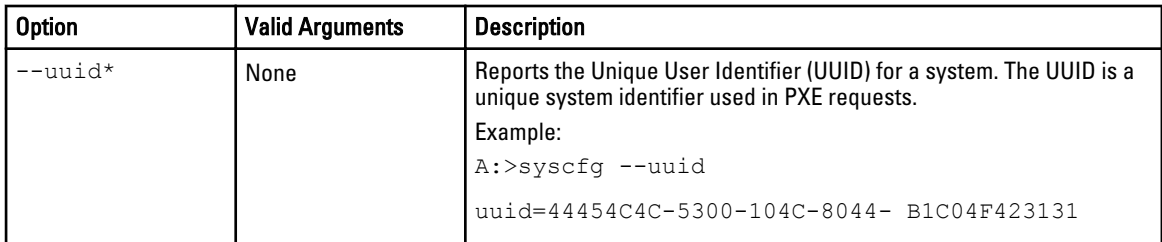

# SYSCFG For IPv6 Configuration

The following table lists all valid options and arguments for IPv6 configuration along with a description of each option. These options are applicable only if the DRAC on your system supports IPv6.

NOTE: On PowerEdge 12G and later systems, this option is available only with the appropriate installed license. Ø

Table 54. SYSCFG Options and Arguments for IPv6 Configuration

| <b>Option</b>                        | Sub-option                                                                                                    | <b>Valid Arguments</b> | <b>Description</b>                                                                                                    |
|--------------------------------------|----------------------------------------------------------------------------------------------------|------------------------|----------------------------------------------------------------------------------------------------|
| lancfgparam<br>sv6 or<br>$1$ cpv $6$ | $-$ ipv $6$                                                                                                    | enable,<br>disable     | Enables or disables the IPv6 stack.<br>$A:>$ syscfq lcpv6 --<br>ipv6=enable                                                                                                    |
|                                      | --ipsrcv6=static<br>$--ipaddrv6=$<br>$<$ ipv $6$ address><br>prefixlengthv6= <prefix<br>lengthv6&gt;<br/>qatewayv6=<ipv6qateway<br>address&gt;</ipv6qateway<br></prefix<br> | <b>NA</b>              | Allows you to manually configure IPv6<br>addresses.<br>A:>syscfq lcpv6<br>--ipsrcv6=static<br>ipaddrv6=1234:1234:1234::1<br>234<br>--prefixlengthv6=32<br>qatewayv6=1234:1234:1234:: |
|                                      | --ipsrcv6=auto                                                                                                    | <b>NA</b>              | Automatically configures the IPv6<br>addresses.<br>A:>syscfg lcpv6 --<br>ipsrcv6=auto                                                                                                |
|                                      | --dnssrcv6=auto                                                                                                    | <b>NA</b>              | Automatically configures the DNS<br>address.<br>A:>syscfq lcpv6 --<br>$d$ nssrcv $6$ =auto                                                                                           |
|                                      | --dnssrcv6=static<br>dnsserver1v6= <ipv6dnsse<br>rverladdress&gt;</ipv6dnsse<br>                                                                                            | <b>NA</b>              | Allows you to manually set the DNS<br>address.                                                                                                    |
|                                      | $-$<br>linklocaladdripv6= <link<br>localaddripv6&gt;</link<br>                                                                                                    |                        | Allows you to view IPv6 addresses.<br>A:>syscfg lcpv6 --<br>linklocaladdripv6=134.56.4<br>5.233                                                                                      |

<span id="page-106-0"></span>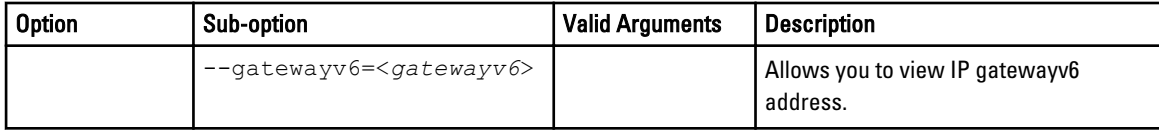

# PCI Reporting

The scan of the PCI bus uses a file to resolve PCI vendor and device codes to vendor information strings. The format of the PCI output is as follows:

```
PCI Bus: 2, Device: 4, Function: 0
Vendor: 8086 - Intel Corp.
Device: 1229 - 82557/8/9 [Ethernet Pro 100]
Sub Vendor:8086 - Intel Corp.
Sub Device:1017 - EtherExpress PRO/100+ Dual Port Server Adapter
Slot: 01
Class: 02 - Network
SubClass: 00 - Ethernet
```
If the file for vendor resolution is not present, the utility prints Unknown next to a vendor name. If the file for environment variable names is not present, the utility fails the environment variable operation.

The pci.ids file is located at \DELL\TOOLKIT\TOOLS on Windows systems and /opt/dell/toolkit/bin on Linux systems. For more information and examples, see the [Options For System Configuration.](#page-100-0)

### Environment Variable File

The environment variable file can be used for discovering and recording system information to environment variables. The file consists of several sections with .ini format that map PCI vendor/device numbers to environment variable values. The environment variable file is sys.ini in \DELL\TOOLKIT\TOOLS on Windows systems and on Linux systems, you can find it in /opt/dell/toolkit/bin . For example, the [DELLNIC] section header designates that an environment variable named dellnic1 should be set to the value of the name or value pair whose name matches the NIC's vendor or device number. If multiple NICs are present on a system, the environment variables are numbered sequentially: dellnic1, dellnic2 , and so on

#### Environmental Variable File Excerpt (sys.ini)

```
[DELLNIC]
;environment variable will be set to INTELPRO100F for
vendor 8086, dev 1001
8086,1001=INTELPRO1000F
;environment variable will be set to INTELPRO100T for
vendor 8086, dev 1004
8086,1004=INTELPRO1000T
;environment variable will be set to INTELPRO100XT for
vendor 8086, dev 1008
8086,1008=INTELPRO1000XT
```
The names of the environment variables can be changed in the Variable Names section. If a name is changed, the section that corresponds to that name must be changed as well.

Also available in the *ini file is a section that maps the system ID number to a string. This string can be used to identify* the system during the discovery phase of deployment. The section name is the environment variable that is set to the value of the name/value pair whose name matches the system ID. To change the name of the environment variable,

change the value of the MACHINE name in the Variable Names section, and change the corresponding section name.
# RAIDCFG

This section documents the Deployment Toolkit (DTK) RAID configuration utility. The RAIDCFG utility provides a single command line tool that can configure all supported RAID controllers.

## Features

The RAID configuration utility:

- Displays help and usage information.
- Reads configuration options from the Command Line Interface (CLI) parameters.
- Enumerates RAID controllers, physical disks, and virtual disks.
- Creates and deletes virtual disks.
- Logs activity to a given filename.
- Returns specific error codes and messages.
- Assigns and unassigns global and dedicated hot spares.

NOTE: In Microsoft Windows Preinstallation Environment (Windows PE), you can find the RAIDCFG utility at \DELL Ø \x32\TOOLKIT\TOOLS or at \DELL\x64\TOOLKIT\TOOLS. In Linux, you can find it at/opt/dell/toolkit/bin.

## Supported RAID Controllers

The RAIDCFG utility supports the following RAID controllers:

- PERC H310 Adapter, PERC H310 Mini Blade, PERC H310 Mini Monolithic, PERC H310 Embedded, PERC H710 Mini Blade, PERC H710P Mini Blade, PERC H710 Adapter, and PERC H710 Adapter
- PERC H200 Integrated, PERC H200 Adapter, PERC H200 Embedded, PERC H700 Integrated, PERC H700 Adapter, and PERC H800 Adapter
- PERC 6/E Adapter, PERC 6/I Integrated, and PERC 6/I Adapter
- PERC 6/I Integrated for blade systems
- PERC 5/E Adapter, PERC 5/I Integrated, and PERC 5/I Adapter
- PERC S110, PERC S100, and PERC S300 software controller (Not supported on 64-bit systems)
- CERC 6/I Integrated
- SAS 6iR Integrated and SAS 6iR Adapter
- SAS 5iR Integrated and SAS 5iR Adapter

## RAIDCFG Dependencies

For the RAIDCFG utility to run successfully in Windows PE, the mr2kserv, Isivil.dll (for Windows) or Isivil.so (for Linux) and sasvil.dll (for Windows) or sasvil.so (for Linux) must be in the same directory as RAIDCFG.

The mr2kserv is a service that is automatically started by the DTK startup script. This service is required to configure all LSI RAID controllers in Windows PE and provides Plug and Play support.

4

## RAIDCFG Options And Arguments

Table below lists all of the valid options, parameters, and arguments for the RAIDCFG utility. For more information on valid RAIDCFG options and their specific uses, see [RAID Configuration Utility Options and Arguments.](#page-114-0)

Mandatory command line options must be present in the command. Optional command line options can be typed in any order after the mandatory options have been typed. Many options have both a short and long format. Short and long format options cannot be used in the same command line instance.

Table below shows some examples of valid and invalid short and long format command line instances. For an explanation of the specific order for each option, see [RAID Configuration Utility Options And Arguments.](#page-114-0) For a list of frequently used RAID commands, see [Quick Reference To RAIDCFG Commands.](#page-136-0)

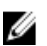

NOTE: Some of the following options or arguments might not be available on all systems.

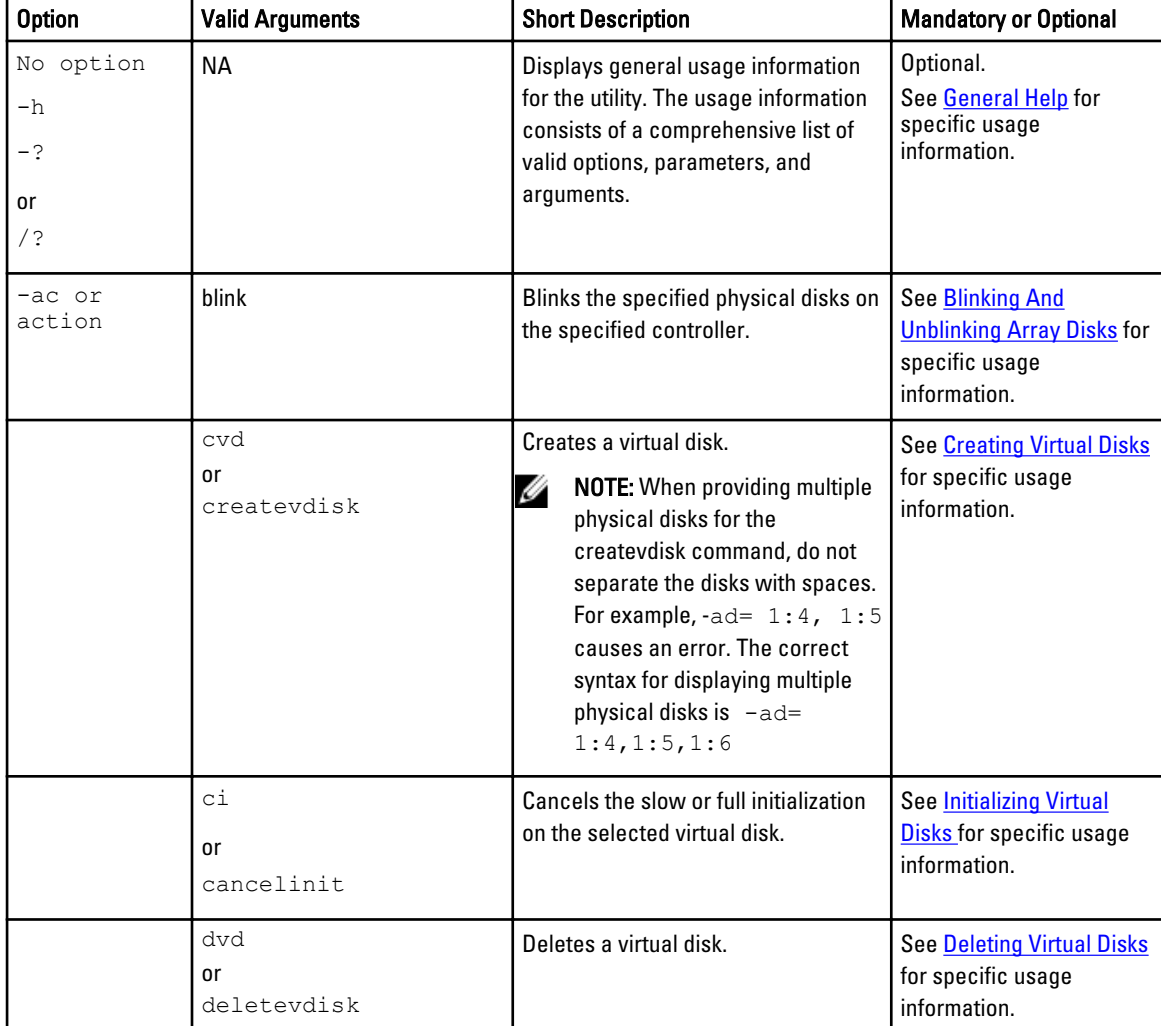

#### Table 55. RAIDCFG Short and Long Format Options

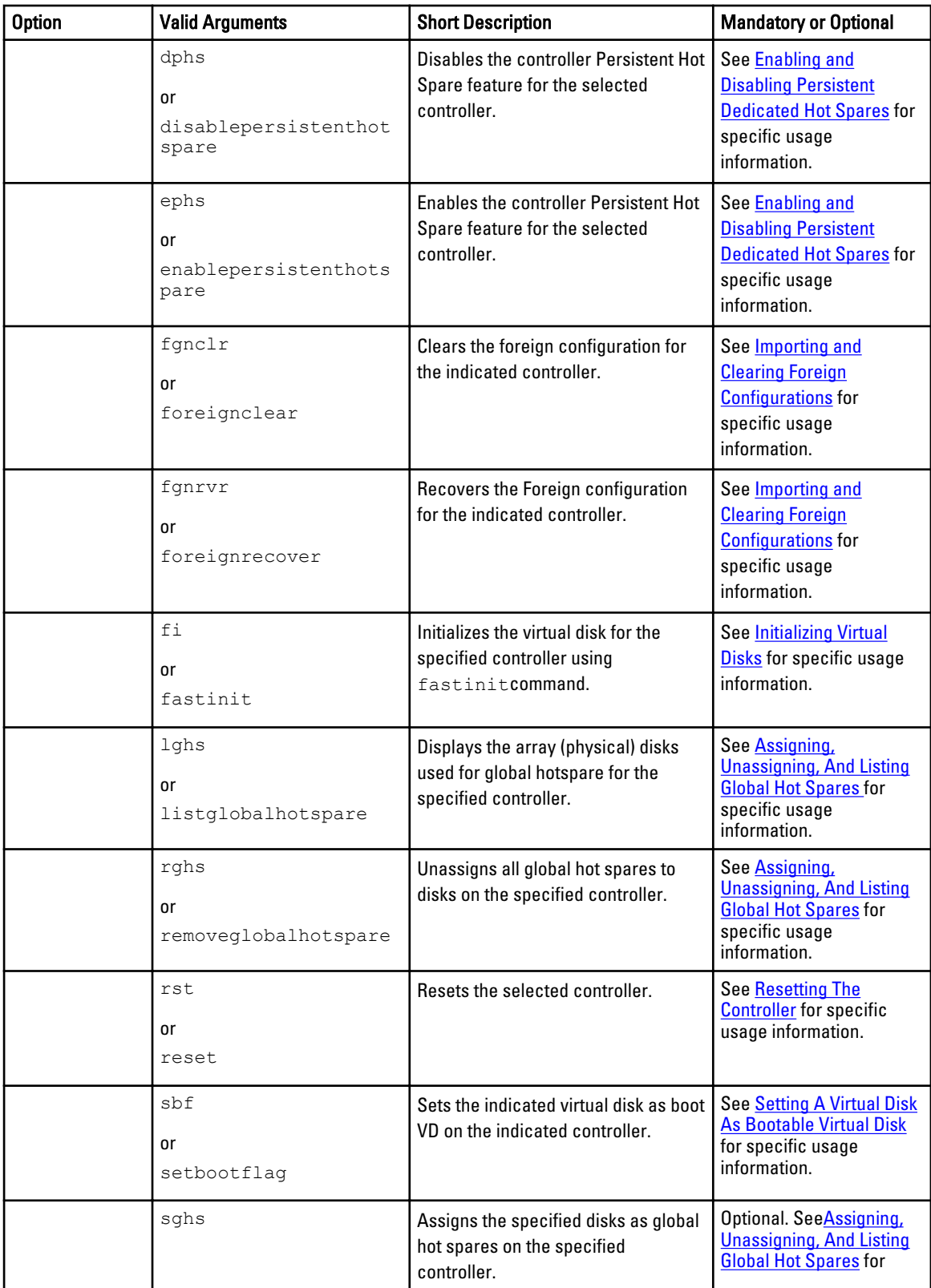

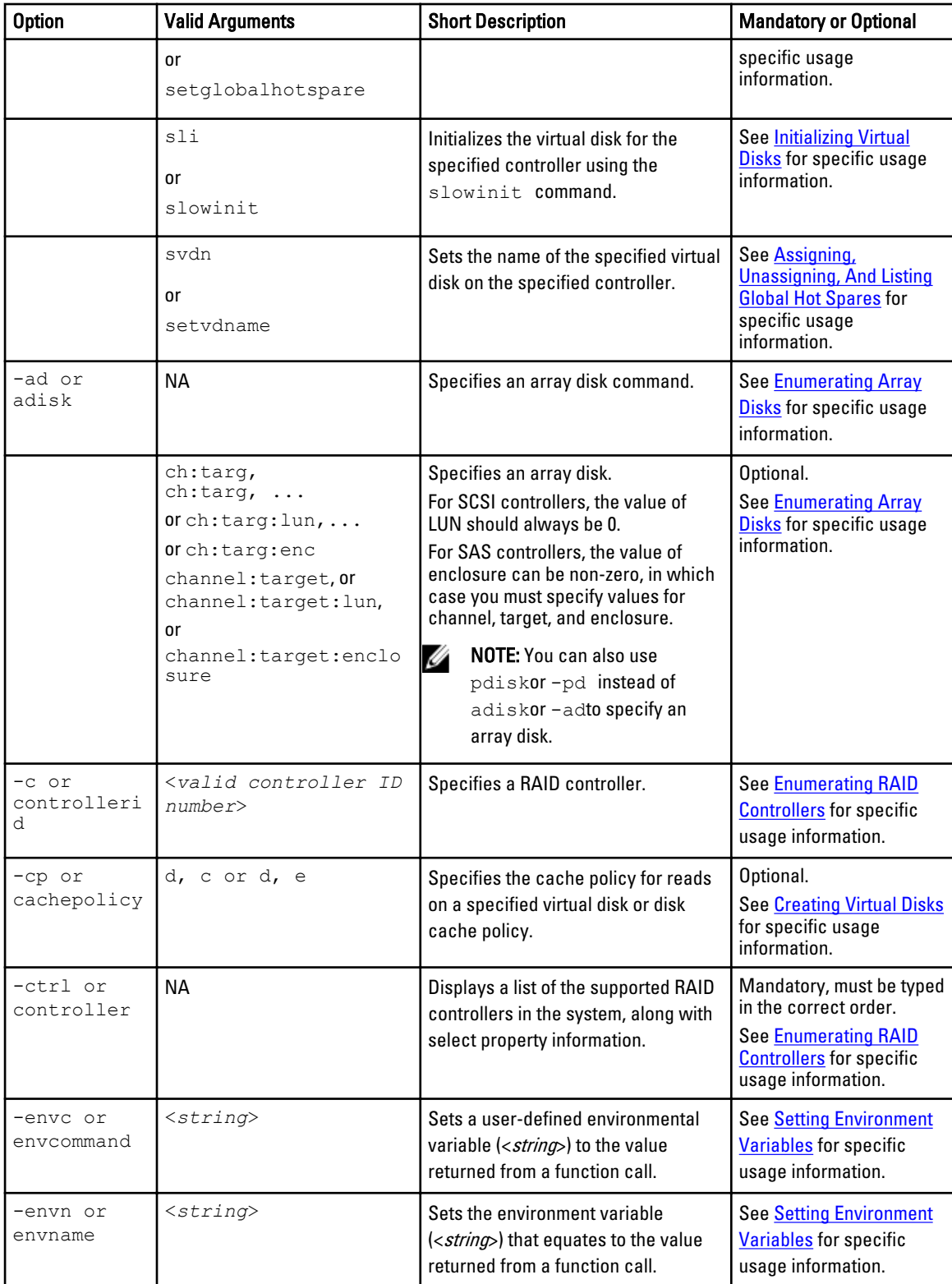

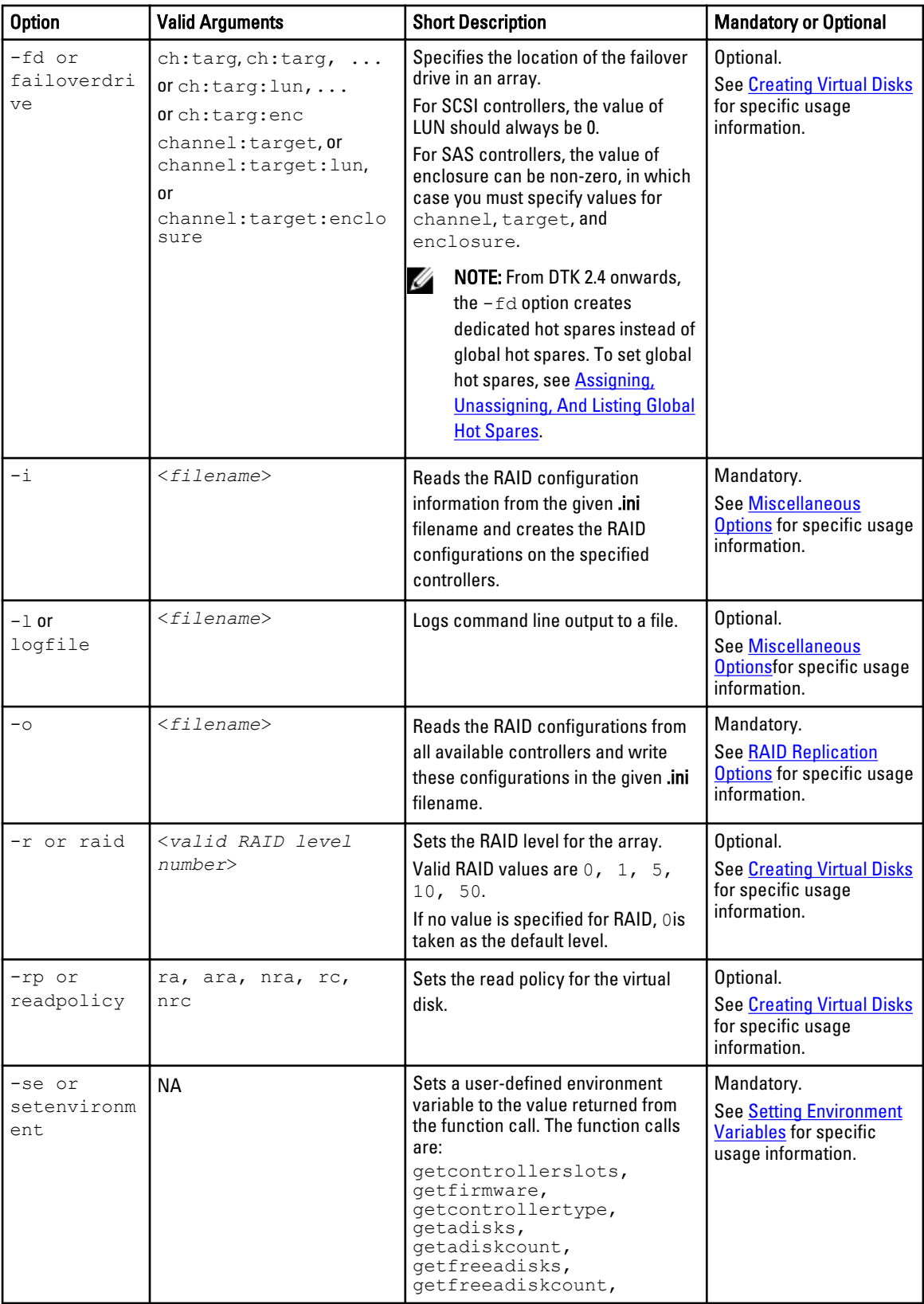

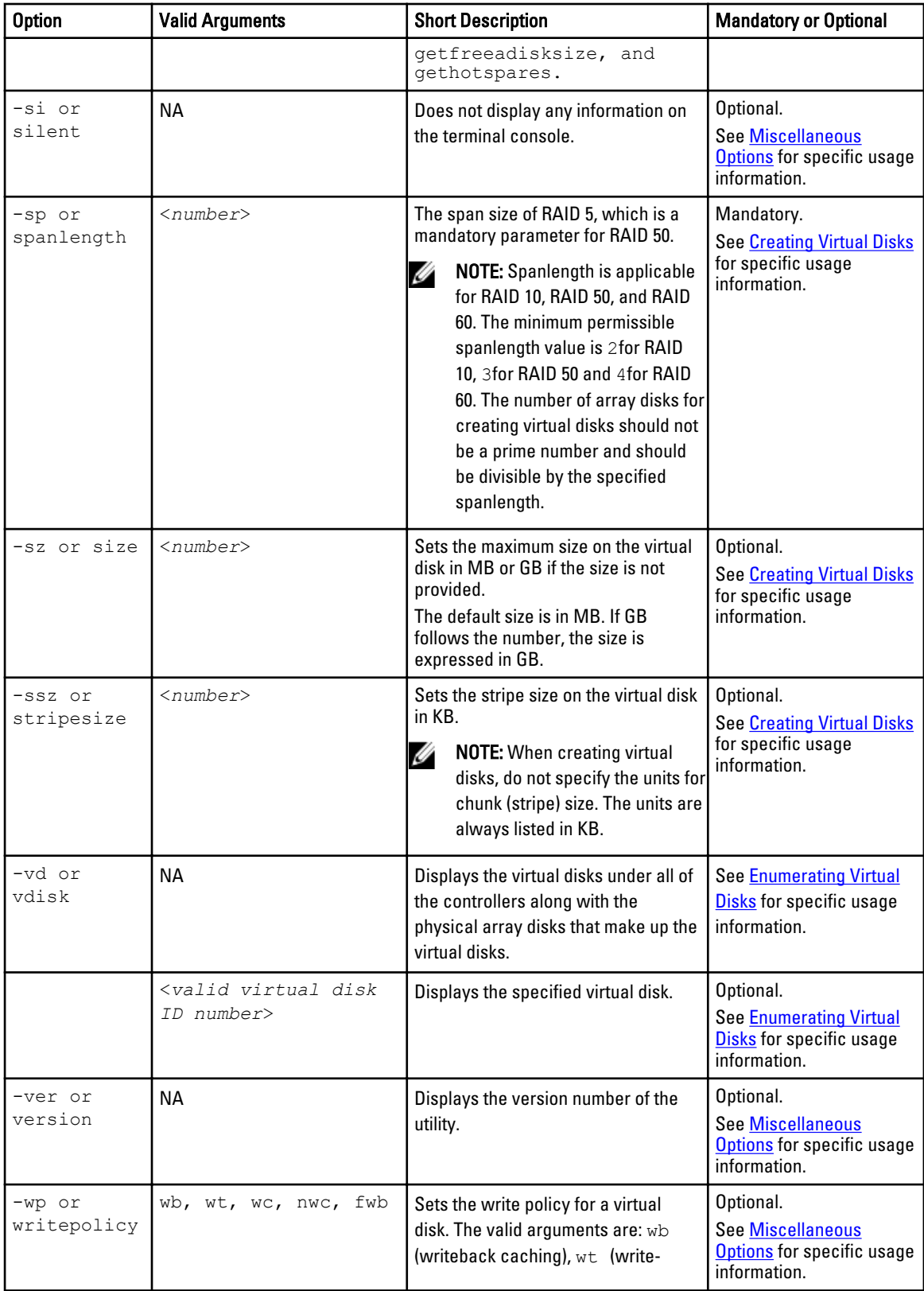

<span id="page-114-0"></span>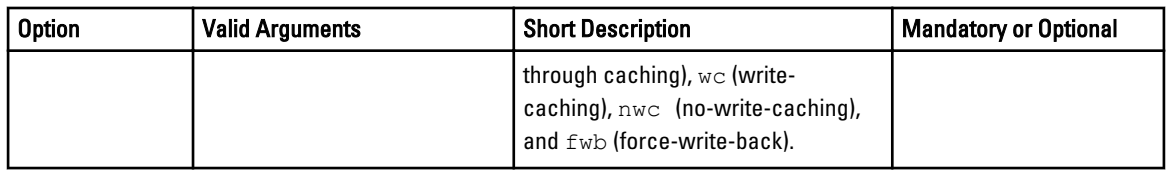

## RAID Configuration Utility Options And Arguments

The following tables document valid options, parameters, and arguments along with a description of the expected behavior of each option. Options, parameters, and pre-defined arguments are case-sensitive and entered in lowercase, unless stated otherwise. The information is grouped by task in the following sections:

- General Help
- [Enumerating RAID Controllers](#page-115-0)
- [Creating Virtual Disks](#page-116-0)
- **[Enumerating Array Disks](#page-122-0)**
- [Blinking And Unblinking Array Disks](#page-125-0)
- [Enumerating Virtual Disks](#page-125-0)
- [Deleting Virtual Disks](#page-127-0)
- [Setting A Virtual Disk As Bootable Virtual Disk](#page-127-0)
- [Blinking And Unblinking Virtual Disks](#page-128-0)
- [Setting Virtual Disk Name](#page-128-0)
- [Setting Environment Variables](#page-129-0)
- [RAID Replication Options](#page-131-0)
- [Assigning, Unassigning, And Listing Global Hot Spares](#page-132-0)
- [Importing and Clearing Foreign Configurations](#page-133-0)
- [Initializing Virtual Disks](#page-133-0)
- [Resetting The Controller](#page-134-0)
- [Enabling and Disabling Persistent Dedicated Hot Spares](#page-134-0)
- [Miscellaneous Options](#page-135-0)

NOTE: Some of the following options or arguments may not be available on all systems. Ø

#### General Help

The following table lists the RAIDCFG general help options.

#### Table 56. General Help

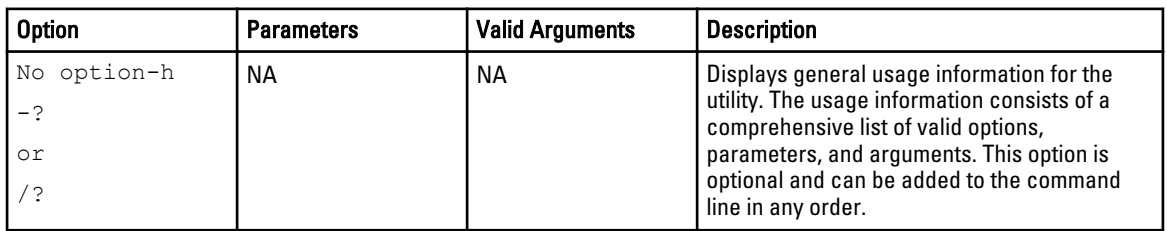

<span id="page-115-0"></span>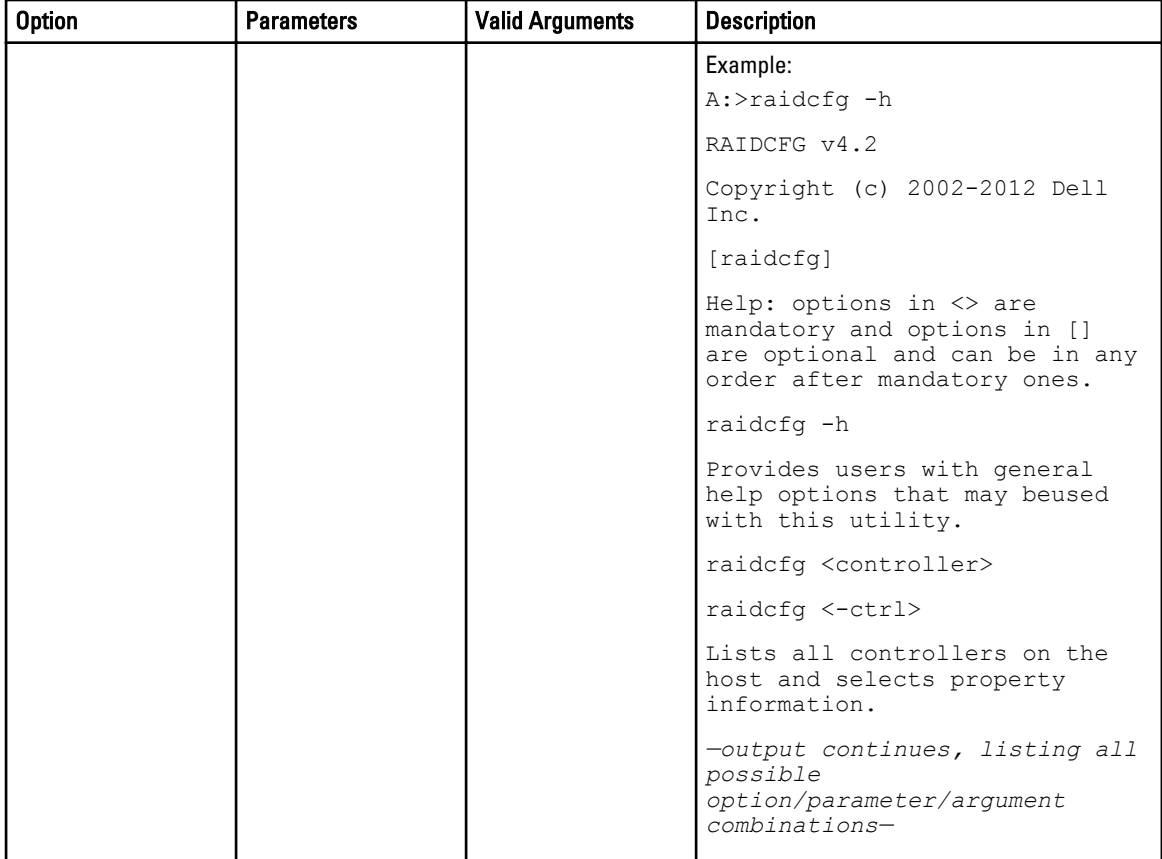

## Enumerating RAID Controllers

The following table lists the RAIDCFG options, parameters, and pre-defined arguments for enumerating RAID controllers.

#### Table 57. Enumerating RAID Controllers

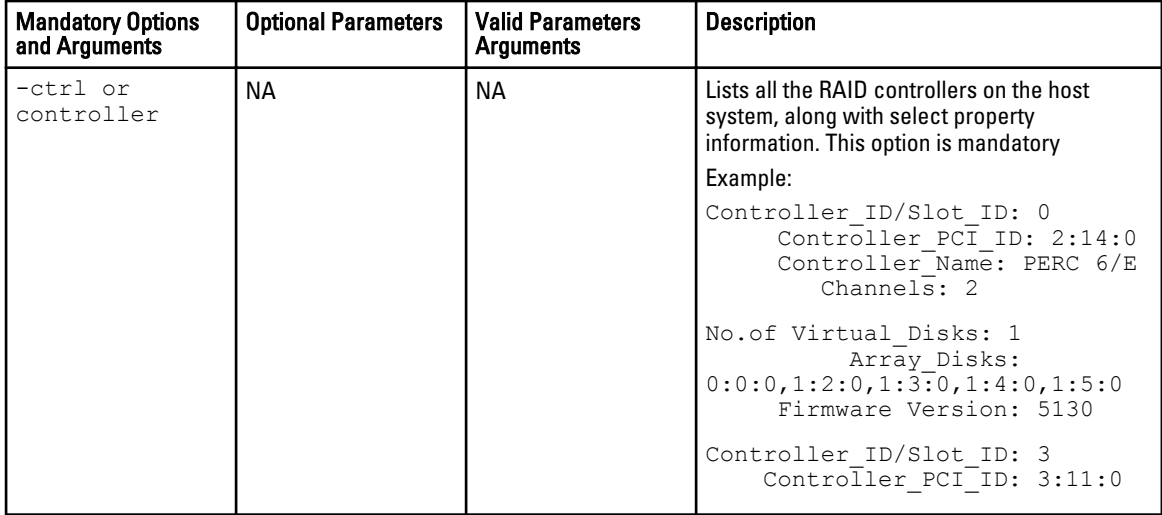

<span id="page-116-0"></span>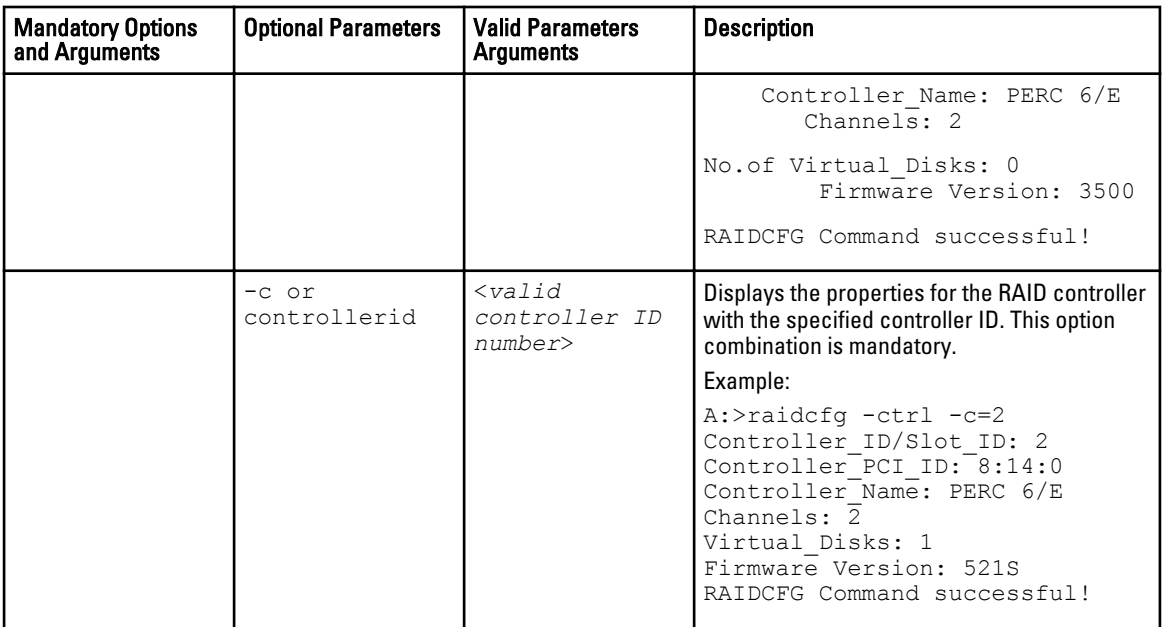

## Creating Virtual Disks

The following table lists the RAIDCFG options, parameters, and pre-defined arguments for creating virtual disks.

 $\mathscr{U}$  NOTE: If you create a virtual disk on Windows PE, you must reboot your system.

#### Table 58. Creating Virtual Disks

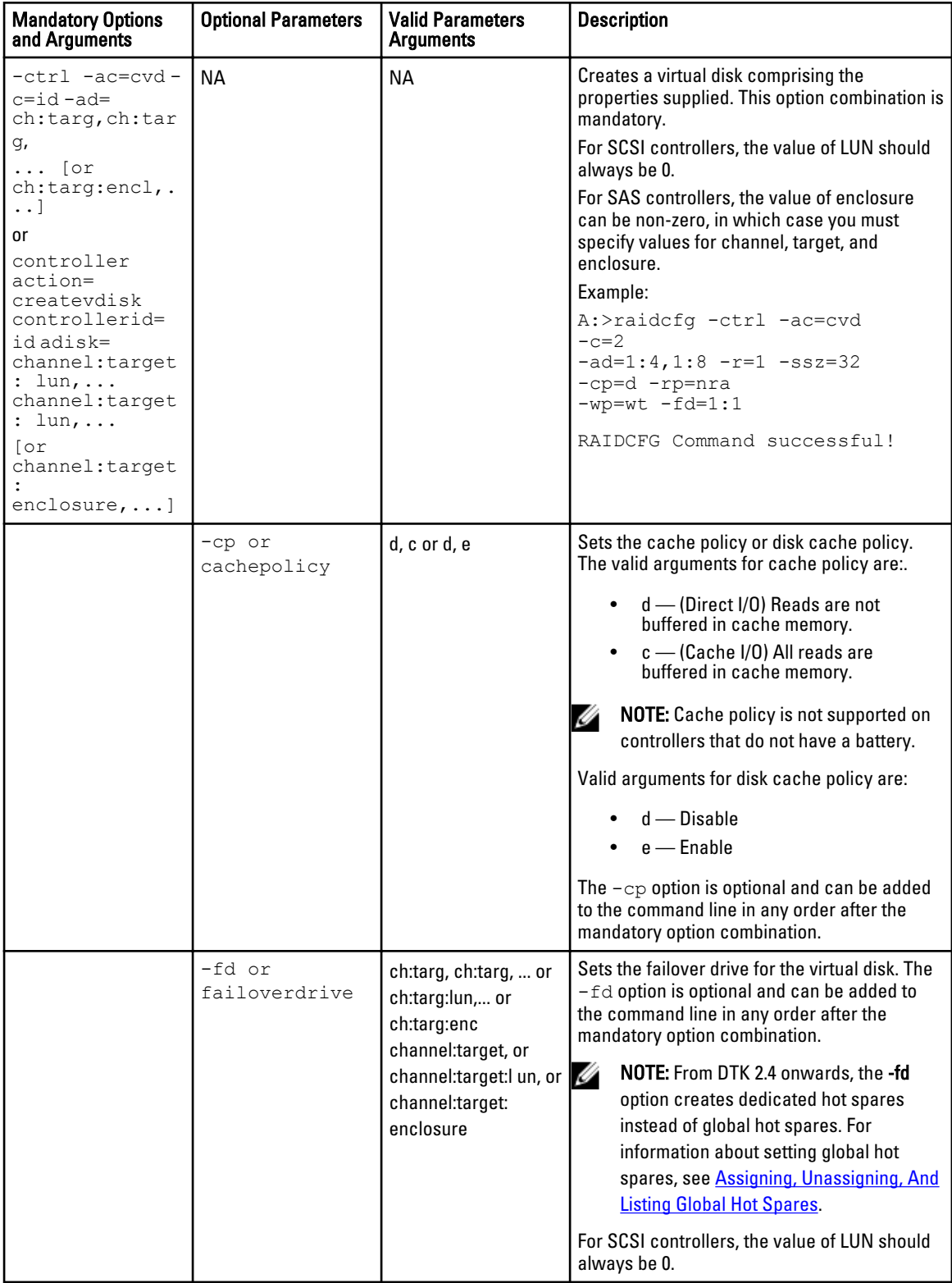

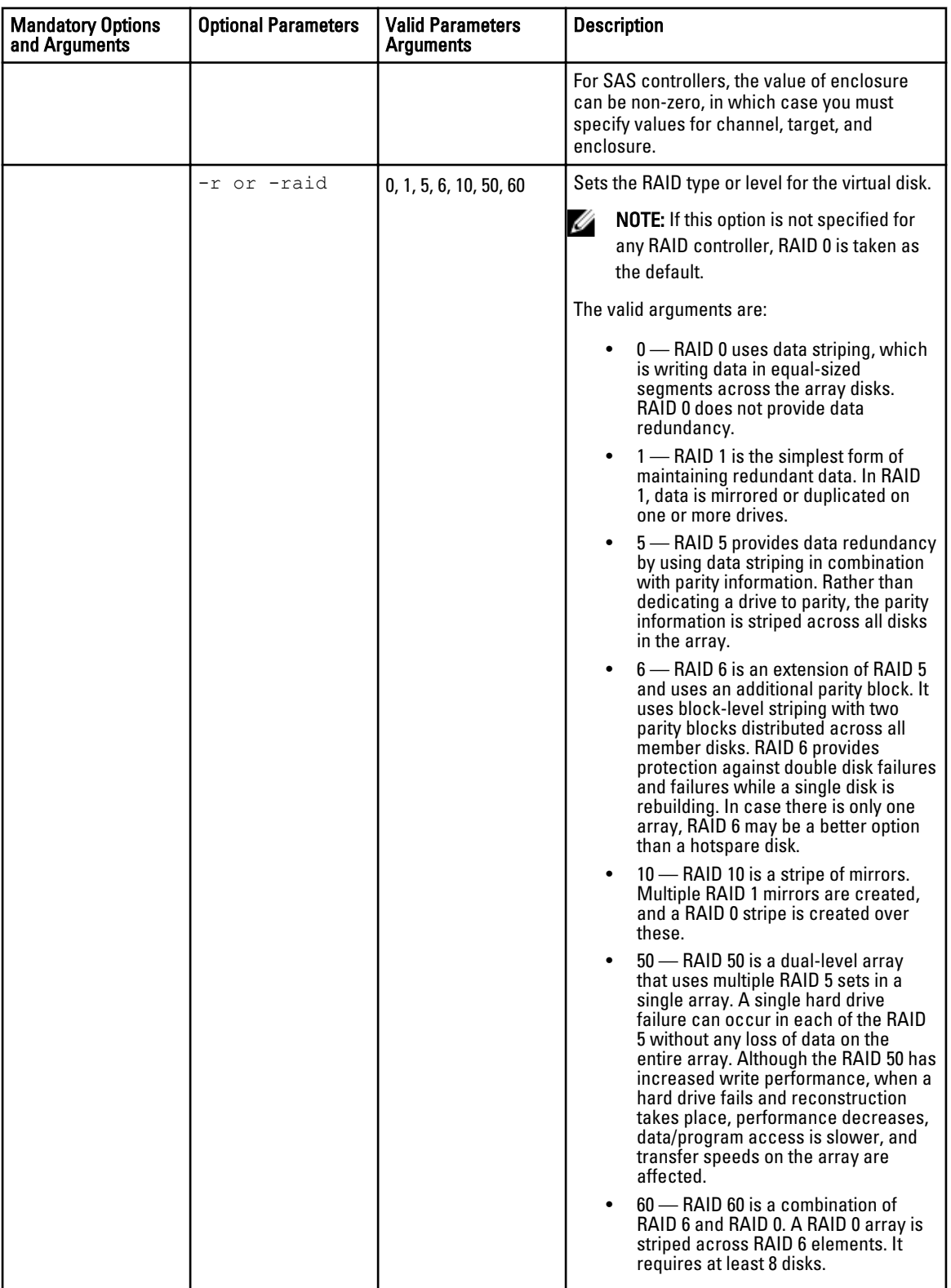

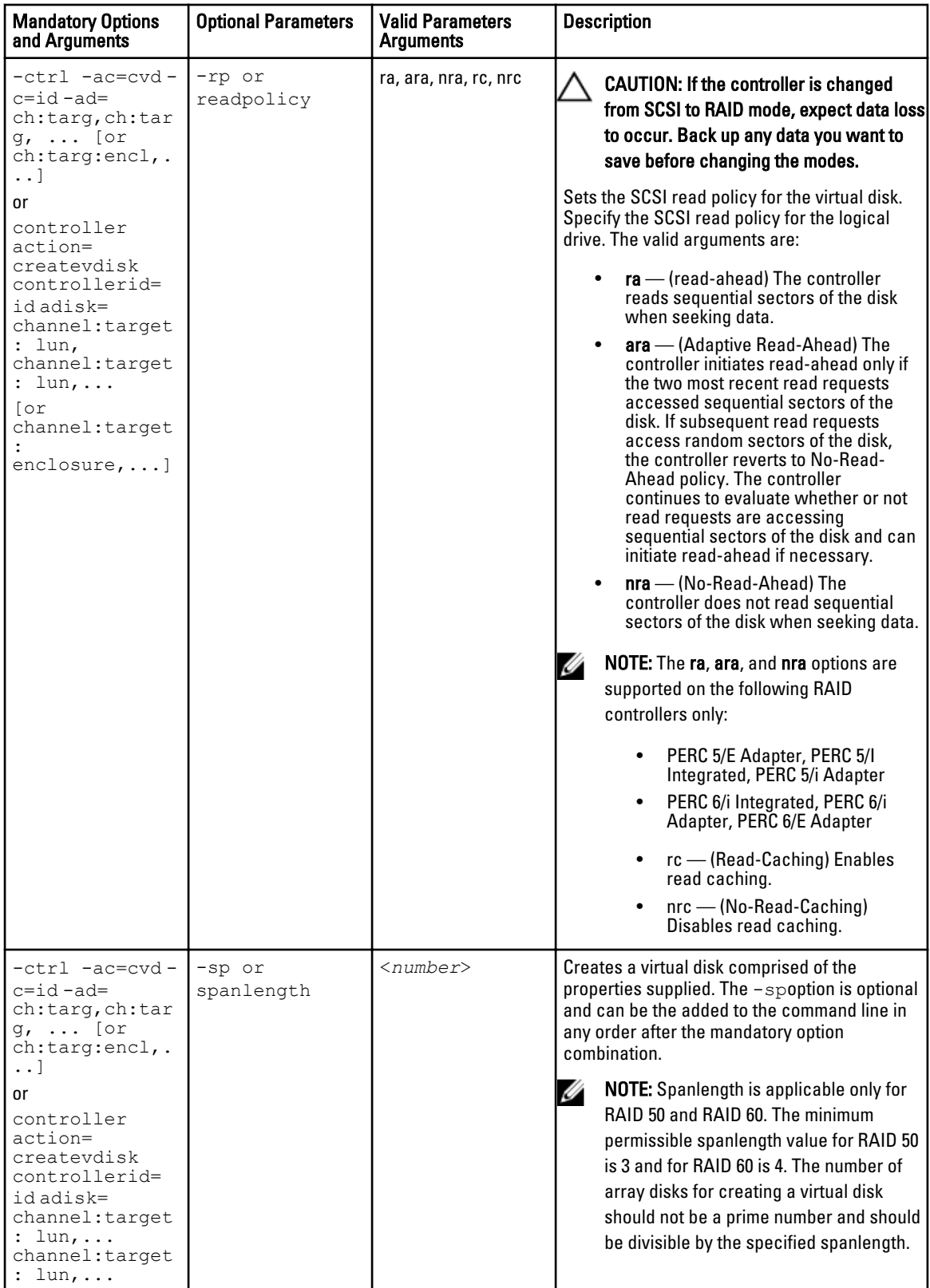

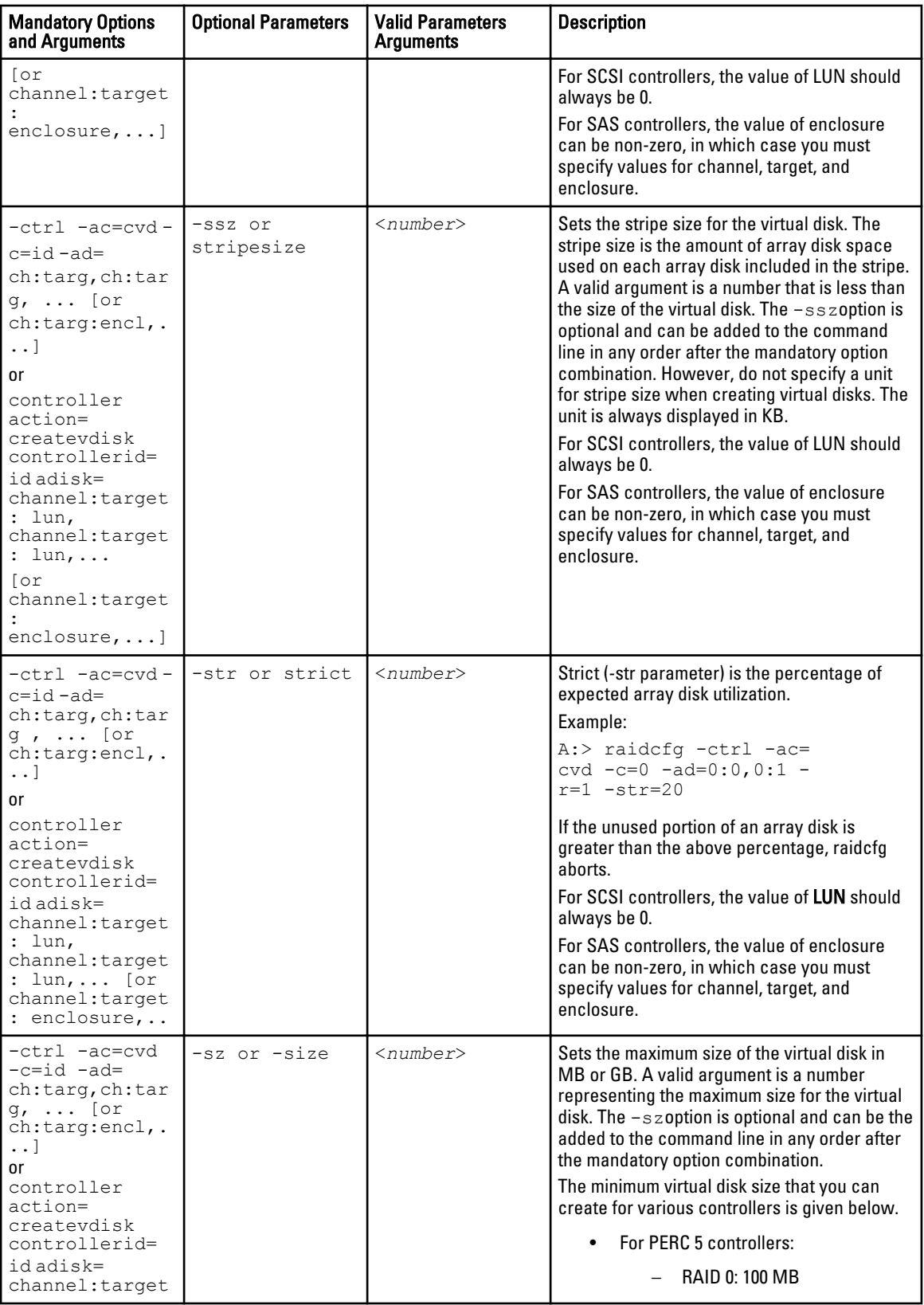

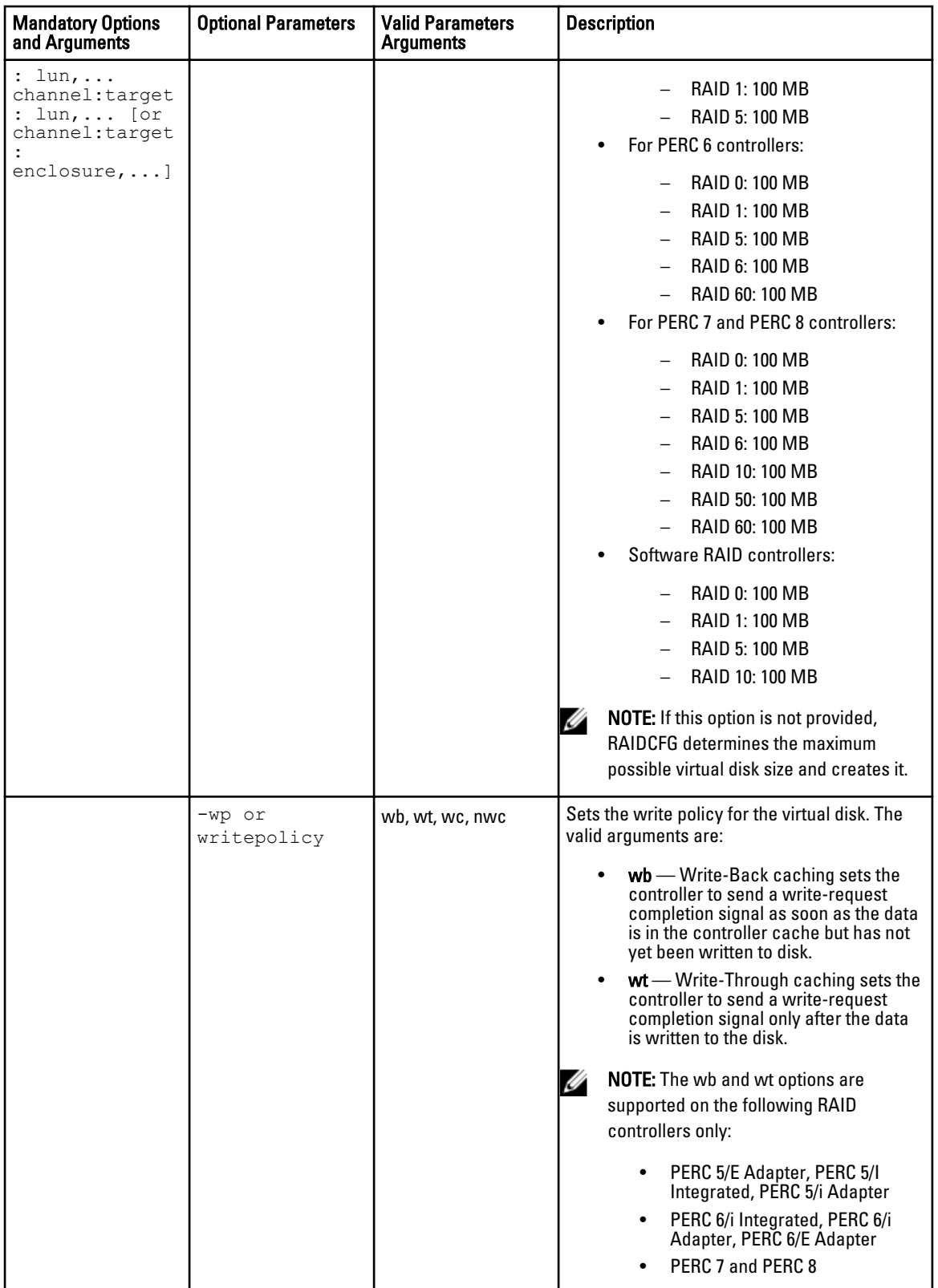

<span id="page-122-0"></span>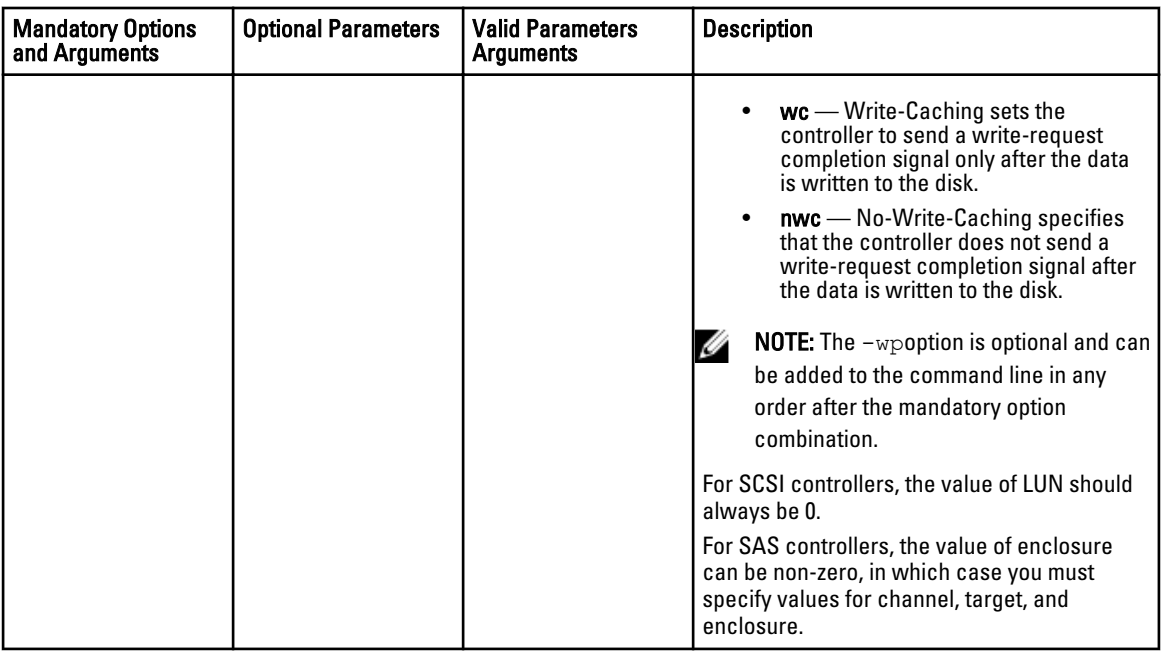

## Enumerating Array Disks

The following table lists the RAIDCFG options, parameters, and pre-defined arguments for enumerating array disks (hard drives).

 $\mathbb Z$  NOTE: You can also use  $\operatorname{pdist}$  or  $\operatorname{-pd}$  instead of adisk or  $\operatorname{\sf -ad}$  to specify an array disk.

Table 59. Enumerating Array Disks (Hard Drives)

| <b>Mandatory Options</b><br>and Arguments | <b>Optional Parameters</b> | <b>Valid Parameters</b><br><b>Arguments</b> | <b>Description</b>                                                                                                    |
|-------------------------------------------|----------------------------|---------------------------------------------|----------------------------------------------------------------------------------------------------|
| $-ad$ -c=id or<br>adisk<br>controllerid=i | <b>NA</b>                  | <b>NA</b>                                   | Lists all the array disks attached to the<br>specified RAID controller. This option<br>combination is mandatory.                        |
| d                                         |                            |                                             | <b>NOTE:</b> The following example displays<br>output of a Series 7 controller.                                                         |
|                                           |                            |                                             | <b>NOTE:</b> Software controller does not<br>display the NegSpeed, CapSpeed,<br>Certified and Supported<br>parameters.                  |
|                                           |                            |                                             | Example:<br>$A$ :>raidcfg -ad -c=2                                                                                                    |
|                                           |                            |                                             | Controller: PERC H700 Adapter<br>****** Physical Drive ******<br>Vendor: DELL (tm)<br>Model: ST9146703SS<br>Protocol: SAS<br>Media: HDD |

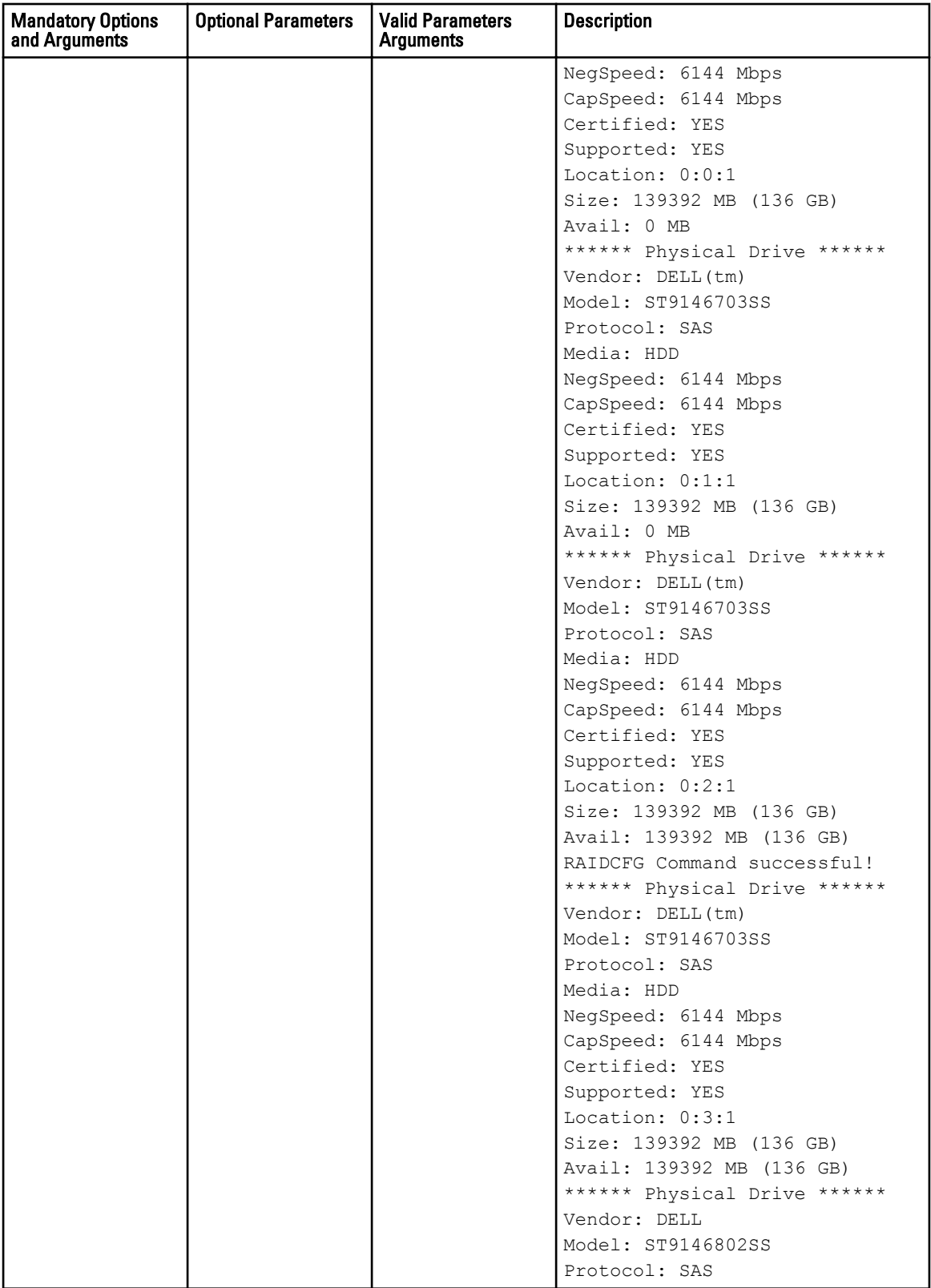

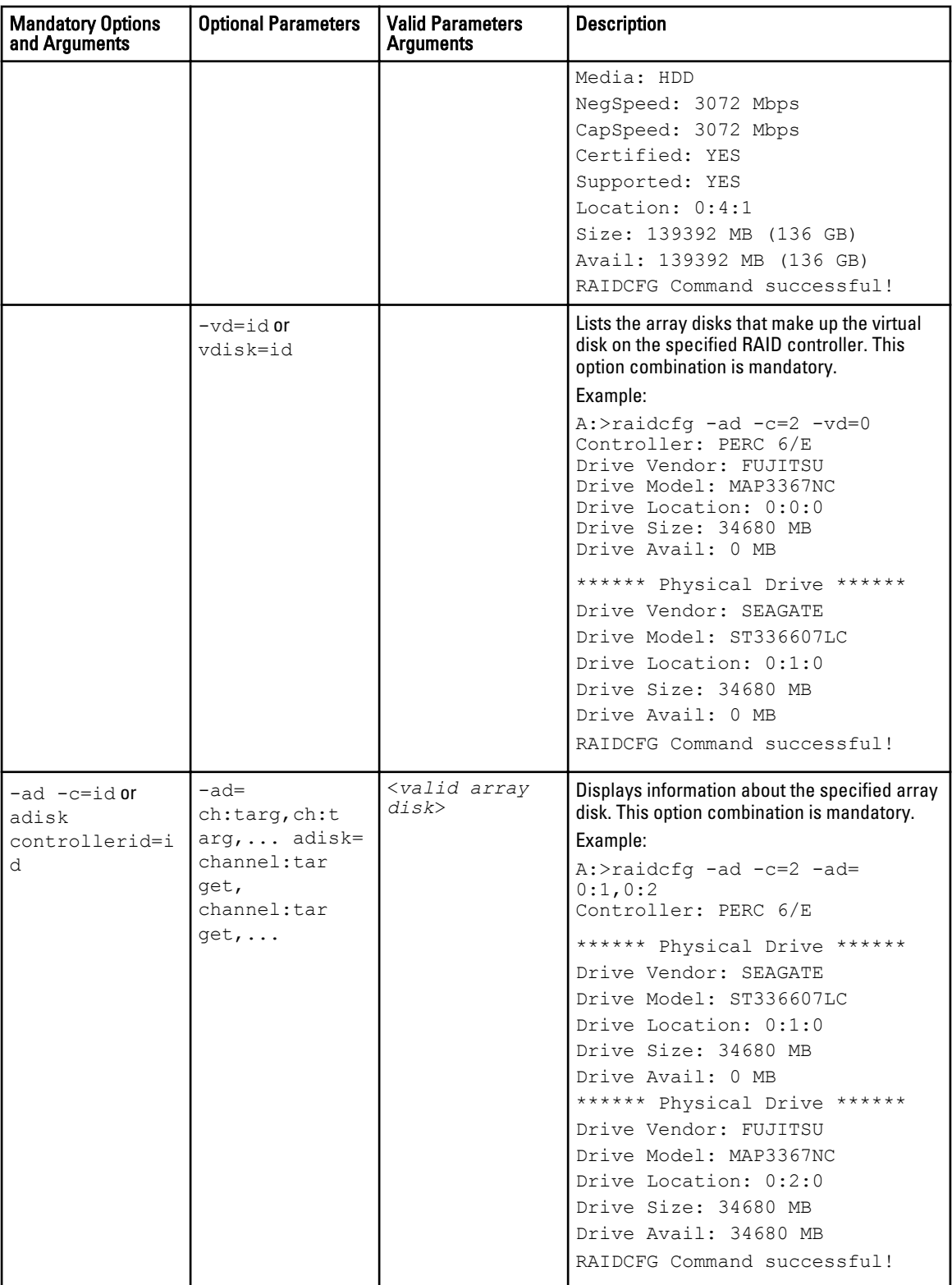

### <span id="page-125-0"></span>Blinking And Unblinking Array Disks

The following table lists the RAIDCFG options, parameters, and pre-defined arguments for blinking and unblinking array disks (hard drives).

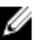

**NOTE:** You can also use  $pdist$  or  $-pd$  instead of  $adisk$  or  $-ad$  to specify an array disk.

#### Table 60. Blinking And Unblinking Array Disks

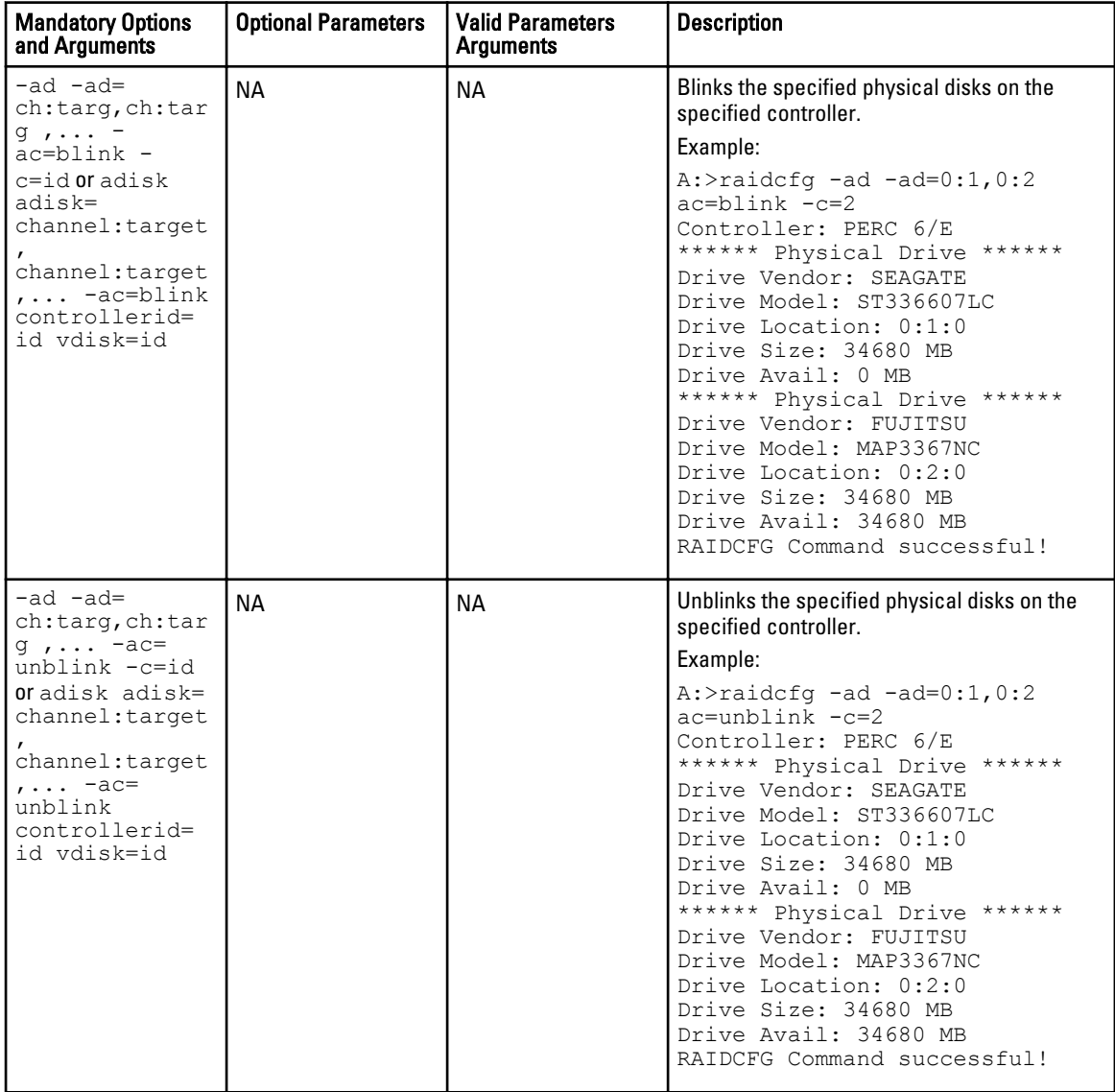

### Enumerating Virtual Disks

The following table lists the RAIDCFG options, parameters, and pre-defined arguments for enumerating virtual disks.

#### Table 61. Enumerating Virtual Disks

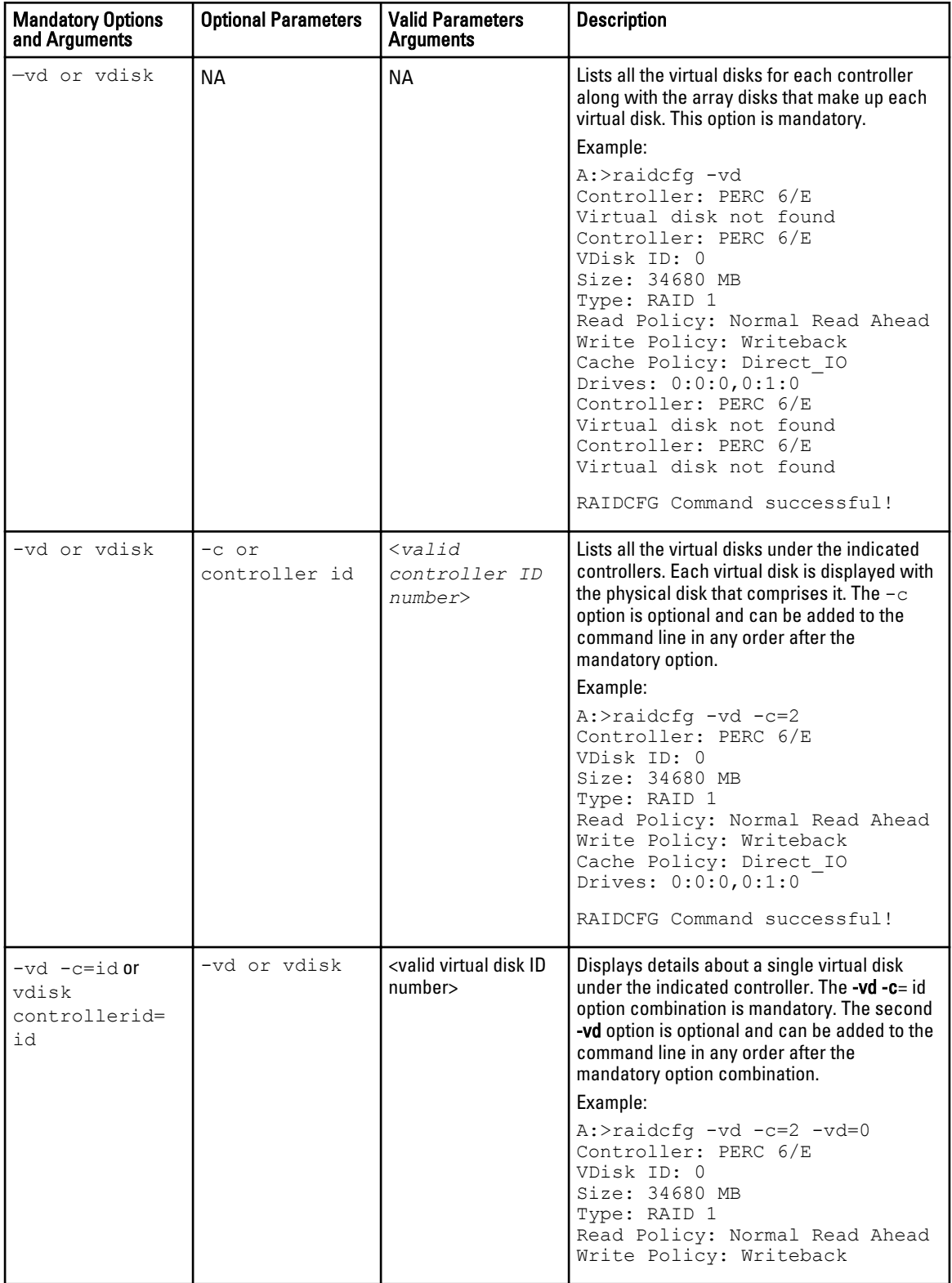

<span id="page-127-0"></span>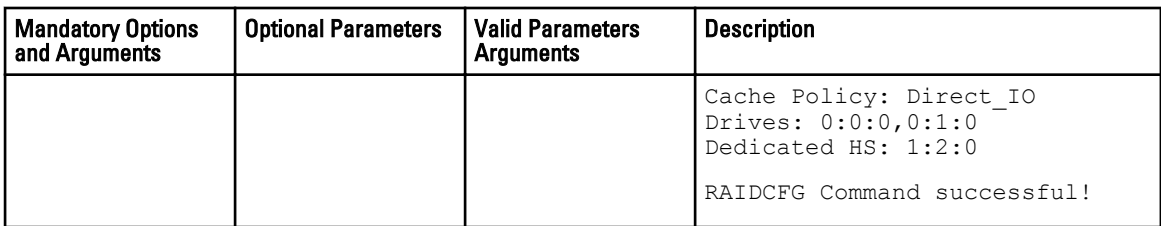

### Deleting Virtual Disks

The following table lists the RAIDCFG options, parameters, and pre-defined arguments for deleting virtual disks.

#### Table 62. Deleting Virtual Disks

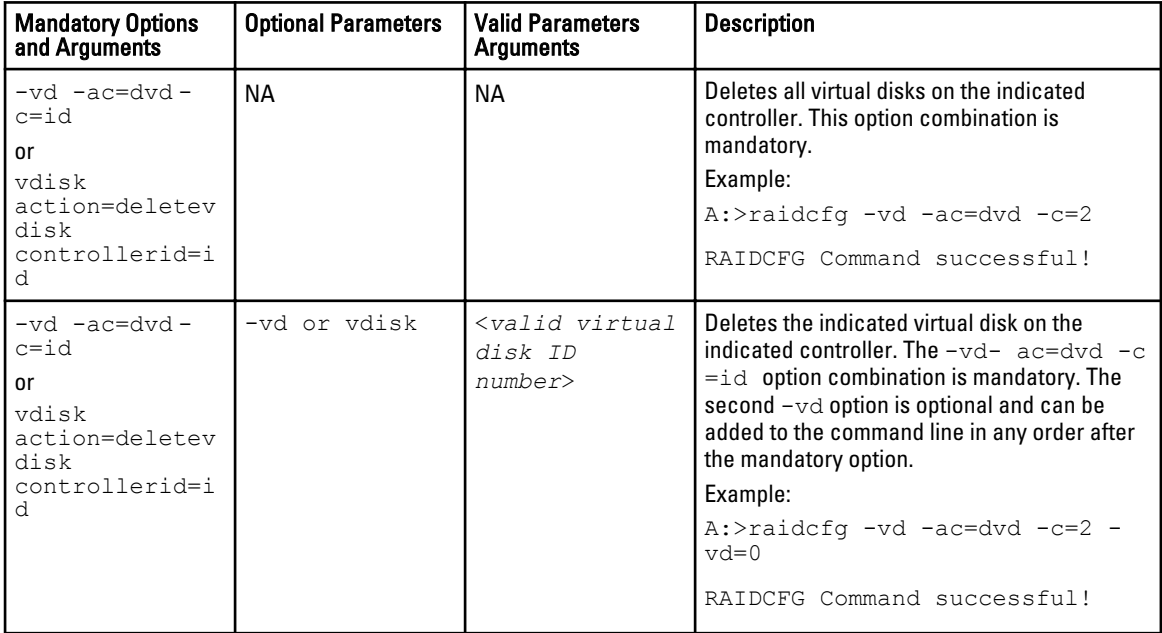

 $\mathscr U$  NOTE: When virtual disks are created, the RAID controller starts the background initialization operation. Virtual disks cannot be deleted until this operation completes. This limitation affects mostly CERC SATA controllers.

NOTE: If the raid.ini file contains the [Reset] section, then the RAIDCFG utility removes all the hot spares (dedicated Ø and global) and virtual disks on the specified RAID controllers in the system.

### Setting A Virtual Disk As Bootable Virtual Disk

The following table lists the RAIDCFG options, parameters, and pre-defined arguments for setting a virtual disk as a bootable virtual disk.

#### Table 63. Setting A Virtual Disk As Bootable Virtual Disk

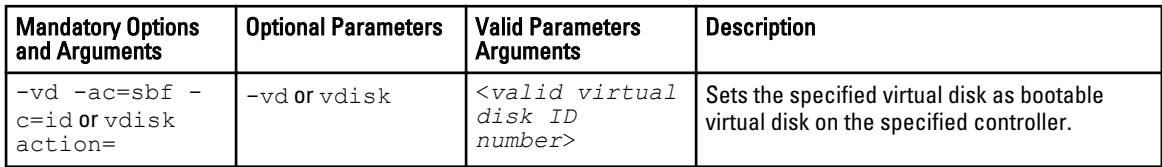

<span id="page-128-0"></span>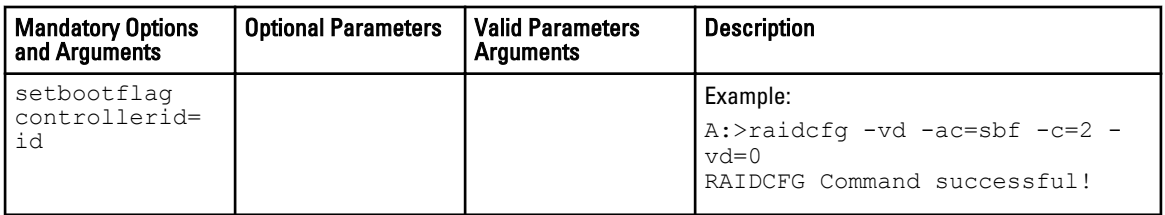

### Blinking And Unblinking Virtual Disks

The following table lists the RAIDCFG options, parameters, and pre-defined arguments for blinking or unblinking a physical disk associated with a virtual disk.

#### Table 64. Blinking And Unblinking Virtual Disks

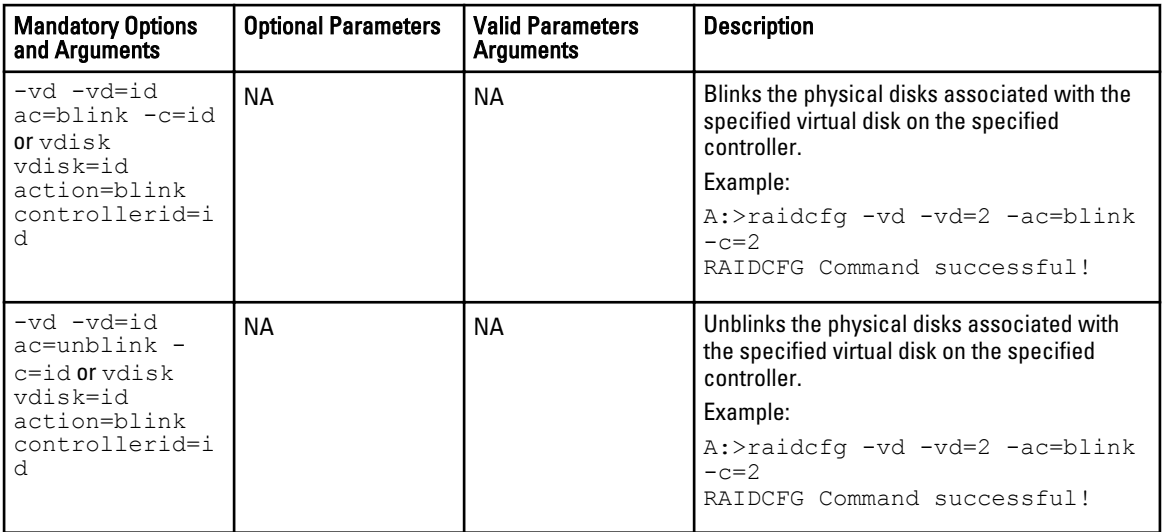

### Setting Virtual Disk Name

The following table lists the RAIDCFG options, parameters, and pre-defined arguments for setting the name of a virtual disk on a controller.

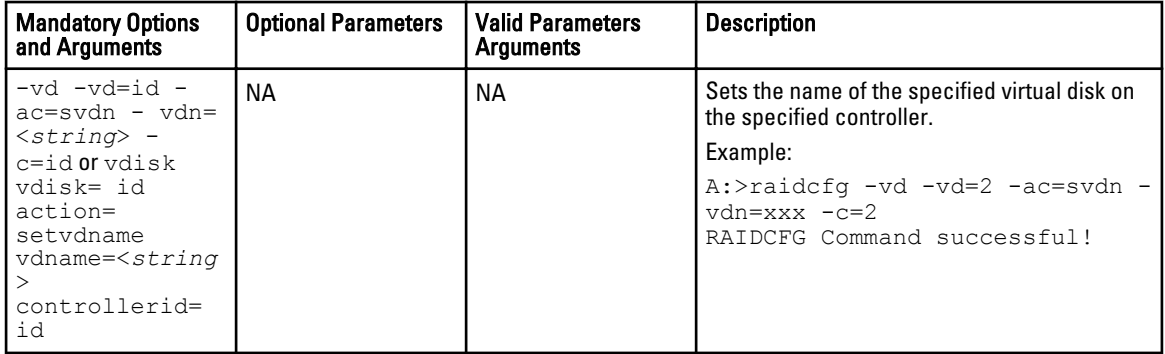

## <span id="page-129-0"></span>Setting Environment Variables

The following table lists the RAIDCFG options, parameters, and pre-defined arguments for setting the CLI environment. Table 65. Setting Environment

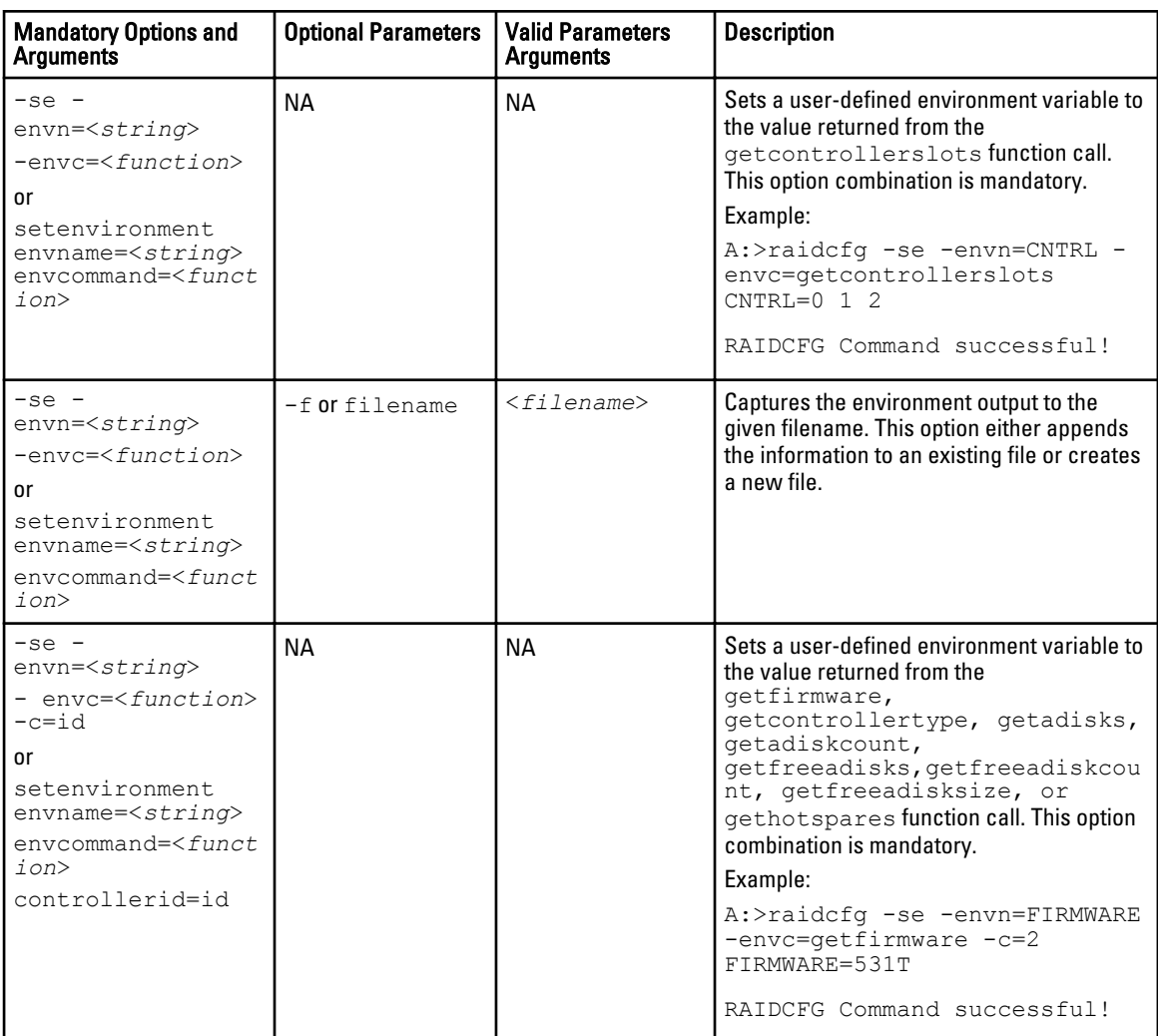

#### Function Calls of Setenvironment Option

The following table lists the function calls of the setenvironment option.

#### Table 66. Function Calls of the setenvironment Option

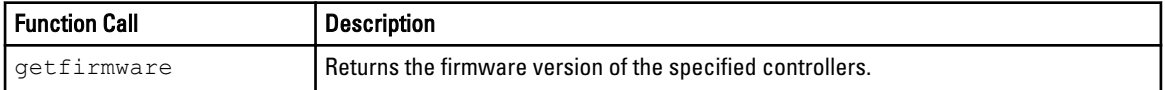

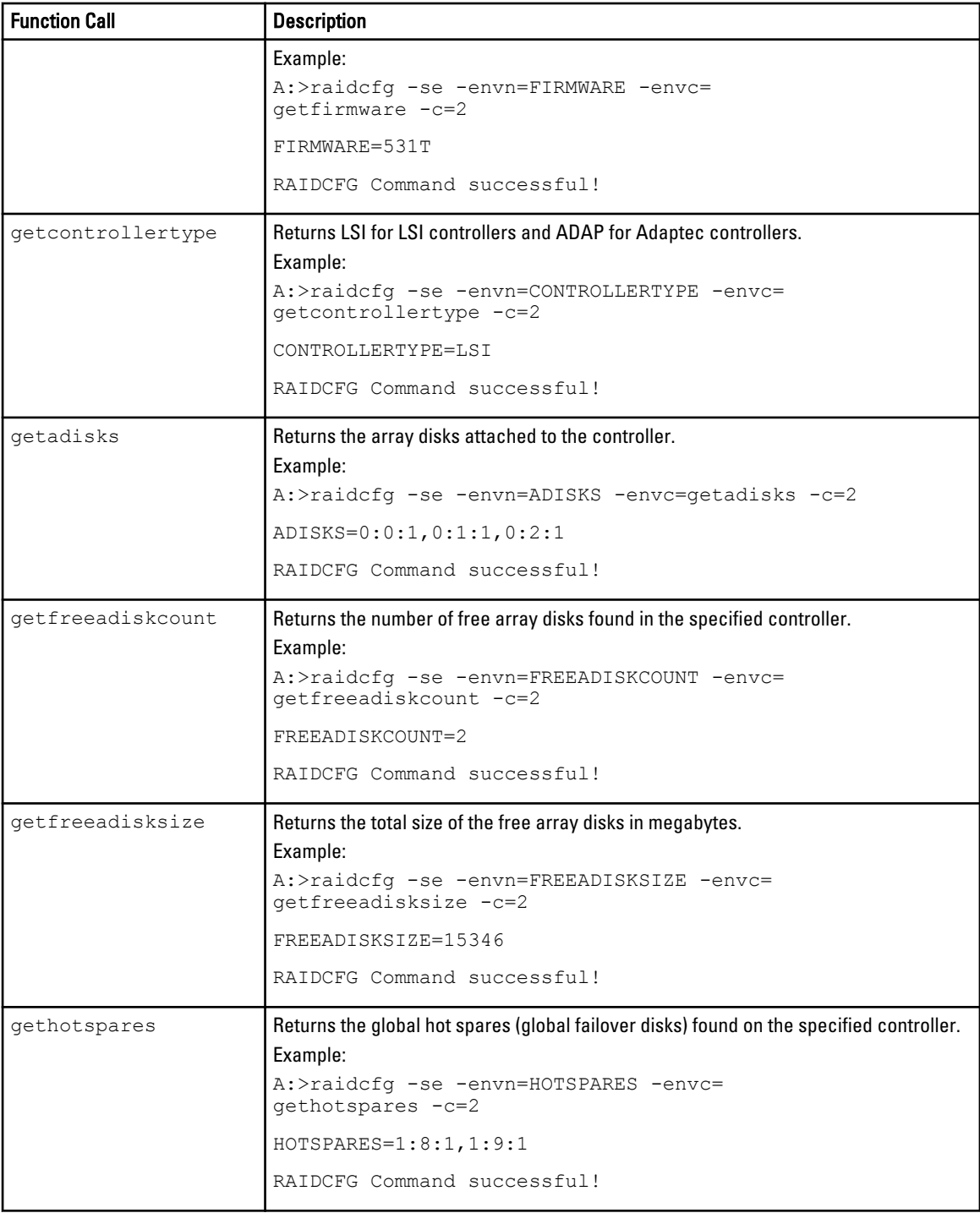

<span id="page-131-0"></span>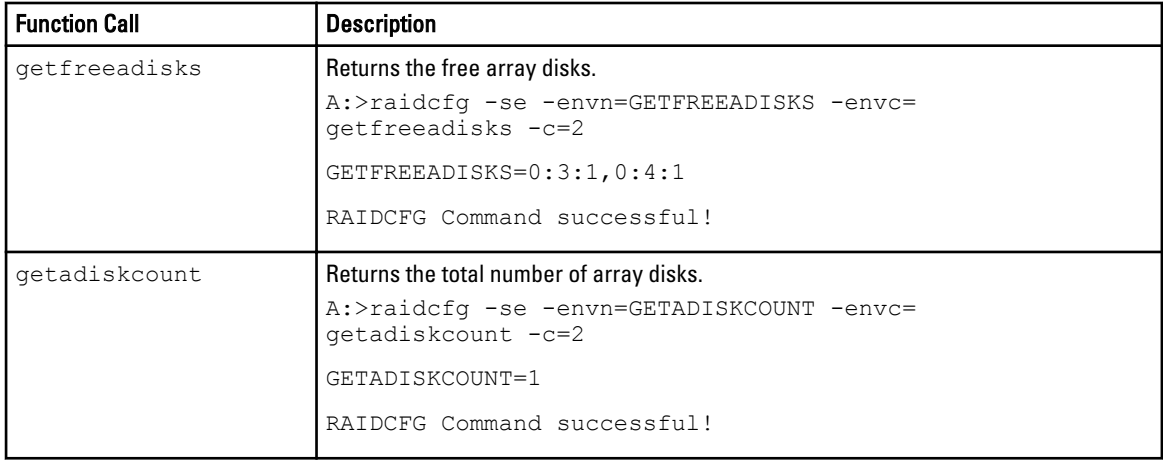

## RAID Replication Options

The following table lists the RAID replication options.

#### Table 67. RAID Replication Options

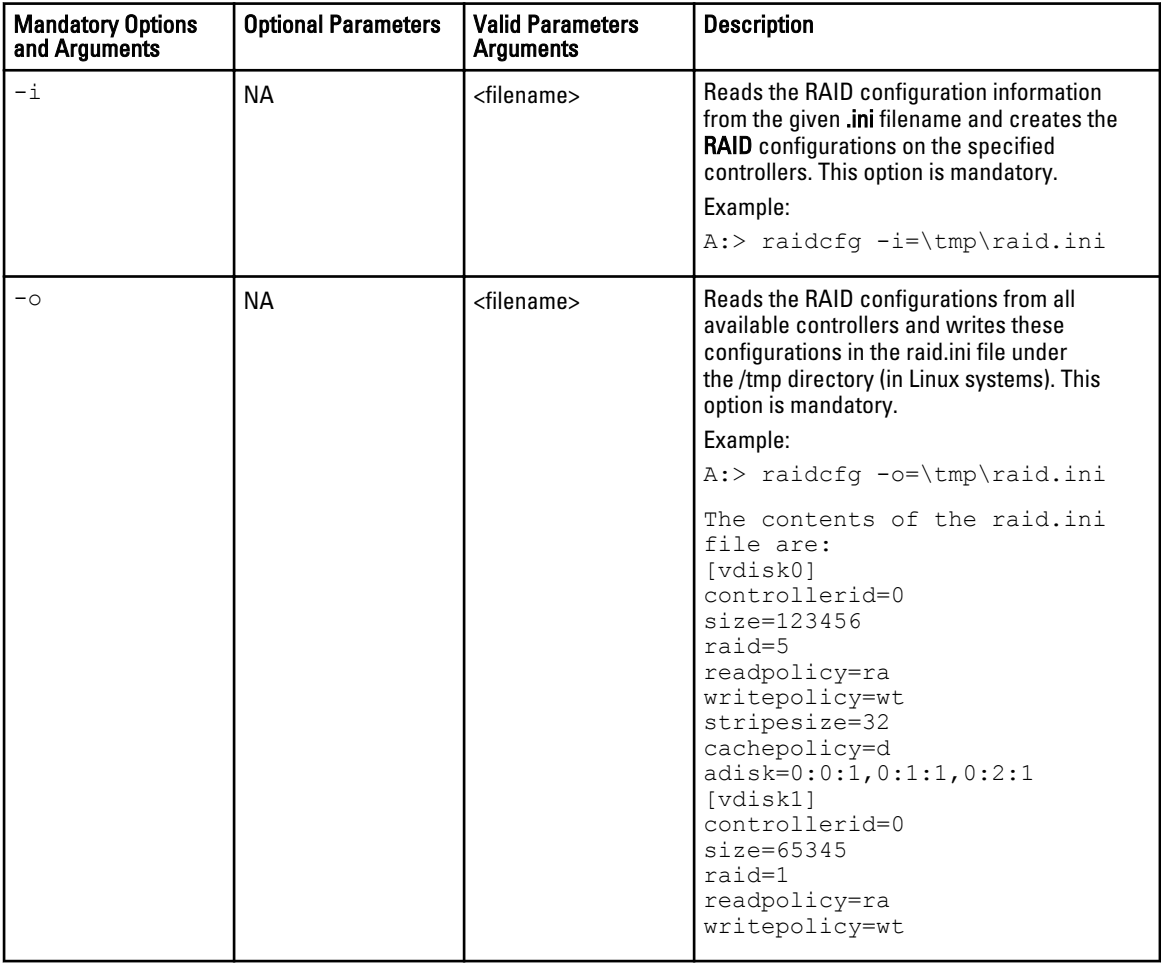

<span id="page-132-0"></span>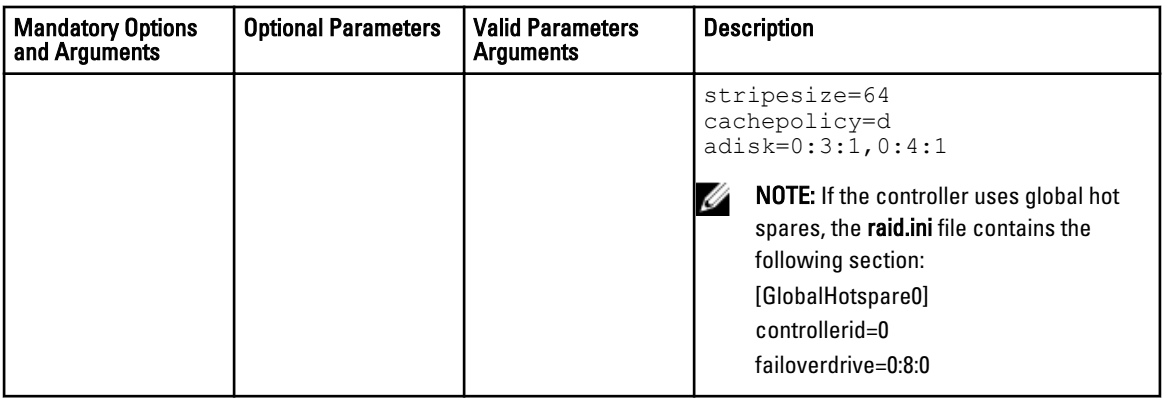

## Assigning, Unassigning, And Listing Global Hot Spares

The following table lists the RAIDCFG options, parameters, and pre-defined arguments for assigning and unassigning global hot spares.

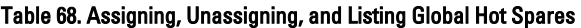

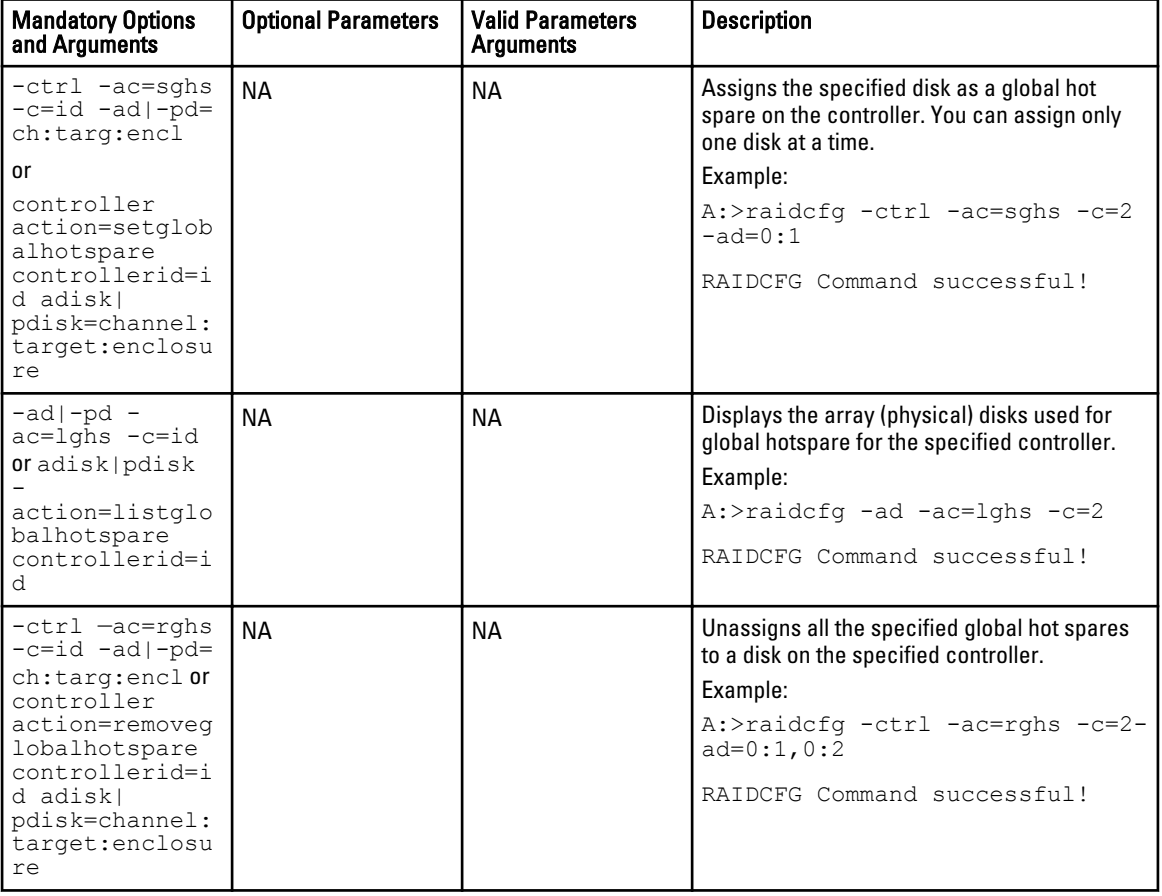

## <span id="page-133-0"></span>Importing And Clearing Foreign Configurations

The following table lists the RAIDCFG options, parameters, and pre-defined arguments for foreign configurations.

#### Table 69. RAIDCFG Options for Foreign Configurations

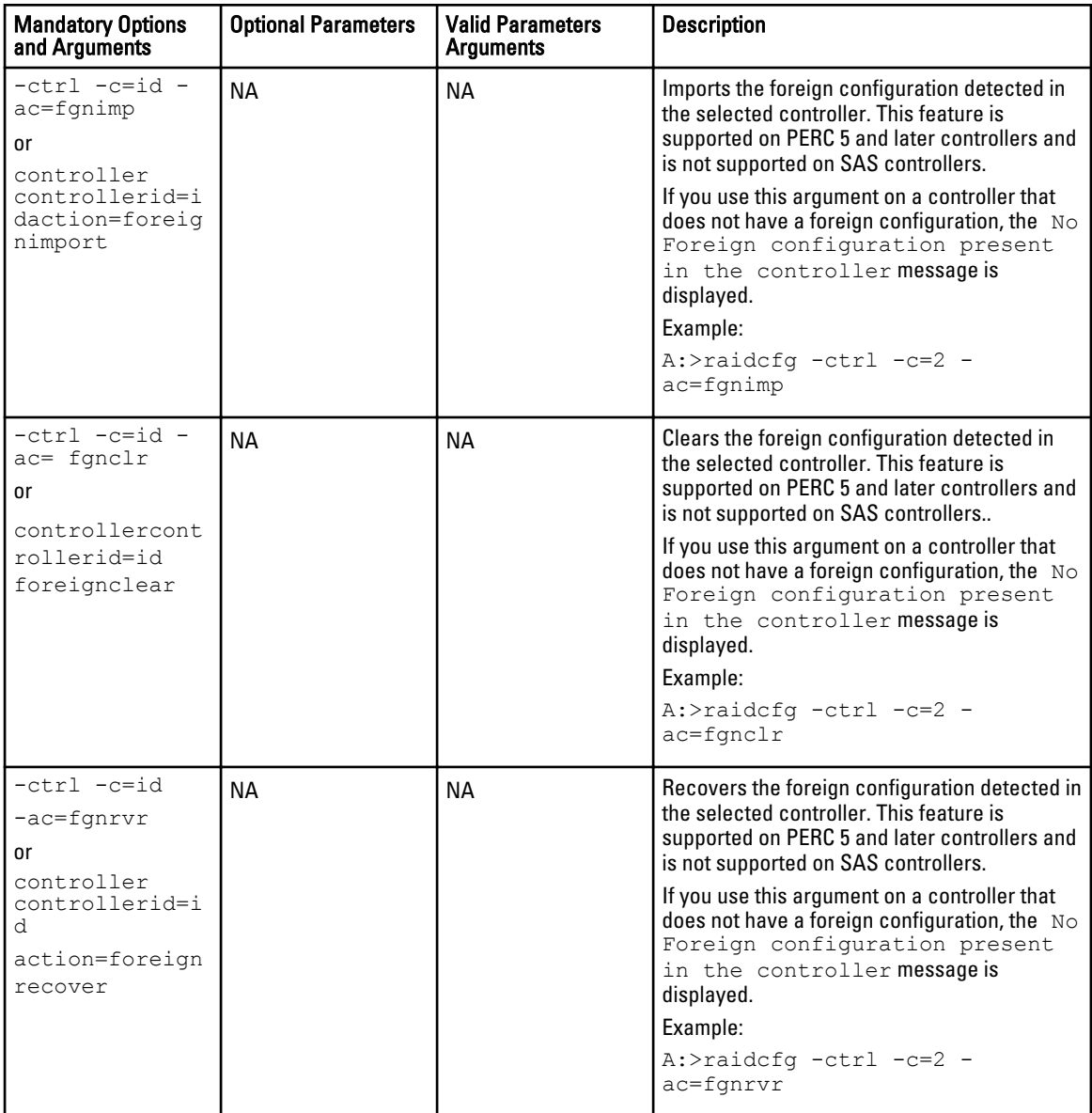

### Initializing Virtual Disks

The following table lists the RAIDCFG options, parameters, and pre-defined arguments for initializing selected virtual disks.

#### <span id="page-134-0"></span>Table 70. Initializing Virtual Disks

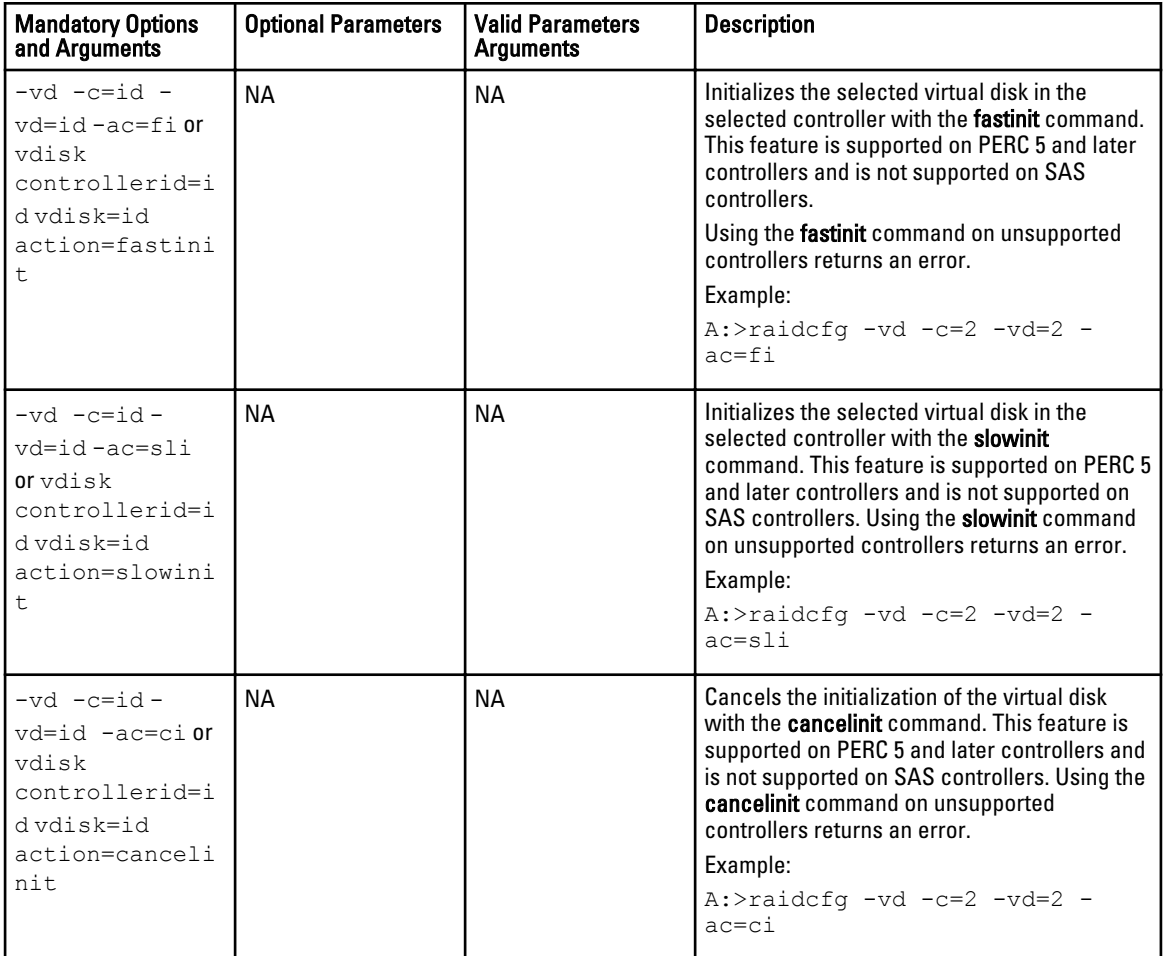

### Resetting The Controller

Table 71. Resetting The Controller

The following table lists the RAIDCFG options, parameters, and pre-defined arguments for resetting the controller.

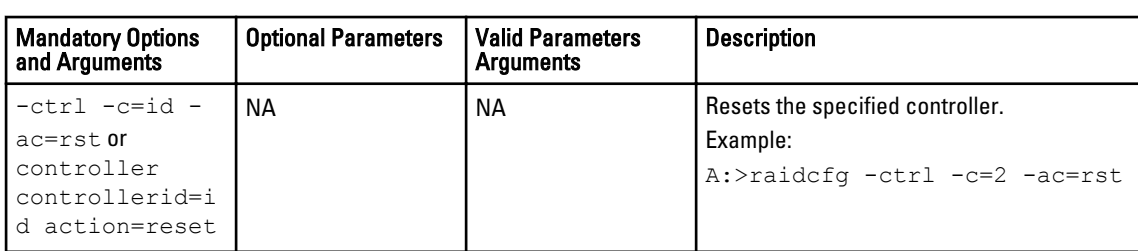

### Enabling And Disabling Persistent Dedicated Hot Spares

The following table lists the RAIDCFG options, parameters, and pre-defined arguments for enabling and disabling dedicated hot spares.

<span id="page-135-0"></span>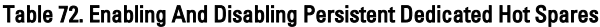

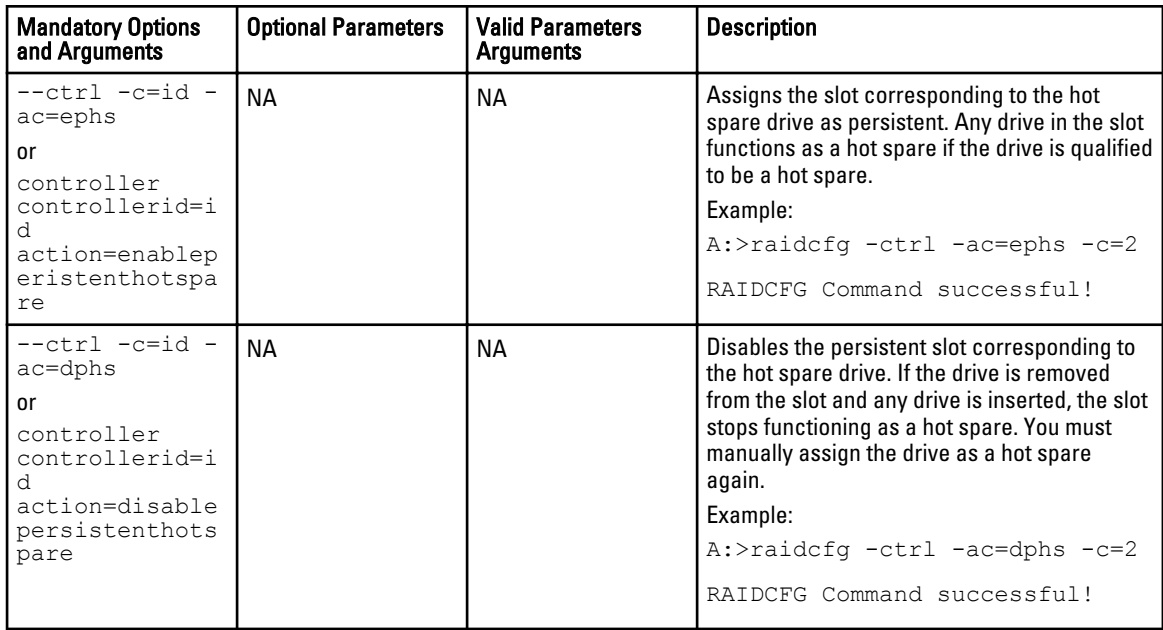

## Miscellaneous Options

The following table lists all other RAIDCFG options, parameters, and pre-defined arguments.

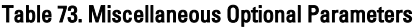

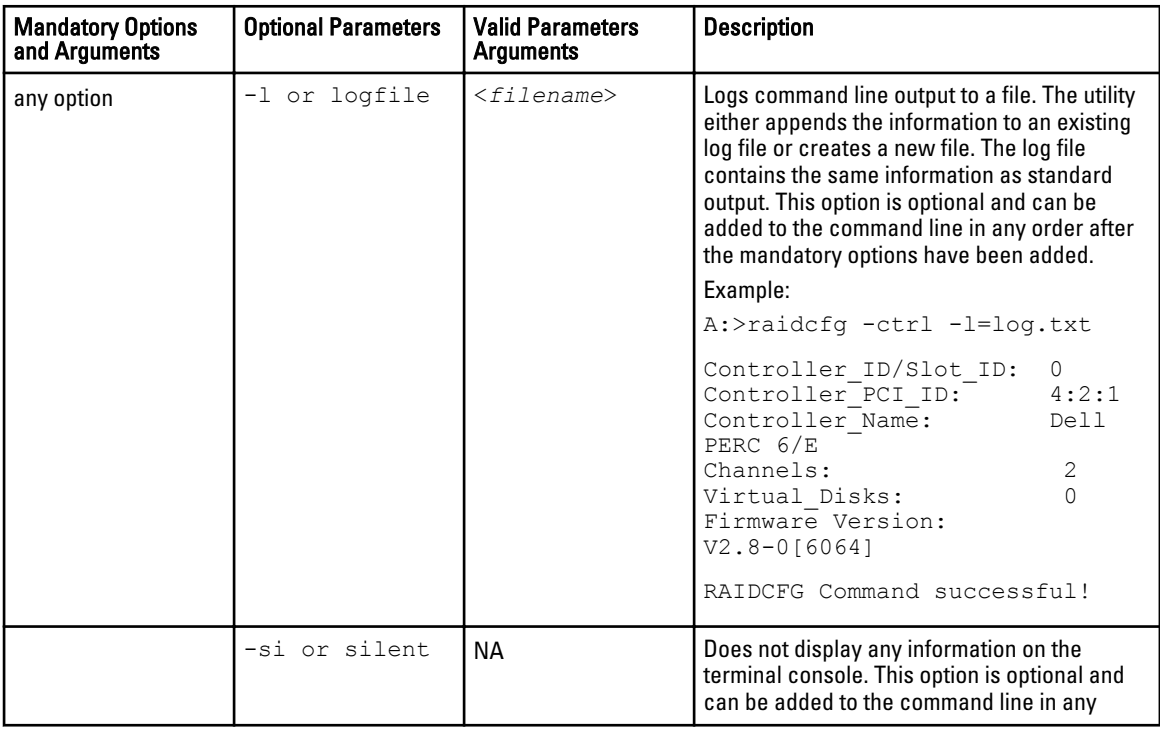

<span id="page-136-0"></span>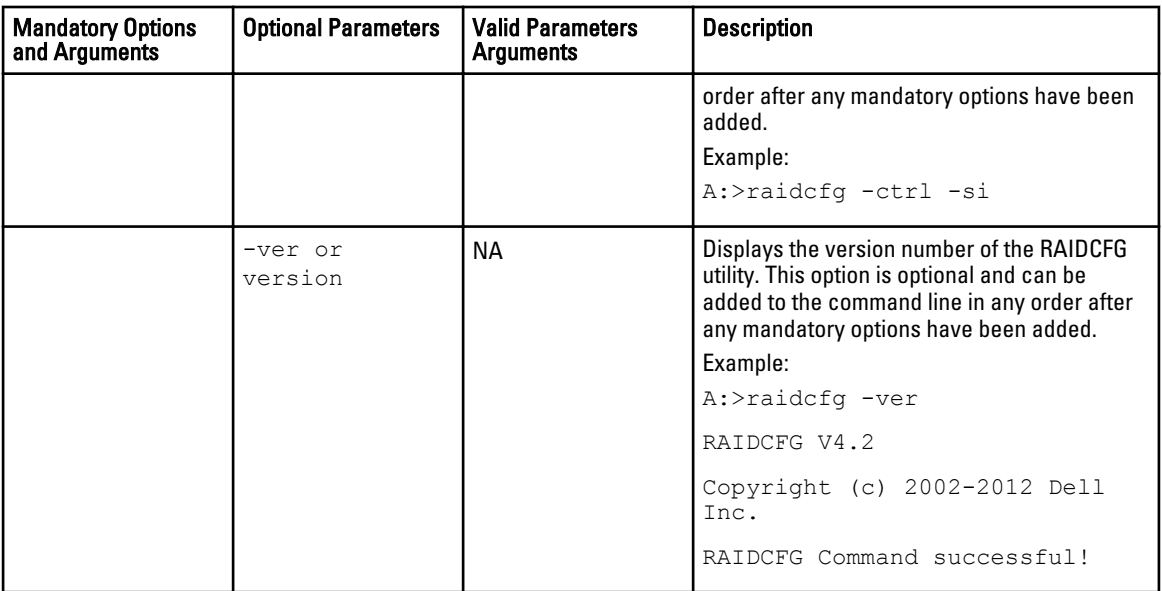

## Quick Reference To RAIDCFG Commands

The following table lists the basic RAIDCFG commands.

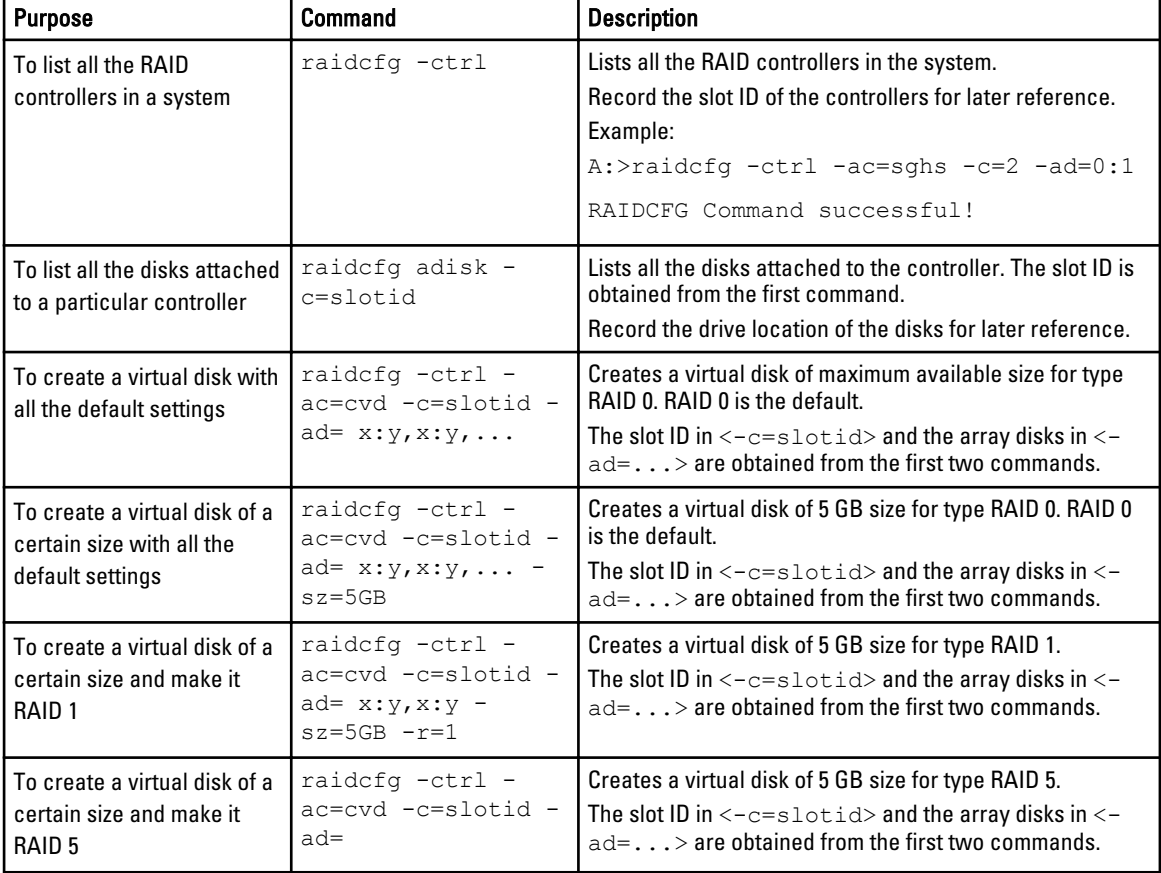

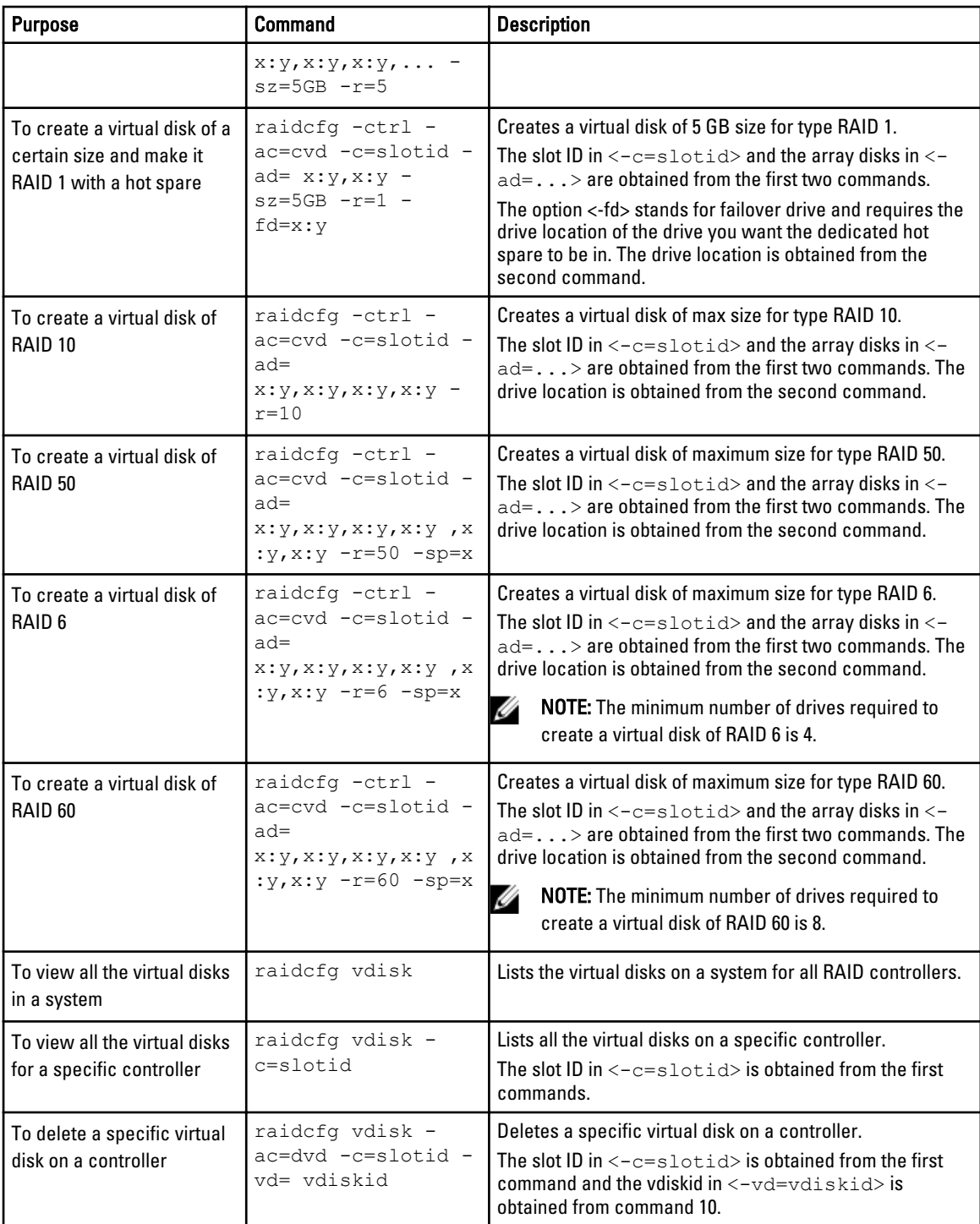

# UPINIT

The UPINIT utility allows to create a utility partition (UP) on a hard drive, format the partition, and extract the partition contents onto the disk.

## Features

The UPINIT utility:

- Displays help and usage information.
- Returns specific error codes and messages.

Ø

NOTE: In Microsoft Windows Preinstallation Environment (Windows PE), you can find the UPINIT utility in \DELL \TOOLKIT\TEMPLATES\SCRIPTS. In Linux, you can find it in /opt/dell/toolkit/templates/scripts

## Creating A Partition Using UPINIT

The size of the virtual disk where a utility partition is to be created must be a minimum of 8 GB.

UPINIT performs the following steps:

- Ensures that the UP image file is present and readable.
- Ensures that no partitions are present on the target disk.
- Creates a utility partition of type Dell Utility (DE). If there is an existing UP, UPINIT does not create a new one. It only updates the existing UP. If no UP is found, UPINIT exits.
- Updates the boot sector with the UP boot sector image. If required, it updates the master boot record as well.
- Mounts the partition.
- Uncompresses the UP file onto the UP image.
- Unmounts the partition.

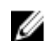

NOTE: On Windows PE, UPINIT runs as a batch file. In Linux, it runs as a shell script that uses standard Linux commands to accomplish the same tasks as done by the Windows PE UPINIT utility. Both command lines are identical and the output of the two utilities are identical when the same image is used.

## UPINIT Dependencies

On systems running Linux, UPINIT looks for the following files:

- mbr file in the dell/drmk directory
- sysdrmk in the dell/toolkit/bin directory

On systems running Windows, UPINIT looks for the following files:

- createup.cfg, mountup.cfg, umountup.cfg, and listup.cfg in the DELL\TOOLKIT\TEMPLATE\SCRIPTS directory
- sysdrmk.exe in the DELL\TOOLKIT\TOOLS directory

## UPINIT Options And Arguments

Table below lists the valid options and arguments for the UPINIT utility.

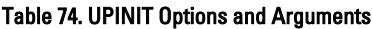

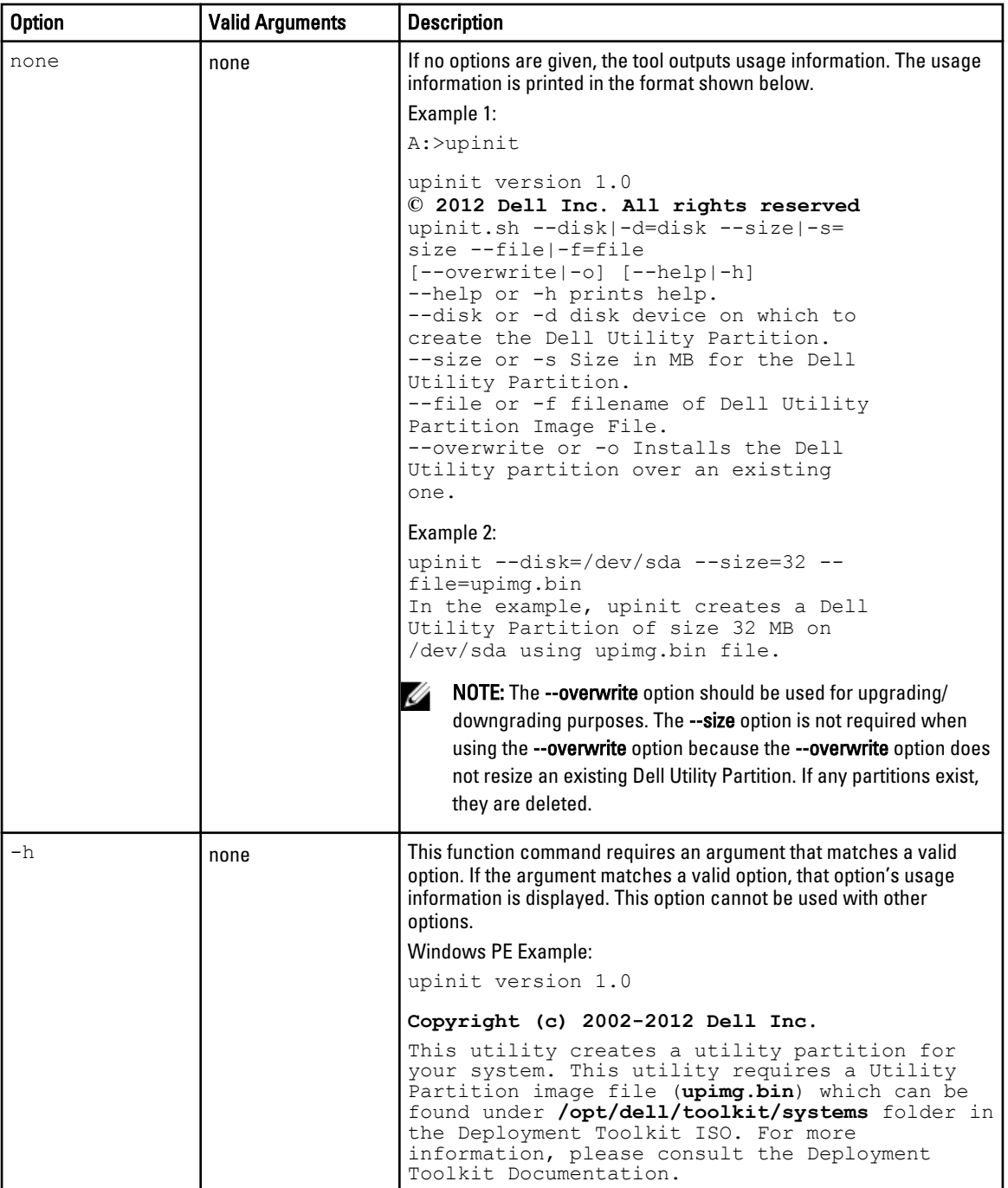

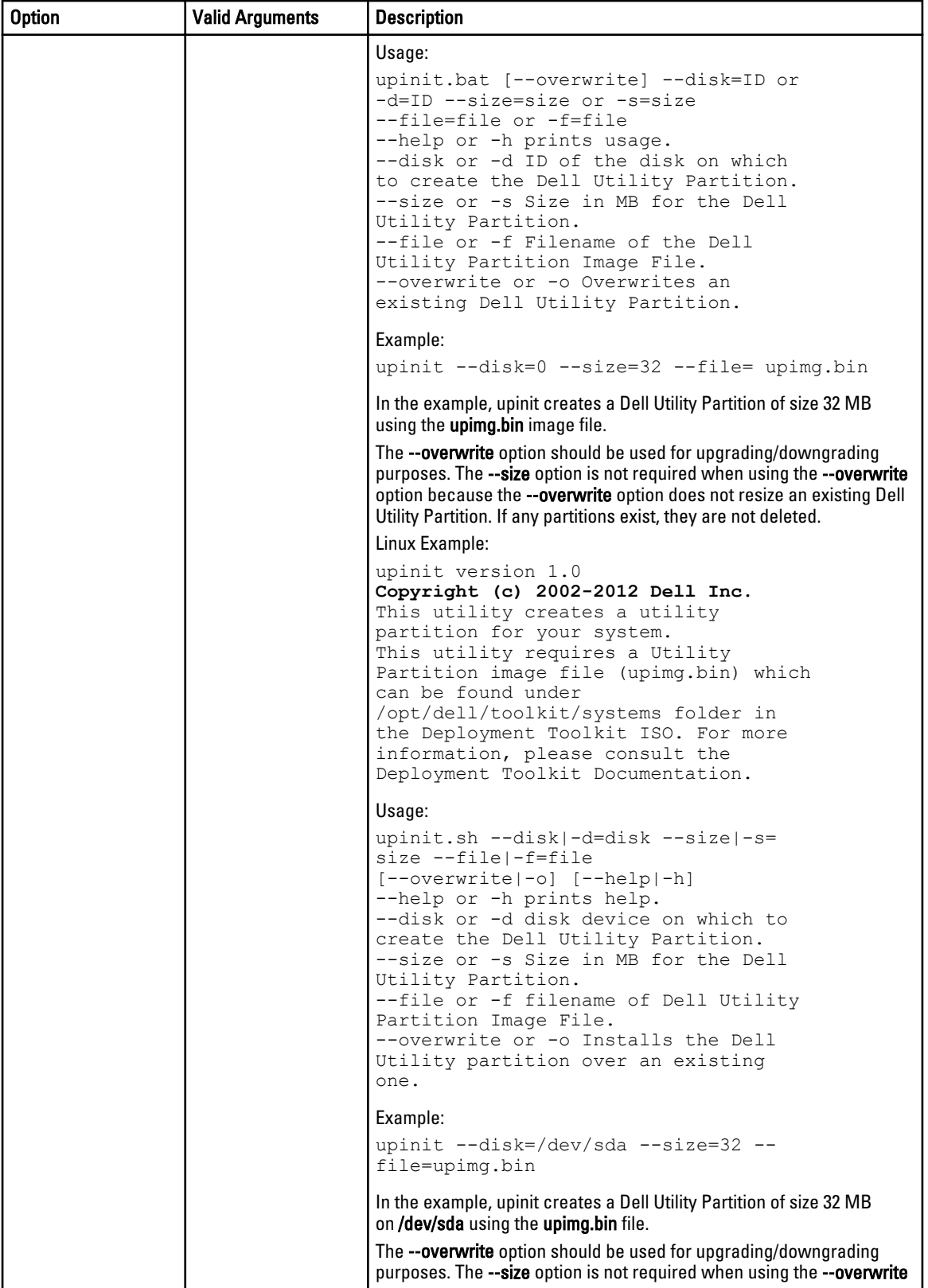

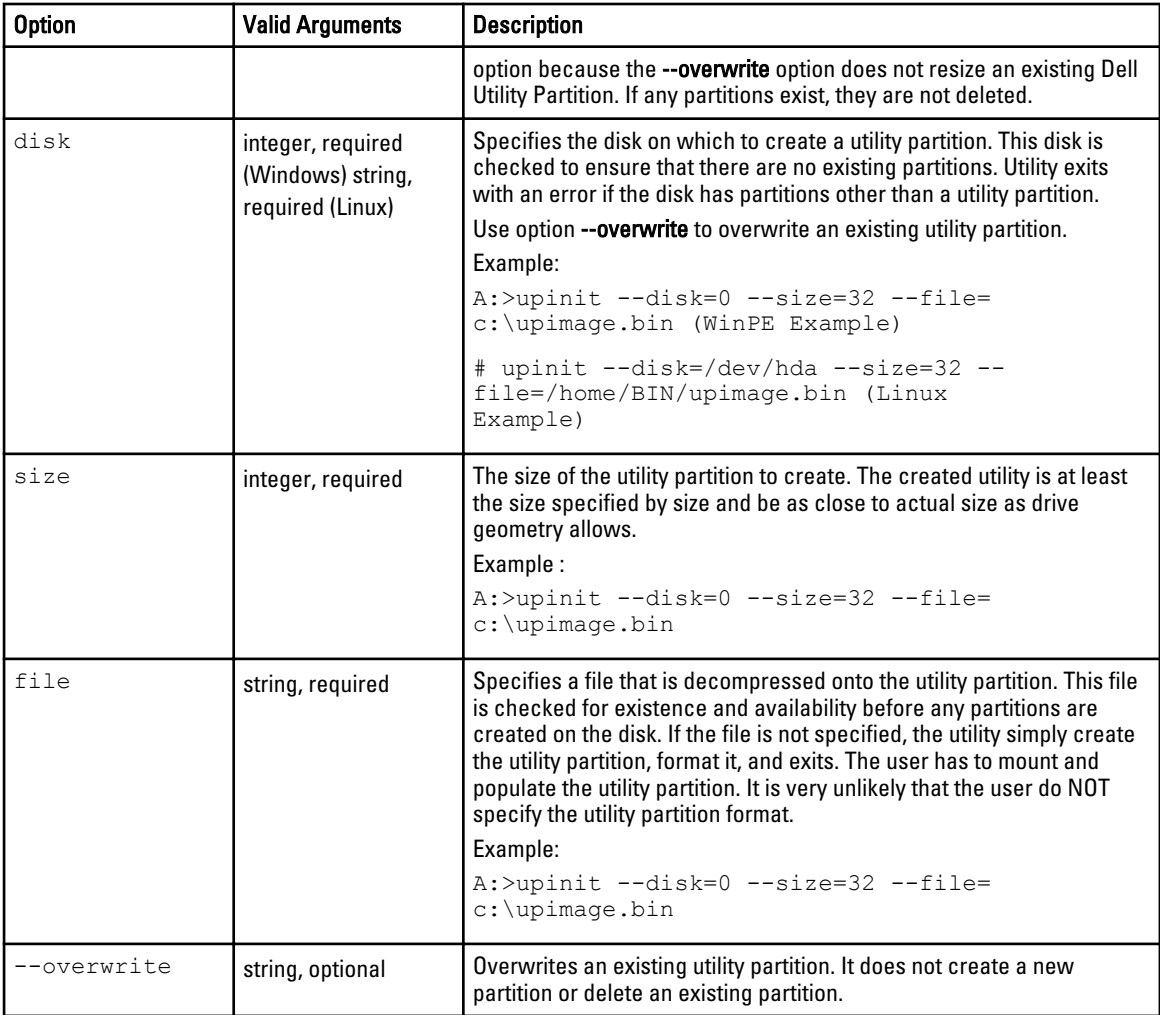

# Messages And Codes

This section documents the error messages and codes used in Dell OpenManage Deployment Toolkit (DTK).

## SYSCFG Error Codes And Messages

The SYSCFG utility checks your commands for correct syntax and valid input. When you enter a command, a message is displayed stating the results of the command.

### Failure Messages

The SYSCFG utility failure messages provide error codes to help diagnose why some commands do not succeed. The following table lists SYSCFG error codes and messages.

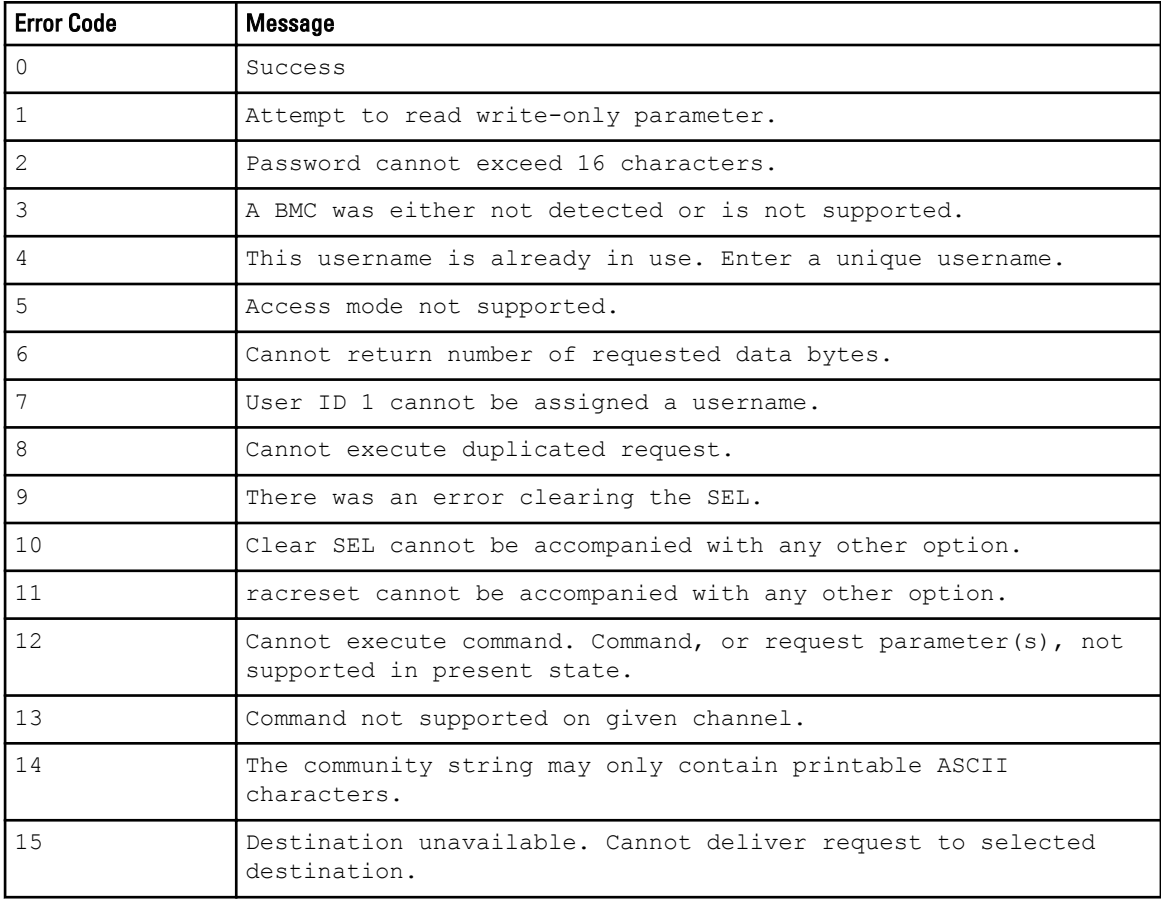

#### Table 75. SYSCFG Error Codes and Messages

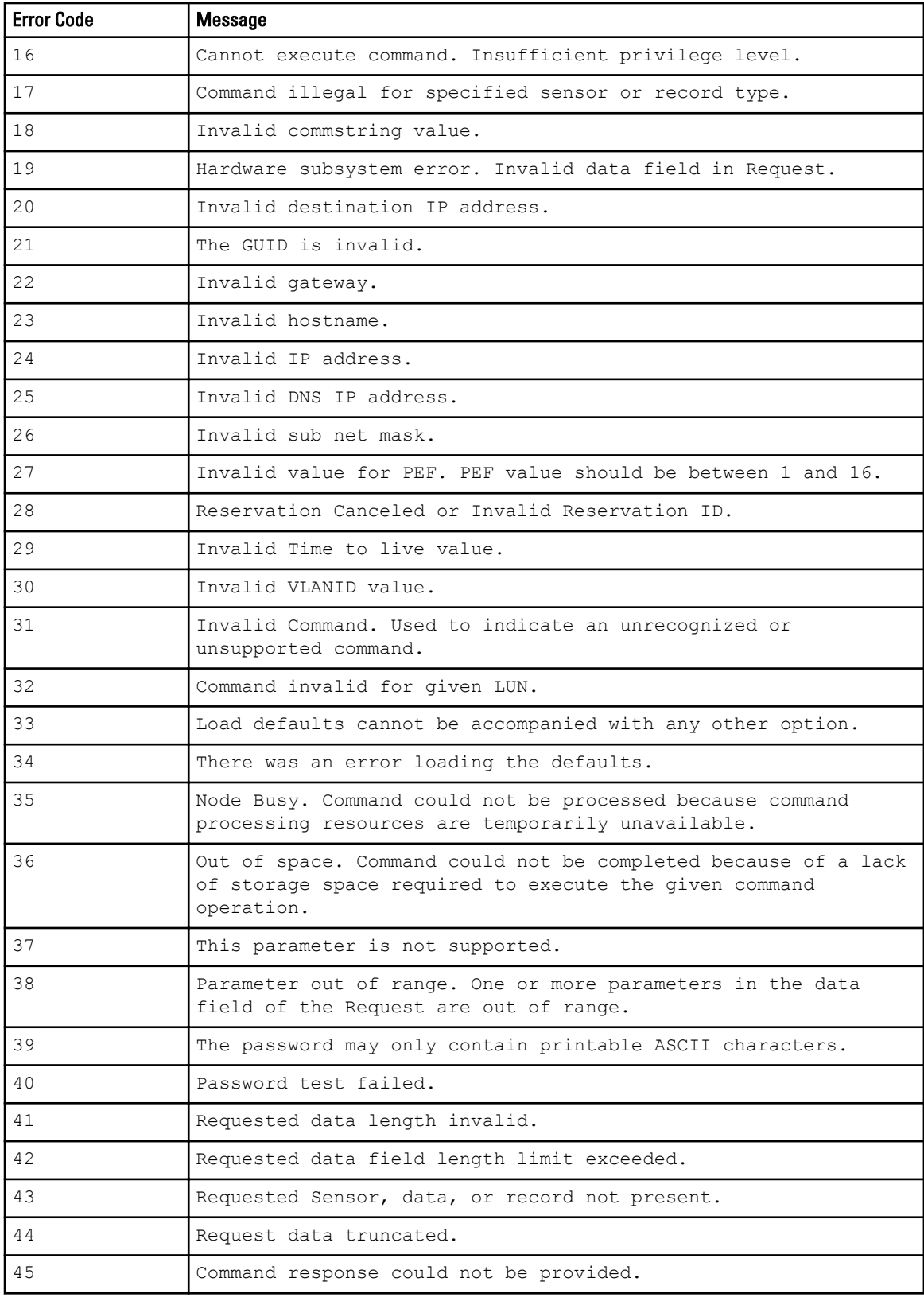
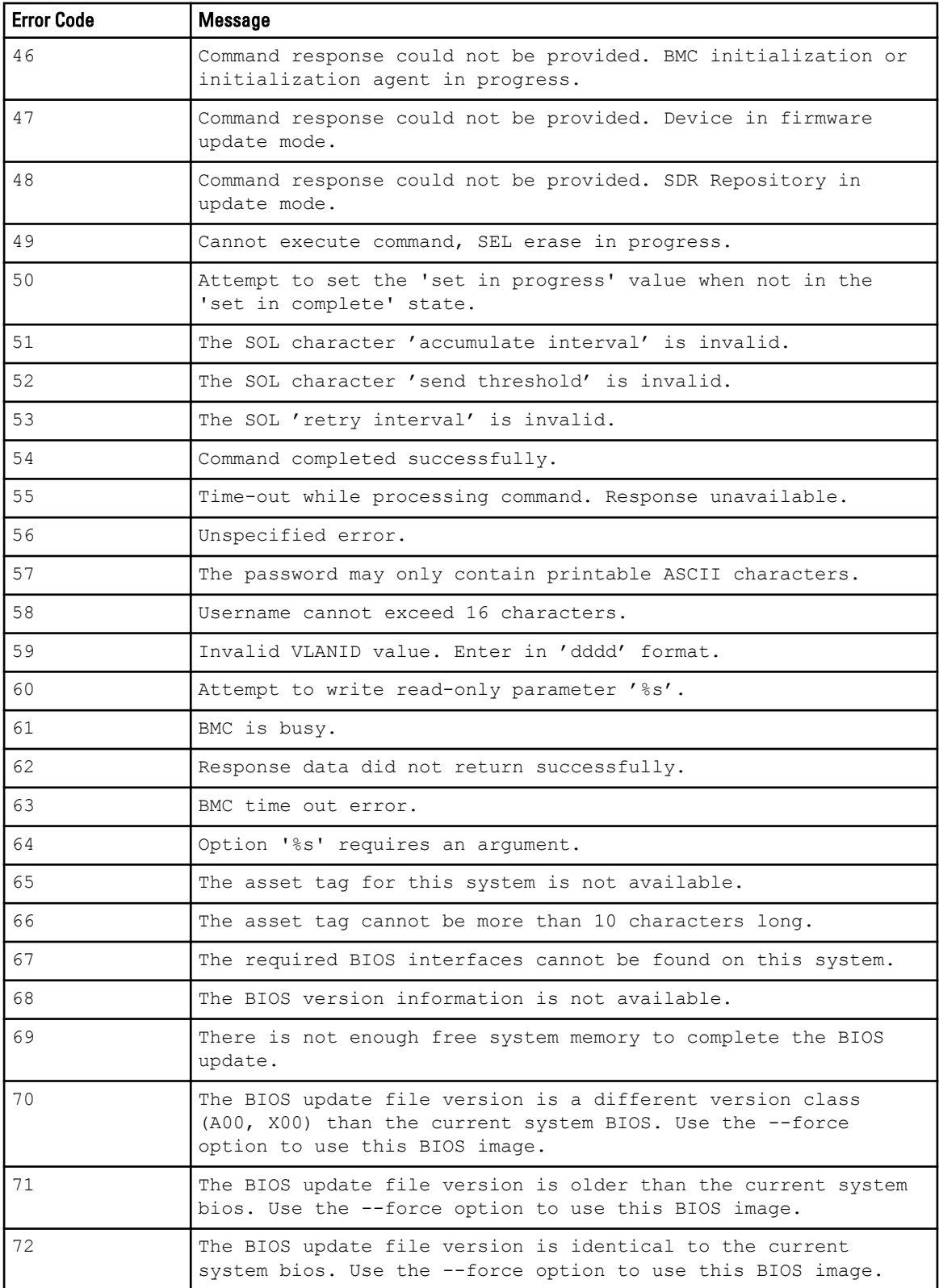

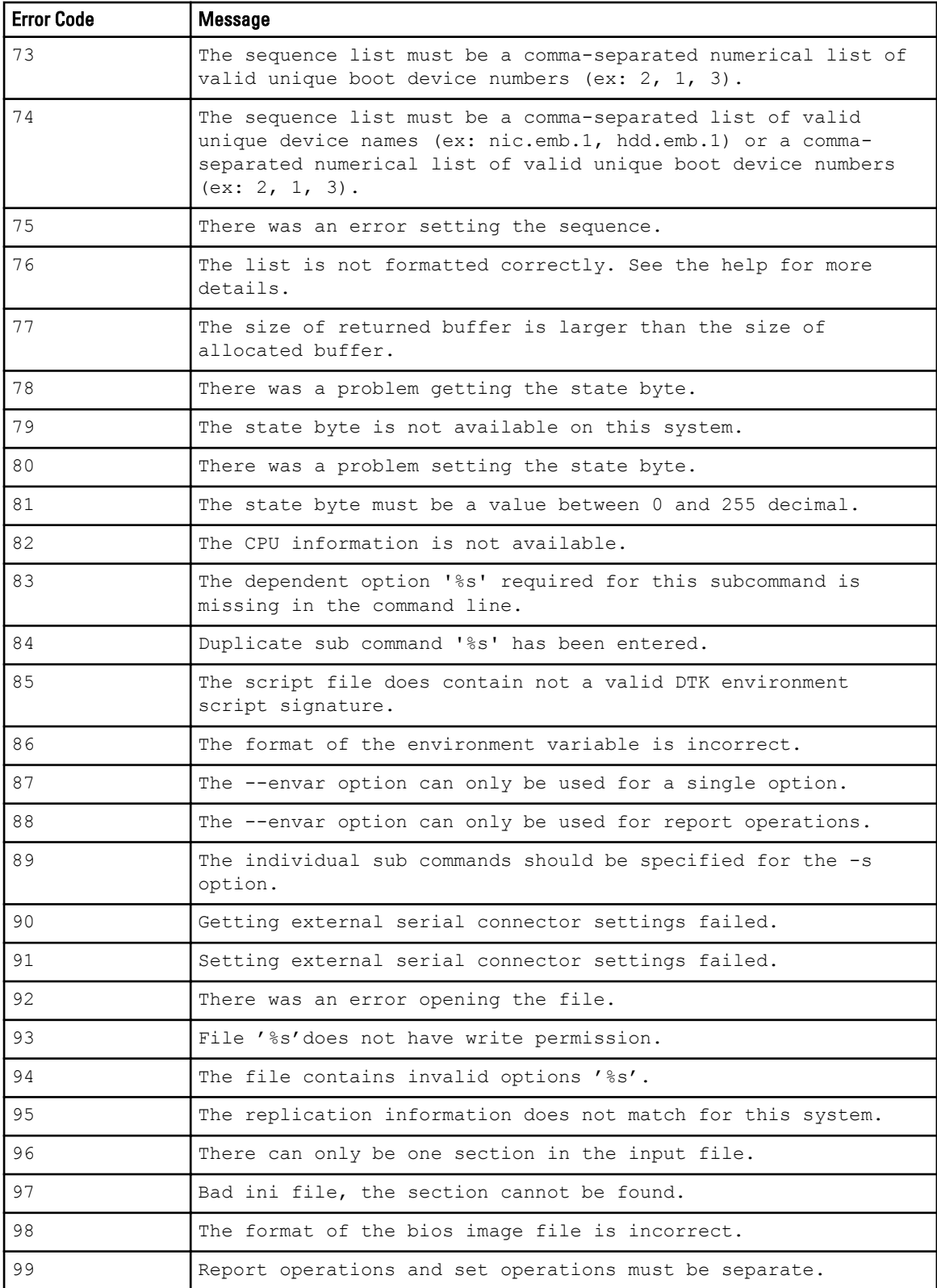

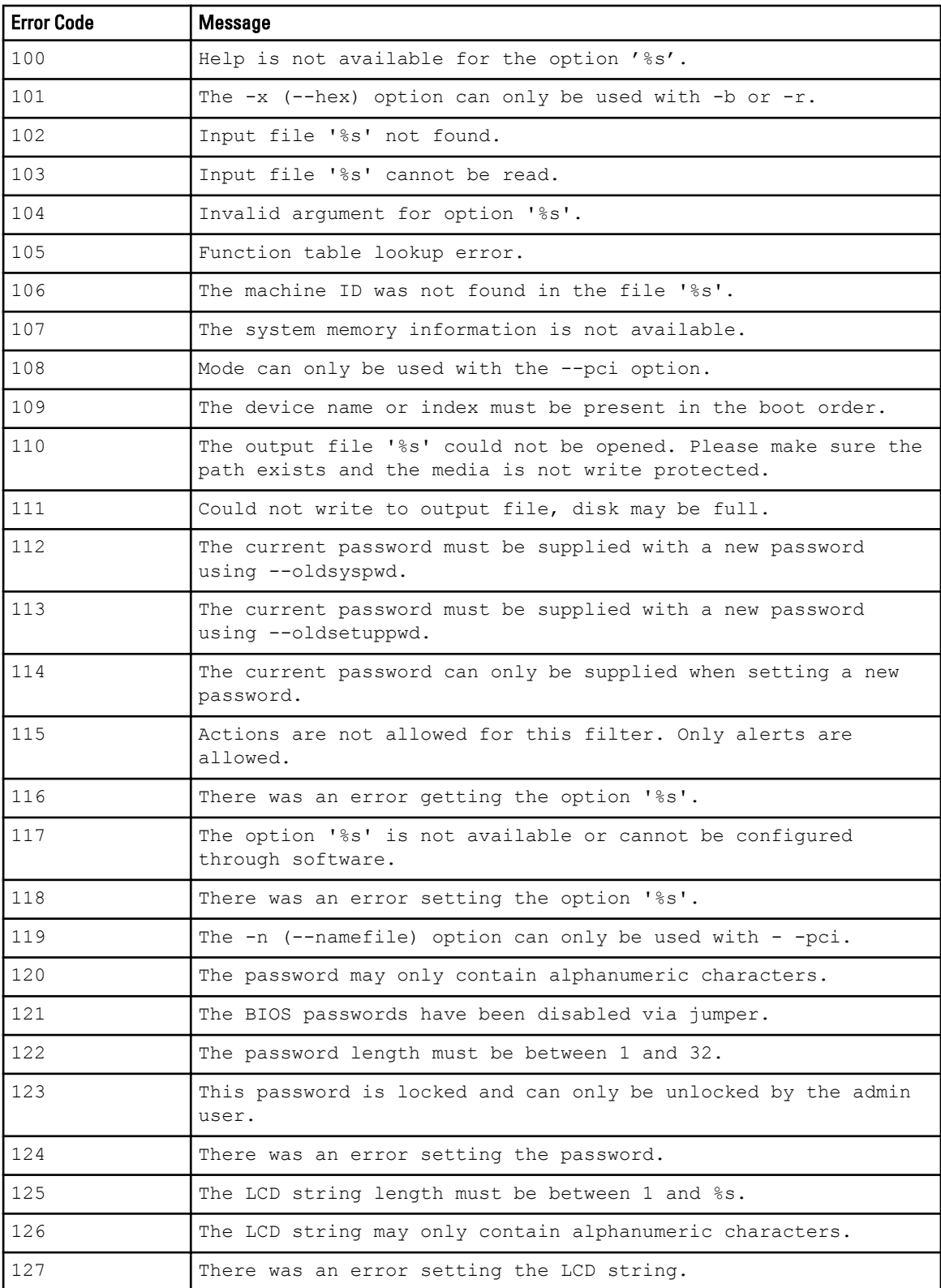

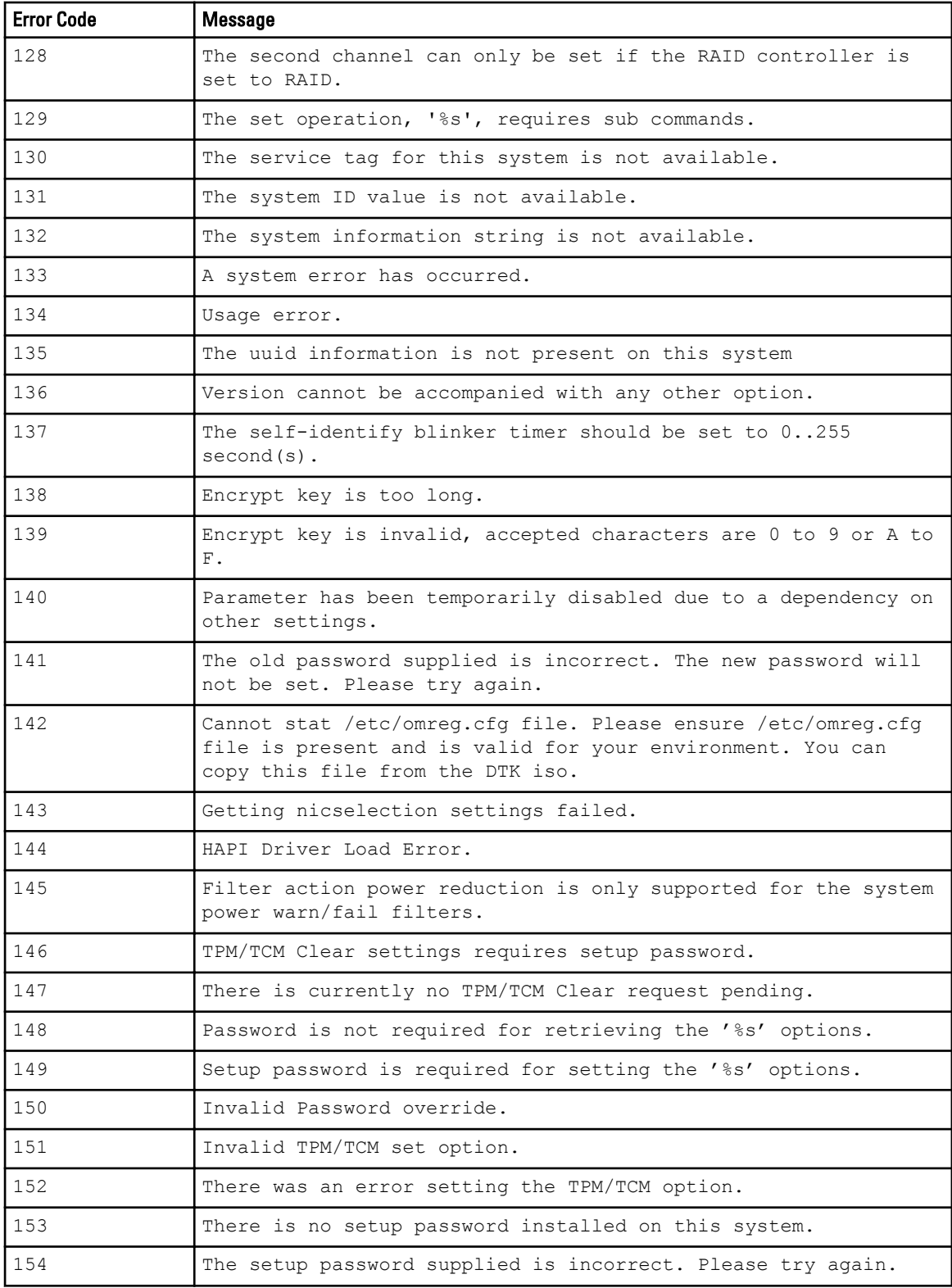

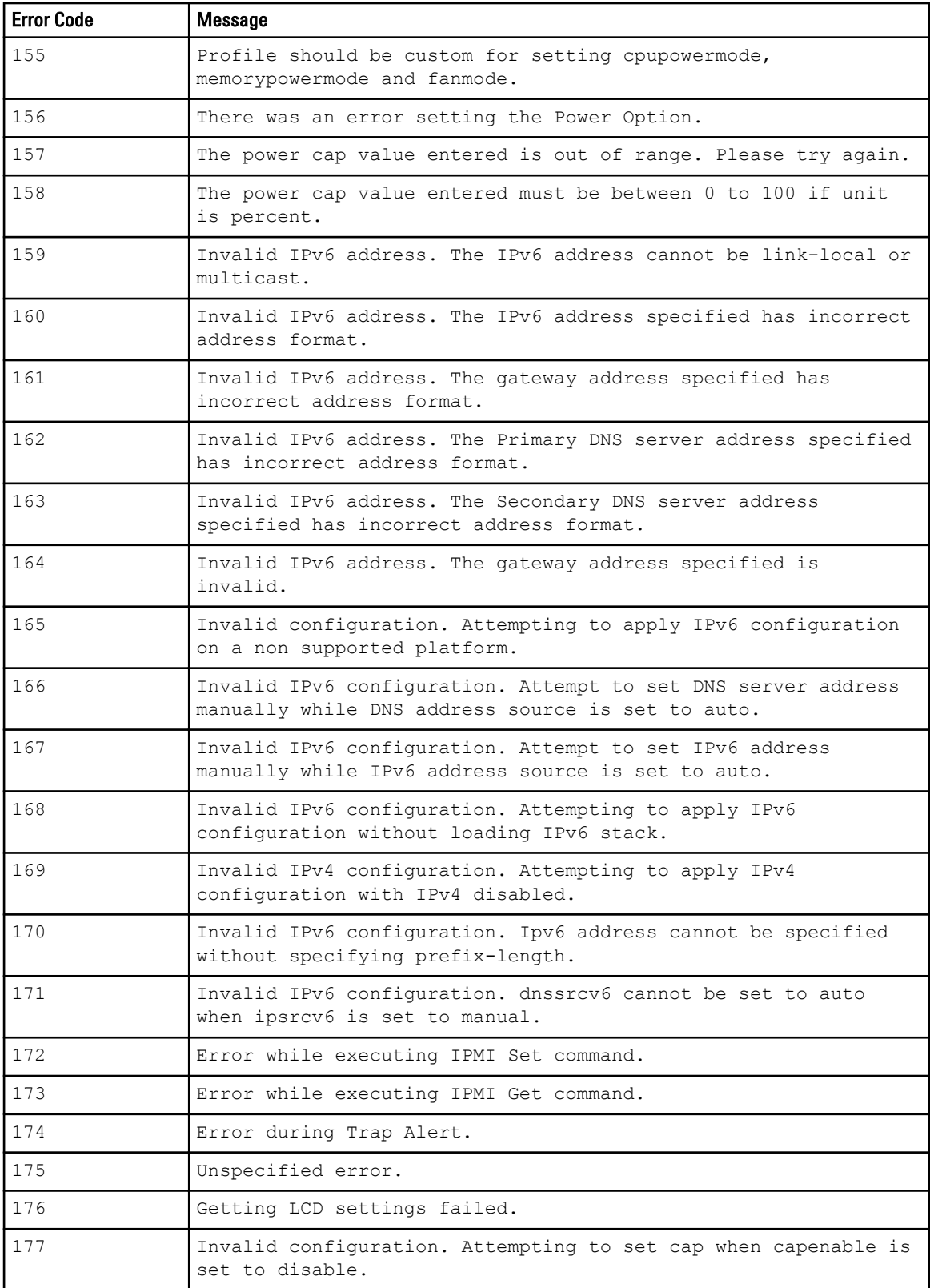

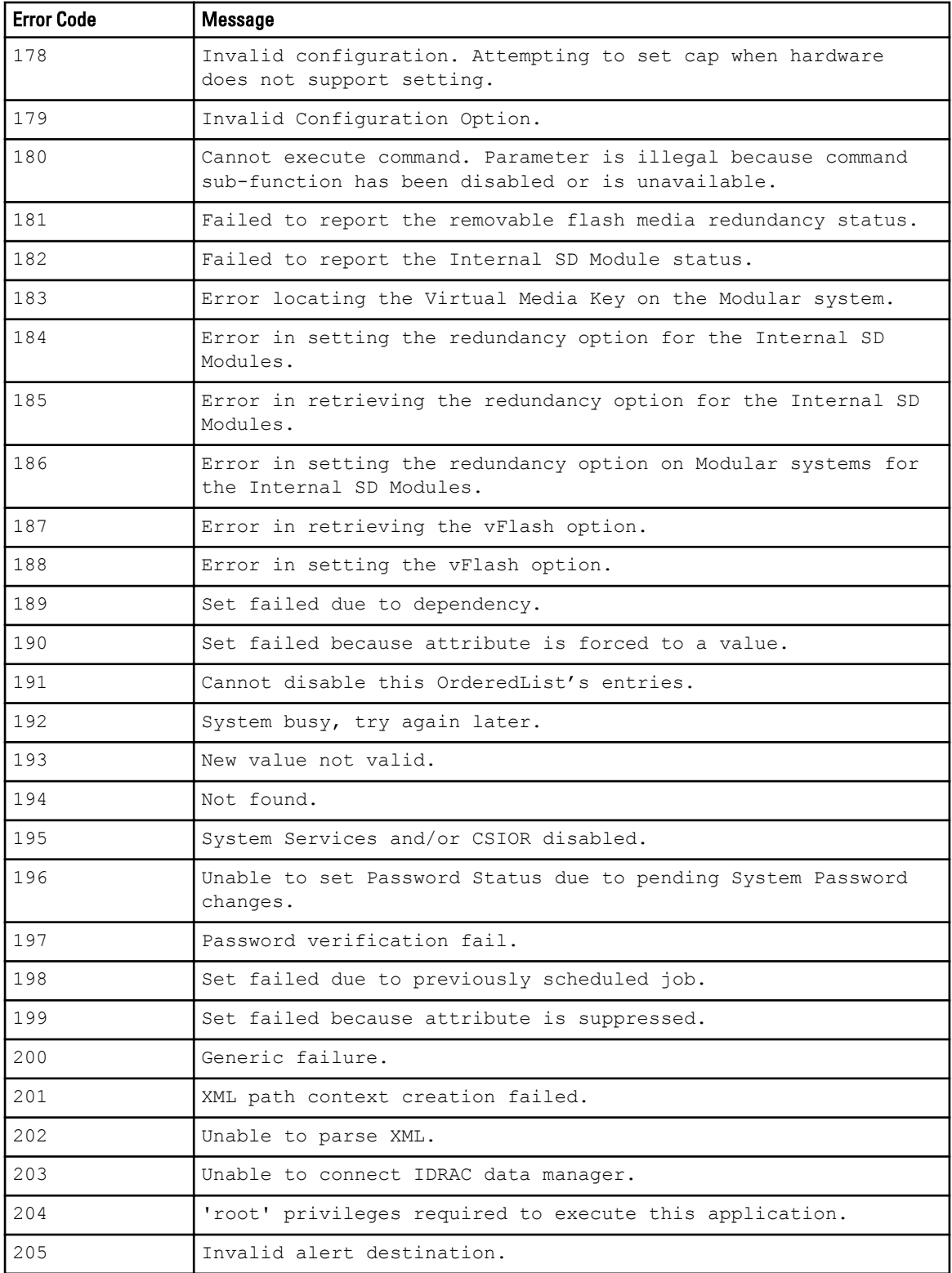

### Failures And Solutions

The following table lists the common SYSCFG failures and their solution.

#### Table 76. SYSCFG Failures and Solutions

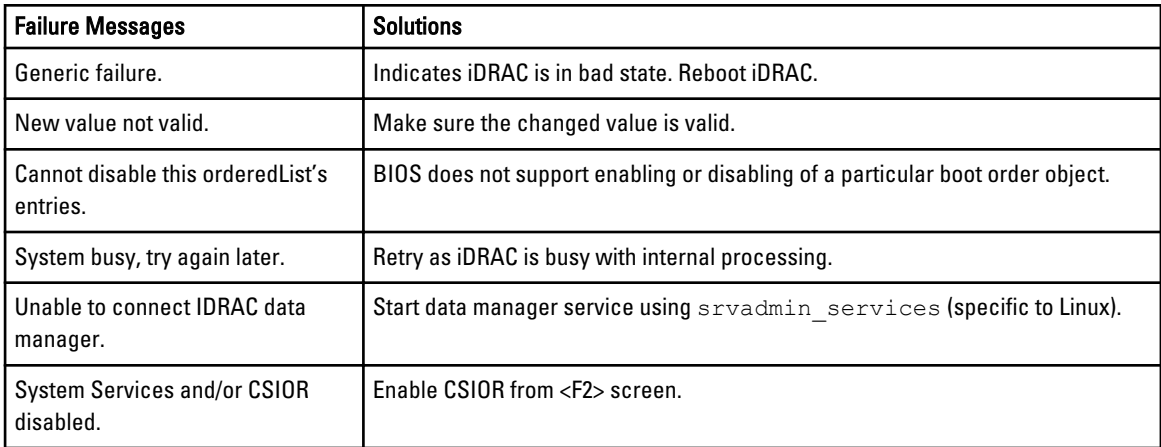

# UPINIT Common Error Codes And Messages

The UPINIT utility checks your commands for correct syntax. When you enter a command, a message is displayed stating the results of the command.

### Failure Messages

The UPINIT utility failure messages provide error codes to help diagnose why some commands do not succeed. Table below lists error codes and messages common to Linux and Microsoft Windows PE environments.

| <b>Error Code</b> | <b>Message</b>                                                                                          |
|-------------------|----------------------------------------------------------------------------------------------------|
| 0                 | Dell Utility Partition created successfully.                                                            |
|                   | Error: Disk ID not specified.                                                                           |
| $\mathfrak{D}$    | Error: SIZE not specified.                                                                              |
| 3                 | Error: Utility Partition Image file not specified.                                                      |
| 4                 | Error: DRMK Path not specified.                                                                         |
| 5                 | Error: Dell Utility Partition already exits. Please use --<br>overwrite option to upgrade or overwrite. |
| 6                 | Error: Partitions exists. Please clear all the partitions<br>before running upinit.sh.                  |
|                   | Error: DOS file(s) not found at the specified path.                                                     |
| 8                 | Error: UP IMAGE not found at the specified location.                                                    |
| 9                 | Error: format failed.                                                                                   |

Table 77. UPINIT Common Error Codes and Messages

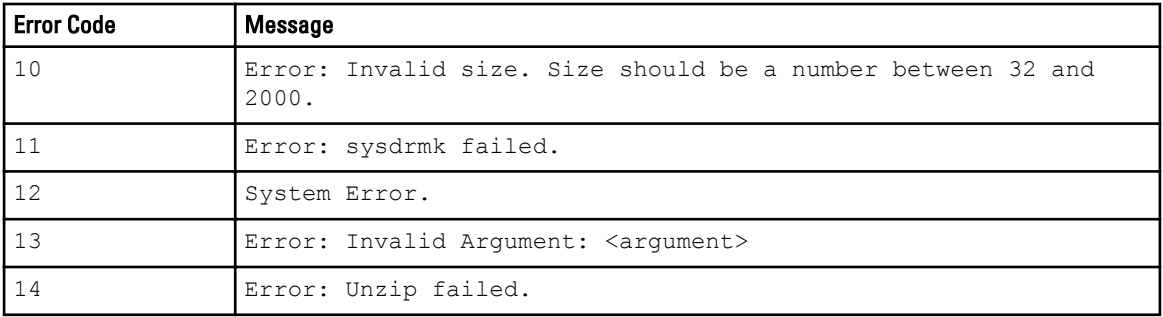

### UPINIT Linux-Specific Error Codes And Messages

The list of error codes and messages are specific to the Linux environment.

Table 78. UPINIT Linux-Specific Error Codes and Messages

| <b>Error Code</b> | Message                                               |
|-------------------|-------------------------------------------------------|
| 131               | Error: Invalid disk specified.                        |
| 32                | Error: Mount failed.                                  |
| $\overline{33}$   | Cannot create mount point < mount point>. File exists |
|                   | IError: fdisk failed.                                 |

## UPINIT Windows PE-Specific Error Codes And Messages

The list of error codes and messages below are specific to the Windows PE environment.

Table 79. UPINIT Windows PE-Specific Error Codes and Messages

| <b>Error Code</b> | Message                                 |
|-------------------|-----------------------------------------|
|                   | Error: DISKPART failed.                 |
| 1.32              | Error: DISKPART command file not found. |

## RAIDCFG Error Codes And Messages

The RAIDCFG utility checks your commands for correct syntax when you enter them. When you enter a command, a message displays stating the results of the command.

#### Failure Messages

The RAIDCFG utility failure messages provide error codes to help diagnose why some commands do not succeed. See table below for a list of the error codes and the associated messages.

Table 80. RAIDCFG Error Codes and Messages

| <b>Error Code</b> | Message                     |
|-------------------|-----------------------------|
|                   | RAIDCFG Command successful! |
|                   | Error! Incorrect Syntax.    |

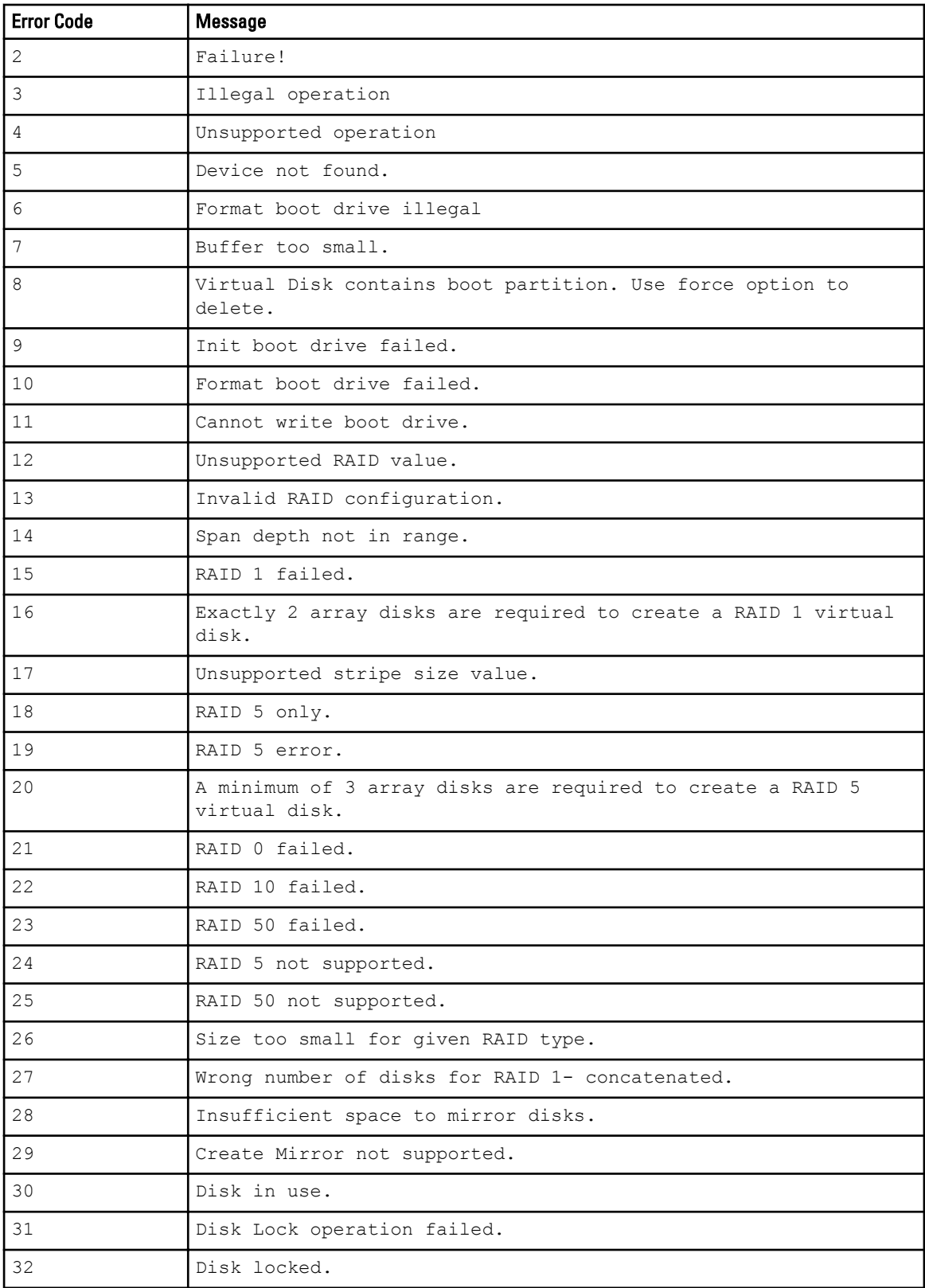

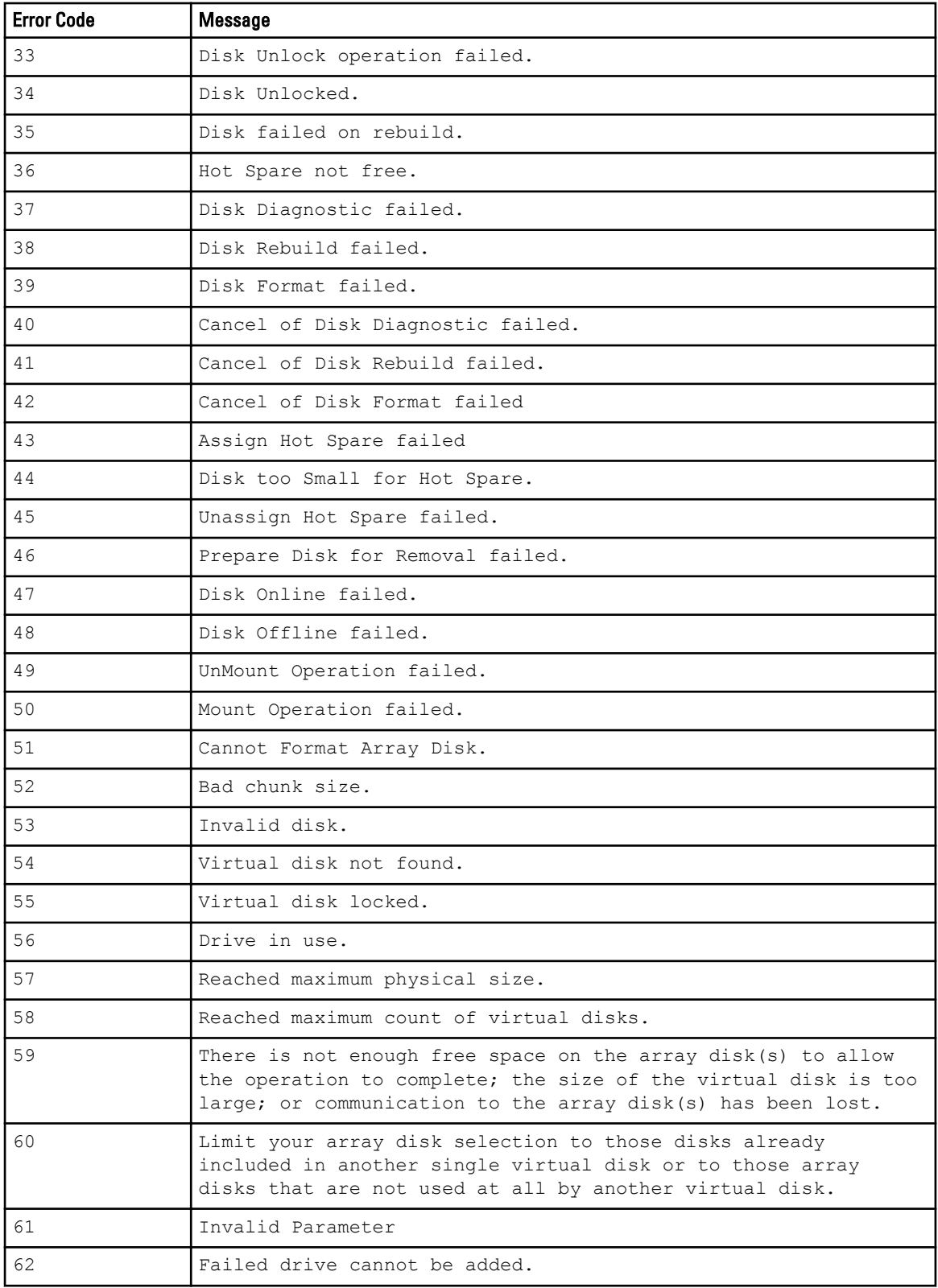

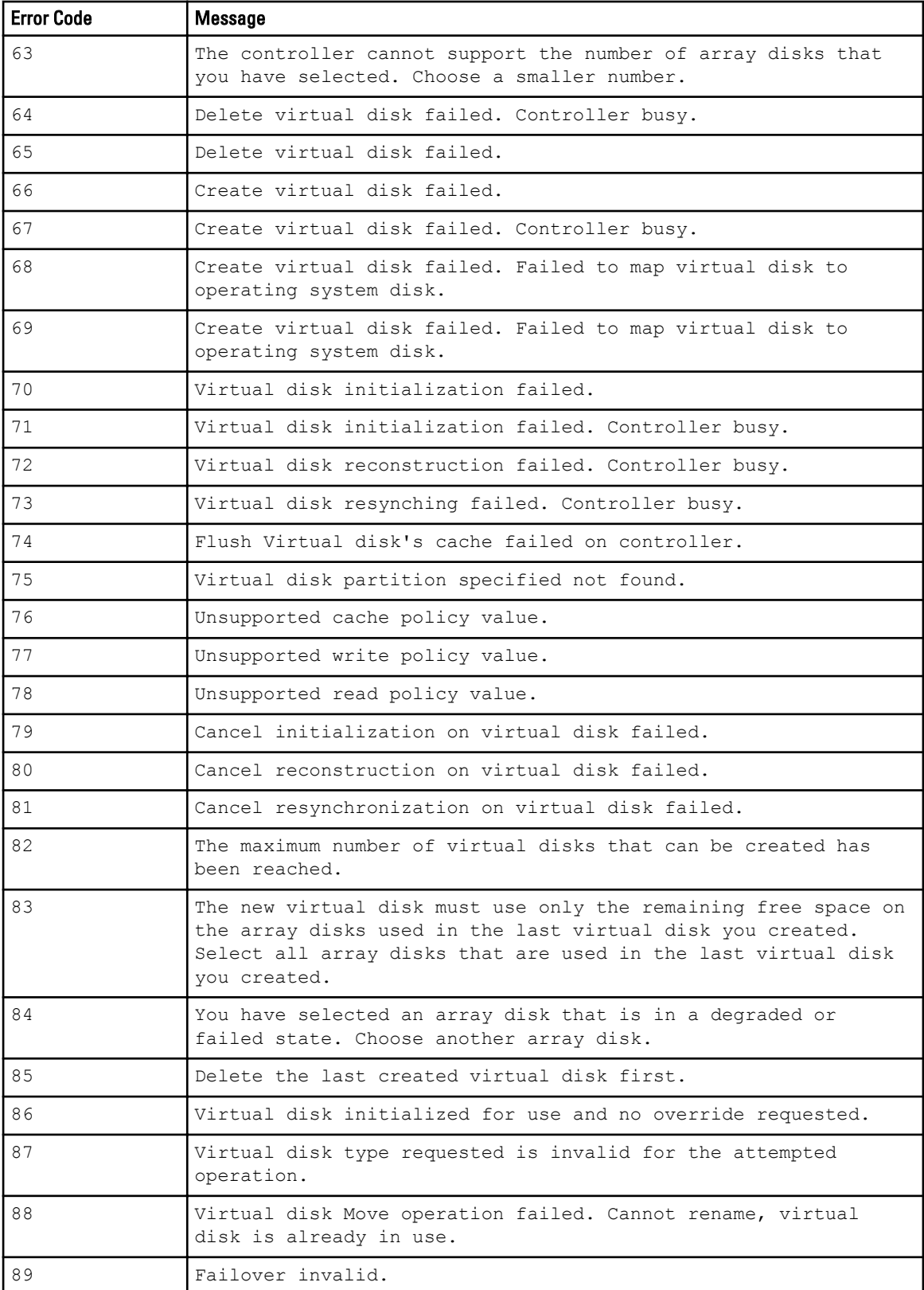

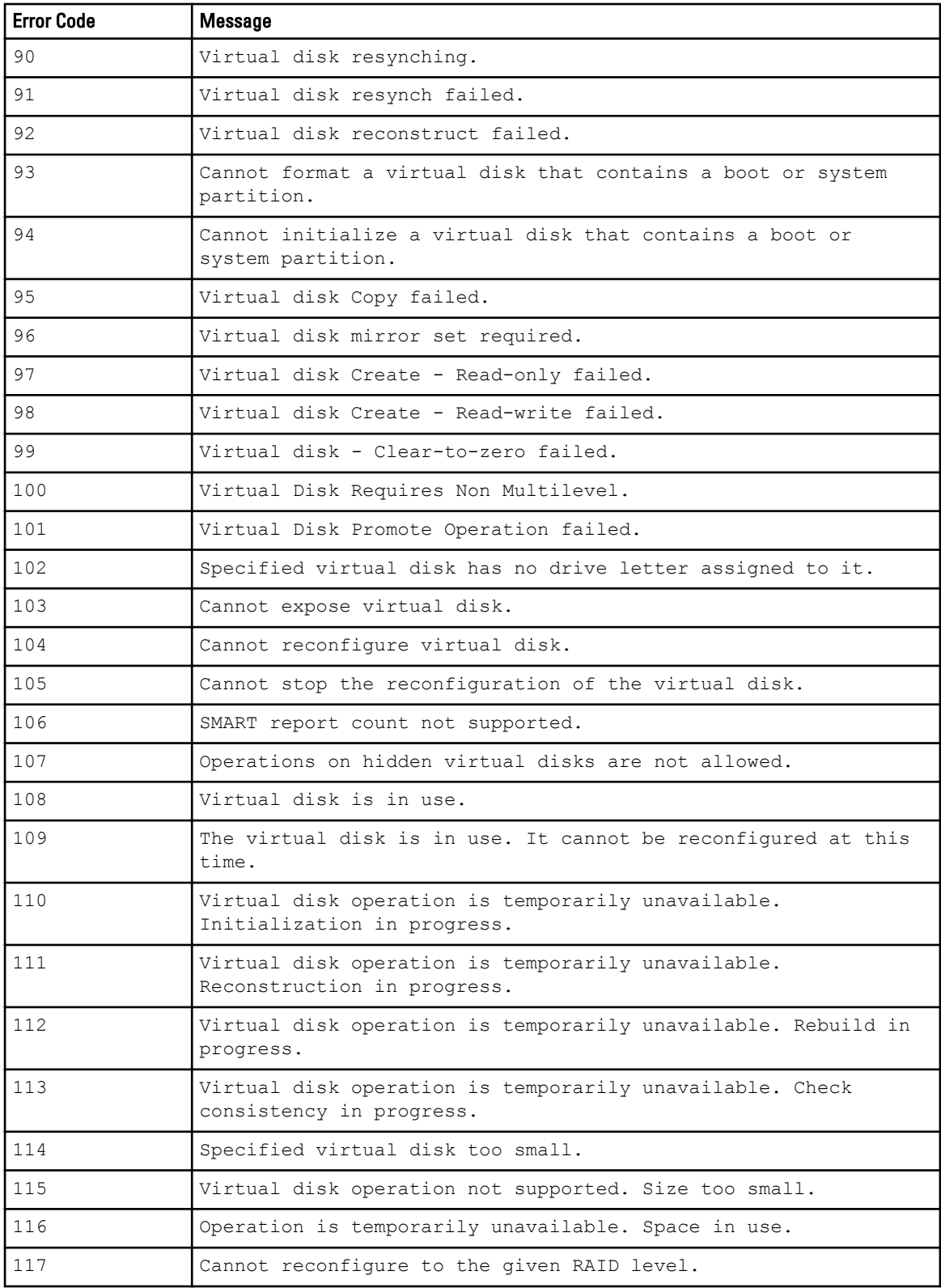

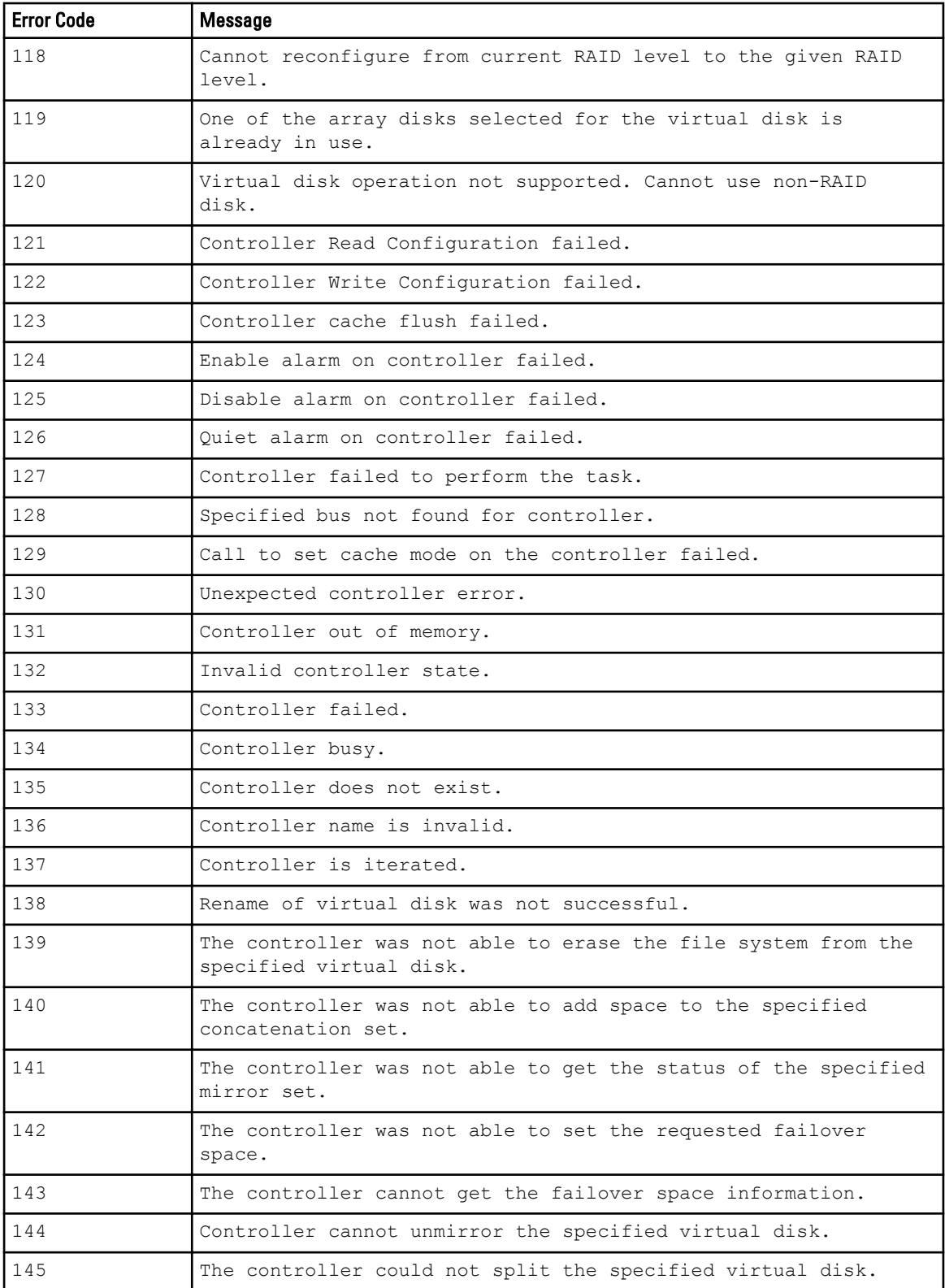

![](_page_157_Picture_170.jpeg)

![](_page_158_Picture_169.jpeg)

![](_page_159_Picture_167.jpeg)

![](_page_160_Picture_164.jpeg)

# RACADM Firmware Error Codes And Messages

Table below lists RACADM firmware error codes and messages.

#### Table 81. RACADM Firmware Error Codes and Messages

![](_page_160_Picture_165.jpeg)

![](_page_161_Picture_174.jpeg)

# RACADM Utility Error Codes And Messages

Table below lists RACADM utility error codes and messages.

#### Table 82. RACADM Error Codes and Messages

![](_page_162_Picture_166.jpeg)

![](_page_163_Picture_152.jpeg)

# BMC Platform Events Filter Alert Messages

All possible Platform Event Filter (PEF) Alert Messages along with a description of each event are listed in the table below

#### Table 83. BMC PEF Alert Events

![](_page_164_Picture_164.jpeg)

![](_page_165_Picture_42.jpeg)

# 8

# Sample File Formats

This appendix lists the sample SYSCFG utility .ini, RAIDCFG utility .ini, and the RACADM utility .ini files.

### Sample SYSCFG Utility .ini File Format

```
[syscfg]
;SystemModelName=poweredge r620
;SystemBiosVersion=0.3.16
;SystemServiceTag=MDN2345
;SystemManufacturer=dell inc.
;SysMfrContactInfo=www.dell.com
;SysMemSize=4.0 gb
;SysMemType=ecc ddr3
;SysMemSpeed=1067 mhz
;SysMemVolt=1.35v
;VideoMem=16 mb
MemTest=enable
MemOpMode=adveccmode
;NodeInterleave=disable
SerialDbgOut=disable
LogicalProc=enable
QpiSpeed=maxdatarate
ProcVirtualization=enable
ProcAdjCacheLine=enable
ProcHwPrefetcher=enable
DcuStreamerPrefetcher=enable
DcuIpPrefetcher=enable
ProcExecuteDisable=enable
ProcCores=all
;Proc64bit=yes
;ProcCoreSpeed=2.30 ghz
;Proc1Id=06-2d-2
;Proc1Brand=[genuine intel(r) cpu @ 2.30ghz
]
;Proc1L2Cache=8x256 kb
;Proc1L3Cache=20 mb
;Proc1NumCores=8
EmbSata=ahcimode
;SataPortE=auto
;SataPortEModel=unknown
;SataPortEDriveType=unknown device
;SataPortECapacity=n/a
;SataPortF=auto
;SataPortFModel=unknown
;SataPortFDriveType=unknown device
;SataPortFCapacity=n/a
BootMode=bios
BootSeqRetry=disable
IntegratedRaid=enable
UsbPorts=allon
InternalUsb=on
IntegratedNetwork1=enable
OsWatchdogTimer=disable
```
IoatEngine=disable ;EmbVideo=enable SriovGlobalEnable=disable SerialComm=onnoconredir SerialPortAddress=serial1com1serial2com2 ExtSerialConnector=serial1 FailSafeBaud=115200 ConTermType=vt100vt220 RedirAfterBoot=enable SysProfile=perfperwattoptimizeddapc ;ProcPwrPerf=sysdbpm ;MemFrequency=maxperf ;ProcTurboMode=enable ;ProcC1E=enable ;ProcCStates=enable ;MemPatrolScrub=standard ;MemRefreshRate=1x ;MemVolt=autovolt ;AesNi=enable PasswordStatus=unlocked TpmSecurity=off ;TpmActivation=nochange ;TpmClear=no ;IntelTxt=off LocalBiosUpdateSupport=enable PwrButton=enable NmiButton=enable AcPwrRcvry=last AcPwrRcvryDelay=immediate ;AcPwrRcvryUserDelay=60 AssetTag= NumLock=on ReportKbdErr=report ErrPrompt=enable Characterization=enable BootSeq=Floppy.iDRACVirtual.1- 1,Optical.iDRACVirtual.1-1 ;UefiBootSeq=NIC.Integrated.1-1-1,NIC.Integrated.1-2- 1,NIC.Integrated.1-3-1,NIC.Integrated.1-4- 1,Optical.iDRACVirtual.1-1,Floppy.iDRACVirtual.1-1 OneTimeBootMode=disable ;OneTimeBootSeqDev=floppy.idracvirtual.1-1 ;OneTimeUefiBootSeqDev=nic.integrated.1-1-1 Slot1=enable Slot2=enable Slot3=enable extserial=com1 lancfgparams alertdest=1 destipaddr=0.0.0.0 lancfgparams alertdest=2 destipaddr=0.0.0.0 lancfgparams alertdest=3 destipaddr=0.0.0.0 lancfgparams alertdest=4 destipaddr=0.0.0.0 commstring=public ;gateway=10.94.132.1 ;ipaddress=10.94.132.131 ipaddrsrc=dhcp nicselection=dedicated

autoneg=enable dnsserver1=0.0.0.0 dnsserver2=0.0.0.0 dnsdhcp=disable dnsracname=idrac dnsregisterrac=disable domainname= domainnamednsdhcp=disable fullduplex=enable speed=100Mbps ;subnetmask=255.255.255.0 vlanid=1 vlanpriority=0 vlantag=disable lancfgparamsv6 ;dnssrcv6=static ;gatewayv6=:: ;ipv6address1=:: ipv6=disable ;ipaddrv6=:: ;ipsrcv6=auto ;linklocaladdrv6=:: ;prefixlengthv6=0 ;dnsserver1v6=:: ;dnsserver2v6=:: ;ipv6address2=:: lanchannelaccess ipmioverlan=alwaysavail channelprivlmt=administrator pefalerting=disable lanuseraccess userid=2 usrprivlmt=administrator lanuseraccess userid=3 usrprivlmt=noaccess lanuseraccess userid=4 usrprivlmt=noaccess lanuseraccess userid=5 usrprivlmt=noaccess lanuseraccess userid=6 usrprivlmt=noaccess lanuseraccess userid=7 usrprivlmt=noaccess lanuseraccess userid=8 usrprivlmt=noaccess lanuseraccess userid=9 usrprivlmt=noaccess lanuseraccess userid=10 usrprivlmt=noaccess lanuseraccess userid=11 usrprivlmt=noaccess lanuseraccess userid=12 usrprivlmt=noaccess lanuseraccess

userid=13 usrprivlmt=noaccess lanuseraccess userid=14 usrprivlmt=noaccess lanuseraccess userid=15 usrprivlmt=noaccess lanuseraccess userid=16 usrprivlmt=noaccess lcd=servicetag nmibutton=enable pefcfgparams alertpolnum=1 alertpolstatus=disable pefcfgparams alertpolnum=2 alertpolstatus=disable pefcfgparams alertpolnum=3 alertpolstatus=disable pefcfgparams alertpolnum=4 alertpolstatus=disable pefcfgparams filter=fanfail filteralert=enable filteraction=none pefcfgparams filter=discretevoltfail filteralert=enable filteraction=none pefcfgparams filter=tempwarn filteralert=enable filteraction=none pefcfgparams filter=tempfail filteralert=enable filteraction=none pefcfgparams filter=intrusion filteralert=enable filteraction=none pefcfgparams filter=redundegraded filteralert=enable filteraction=none pefcfgparams filter=redunlost filteralert=enable filteraction=none pefcfgparams filter=procwarn filteralert=enable filteraction=none pefcfgparams filter=procfail filteralert=enable filteraction=none pefcfgparams filter=powerwarn filteralert=enable

filteraction=none pefcfgparams filter=powerfail filteralert=enable filteraction=none pefcfgparams filter=hardwarelogfail filteralert=enable pefcfgparams filter=autorecovery filteralert=enable pefcfgparams filter=procabsent filteralert=enable filteraction=none pefcfgparams filter=powerabsent filteralert=enable filteraction=none pefcfgparams filter=batterywarn filteralert=enable filteraction=none pefcfgparams filter=batteryfail filteralert=enable filteraction=none pefcfgparams filter=systempowerwarn filteralert=enable filteraction=none pefcfgparams filter=systempowerfail filteralert=enable filteraction=none pefcfgparams filter=discretesdcardfail filteralert=enable filteraction=none pefcfgparams filter=discretesdcardpresent filteralert=enable filteraction=none pefcfgparams filter=discretesdcardwarn filteralert=enable filteraction=none pefcfgparams filter=ripsfail filteralert=enable filteraction=none pefcfgparams filter=ripsoffline filteralert=enable filteraction=none pefcfgparams filter=ripsredundancylost filteralert=enable filteraction=none hostname= powerbutton=enable serialcfgparams connectionmode=basic msgcommbitrate=19200

```
msgcommflowctrl=noflowctrl
tmcfgdelctrl=del
tmcfgechoctrl=echo
tmcfghandshakectrl=enable
tmcfginputnewlineseq=cr
tmcfglineediting=enable
tmcfgnewlineseq=crlf
serialchannelaccess
ipmioverserial=alwaysavail
channelprivlmt=administrator
serialuseraccess
userid=2
usrprivlmt=administrator
serialuseraccess
userid=3
usrprivlmt=noaccess
serialuseraccess
userid=4
usrprivlmt=noaccess
serialuseraccess
userid=5
usrprivlmt=noaccess
serialuseraccess
userid=6
usrprivlmt=noaccess
serialuseraccess
userid=7
usrprivlmt=noaccess
serialuseraccess
userid=8
usrprivlmt=noaccess
serialuseraccess
userid=9
usrprivlmt=noaccess
serialuseraccess
userid=10
usrprivlmt=noaccess
serialuseraccess
userid=11
usrprivlmt=noaccess
serialuseraccess
userid=12
usrprivlmt=noaccess
serialuseraccess
userid=13
usrprivlmt=noaccess
serialuseraccess
userid=14
usrprivlmt=noaccess
serialuseraccess
userid=15
usrprivlmt=noaccess
serialuseraccess
userid=16
usrprivlmt=noaccess
solaction
userid=2
action=enable
solaction
userid=3
action=disable
solaction
userid=4
action=disable
```
solaction userid=5 action=disable solaction userid=6 action=disable solaction userid=7 action=disable solaction userid=8 action=disable solaction userid=9 action=disable solaction userid=10 action=disable solaction userid=11 action=disable solaction userid=12 action=disable solaction userid=13 action=disable solaction userid=14 action=disable solaction userid=15 action=disable solaction userid=16 action=disable solcfgparams solbitrate=115200 solcharaccuminterval=10 solcharsendthreshold=255 solenable=enable solprivlevel=administrator sysid=04CE sysname=PowerEdge R620 useraction userid=2 action=enable useraction userid=3 action=disable useraction userid=4 action=disable useraction userid=5 action=disable useraction userid=6 action=disable useraction userid=7 action=disable useraction userid=8

action=disable useraction userid=9 action=disable useraction userid=10 action=disable useraction userid=11 action=disable useraction userid=12 action=disable useraction userid=13 action=disable useraction userid=14 action=disable useraction userid=15 action=disable useraction userid=16 action=disable username userid=2 name=root username userid=3 name=NULL username userid=4 name=NULL username userid=5 name=NULL username userid=6 name=NULL username userid=7 name=NULL username userid=8 name=NULL username userid=9 name=NULL username userid=10 name=NULL username userid=11 name=NULL username userid=12 name=NULL username userid=13 name=NULL username userid=14 name=NULL

```
username
userid=15
name=NULL
username
userid=16
name=NULL
;uuid=44454C4C4400104E8032CDC04F333435
virtualmedia=auto
```
### Sample RAIDCFG Utility .ini File Format

[Reset] controllerid=1,2,3,6 [vdisk0] controllerid=4 size=139392 raid=1 readpolicy=ra writepolicy=wb stripesize=64 cachepolicy=d adisk=0:1:1,0:0:1 [vdisk1] controllerid=4 size=139392 raid=1 readpolicy=ra writepolicy=wb stripesize=64 cachepolicy=c adisk=0:3:1,0:2:1 [vdisk2] controllerid=2 size=278784 raid=0 readpolicy=ra writepolicy=wb stripesize=64 cachepolicy=d  $adisk=0:5:\overline{1},0:4:1$ failoverdrive=0:9:1 [vdisk3] controllerid=4 size=278784 raid=5 readpolicy=ra writepolicy=wb stripesize=64 cachepolicy=c adisk=0:8:1,0:7:1,0:6:1 [GlobalHotspare0] controllerid=0 failoverdrive=0:8:0

### Sample RACADM Utility .ini File Format

```
[idRacInfo]
#idRacType=0x05
#idRacProductInfo=Dell Remote Access Controller 5
#idRacDescriptionInfo=This system component provides
a complete set of #remote management functions for
```

```
Dell PowerEdge servers.
#idRacVersionInfo=1.20 (Build 01.17)
idRacName=DRAC 5
idRacMisc=
[cfgLanNetworking]
cfgNicEnable=1
cfgNicIpAddress=10.98.8.121
cfgNicNetmask=255.255.255.0
cfgNicGateway=192.168.0.1
cfgNicUseDhcp=0
#cfgNicMacAddress=00:11:43:34:5f:4a
cfgDNSServersFromDHCP=0
cfgDNSServer1=192.168.0.5
cfgDNSServer2=192.168.0.6
cfgDNSRegisterRac=0
cfgDNSRacName=RAC-HHS7C1S
cfgDNSDomainNameFromDHCP=0
cfgDNSDomainName=MYDOMAIN
[cfgCurrentLanNetworking]
#cfgNicCurrentIpAddress=10.98.8.121
#cfgNicCurrentNetmask=255.255.255.0
#cfgNicCurrentGateway=192.168.0.1
#cfgNicCurrentDhcpWasUsed=0
#cfgDNSCurrentDhcpWasUsed=0
#cfgDNSCurrentServer1=192.168.0.5
#cfgDNSCurrentServer2=192.168.0.6
#cfgDNSCurrentDomainName=MYDOMAIN
[cfgRemoteHosts]
cfgRhostsSmtpEmailEnable=1
cfgRhostsFwUpdateTftpEnable=1
cfgRhostsSmtpServerIpAddr=127.0.0.1
cfgRhostsFwUpdateIpAddr=192.168.0.4
cfgRhostsFwUpdatePath=
[cfgUserAdmin]
#cfgUserAdminIndex=1
cfgUserAdminUserName=root
#cfgUserAdminPassword=
cfgUserAdminPrivilege=0
cfgUserAdminAlertFilterRacEventMask=0x300000
cfgUserAdminAlertFilterSysEventMask=0x77777
cfgUserAdminEmailEnable=0
cfgUserAdminEmailAddress=
cfgUserAdminEmailCustomMsg=
[cfgSessionManagement]
cfgSsnMgtMaxSessions=0x4
cfgSsnMgtMaxSessionsPerUser=0x4
[cfgSerial]
cfgSerialBaudRate=115200
cfgSerialConsoleEnable=0
cfgSerialConsoleQuitKey=<CR>~.
cfgSerialConsoleIdleTimeout=0x12c
cfgSerialConsoleShellType=0x2
cfgSerialConsoleNoAuth=0
cfgSerialConsoleCommand=
cfgSerialTelnetEnable=0
cfgSerialCom2RedirEnable=1
cfgSerialTelnet7fIsBackspace=0
[cfgNetTuning]
cfgNetTuningNicMtu=0x5dc
cfgNetTuningIpTtl=0x40
cfgNetTuningTcpSrttBase=0x0
cfgNetTuningTcpSrttDflt=0x6
cfgNetTuningTcpReXmtMin=0x2
cfgNetTuningTcpReXmtMax=0x80
```

```
cfgNetTuningIpSubnetsAreLocal=0x1
cfgNetTuningIpReassTtl=0x3c
cfgNetTuningTcpMsl=0x3c
cfgNetTuningNicAutoneg=1
cfgNetTuningNic100MB=1
cfgNetTuningNicFullDuplex=1
[cfgOobSnmp]
cfgOobSnmpTrapsEnable=1
cfgOobSnmpAgentEnable=1
cfgOobSnmpAgentCommunity=public
[cfgRacTuning]
cfgRacTuneFwUpdateResetDelay=0x46
cfgRacTuneD3debugEnable=1
cfgRacTuneRemoteRacadmEnable=1
cfgRacTuneHostCom2BaudRate=57600
cfgRacTuneHttpPort=0x50
cfgRacTuneHttpsPort=0x1bb
cfgRacTuneTelnetPort=0x17
cfgRacTuneConRedirPort=0x170c
[ifcRacManagedNodeOs]
ifcRacMnOsHostname=(none)
ifcRacMnOsOsName=Linux 2.4.21-20.ELIhugemem
ifcRacMnOsOsType=0x2
[cfgRacSecurity]
cfgRacSecCsrKeySize=0x400
cfgRacSecCsrCommonName=
cfgRacSecCsrOrganizationName=
cfgRacSecCsrOrganizationUnit=
cfgRacSecCsrLocalityName=
cfgRacSecCsrStateName=
cfgRacSecCsrCountryCode=
cfgRacSecCsrEmailAddr=
[cfgRacVirtual]
cfgVirAtapiSvrPort=0xe54
cfgVirMediaDisable=0
cfgFloppyEmulation=0
[cfgActiveDirectory]
cfgADRacDomain=
cfgADRacName=
cfgADEnable=0
cfgADAuthTimeout=0x78
cfgADRootDomain=
```